# GS-2300 series CLI Reference

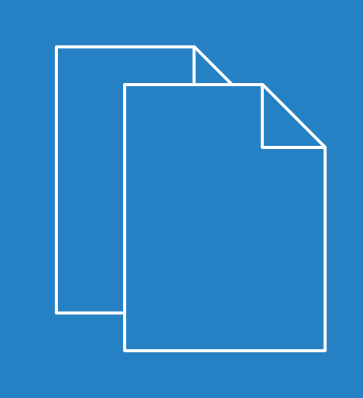

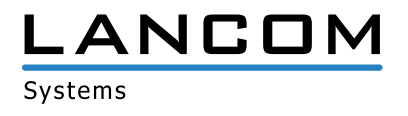

# **Contents**

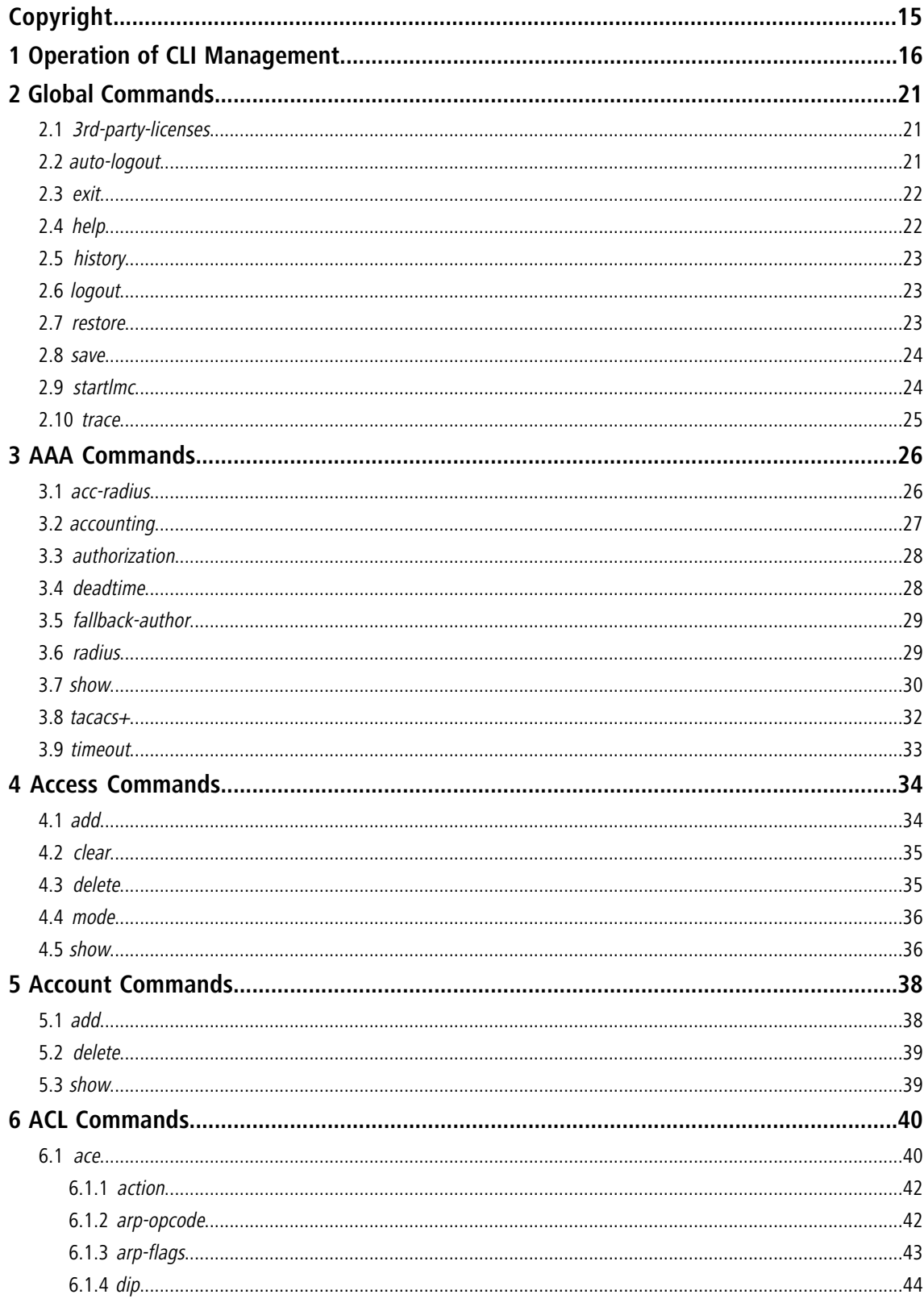

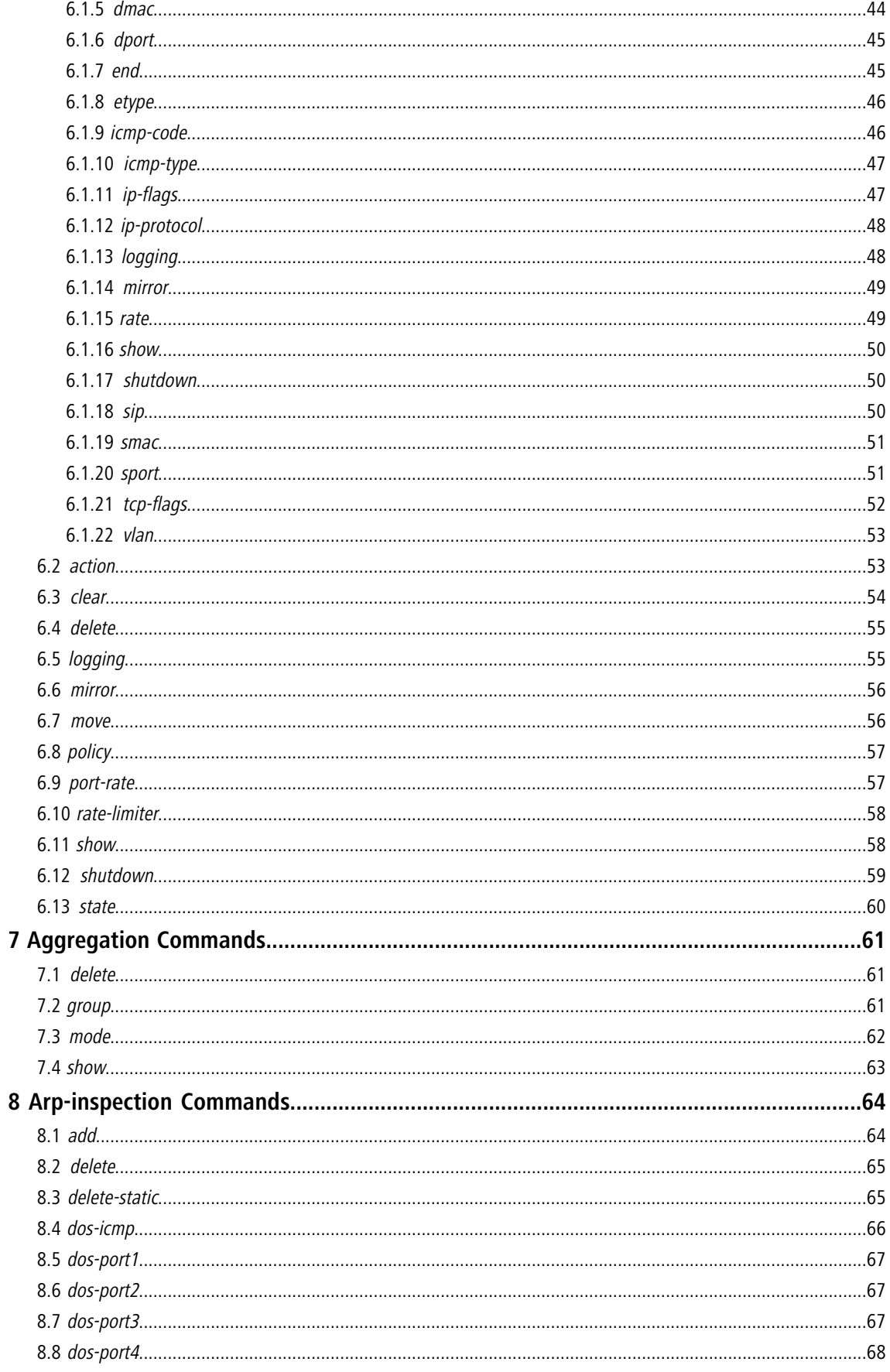

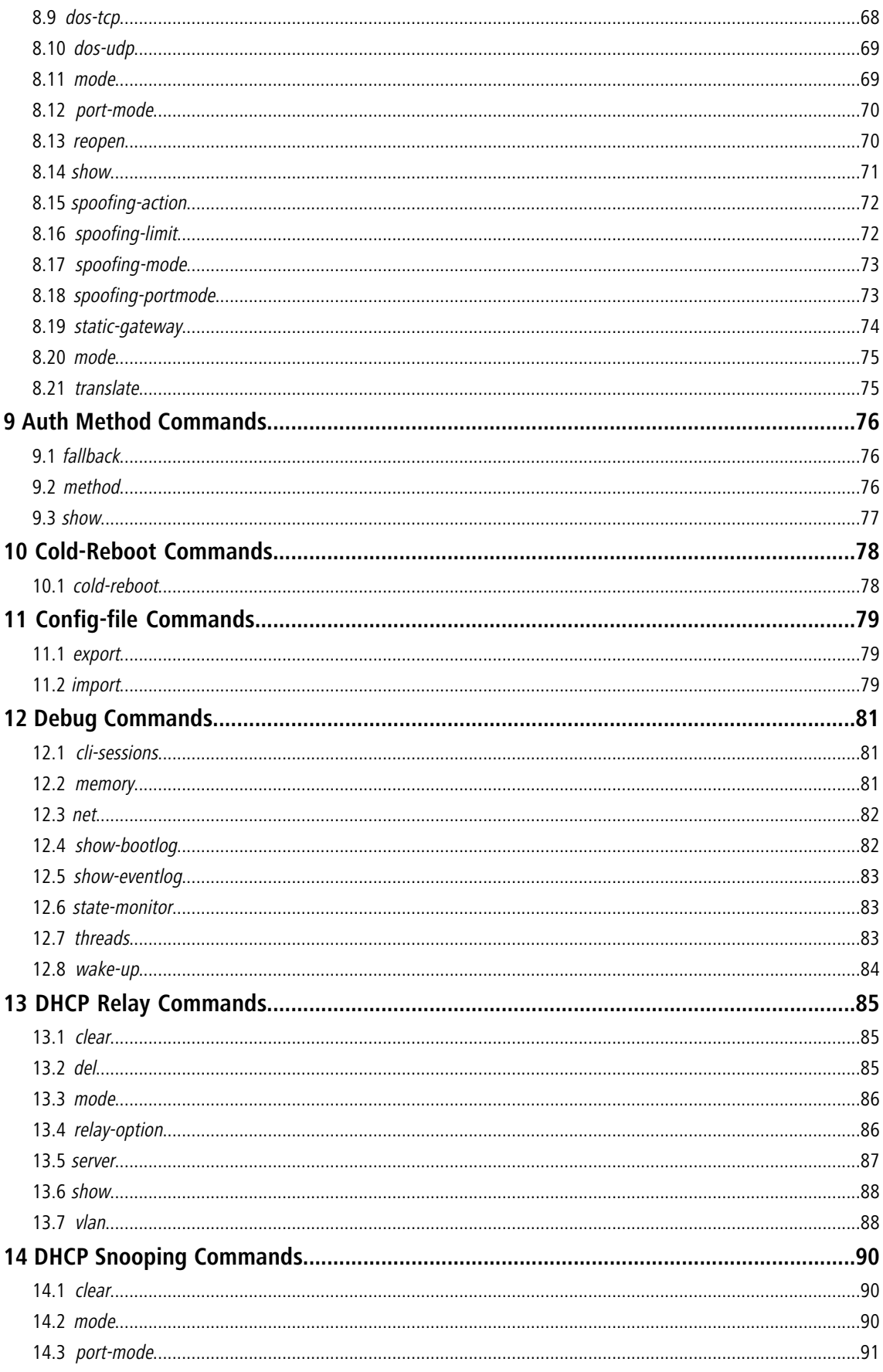

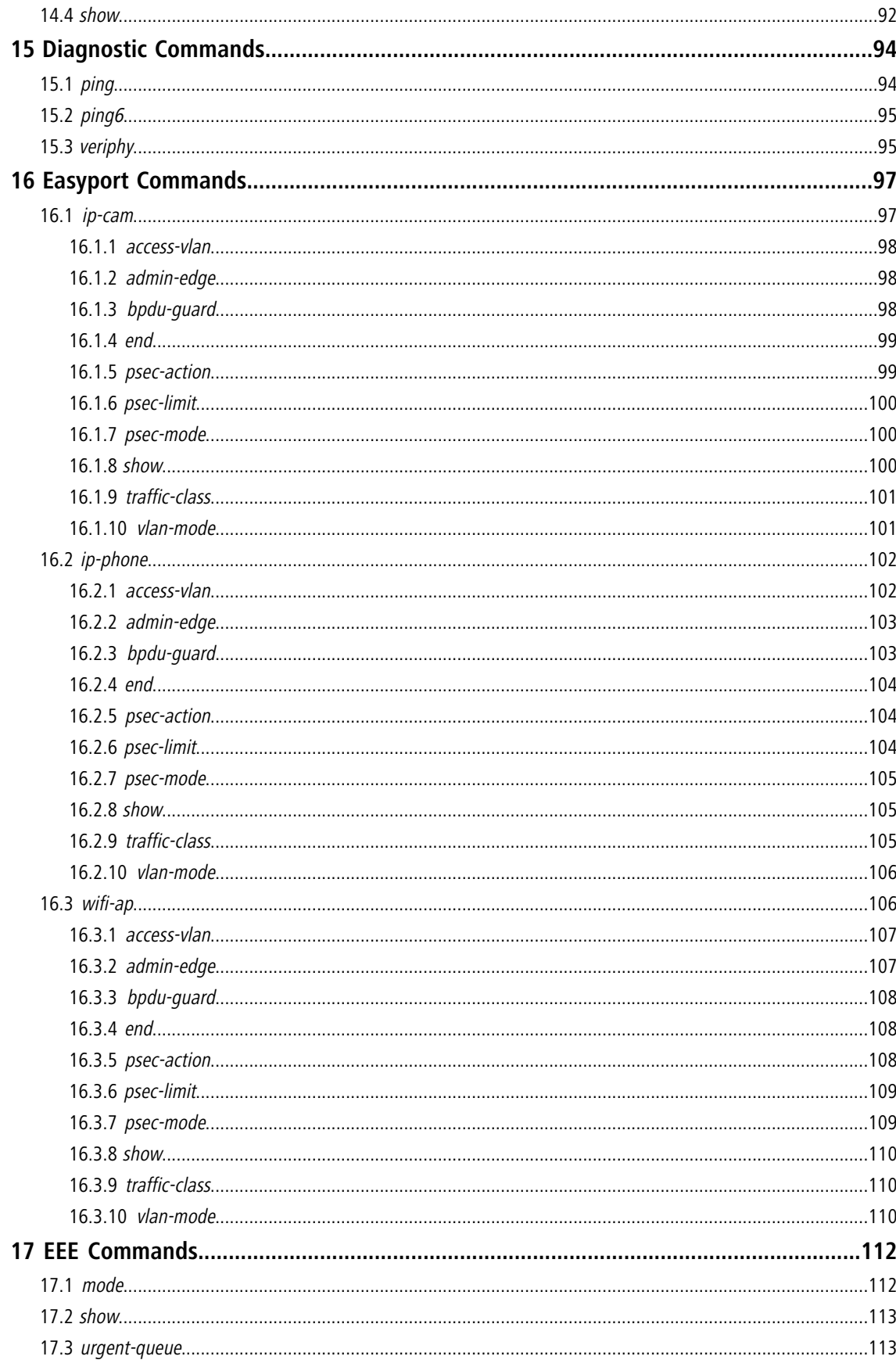

## Contents

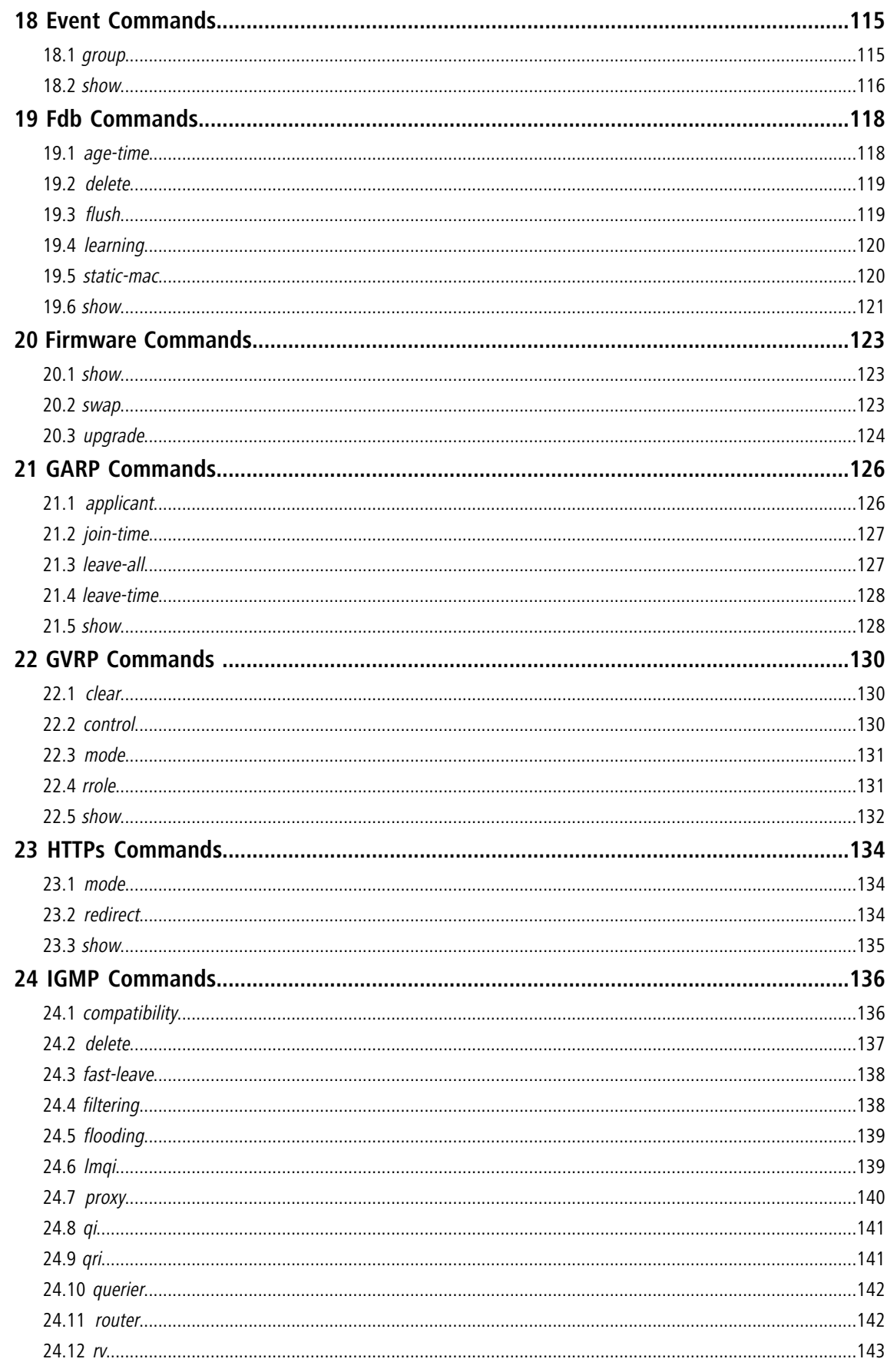

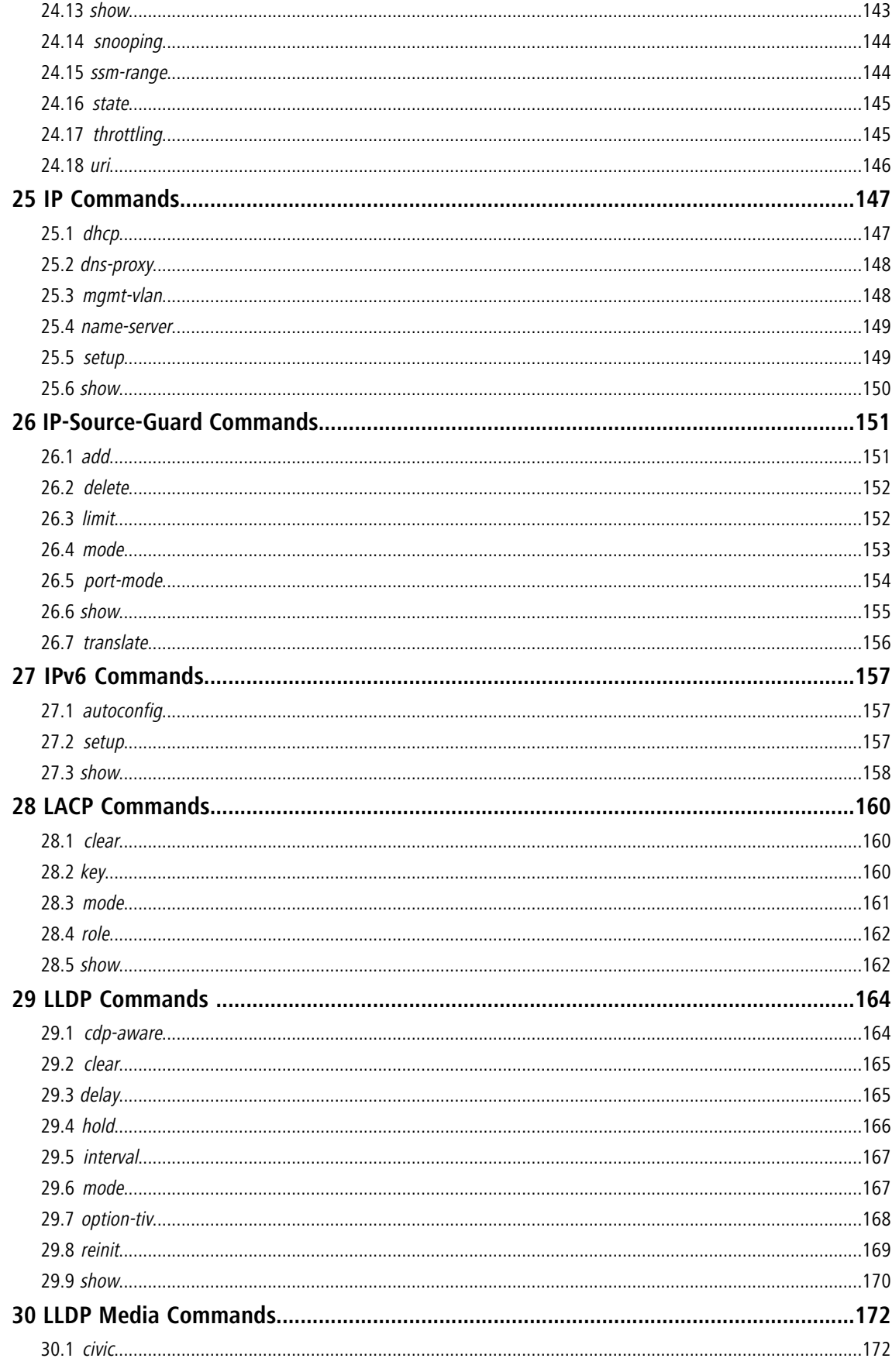

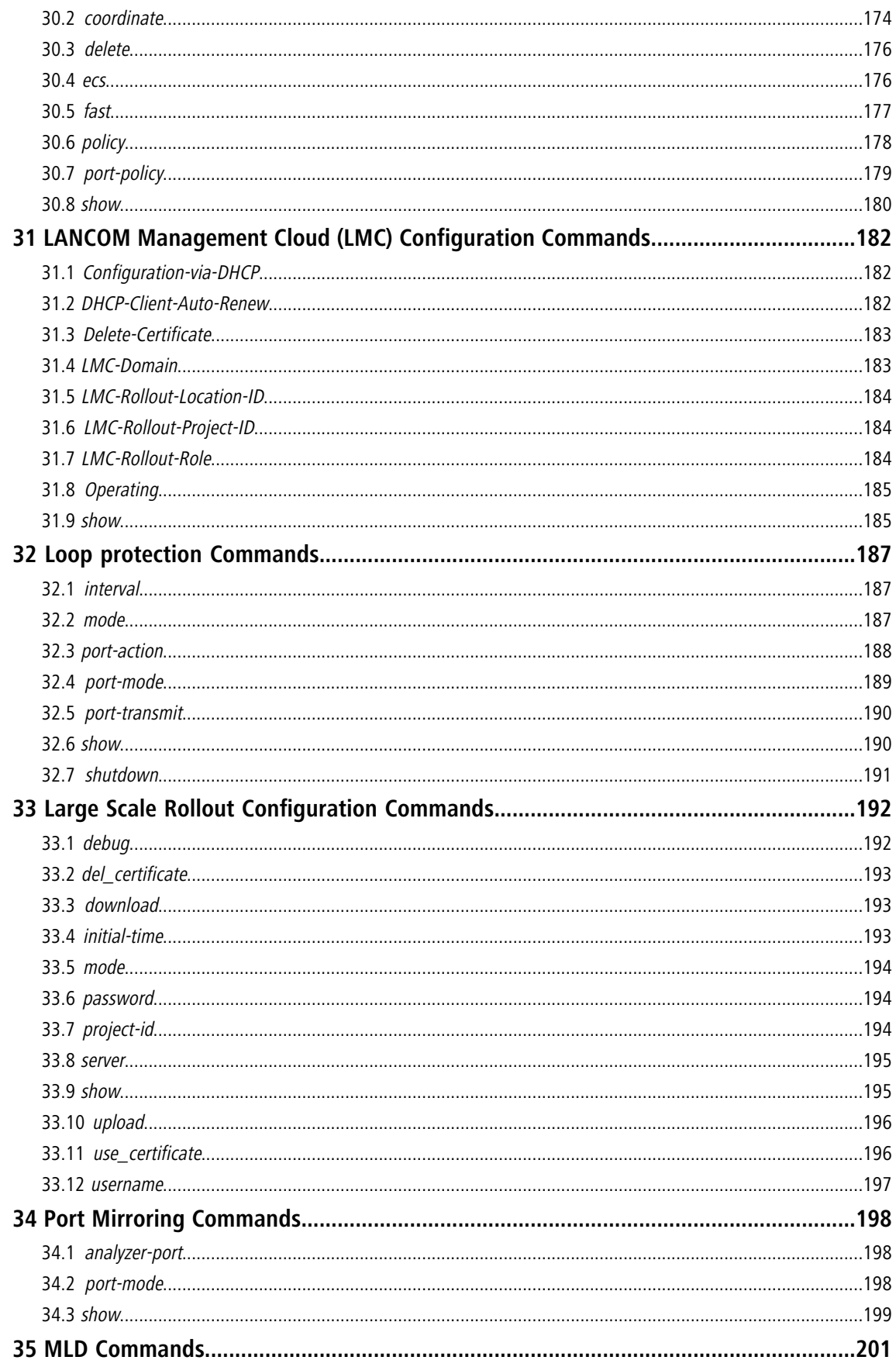

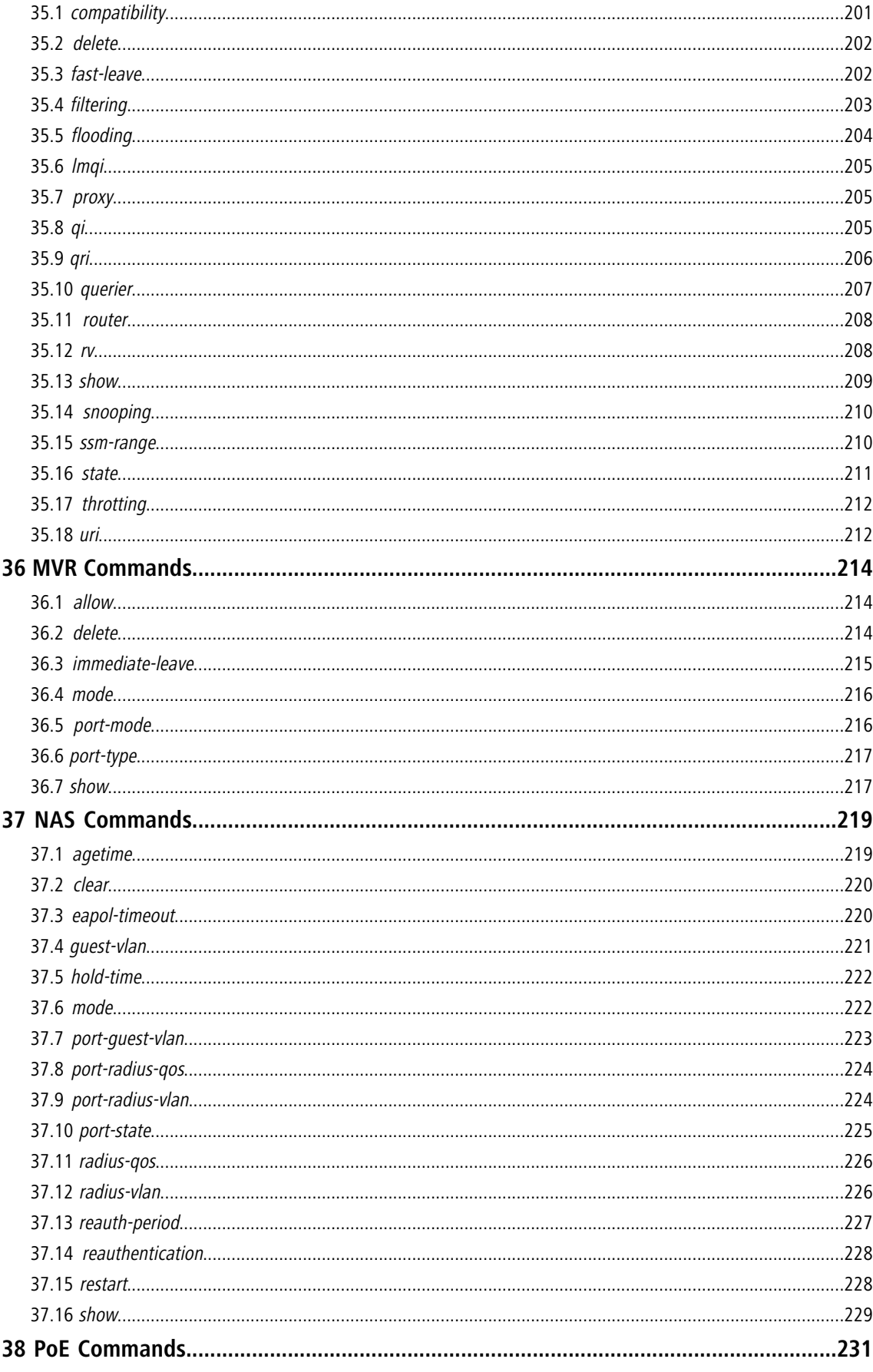

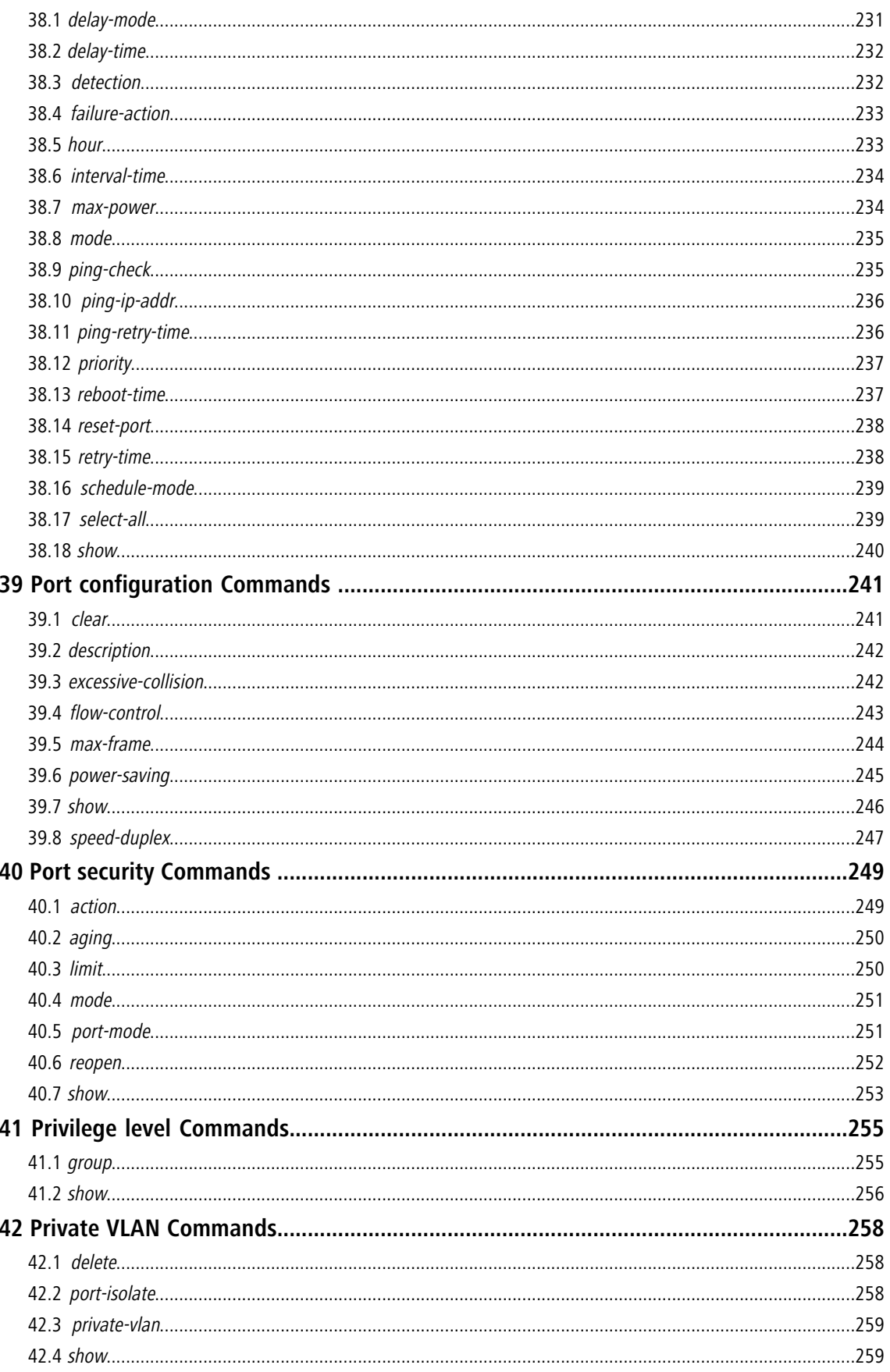

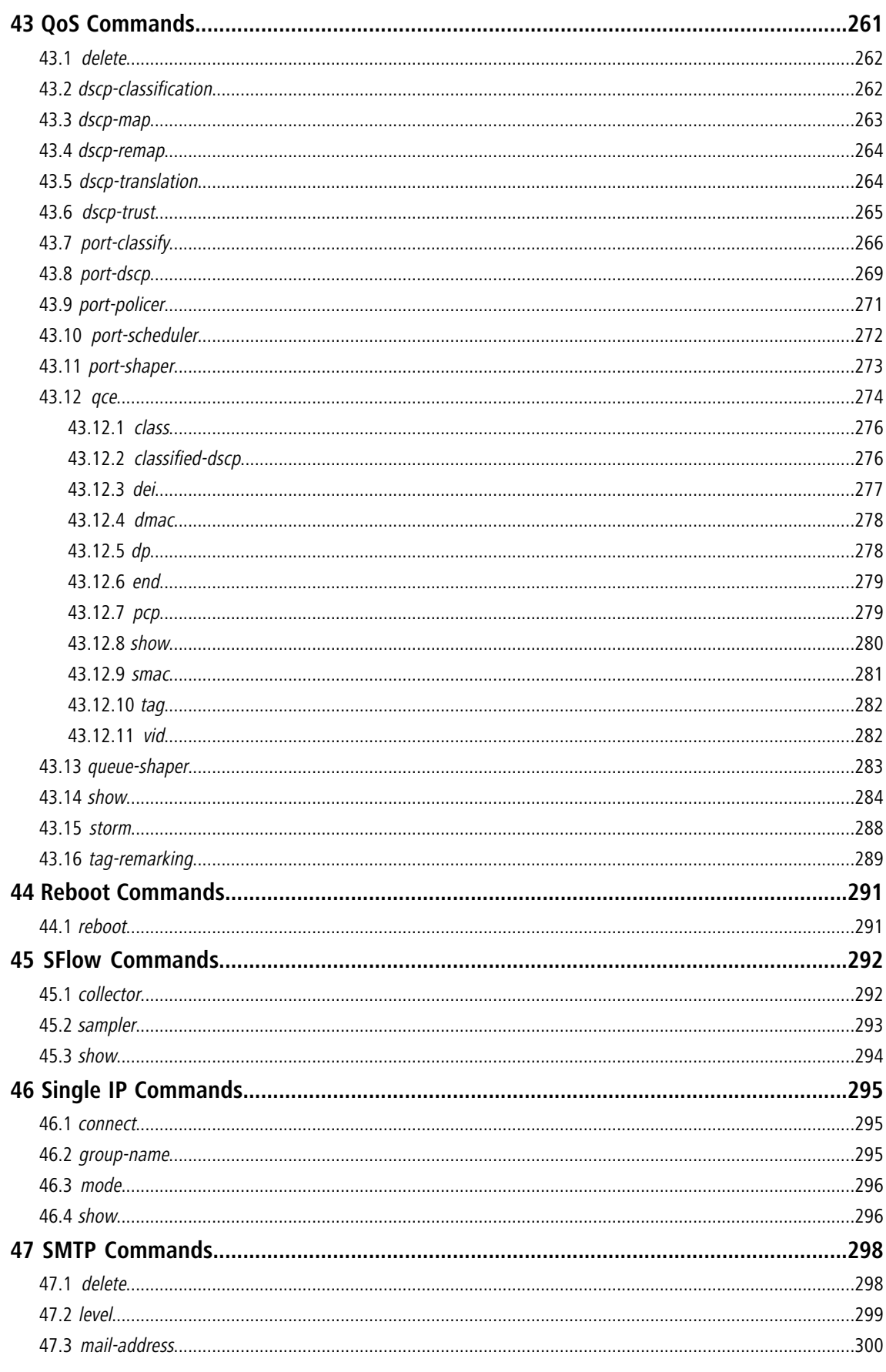

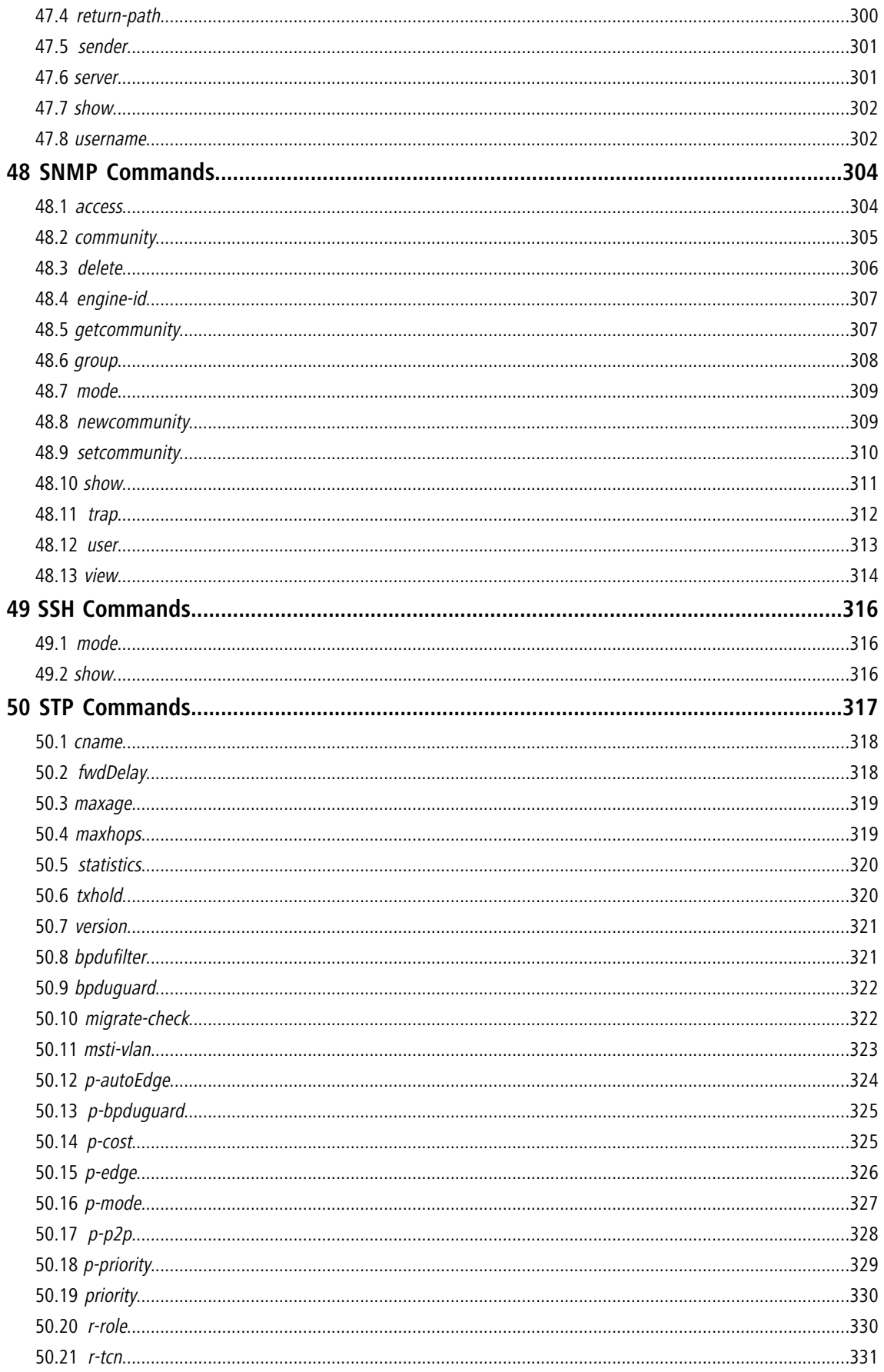

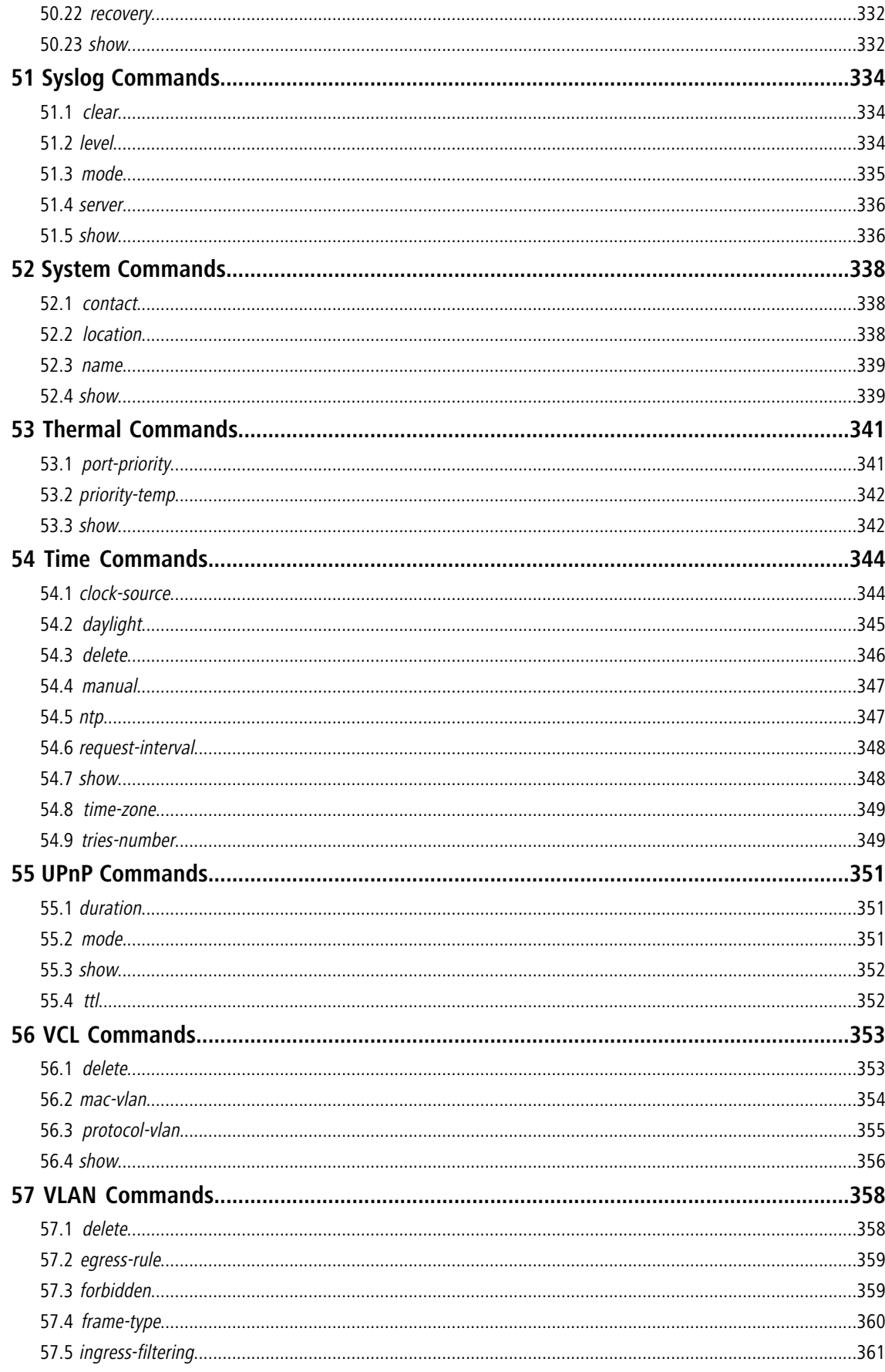

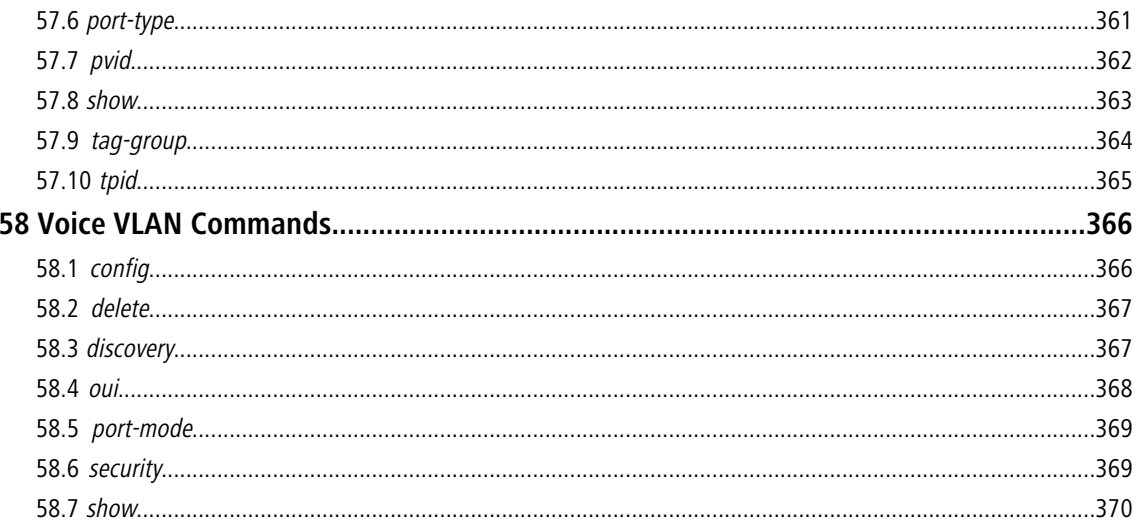

# <span id="page-14-0"></span>**Copyright**

© 2018 LANCOM Systems GmbH, Würselen (Germany). All rights reserved.

While the information in this manual has been compiled with great care, it may not be deemed an assurance of product characteristics. LANCOM Systems shall be liable only to the degree specified in the terms of sale and delivery.

The reproduction and distribution of the documentation and software supplied with this product and the use of its contents is subject to written authorization from LANCOM Systems. We reserve the right to make any alterations that arise as the result of technical development.

Windows® and Microsoft® are registered trademarks of Microsoft, Corp.

The LANCOM Systems logo, LCOS and the name LANCOM are registered trademarks of LANCOM Systems GmbH. All other names or descriptions used may be trademarks or registered trademarks of their owners.

This product contains separate open-source software components which are subject to their own licenses, in particular the General Public License (GPL). If the respective license demands, the source files for the corresponding software components will be made available on a download server upon request.

Subject to change without notice. No liability for technical errors or omissions.

LANCOM Systems GmbH

Adenauerstr. 20/B2

52146 Wuerselen

Germany

[www.lancom-systems.com](https://www.lancom-systems.com/)

# <span id="page-15-0"></span>**1 Operation of CLI Management**

## **Initial Configuration**

This chapter instructs you how to configure and manage the switch through the CLI interface. With this facility, you can easily access and monitor through console port of the switch all the status of the switch, including MIBs status, each port activity, Spanning tree status, port aggregation status, multicast traffic, VLAN and priority status, even illegal access record and so on.

The serial port's configuration requirements are as follows:

- > Default Baud rate: 115,200 bps
- > Character Size: 8 Characters
- > Parity: None
- $\gt$  Stop bit: One
- $\geq$  Data bits: 8
- > Flow control: none

## **About Null Console Cable identity**

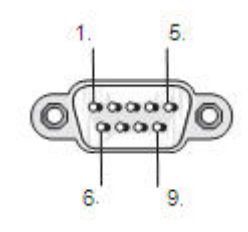

**Figure 1: Serial Port Pin Definition (DB-9 DTE)**

The DB-9 cable is used for connecting a terminal or terminal emulator to the Managed Switch's RS-232 port to access the command-line interface. The table below shows the pin assignments for the DB-9 cable.

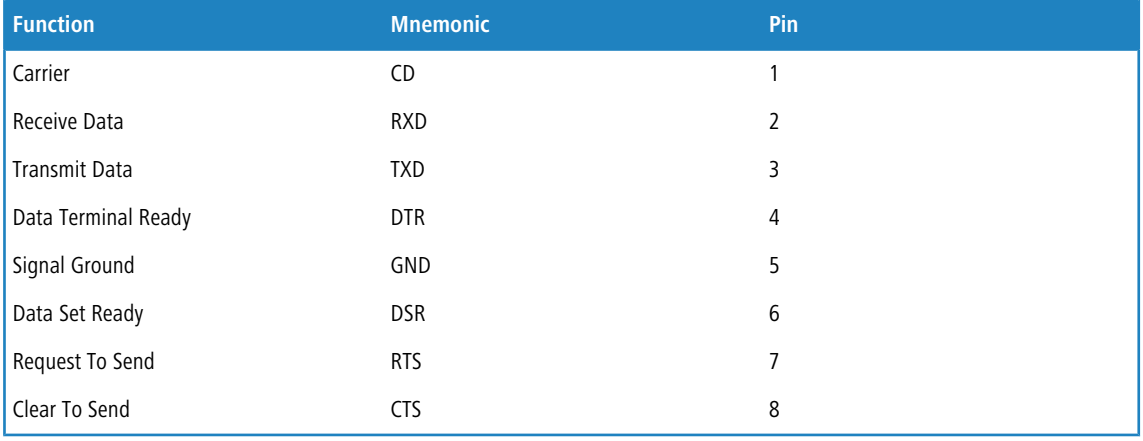

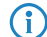

**(iii)** Some models are equipped with a serial RJ45 port instead.

## **Connecting to the console port**

The serial port on the switch's front panel is used to connect to the switch for out-of-band console configuration.

The command-line-driven configuration program can be accessed from a terminal or a PC running a terminal emulation program. The pin assignments used to connect to the serial port are provided in the following table

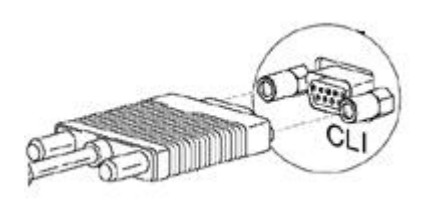

**Figure 2: Plug in the Console Port (DB-9 DTE)**

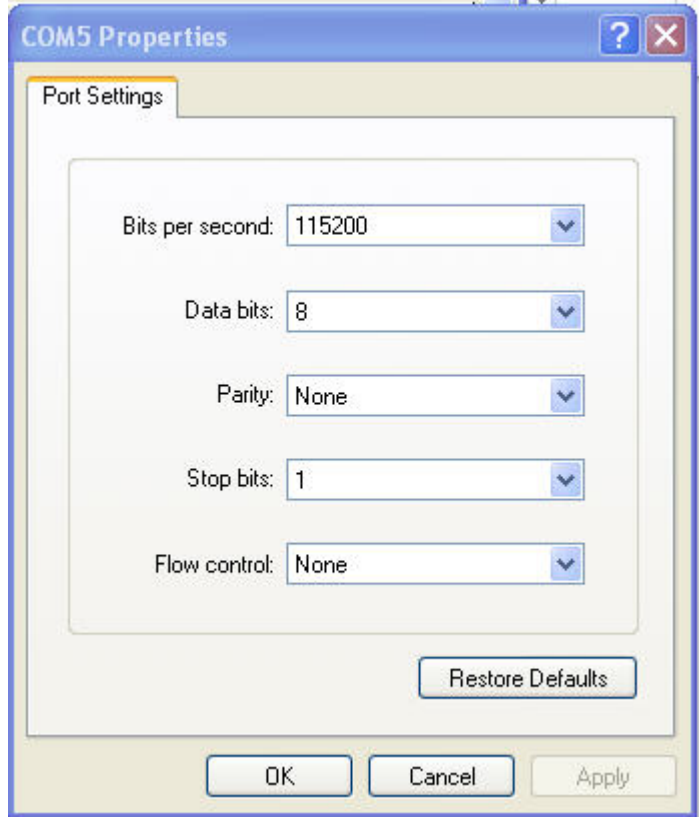

**Figure 3: Console configure**

After the switch has been finished configuration the it interface, you can access It via Console port. For instance, it will show the following screen and ask you inputting username and password in order to login and access authentication.

The default username and password is admin. For the first time to use, please enter the default username and password, and then click the Enter button. The login process now is completed. In this login menu, you have to input the complete 1 Operation of CLI Management

username and password respectively, the switch will not give you a shortcut to username automatically. This looks inconvenient, but safer.

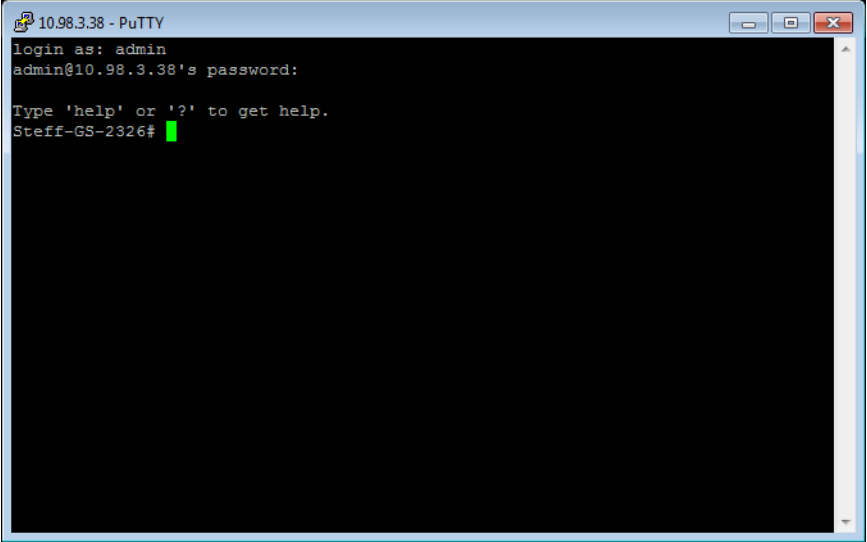

**Figure 4: Console configure**

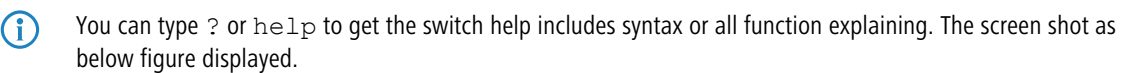

| 图 10.98.3.38 - PuTTY            | 同                                                    |  |
|---------------------------------|------------------------------------------------------|--|
| Type 'help' or '?' to get help. |                                                      |  |
| Steff-GS-2326# help             |                                                      |  |
|                                 |                                                      |  |
| Commands available:             |                                                      |  |
| ааа                             | Authentication, Authorization, Accounting            |  |
| access                          | Access management                                    |  |
| account                         | User account management                              |  |
| ac1                             | Access control list                                  |  |
| aggregation                     | Link Aggregation                                     |  |
| arp-inspection                  | ARP inspection                                       |  |
| auth                            | Authentication method                                |  |
| config-file                     | Export/Import configuration file from/to TFTP Server |  |
| dhcp-relay                      | DHCP relay                                           |  |
| dhcp-snooping                   | DHCP snooping                                        |  |
| diagnostic                      | Diagnostic tools                                     |  |
| easyport                        | Easy Port Configuration                              |  |
| eee                             | Energy Efficient Ethernet                            |  |
| event                           | Trap event severity level                            |  |
| fdb                             | Filtering data base                                  |  |
| firmware                        | Firmware upgrade                                     |  |
| qarp                            | GARP configuration                                   |  |
| qvrp                            | GVRP configuration                                   |  |
| https                           | Hypertext Transfer Protocol over Secure Socket Layer |  |
| igmp                            | Internet Group Management Protocol                   |  |

**Figure 5: Console configure**

#### **Connecting via SSH using PuTTY**

The connection to the switch can also be established via SSH connection using tools like PuTTY:

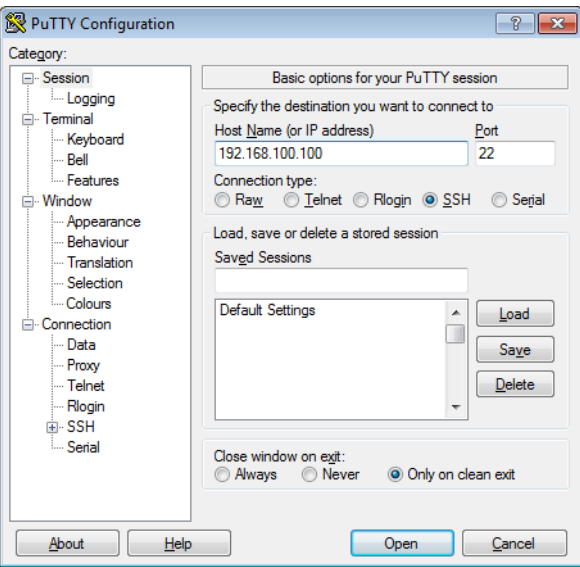

**Figure 6: PuTTY configure**

## **Navigating through CLI structure**

After you have established a connection to the CLI, you can navigate through the CLI structure just by entering the name of the required command section. For example, if you want to change AAA parameters, just enter aaa at the command line. The prompt will show the current menu in round brackets. Here you can enter the rewuired commands, e.g. show config:

| 192.168.2.110 - PuTTY<br><u>— II 9.</u><br>73       |  |  |
|-----------------------------------------------------|--|--|
| login as: admin                                     |  |  |
| admin@192.168.2.110's password:                     |  |  |
|                                                     |  |  |
| Type 'help' or '?' to get help.                     |  |  |
| GS-2326P# aaa                                       |  |  |
| GS-2326P(aaa)# show config                          |  |  |
| Server Timeout : 15 seconds                         |  |  |
| Server Dead Time : 300 seconds                      |  |  |
|                                                     |  |  |
| TACACS+ Authorization and Accounting Configuration: |  |  |
| Authorization<br>: Disable                          |  |  |
| Fallback to Local Authorization: Disable            |  |  |
| : Disable<br>Accounting                             |  |  |
|                                                     |  |  |
| RADIUS Authentication Server Configuration:         |  |  |
| Server Mode IP Address or Host Name Port Secret     |  |  |
|                                                     |  |  |
| Disabled<br>1812                                    |  |  |
| 2<br>Disabled<br>1812                               |  |  |
| 3<br>Disabled<br>1812                               |  |  |
| 4<br>Disabled<br>1812                               |  |  |
| 5<br>Disabled<br>1812                               |  |  |

**Figure 7: PuTTY configure**

For some of the commands you will find a 2-level structure of commands, e.g. ACL/ace or QoS/qce. In those cases you will enter the first level command including all required or optional parameters. After the 1st level command has been 1 Operation of CLI Management

entered, the prompt will show the menu and the first level command in round brackets. Here you can enter the 2nd level commands including all required parameters. Note that you might want to execute more than one 2nd level commands. fter all 2nd level commands have been entered, you will finish this sequence using the end command, which will bring you back to the first level menu.

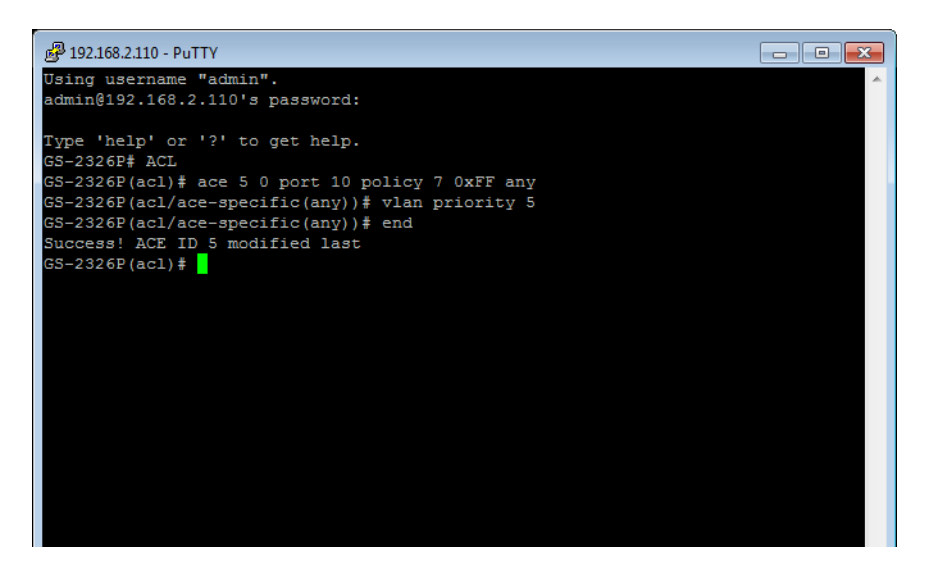

**Figure 8: PuTTY configure**

<span id="page-20-0"></span>The Global commands is probably the most commonly used in the CLI console. It is used for global configuration at any level of command.

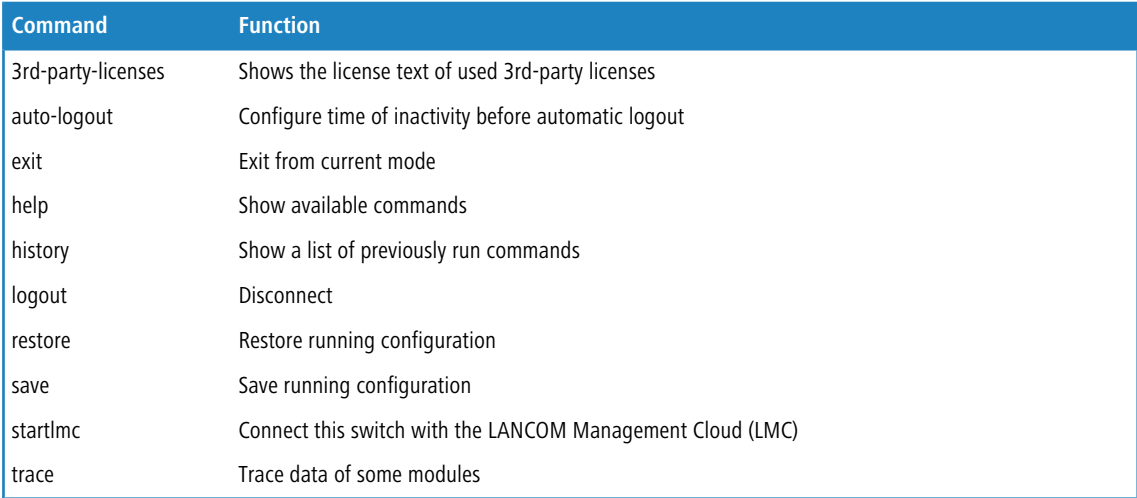

# <span id="page-20-1"></span>**2.1 3rd-party-licenses**

Using this command shows you the license text of used 3rd-party licenses.

#### **Syntax:**

```
3rd-party-licenses
```
**Example:**

Switch# 3rd-party-licenses

# <span id="page-20-2"></span>**2.2 auto-logout**

Using this command you can Configure time of inactivity before automatic logout.

## **Syntax:**

```
auto-logout <10-3600>
```
## **Parameter:**

## **<10-3600>**

Time in seconds of inactivity before automatic logout.

## **Example:**

Switch# auto-logout 3600

# <span id="page-21-0"></span>**2.3 exit**

Using this command you can Exit from current mode.

## **Syntax:**

*exit* **Example:**

## Switch(aaa)# exit Switch#

# <span id="page-21-1"></span>**2.4 help**

This command displays the CLI help. Press the TAB key twice as shortcut for "?" and/or "help".

## **Syntax:**

*help ?*

## **Parameter:**

## **help**

Displays command help (available commands and description).

**?**

Displays parameter help (available commands and description).

## **Example:**

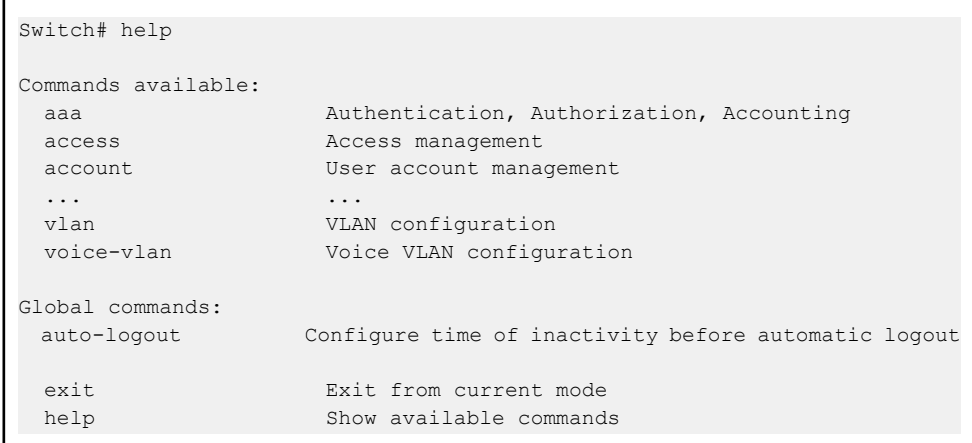

```
history Show a list of previously run commands
  logout Disconnect<br>restore Restore ru
  restore Restore running configuration<br>save Save running configuration
                        save Save running configuration
Switch# auto-logout ?<br>
<10-3600>
                            Time in seconds of inactivity before automatic
logout
```
# <span id="page-22-0"></span>**2.5 history**

Using this command you can Show a list of previously run commands.

## **Syntax:**

*history*

## **Example:**

```
Switch# history
Command history:
 0. help
 1. history
 2. 0
 3. history
  4. 3
  5. history
```
# <span id="page-22-1"></span>**2.6 logout**

Using this command you can Disconnect.

## **Syntax:**

*logout*

## **Example:**

Switch# logout Username:

# <span id="page-22-2"></span>**2.7 restore**

Using this command you can Restore running configuration.

#### **Syntax:**

*restore* default [keep-ip] *restore* user

#### **Parameter:**

## **default**

Restore configuration as factory default.

## **user**

Restore configuration as user configuration.

#### **keep-ip**

Restore configuration as factory default unless ip address.

## **Example:**

```
Switch# restore default keep-ip
Switch# restore user
```
## <span id="page-23-0"></span>**2.8 save**

Using this command you can Save running configuration.

#### **Syntax:**

```
save start|user
```
#### **Parameter:**

## **start**

Save running configuration as start configuration.

#### **user**

Save running configuration as user configuration.

## **Example:**

Switch# save start Switch# save user

# <span id="page-23-1"></span>**2.9 startlmc**

Connect this switch with the LANCOM Management Cloud (LMC). Thw LMC shows a pairing token that you have to use with this command.

#### **Syntax:**

*startlmc* Pairing Token

## **Parameter:**

## **Pairing Token**

The pairing token as shown by the LMC.

#### **Example:**

Switch# startlmc Switch#

# <span id="page-24-0"></span>**2.10 trace**

Using this command you can trace data of some modules.

## **Syntax:**

*trace* #|+|- MODULE

## **Parameter:**

#### **#**

Toggles trace function for a module on / off.

#### **+**

Activates trace function for a module.

#### **-**

Deactivates trace function for a module.

## **MODULE**

Activate or deactivate trace data for one of the following modules: Device-API, HTTP-Client, LMC-Control-Data, LMC-Control-State, LMC-Monitor-Data, LMC-Monitor-State or LMC-Pairing-State.

## **Example:**

```
Switch# trace + HTTP
HTTP-Client: ON
Switch#
```
# <span id="page-25-0"></span>**3 AAA Commands**

This section shows you how to use an AAA (Authentication, Authorization, Accounting) server to provide access control to your network. The AAA server can be a TACACS+ or RADIUS server to create and manage objects that contain settings for using AAA servers.

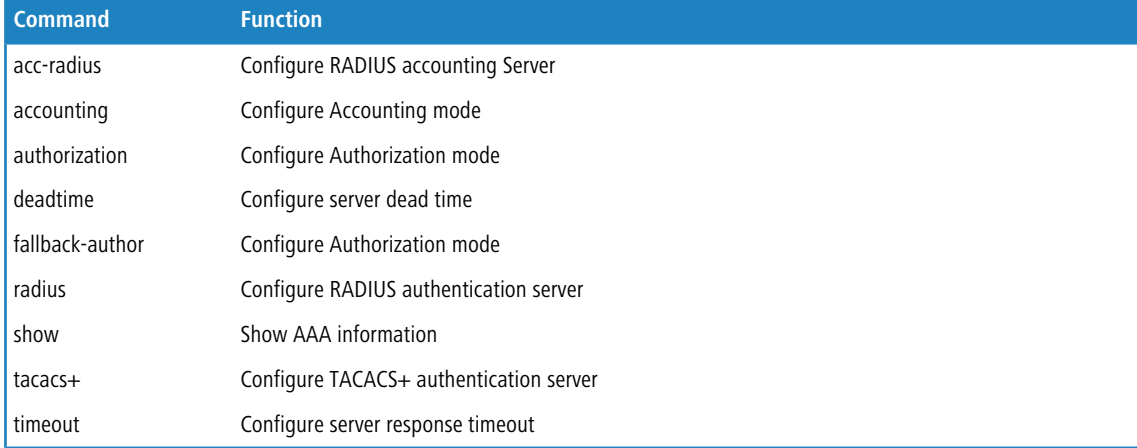

# <span id="page-25-1"></span>**3.1 acc-radius**

Using this command you can configure the RADIUS accounting server parameters.

## **Syntax:**

```
acc-radius <index> enable [<ip-hostname>] [<0-65535>] [<Line>]
acc-radius <index> disable
```
#### **Parameter:**

#### **<index>**

The index of the RADIUS accounting server.

Possible values: 1 to 5.

## **enable|disable**

Enables or disables the RADIUS accounting for the given index.

## **<ip-hostname>**

The IP address or hostname of the RADIUS accounting server.

#### **<0-65535>**

The UDP port used for connection to RADIUS accounting server.

Special values: 0 is equivalent to default port (1813).

## **<LINE>**

Shared secret for accessing the external server. Possible values: maximum 29 characters.

3 AAA Commands

**Example:**

```
Switch(aaa)# acc-radius 1 enable 192.168.2.22 65535 radius
Switch(aaa)# show config
Server Timeout : 15 seconds
Server Dead Time : 300 seconds
TACACS+ Authorization and Accounting Configuration:<br>Authorization : Disable
Authorization
Fallback to Local Authorization: Disable
Accounting : Disable
RADIUS Authentication Server Configuration:
Server Mode IP Address or Host Name Port Secret
------ -------- --------------------------- -----
------------------------------
RADIUS Authentication Server Configuration:
Server Mode IP Address or Host Name Port Secret
------ -------- --------------------------- -----
------------------------------
1 Disabled 1812
2 Disabled 1812
3 Disabled 1812
4 Disabled 1812
5 Disabled 1812
RADIUS Accounting Server Configuration:
Server Mode IP Address or Host Name Port Secret
------ -------- --------------------------- -----
------------------------------
1 Enabled 192.168.2.22 65535 radius
2 Disabled 1813
3 Disabled
4 Disabled 1813
5 Disabled 1813
TACACS+ Authentication Server Configuration:
Server Mode IP Address or Host Name Port Secret
------ -------- --------------------------- -----
------------------------------
1 Disabled 49
2 Disabled 49
3 Disabled 49
4 Disabled 49
5 Disabled 49
Switch(aaa)#
```
# <span id="page-26-0"></span>**3.2 accounting**

Using this command you can enable or disable the global RADIUS accounting operation mode.

**(1)** If no RADIUS accounting server is configured or reachable when enabling the global RADIUS accounting operation mode, the device will show "Server disconnect".

#### GS-2300 series

#### 3 AAA Commands

#### **Syntax:**

*accounting* enable|disable

## **Parameter:**

## **enable**

Globally enable accounting operation mode.

## **disable**

Globally disable accounting operation mode.

#### **Example:**

```
Switch(aaa)# accounting enable
Server disconnect!
Switch(aaa)# accounting disable
Switch(aaa)#
```
# <span id="page-27-0"></span>**3.3 authorization**

Using this command you can enable or disable the TACACS+/RADIUS authorization mode.

**(1)** Never enable remote authentication if no authentication server is configured or reachable AND *[fallback to local](#page-28-0)* [authorization](#page-28-0) is disabled. If you enable remote authentication with no server available and the fallback setting disabled, the device will decline any further action with the authentication error "Server disconnect!". In this state, remote administration is prohibited and the device can only be re-accessed by performing a hard reset.

## **Syntax:**

```
authorization enable|disable
```
#### **Parameter:**

## **enable**

Globally enable TACACS+/RADIUS authorization operation mode.

#### **disable**

Globally disable TACACS+/RADIUS authorization operation mode.

## **Example:**

```
Switch(aaa)# authorization enable
Switch(aaa)#
```
# <span id="page-27-1"></span>**3.4 deadtime**

Using this command you can configure the RADIUS server deadtime.

The deadtime is the period during which the switch will not send new requests to a server that has failed to respond to a previous request. This will stop the switch from continually trying to contact a server that it has already determined as dead.

#### **Syntax:**

*deadtime* <0-3600>

## **Parameter:**

#### **<0-3600>**

Time that a server is considered dead if it doesn't answer a request.

Possible values: 0 to 3600 seconds.

Special values: 0 disables this feature.

#### **Example:**

```
Switch(aaa)# deadtime 3600
Server disconnect!
Switch(aaa)#
```
# <span id="page-28-0"></span>**3.5 fallback-author**

Using this command you can configure the fallback function of RADIUS authorization in case the remote authorization fails.

#### **Syntax:**

```
fallback-author enable|disable
```
#### **Parameter:**

## **enable**

Enables fallback function in case remote authorization fails.

#### **disable**

Disables fallback function.

#### **Example:**

```
Switch(aaa)# fallback-author enable
Server disconnect!
```
# <span id="page-28-1"></span>**3.6 radius**

Using this command you can configure the RADIUS authentication server parameters.

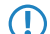

5 If no RADIUS authentication server is configured or reachable, the device will show "Server disconnect".

## 3 AAA Commands

#### **Syntax:**

```
radius <index> enable [<ip-hostname>] [<0-65535>] [<Line>]
radius <index> disable
```
#### **Parameter:**

## **<index>**

The index of the RADIUS authentication server.

Possible values: 1 to 5.

## **enable|disable**

Enables or disables the RADIUS authentication for the given index.

#### **<ip-hostname>**

The IP address or hostname of the RADIUS authentication server.

#### **<0-65535>**

The UDP port used for connection to RADIUS authentication server.

Special values: 0 is equivalent to default port (1813).

## **<LINE>**

Shared secret for accessing the external server.

Possible values: maximum 29 characters.

#### **Example:**

```
Switch(aaa)# radius 1 enable 192.168.2.22 0 radius
Server disconnect!
```
# <span id="page-29-0"></span>**3.7 show**

Using this command you can display the current RADIUS AAA information.

## **Syntax:**

```
show config
show statistics <1-5>
```
#### **Parameter:**

### **config**

Shows AAA configuration.

## **statistics**

Shows RADIUS statistics.

## **<1-5>**

The index of the RADIUS server you want to show statistics for.

**Example:**

```
Switch(aaa)# show config
Server Timeout : 15 seconds
Server Dead Time : 300 seconds
TACACS+ Authorization and Accounting Configuration:
Authorization : Disable
Fallback to Local Authorization: Disable
Accounting : Disable : Disable
RADIUS Authentication Server Configuration:
Server Mode IP Address or Host Name Port Secret
------ -------- --------------------------- -----
------------------------------
1 Disabled 1812
2 Disabled 1812
3 Disabled 1812
4 Disabled 1812
5 Disabled 1812
RADIUS Accounting Server Configuration:
Server Mode IP Address or Host Name Port Secret
------ -------- --------------------------- -----
------------------------------
1 Disabled 1813
2 Disabled 1813
3 Disabled 1813
4 Disabled 1813
5 Disabled 1813
TACACS+ Authentication Server Configuration:
Server Mode IP Address or Host Name Port Secret
------ -------- --------------------------- -----
------------------------------
1 Disabled 49
2 Disabled 49
3 Disabled 49
4 Disabled 49
5 Disabled 49
Switch(aaa)#
Switch(aaa)# show statistics 1
Server #1 (0.0.0.0:1812) RADIUS Authentication Statistics:
Rx Access Accepts 0 Tx Access Requests
\overline{0}Rx Access Rejects 0 Tx Access Retransmissions
\bigcapRx Access Challenges 0 Tx Pending Requests
 \overline{0}Rx Malformed Acc. Responses 0 Tx Timeouts
 \overline{0}Rx Bad Authenticators 0
Rx Unknown Types 0
Rx Packets Dropped 0
State: Disabled
Round-Trip Time: 0 ms
```
## 3 AAA Commands

```
Server #1 (0.0.0.0:1813) RADIUS Accounting Statistics:
Rx Responses 0 Tx Requests
 \overline{0}Rx Malformed Responses 0 Tx Retransmissions
 \bigcircRx Bad Authenticators 0 Tx Pending Requests
  0
Rx Unknown Types 0 Tx Timeouts
  \OmegaRx Packets Dropped 0
State: Disabled
Round-Trip Time: 0 ms
Switch(aaa)#
```
## <span id="page-31-0"></span>**3.8 tacacs+**

Using this command you can configure the TACACS+ authentication server parameters.

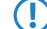

5 If no TACACS+ authentication server is configured or reachable, the device will show "Server disconnect".

#### **Syntax:**

```
tacacs+ <index> enable [<ip-hostname>] [<0-65535>] [<Line>]
tacacs+ <index> disable
```
#### **Parameter:**

#### **<index>**

The index of the TACACS+ authentication server.

Possible values: 1 to 5

## **enable|disable**

Enables or disables the TACACS+ authentication for the given index.

## **<ip-hostname>**

The IP address or hostname of the TACACS+ authentication server.

## **<0-65535>**

The UDP port used for connection to TACACS+ authentication server.

Special values: 0 is equivalent to default port (1813).

#### **<LINE>**

Shared secret for accessing the external server.

Possible values: maximum 29 characters.

## **Example:**

Switch(aaa)# tacas+ 1 enable 192.168.2.22 0 tacacs Server disconnect!

# <span id="page-32-0"></span>**3.9 timeout**

Using this command you can configure the server response timeout.

## **Syntax:**

*timeout* <3-3600>

## **Parameter:**

## **<3-3600>**

The Timeout is the maximum time to wait for a reply from a server.

## **Example:**

Switch(aaa)# timeout 360 Switch(aaa)#

# <span id="page-33-0"></span>**4 Access Commands**

This section shows you how to configure access management table of the switch including HTTP/HTTPS, SNMP, and TELNET/SSH. You can manage the switch over an Ethernet LAN, or over the Internet.

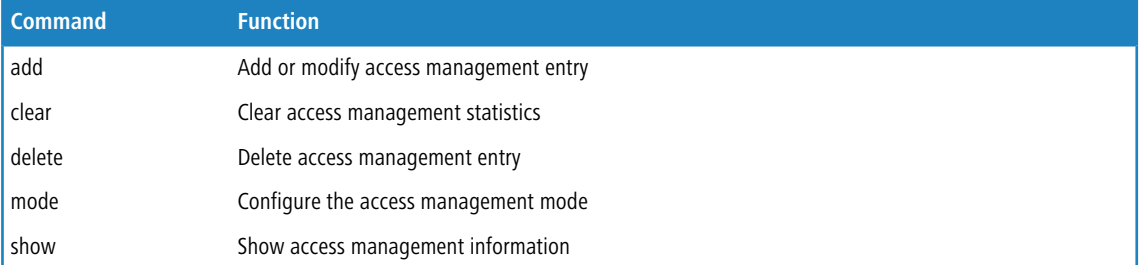

# <span id="page-33-1"></span>**4.1 add**

Using this command you can add or modify access management parameters. If the host IP address matches the IP range of an entry and the used protcol matches the permitted protocols of this entry the switch will allow management access.

## **Syntax:**

*add* <1-16> ipv4|ipv6 <start-ip> <end-ip> all|snmp|telnet|web

## **Parameter:**

## **<1-16>**

Index of the access management table entry.

#### **ipv4**

IPv4 format address.

# **ipv6**

IPv6 format address.

## **<start-ip>**

Indicates the start IP address for the access management entry.

## **<end-ip>**

Indicates the end IP address for the access management entry.

## **all**

Indicates that the host can access the switch from any interface if the host IP address matches the IP address range provided in the entry.

## **snmp**

Indicates that the host can access the switch from SNMP interface if the host IP address matches the IP address range provided in the entry.

## **telnet**

Indicates that the host can access the switch from TELNET/SSH interface if the host IP address matches the IP address range provided in the entry.

#### **web**

Indicates that the host can access the switch from HTTP/HTTPS interface if the host IP address matches the IP address range provided in the entry.

#### **Example:**

```
Switch(access)# add 1 ipv4 192.168.1.1 192.168.1.241 all
Switch(access)# show config
Access Management Mode : Disabled
W: WEB/HTTPS
S: SNMP
T: TELNET/SSH
Index Start IP Address End IP Address W S T
----- ------------------------------- ------------------------------ - - -
1 192.168.1.1 192.168.1.241 Y Y Y
Switch(access)#
```
# <span id="page-34-0"></span>**4.2 clear**

Using this command you can clear access management statistics.

#### **Syntax:**

*clear* statistics

#### **Parameter:**

### **statistics**

Clear access management statistics

#### **Example:**

```
Switch(access)# clear statistics
Switch(access)#
```
## <span id="page-34-1"></span>**4.3 delete**

Using this command you can delete an access management entry.

#### **Syntax:**

*delete* <1-16>

#### **Parameter:**

## **<1-16>**

Index of the entry to be deleted.

#### **Example:**

```
Switch(access)# delete 1
Switch(access)# show config
Access Management Mode : Disabled
W: WEB/HTTPS
S: SNMP
T: TELNET/SSH
Index Start IP Address End IP Address W S T
     ----- ------------------------------- ------------------------------ - - -
Switch(access)#
```
# <span id="page-35-0"></span>**4.4 mode**

Using this command you can configure the access management mode.

#### **Syntax:**

*mode* disable|enable

#### **Parameter:**

## **disable**

Disables access management mode.

## **enable**

Enables access management mode.

#### **Example:**

```
Switch(access)# mode enable
Switch(access)#
Switch(access)# show config
Access Management Mode : Enabled
W: WEB/HTTPS
S: SNMP
T: TELNET/SSH
Index Start IP Address End IP Address W S T
----- ------------------------------- ------------------------------ - - -
1 192.168.2.22 192.168.2.250 Y Y Y
Switch(access)#
```
## <span id="page-35-1"></span>**4.5 show**

Using this command you can display access configuration and statistics.

## **Syntax:**

*show* config|statistics
# **Parameter:**

# **config**

Shows current access management configuration.

# **statistics**

Shows available access management statistics.

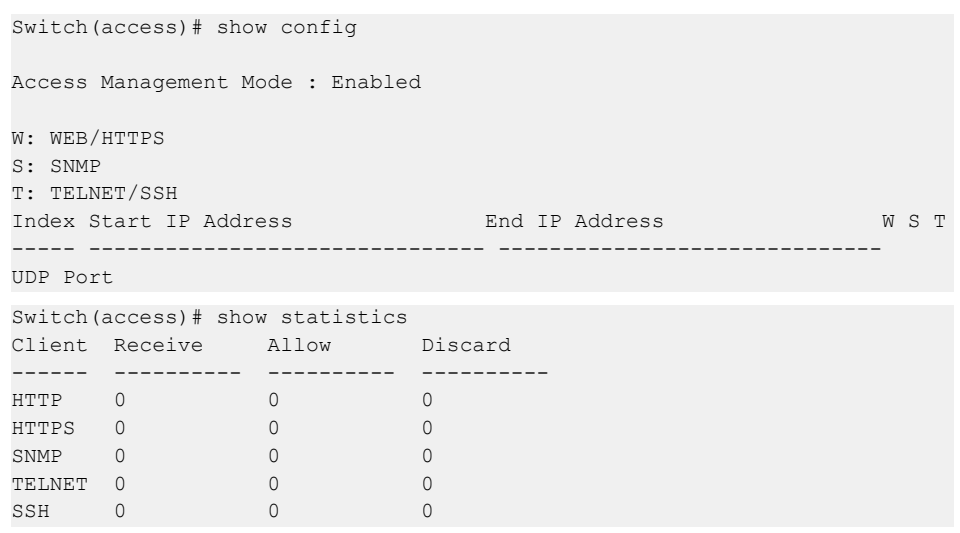

# **5 Account Commands**

In this function, only administrator can create, modify or delete the username and password. Administrator can modify other guest identities' password without confirming the password but it is necessary to modify the administrator-equivalent identity. Guest-equivalent identity can modify his password only. Please note that you must confirm administrator/guest identity in the field of Authorization in advance before configuring the username and password. Only one administrator is allowed to exist and unable to be deleted. In addition, up to 4 guest accounts can be created.

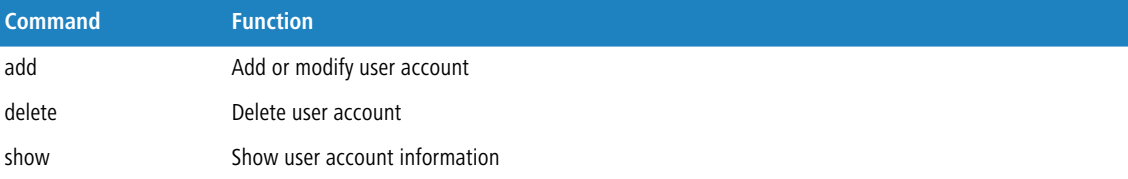

# **5.1 add**

Using this command you can add or modify user accounts.

# **Syntax:**

add <1-15> <name> [<password>]

## **Parameter:**

#### **<1-15>**

User privilege level, see [Privilege level Commands](#page-254-0) on page 255.

## **<name>**

Up to 32 characters to identify the user name.

If the user name is NOT already existing in the account table, an account will be created with the seletced name.

If the user name is already existing in the account table, the selected account will be updated with the given parameters

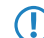

**(1)** If you omit the password for an existing account, the password will be removed.

#### **<password>**

The password for this user name.

```
Switch(account)# add 10 david david
Switch(account)# show
User Name Privilege Level
                       -------------------------------- ----------------
admin 15
david 10
```
# **5.2 delete**

Using this command you can delete a user account.

# **Syntax:**

```
delete <name>
```
# **Parameter:**

# **<name>**

Up to 32 characters to identify the user name

# **Example:**

```
Switch(account)# delete guest
Switch(account)# show
User Name Privilege Level
-------------------------------- ----------------
admin 15
Switch(account)#
```
# **5.3 show**

Using this command you can display current user account information.

# **Syntax:**

*show*

```
Switch(account)# show
User Name Privilege Level
-------------------------------- ----------------
admin 15
Switch(account)#
```
# **6 ACL Commands**

The switch access control list (ACL) is probably the most commonly used object in the IOS. It is used for packet filtering but also for selecting types of traffic to be analyzed, forwarded, or influenced in some way. The ACLs are divided into EtherTypes. IPv4, ARP protocol, MAC and VLAN parameters etc. Here we will just go over the standard and extended access lists for TCP/IP. As you create ACEs for ingress classification, you can assign a policy for each port, the policy number is 1-8, however, each policy can be applied to any port. This makes it very easy to determine what type of ACL policy you will be working with.

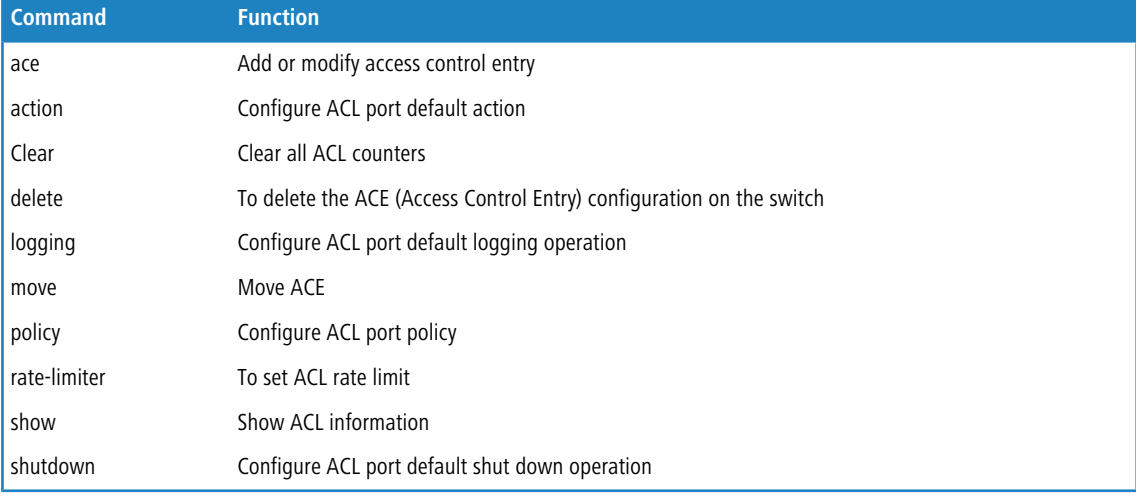

# **6.1 ace**

Using this command you can add or modify Access Control Entry.

# **Syntax:**

```
ace <1-256> <0-256> ((port <port-list> policy <0-255> <0x00-0xFF>)|switch)
(any|arp|etype|icmp|ipv4|tcp|udp)
```
 $\binom{?}{}$  The availability of 2nd level parameters depends on the frame-type you select (any, ipv4, etc.).

# **Parameter:**

# **1st level**

# **<1-256>**

If the ACE ID is specified and an entry with this ACE ID already exists, the ACE will be modified. Otherwise, a new ACE will be added.

# **<0-256>**

If the next ACE ID is non-zero, the ACE will be placed before this ACE in the list. If the next ACE ID is zero, the ACE will be placed last in the list.

## **port**

Port ACE keyword, the rule applies to the specified port only.

#### **<port-list>**

Port list, possible values depending on distinct hardware model. Individual ports are separated by comma, port ranges are joined by hyphen (1,3-5).

#### **policy**

Policy ACE keyword, the rule applies to all ports configured with the specified policy.

**<0-255>**

Policy number.

### **<0x00-0xFF>**

Policy number bitmask.

#### **switch**

Switch ACE keyword, the rule applies to all ports

#### **any**

Any frame can match this ACE.

#### **arp**

Only ARP frames can match this ACE. Notice the ARP frames won't match the ACE with Ethernet type

#### **etype**

Only Ethernet Type frames can match this ACE

#### **icmp**

Only ICMP frames can match this ACE. Notice the ICM frames won't match the ACE with Ethernet type

#### **ipv4**

Only IPv4 frames can match this ACE. Notice the IPv4 frames won't match the ACE with Ethernet type

#### **tcp**

Only TCP frames can match this ACE. Notice the TCP frames won't match the ACE with Ethernet type

# **udp**

Only UDP frames can match this ACE. Notice the UDP frames won't match the ACE with Ethernet type

```
Switch(acl)# ace 5 0 port 10 policy 7 0xFF any
Switch(acl/ace-specific(any))# show
ACE ID : 5 Rate Limiter : Disabled
Ingress Port : 10 Port Redirect: Disabled
                           Mirror : Disabled<br>Loqqinq : Disabled
Policy/Bitmask: 7/0xff Logging : Disabled
Type : User : Shutdown : Disabled
Frame Type : Any Counter : 0
Action : Permit
MAC Parameters VLAN Parameters
-------------- ---------------
                            802.1Q Tagged: Any
                            VLAN ID : Any
                            Tag Priority : Any
Switch(acl/ace-specific(any))# end
Success! ACE ID 5 added last
```

```
6 ACL Commands
```
# **6.1.1 action**

Using this command you can configure the forwarding action of the ACE.

# **Syntax:**

```
action deny [port-redirect (<port-list>|disable)] | permit
```
The availability of 2nd level parameters depends on the frame-type you select (any, ipv4, etc.).

#### **Parameter:**

#### **deny**

Deny forwarding.

#### **permit**

Permit forwarding.

#### **port-redirect**

Enables redirect function.

# **<port-list>**

Port list for redirect of frames.

# **disable**

Disables redirect function.

### **Example:**

```
Switch(acl)# ace 5 0 port 10 policy 7 0xFF any
Switch(acl/ace-specific(any))# action deny port-redirect disable
Switch(acl/ace-specific(any))# end
```
# **6.1.2 arp-opcode**

Using this command you can configure the ARP opcode of the ACE.

# **Syntax:**

*arp-opcode* any|arp|other|rarp

(i) The availability of 2nd level parameters depends on the frame-type you select (any, ipv4, etc.).

#### **Parameter:**

#### **any**

Don't care

**arp**

Frame must have ARP/RARP opcode set to ARP

#### **other**

Frame has unknown ARP/RARP opcode

#### **rarp**

Frame must have ARP/RARP opcode set to RARP

#### **Example:**

```
Switch(acl)# ace 5 0 port 10 policy 7 0xFF any
Switch(acl/ace-specific(any))# arp-opcode arp
Switch(acl/ace-specific(any))# end
```
# **6.1.3 arp-flags**

Using this command you can configure the ARP flags of the ACE..

#### **Syntax:**

*arp-flags* (arp-smac|ethernet|ip|length|rarp-dmac|request-reply) (<0-1>|any)

**(1)** The availability of 2nd level parameters depends on the frame-type you select (any, ipv4, etc.).

#### **Parameter:**

#### **arp-smac**

Specify whether frames can hit the action according to their sender hardware address field (SHA) settings

#### **ethernet**

Specify whether frames can hit the action according to their ARP/RARP protocol address space (PRO) settings

#### **ip**

Specify whether frames can hit the action according to their ARP/RARP hardware address space (HRD) settings

### **length**

Specify whether frames can hit the action according to their ARP/RARP hardware address length (HLN) and protocol address length (PLN) settings

#### **rarp-dmac**

Specify whether frames can hit the action according to their target hardware address field (THA) settings

#### **request-reply**

Specify the available ARP/RARP opcode (OP) flag for this ACE

#### **<0-1>**

[arp-smac] 0: ARP frames where SHA is not equal to the SMAC address

[arp-smac] 1: ARP frames where SHA is equal to the SMAC address

[ethernet] 0: ARP/RARP frames where the PRO is not equal to IP (0x800)

[ethernet] 1: ARP/RARP frames where the PRO is equal to IP(0x800)

[ip] 0: ARP/RARP frames where the HLD is not equal to Ethernet(1)

[ip] 1: ARP/RARP frames where the HLD is equal to Ethernet(1)

[length] 0: ARP/RARP frames where the HLN is not equal to Ethernet(0x06) or the (PLN) is not equal to IPv4(0x04)

[length] 1: ARP/RARP frames where the HLN is equal to Ethernet (0x06) and the (PLN) is equal to IPv4(0x04)

[rarp-dmac] 0: RARP frames where THA is not equal to the DMAC address

[rarp-dmac] 1: RARP frames where THA is equal to the DMAC address

[request-reply] 0: Frame must have ARP Reply or RARP Reply OP flag

[request-reply] 1: Frame must have ARP Request or RARP Request OP flag set

# 6 ACL Commands

**any**

Don't care

#### **Example:**

```
Switch(acl)# ace 5 0 port 10 policy 7 0xFF any
Switch(acl/ace-specific(any))# arp-flags ethernet 1
Switch(acl/ace-specific(any))# end
```
# **6.1.4 dip**

Using this command you can configure the destination IP address of the ACE.

#### **Syntax:**

*dip* any|(<ip-address> [<1-32>])

 $\binom{3}{1}$  The availability of 2nd level parameters depends on the frame-type you select (any, ipv4, etc.).

#### **Parameter:**

### **<ip-address>**

A frame that hits this ACE matches this destination IP address value

#### **<1-32>**

Network prefix

# **any**

Don't care

#### **Example:**

```
Switch(acl)# ace 5 0 port 10 policy 7 0xFF any
Switch(acl/ace-specific(any))# dip any
Switch(acl/ace-specific(any))# end
```
# **6.1.5 dmac**

Using this command you can configure the destination MAC address of the ACE.

# **Syntax:**

*dmac* any|broadcast|multicast|unicast

**(i)** The availability of 2nd level parameters depends on the frame-type you select (any, ipv4, etc.).

#### **Parameter:**

**any**

Don't care

# **broadcast**

Frame must be broadcast

## **multicast**

Frame must be multicast

# **unicast**

Frame must be unitcast

#### **Example:**

```
Switch(acl)# ace 5 0 port 10 policy 7 0xFF any
Switch(acl/ace-specific(any))# dmac broadcast
Switch(acl/ace-specific(any))# end
```
# **6.1.6 dport**

Using this command you can configure the destination UDP/TCP port range of the ACE.

#### **Syntax:**

*dport* <dport-range>|any

 $\bigcap$  The availability of 2nd level parameters depends on the frame-type you select (any, ipv4, etc.).

#### **Parameter:**

# **<dport-range>**

Destination UDP/TCP port range, format: 1,3-5

# **any**

Don't care

#### **Example:**

```
Switch(acl)# ace 5 0 port 10 policy 7 0xFF any
Switch(acl/ace-specific(any))# dport 1-5
Switch(acl/ace-specific(any))# end
```
# **6.1.7 end**

Using this command you cancomplete the current command sequence.

#### **Syntax:**

end <cr>

**(1)** The availability of 2nd level parameters depends on the frame-type you select (any, ipv4, etc.).

#### **Parameter:**

#### **<cr>**

No additional parameters required.

```
6 ACL Commands
```
#### **Example:**

```
Switch(acl)# ace 5 0 port 10 policy 7 0xFF any
Switch(acl/ace-specific(any))# end
```
# **6.1.8 etype**

Using this command you can configure the ethernet type of the ACE.

#### **Syntax:**

*etype* <0x0600-0xffff>|any

 $\binom{1}{1}$  The availability of 2nd level parameters depends on the frame-type you select (any, ipv4, etc.).

## **Parameter:**

# **<0x0600-0xffff>**

A frame that hits this ACE matches this EtherType value

#### **any**

Any but excluding 0x0800(IPv4) 0x0806(ARP) and 0x86DD(IPv6)

### **Example:**

```
Switch(acl)# ace 5 0 port 10 policy 7 0xFF any
Switch(acl/ace-specific(any))# etype any
Switch(acl/ace-specific(any))# end
```
# **6.1.9 icmp-code**

Using this command you can configure the ICMP code of the ACE.

# **Syntax:**

*icmp-code* <0-255>|any

(i) The availability of 2nd level parameters depends on the frame-type you select (any, ipv4, etc.).

#### **Parameter:**

#### **<0-255>**

A frame that hits this ACE matches this ICMP code value

**any**

Don't care

```
Switch(acl)# ace 5 0 port 10 policy 7 0xFF any
Switch(acl/ace-specific(any))# icmp-code 55
Switch(acl/ace-specific(any))# end
```
# **6.1.10 icmp-type**

Using this command you can configure the ICMP type of the ACE.

#### **Syntax:**

*icmp-type* <0-255>|any

 $\bigcap$  The availability of 2nd level parameters depends on the frame-type you select (any, ipv4, etc.).

#### **Parameter:**

#### **<0-255>**

A frame that hits this ACE matches this ICMP type value

**any**

Don't care

#### **Example:**

Switch(acl)# ace 5 0 port 10 policy 7 0xFF any Switch(acl/ace-specific(any))# icmp-type 5 Switch(acl/ace-specific(any))# end

# **6.1.11 ip-flags**

Using this command you can configure the IP flags of the ACE.

# **Syntax:**

*ip-flags* (fragment|options|ttl) (<0-1>|any)

The availability of 2nd level parameters depends on the frame-type you select (any, ipv4, etc.).

# **Parameter:**

#### **fragment**

Specify the fragment offset settings for this ACE

#### **<0-1>**

[fragment] 0: IPv4 frames where the MF bit is unset and the FRAG OFFSET field is equal zero

[fragment] 1: IPv4 frames where the MF bit is set or the FRAG OFFSET field is greater than zero

[options] 0: IPv4 frames where the options flag is unset

[options] 1: IPv4 frames where the options flag is set

[ttl] 0: IPv4 frames with a Time-to-Live field is equal to zero

[ttl] 1: IPv4 frames with a Time-to-Live field greater than zero

# **any**

Don't care

# **options**

Specify the IP options flag setting for this ACE

# **ttl**

Specify the Time-to-Live settings for this ACE

# **Example:**

```
Switch(acl)# ace 5 0 port 10 policy 7 0xFF any
Switch(acl/ace-specific(any))# ip-flags ttl 0
Switch(acl/ace-specific(any))# end
```
# **6.1.12 ip-protocol**

Using this command you can configure the IP protocol of the ACE.

#### **Syntax:**

*ip-protocol* <0-255>|any

**(iii)** The availability of 2nd level parameters depends on the frame-type you select (any, ipv4, etc.).

#### **Parameter:**

# **<0-255>**

A frame that hits this ACE matches this IP protocol value

**any**

Don't care

#### **Example:**

```
Switch(acl)# ace 5 0 port 10 policy 7 0xFF any
Switch(acl/ace-specific(any))# ip-protocol 77
Switch(acl/ace-specific(any))# end
```
# **6.1.13 logging**

Using this command you can configure the logging operation of the ACE.

### **Syntax:**

*logging* <port-list> enable|disable

 $(i)$  The availability of 2nd level parameters depends on the frame-type you select (any, ipv4, etc.).

#### **Parameter:**

# **disable**

Frames matching the ACE are not logged

## **enable**

Frames matching the ACE are stored in the system log

#### **Example:**

```
Switch(acl)# ace 5 0 port 10 policy 7 0xFF any
Switch(acl/ace-specific(any))# logging enable
Switch(acl/ace-specific(any))# end
```
# **6.1.14 mirror**

Using this command you can configure the mirror operation of the ACE.

#### **Syntax:**

*mirror* <port-list> disable|enable

The availability of 2nd level parameters depends on the frame-type you select (any, ipv4, etc.).

## **Parameter:**

## **disable**

Frames matching the ACE are not mirrored

# **enable**

Frames matching the ACE are mirrored

# **Example:**

```
Switch(acl)# ace 5 0 port 10 policy 7 0xFF any
Switch(acl/ace-specific(any))# mirror disable
Switch(acl/ace-specific(any))# end
```
# **6.1.15 rate**

Using this command you can configure the rate limit of the ACE.

### **Syntax:**

*rate* <1-16>|disable

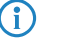

 $\binom{3}{1}$  The availability of 2nd level parameters depends on the frame-type you select (any, ipv4, etc.).

### **Parameter:**

## **<1-16>**

Rate limiter ID

# **disable**

Rate limit is disabled for the ACE

```
Switch(acl)# ace 5 0 port 10 policy 7 0xFF any
Switch(acl/ace-specific(any))# rate disable
Switch(acl/ace-specific(any))# end
```

```
6 ACL Commands
```
# **6.1.16 show**

Using this command you can show the current ACE settings.

## **Syntax:**

*show* <cr>

The availability of 2nd level parameters depends on the frame-type you select (any, ipv4, etc.).

#### **Parameter:**

#### **<cr>**

No parameters required.

### **Example:**

```
Switch(acl)# ace 5 0 port 10 policy 7 0xFF any
Switch(acl/ace-specific(any))# show
Switch(acl/ace-specific(any))# end
```
# **6.1.17 shutdown**

Using this command you can configure the port shut down operation for the ACE.

#### **Syntax:**

*shutdown* disable|enable

**(1)** The availability of 2nd level parameters depends on the frame-type you select (any, ipv4, etc.).

# **Parameter:**

# **disable**

Port shut down is disabled for the ACE

#### **enable**

If a frame matches the ACE, the ingress port will be disabled

# **Example:**

```
Switch(acl)# ace 5 0 port 10 policy 7 0xFF any
Switch(acl/ace-specific(any))# shutdown enable
Switch(acl/ace-specific(any))# end
```
# **6.1.18 sip**

Using this command you can configure the source IP address of the ACE.

# **Syntax:**

*sip* any|(<ip-address> [<1-32>])

**(iii)** The availability of 2nd level parameters depends on the frame-type you select (any, ipv4, etc.).

6 ACL Commands

#### **Parameter:**

# **<ip-address>**

A frame that hits this ACE matches this destination IP address value

# **<1-32>**

Network prefix

# **any**

Don't care

# **Example:**

```
Switch(acl)# ace 5 0 port 10 policy 7 0xFF any
Switch(acl/ace-specific(any))# sip any
Switch(acl/ace-specific(any))# end
```
# **6.1.19 smac**

Using this command you can configure the source MAC address for the ACE.

#### **Syntax:**

smac <mac-address>|any

**(iii)** The availability of 2nd level parameters depends on the frame-type you select (any, ipv4, etc.).

## **Parameter:**

# **<mac-address>**

A frame that hits this ACE matches this source MAC address value

## **any**

Don't care

#### **Example:**

```
Switch(acl)# ace 5 0 port 10 policy 7 0xFF any
Switch(acl/ace-specific(any))# mac-address any
Switch(acl/ace-specific(any))# end
```
# **6.1.20 sport**

Using this command you can configure the source UDP/TCP port for the ACE.

# **Syntax:**

*sport* <sport-range>|any

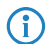

 $\binom{1}{1}$  The availability of 2nd level parameters depends on the frame-type you select (any, ipv4, etc.).

GS-2300 series

6 ACL Commands

# **Parameter:**

# **<sport-range>**

Source UDP/TCP port range

# **any**

Don't care

# **Example:**

```
Switch(acl)# ace 5 0 port 10 policy 7 0xFF any
Switch(acl/ace-specific(any))# sport any
Switch(acl/ace-specific(any))# end
```
# **6.1.21 tcp-flags**

Using this command you can configure the TCP flags for the ACE.

# **Syntax:**

*tcp-flags* ack|fin|psh|rst|syn|urg (<0-1>|any)

 $\binom{?}{}$  The availability of 2nd level parameters depends on the frame-type you select (any, ipv4, etc.).

#### **Parameter:**

#### **ack**

Specify the TCP "Acknowledgment field significant" (ACK) value for this ACE

#### **fin**

Specify the TCP "No more data from sender" (FIN) value for this ACE

#### **psh**

Specify the TCP "Push Function" (PSH) value for this ACE

#### **rst**

Specify the TCP "Reset the connection" (RST) value for this ACE

#### **syn**

Specify the TCP "Synchronize sequence numbers" (SYN) value for this ACE

### **urg**

Specify the TCP "Urgent Pointer field significant" (URG) value for this ACE

# **<0-1>**

0: TCP frames where the ack|fin|psh|rst|syn|urg field is unset

1: TCP frames where the ack|fin|psh|rst|syn|urg field is set

# **any**

Don't care

```
Switch(acl)# ace 5 0 port 10 policy 7 0xFF any
Switch(acl/ace-specific(any))# tcp-flags ack 1
Switch(acl/ace-specific(any))# end
```
# **6.1.22 vlan**

Using this command you can configure VLAN parameters of the ACE.

# **Syntax:**

*vlan* (priority (any|<0-7>)) | (tagged any|disable|enable) | (vid any|<1-4094>)

 $\bigcap$  The availability of 2nd level parameters depends on the frame-type you select (any, ipv4, etc.).

#### **Parameter:**

## **priority**

**any**

Don't care

# **<0-7>**

A frame that hits this ACE matches this tag priority

Specify the tag priority for this ACE

# **tagged**

Specify whether frames can hit the action according to the 802.1Q tagged

#### **any**

Don't care

#### **disable**

Untagged frame only

## **enable**

Tagged frame only

#### **vid**

Specify the VLAN ID filter for this ACE

# **any**

No VLAN ID filter is specified. (VLAN ID filter status is don't-care.)

# **<1-4094>**

A frame that hits this ACE matches this VLAN ID value

# **Example:**

```
Switch(acl)# ace 5 0 port 10 policy 7 0xFF any
Switch(acl/ace-specific(any))# vlan priority 5
Switch(acl/ace-specific(any))# end
```
# **6.2 action**

Using this command you can configure ACL port default action.

# 6 ACL Commands

#### **Syntax:**

```
action <port-list> deny [port-redirect (<port-list>|disable)]
action <port-list> permit
```
#### **Parameter:**

# **<port-list>**

Port list, possible values depending on distinct hardware model. Individual ports are separated by comma, port ranges are joined by hyphen (1,3-5).

# **deny**

Deny forwarding

# **permit**

Permit forwarding

#### **port-redirect**

port redirect keyword

# **<port-list>**

Port list for copy of frames

#### **disable**

Disables port copy

# **Example:**

```
Switch(acl)# action 1 permit
Switch(acl)#
Switch(acl)# show port
               Rate
Port Policy Action Limiter Port Copy Mirror Logging Shutdown Counter
---- ------ ------ -------- ------------ -------- -------- --------
----------
1 1 Deny Disabled Disabled Disabled Disabled Disabled 0
2 1 Permit Disabled Disabled Disabled Disabled Disabled 0
3 1 Permit Disabled Disabled Disabled Disabled Disabled 0
4 1 Permit Disabled Disabled Disabled Disabled Disabled 0
5 1 Permit Disabled Disabled Disabled Disabled Disabled 0
.................
Rate Limiter Rate
------------ ------------
1 1 PPS
2 1 PPS
3 1 PPS
4 1 PPS
```
# **6.3 clear**

Clear all ACL counters.

**Syntax:**

*clear*

### **Example:**

```
Switch(acl)# clear
Switch(acl)#
```
# **6.4 delete**

Using this command you can delete the ACE (Access Control Entry) configuration on the switch.

#### **Syntax:**

*delete* <1-256>

#### **Parameter:**

# **<1-256>**

ACE ID must be exist

#### **Example:**

```
Switch(acl)# delete 1
Switch(acl)#
Switch(acl)# show acl-config
Number of ACEs: 0
```
# **6.5 logging**

Using this command you can configure ACL port default logging operation.

# **Syntax:**

```
logging <port-list> enable|disable
```
### **Parameter:**

## **<port-list>**

Port list, possible values depending on distinct hardware model. Individual ports are separated by comma, port ranges are joined by hyphen (1,3-5).

## **disable**

Frames received on the port are not logged

# **enable**

Frames received on the port are stored in the system log

```
Switch(acl)# logging 1 disable
Switch(acl)#
```
# **6.6 mirror**

Configure ACL port default mirror operation.

# **Syntax:**

```
mirror <port-list> disable|enable
```
## **Parameter:**

### **<port-list>**

Port list, possible values depending on distinct hardware model. Individual ports are separated by comma, port ranges are joined by hyphen (1,3-5).

### **disable**

Frames received on the port are not mirrored

## **enable**

Frames received on the port are mirrored

# **Example:**

```
Switch(acl)# mirror 5 enable
Switch(acl)#
```
# **6.7 move**

Using this command you can move ACE configuration between two indexes.

# **Syntax:**

*move* <1-256> <0-256>

#### **Parameter:**

#### **<1-256>**

ACE ID must be exist

# **<0-256>**

If the next ACE ID is non-zero, the ACE will be Placed before this ACE in the list. If the next ACE ID is zero, the ACE will be placed last in the list.

#### **Example:**

Switch(acl)# move 1 0 Switch(acl)#

# **6.8 policy**

Using this command you can set acl port policy on switch.

## **Syntax:**

```
policy <port-list> <0-255>
```
## **Parameter:**

### **<port-list>**

Port list, possible values depending on distinct hardware model. Individual ports are separated by comma, port ranges are joined by hyphen (1,3-5).

#### **<0-255>**

Policy number

# **Example:**

```
Switch(acl)# policy 1 1
Switch(acl)#
```
# **6.9 port-rate**

Using this command you can set acl port-rate on switch.

# **Syntax:**

```
port-rate <port-list> (<1-16>|disable)
```
# **Parameter:**

#### **<port-list>**

Port list, possible values depending on distinct hardware model. Individual ports are separated by comma, port ranges are joined by hyphen (1,3-5).

# **<1-16>**

Rate limiter ID

## **disable**

Disables rate limit

```
Switch(acl)# port-rate 1 1
Switch(acl)#
```
# **6.10 rate-limiter**

Using this command you can set the access control rule with rate limiter on switch.

#### **Syntax:**

```
rate-limiter <1-16> kbps <0-10000>
rate-limiter <1-16> pps <0-3276700>
```
#### **Parameter:**

#### **<1-16>**

Rate limiter ID

#### **kbps**

Kbits per second

# **<0-10000>**

Rate in 100Kbps (the value 1 correlates to 100 kbps).

#### **pps**

Packets per second

# **<0-3276700>**

Rate in pps (the value 1 corrolates to 1 pps).

# **Example:**

Switch(acl)# rate-limiter 1 kbps 100 Switch(acl)#

# **6.11 show**

Using this command you can show all access control entry setting or information of the switch.

### **Syntax:**

```
show acl-config [<1-256>]
show acl-status|port|rate-limiter
```
#### **Parameter:**

# **acl-config**

Shows ACL configuration

# **<1-256>**

Shows detail ACE configuration by ACE ID

# **acl-status**

Shows ACL status

# **port**

Shows ACL port configuration

# **rate-limiter**

Shows ACL rate limiter

## **Example:**

```
Switch(acl)# show acl-config
Number of ACEs: 0
Switch(acl)# show port
              Rate
Port Policy Action Limiter Port Copy Mirror Logging Shutdown Counter
---- ------ ------ -------- ------------ -------- -------- --------
----------
1 1 Permit 1 Disabled Disabled Disabled Disabled 0
2 1 Permit Disabled Disabled Disabled Disabled Disabled 0
3 1 Permit Disabled Disabled Disabled Disabled Disabled 0
4 1 Permit Disabled Disabled Disabled Disabled Disabled 0
5 1 Permit Disabled Disabled Disabled Disabled Disabled 0
6 1 Permit Disabled Disabled Disabled Disabled Disabled 0
7 1 Permit Disabled Disabled Disabled Disabled Disabled 0
8 1 Permit Disabled Disabled Disabled Disabled Disabled 0
9A 1 Permit Disabled Disabled Disabled Disabled Disabled 0
10A 1 Permit Disabled Disabled Disabled Disabled Disabled 0
9B 1 Permit Disabled Disabled Disabled Disabled Disabled 0
10B 1 Permit Disabled Disabled Disabled Disabled Disabled 0
Rate Limiter Rate
------------ ------------
1 1 PPS
2 1 PPS
3 1 PPS
4 1 PPS
5 1 PPS
 --More--, q to quit
```
# **6.12 shutdown**

Configure ACL port default shut down operation.

#### **Syntax:**

*shutdown* <port-list> disable|enable

# **Parameter:**

#### **<port-list>**

Port list, possible values depending on distinct hardware model. Individual ports are separated by comma, port ranges are joined by hyphen (1,3-5).

#### **disable**

Port shut down is disabled.

# **enable**

If a frame is received on the port, the port will be disabled.

## **Example:**

```
Switch(acl)# shutdown 5 disable
Switch(acl)#
```
# **6.13 state**

Configure ACL port state.

### **Syntax:**

```
state <port-list>
```
#### **Parameter:**

## **<port-list>**

Port list, possible values depending on distinct hardware model. Individual ports are separated by comma, port ranges are joined by hyphen (1,3-5).

# **disable**

Disables ACL port state

# **enable**

Enables ACL port state

```
Switch(acl)# state 5 enable
Switch(acl)#
```
# **7 Aggregation Commands**

The Aggregation is used to configure the settings of Link Aggregation. You can bundle more than one port with the same speed, full duplex and the same MAC to be a single logical port, thus the logical port aggregates the bandwidth of these ports. This means you can apply your current Ethernet equipment's to build the bandwidth aggregation. For example, if there are three Fast Ethernet ports aggregated in a logical port, then this logical port has bandwidth three times as high as a single Fast Ethernet port has.

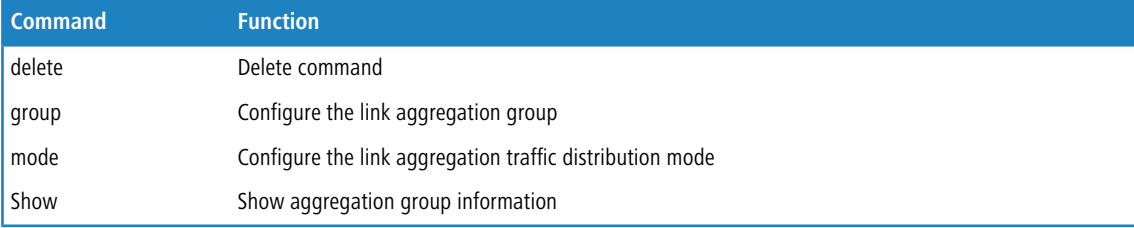

# **7.1 delete**

Using this command you can delete a selected link aggregation group.

#### **Syntax:**

*delete* group <group-id>

#### **Parameter:**

# **group**

Delete instruction for groups.

# **group-id**

Group ID you want to delete.

#### **Example:**

```
Switch(aggregation)# delete group 2
Switch(aggregation)# show
Aggregation Mode
 ----------------
Source MAC : Disabled
Destination MAC : Disabled
IP Address : Disabled
TCP/UDP Port : Disabled
```
# **7.2 group**

Using this command you can define a selected link aggregation group.

#### GS-2300 series

#### 7 Aggregation Commands

#### **Syntax:**

*group* <1-13> <port-list>

#### **Parameter:**

# **<1-13>**

The Aggregation group id.

# **<port-list>**

Port list, possible values depending on distinct hardware model. Individual ports are separated by comma, port ranges are joined by hyphen (1,3-5).

# **Example:**

```
Switch(aggregation)# group 2 5-7
Switch(aggregation)#
```
# **7.3 mode**

Using this command you can enable or disable the link aggregation for different criteria.

enable or disable

#### **Syntax:**

*mode* (dmac|ip|port|smac) (disable|enable)

#### **Parameter:**

# **dmac**

Destination MAC address.

#### **ip**

Source and destination IP address.

### **port**

Source and destination UDP/TCP port

# **smac**

Source MAC address

# **disable**

Disables field in traffic distribution

#### **enable**

Enables field in traffic distribution

```
Switch(aggregation)# mode ip disable
Switch(aggregation)#
Switch(aggregation)# show
Aggregation Mode
----------------
```
# 7 Aggregation Commands

```
Source MAC : Disabled
Destination MAC : Disabled
IP Address : Disabled
TCP/UDP Port : Disabled
Group ID Name Type Configured Ports Aggregated Ports
-------- ------ ------ ---------------- ----------------
2 LLAG2 Static 5-7 None
Switch(aggregation)#
```
# **7.4 show**

Using this command you can show the current link aggregation configuration.

# **Syntax:**

*show*

```
Switch(aggregation)# show
Aggregation Mode
----------------
Source MAC : Enabled
Destination MAC : Disabled
IP Address : Disabled
TCP/UDP Port : Enabled
Group ID Name Type Configured Ports Aggregated Ports
-------- ------ ------ ---------------- ----------------
2 LLAG2 Static 5-7 None
Switch(aggregation)#
```
The section describes how to configure the ARP inspection parameters of the switch. You could use the ARP inspection configuration to manage the ARP table.

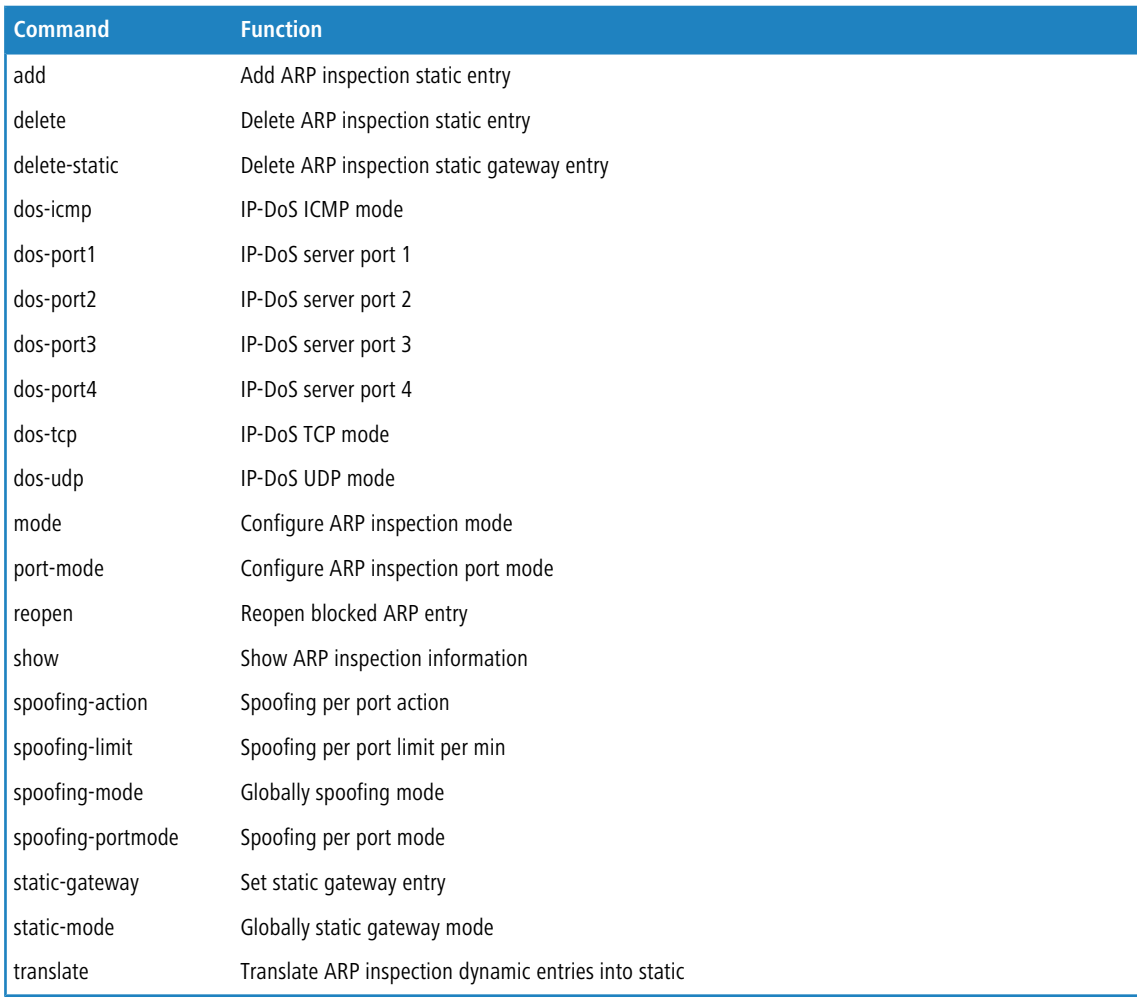

# **8.1 add**

Using this command you can add a static entry in ARP inspection table.

# **Syntax:**

```
add <port-list> <1-4094> <ip-address> <mac-address>
```
# **Parameter:**

# **<port-list>**

Port list, possible values depending on distinct hardware model. Individual ports are separated by comma, port ranges are joined by hyphen (1,3-5).

# **<1-4094>**

VLAN ID, possible values from 1 to 4094.

### **<ip-address>**

IP address allowed for doing ARP request

# **<mac-address>**

MAC address, format 0a-1b-2c-3d-4e-5f

#### **Example:**

```
Switch(arp-inspection)# add 1 5 192.168.1.2 0a-1b-2c-3d-4e-5f
Switch(arp-inspection)#
```
# **8.2 delete**

Using this command you can delete a static entry in ARP inspection table.

### **Syntax:**

*delete* <port-list> <1-4094> <ip-address> <mac-address>

#### **Parameter:**

## **<port-list>**

Port list, possible values depending on distinct hardware model. Individual ports are separated by comma, port ranges are joined by hyphen (1,3-5).

# **<1-4094>**

VLAN ID, possible values from 1 to 4094.

#### **<ip-address>**

IP address allowed for doing ARP request

#### **<mac-address>**

MAC address, format 0a-1b-2c-3d-4e-5f

#### **Example:**

```
Switch(arp-inspection)# delete 1 5 192.168.1.2 0a-1b-2c-3d-4e-5f
Switch(arp-inspection)#
```
# **8.3 delete-static**

Using this command you can delete a static gateway entry in ARP inspection table.

#### **Syntax:**

*delete-static* <ip-address> <mac-address> <port> both|drop|none|shutdown|trap

#### **Parameter:**

## **<ip-address>**

IP address allowed for doing ARP request

## **<mac-address>**

MAC address, format 0a-1b-2c-3d-4e-5f

## **<port>**

Port, possible value depending on distinct hardware model.

# **<1-4094>**

VLAN ID, possible values from 1 to 4094.

# **both**

Send a SNMP trap and shutdown the port.

# **drop**

Drop ARP Packet and send a SNMP trap.

#### **none**

Do nothing.

# **shutdown**

Shutdown the port.

#### **trap**

Send a SNMP trap.

# **Example:**

```
Switch(arp-inspection)# delete-static 10.1.1.1 0a-1b-2c-3d-4e-5f 5 both
Switch(arp-inspection)#
```
# **8.4 dos-icmp**

Using this command you enable or disable the IP-DoS ICMP mode.

## **Syntax:**

*dos-icmp* disable|enable

#### **Parameter:**

# **disable**

Disable IP-DoS ICMP mode.

# **enable**

Enable IP-DoS ICMP mode.

# **Example:**

Switch(arp-inspection)# dos-icmp enable Switch(arp-inspection)#

# **8.5 dos-port1**

Using this command you set or disable the port for IP-DoS server port 1.

# **Syntax:**

*dos-port1* disable|<Port>

# **Parameter:**

# **disable**

Disable IP-DoS server port 1.

#### **<Port>**

Port, possible value depending on distinct hardware model.

## **Example:**

```
Switch(arp-inspection)# dos-port1 disable
Switch(arp-inspection)#
```
# **8.6 dos-port2**

Using this command you set or disable the port for IP-DoS server port 2.

#### **Syntax:**

*dos-port2* disable|<Port>

# **Parameter:**

# **disable**

Disable IP-DoS server port 2.

#### **<Port>**

Port, possible value depending on distinct hardware model.

# **Example:**

```
Switch(arp-inspection)# dos-port2 disable
Switch(arp-inspection)#
```
# **8.7 dos-port3**

Using this command you set or disable the port for IP-DoS server port 3.

GS-2300 series

#### 8 Arp-inspection Commands

### **Syntax:**

*dos-port3* disable|<Port>

#### **Parameter:**

# **disable**

Disable IP-DoS server port 3.

# **<Port>**

Port, possible value depending on distinct hardware model.

#### **Example:**

```
Switch(arp-inspection)# dos-port3 disable
Switch(arp-inspection)#
```
# **8.8 dos-port4**

Using this command you set or disable the port for IP-DoS server port 4.

# **Syntax:**

*dos-port4* disable|<Port>

#### **Parameter:**

# **disable**

Disable IP-DoS server port 4.

## **<Port>**

Port, possible value depending on distinct hardware model.

## **Example:**

```
Switch(arp-inspection)# dos-port4 disable
Switch(arp-inspection)#
```
# **8.9 dos-tcp**

Using this command you enable or disable the IP-DoS TCP mode.

# **Syntax:**

*dos-tcp* disable|enable

# **Parameter:**

# **disable**

Disable IP-DoS TCP mode.

# **enable**

Enable IP-DoS TCP mode.

# **Example:**

```
Switch(arp-inspection)# dos-tcp enable
Switch(arp-inspection)#
```
# **8.10 dos-udp**

Using this command you enable or disable the IP-DoS UDP mode.

### **Syntax:**

```
dos-udp disable|enable
```
# **Parameter:**

# **disable**

Disable IP-DoS UDP mode.

# **enable**

Enable IP-DoS UDP mode.

# **Example:**

```
Switch(arp-inspection)# dos-udp enable
Switch(arp-inspection)#
```
# **8.11 mode**

Using this command you can configure the ARP inspection mode.

# **Syntax:**

*mode* disable|enable

# **Parameter:**

### **disable**

Globally disable ARP inspection mode.

#### **enable**

Globally enable ARP inspection mode.

#### **Example:**

```
Switch(arp-inspection)# mode disable
Switch(arp-inspection)#
```
# **8.12 port-mode**

Using this command you can configure the ARP inspection port mode.

#### **Syntax:**

```
port-mode <port-list> disable|enable
```
## **Parameter:**

# **<port-list>**

Port list, possible values depending on distinct hardware model. Individual ports are separated by comma, port ranges are joined by hyphen (1,3-5).

# **disable**

Disables ARP inspection port mode

# **enable**

Enables ARP inspection port mode

# **Example:**

```
Switch(arp-inspection)# port-mode 1 disable
Switch(arp-inspection)#
```
# **8.13 reopen**

Using this command you can reopen either a ARP spoofing blocked port or a ARP static gateway.

#### **Syntax:**

*reopen* spoofing <port-list> | static-gateway <1-4>

# **Parameter:**

## **spoofing**

Reopen ARP Spoofing blocked port..

# **<port-list>**

Port list, depending on distinct hardware model. Individual ports are separated by comma, port ranges are joined by hyphen (1,3-5).

# **static-gateway <1-4>**

Reopen ARP Static Gateway blocked entry 1 to 4 .

### **Example:**

```
Switch(arp-inspection)# reopen spoofing 5
Switch(arp-inspection)#
```
# **8.14 show**

Using this command you can show the current ARP inspection configuration.

### **Syntax:**

*show* config|dos-config|spoofing-config|static-config|status

#### **Parameter:**

## **config**

Shows ARP inspection configuration

# **dos-config**

Show ARP IP-DoS configuration

### **spoofing-config**

Show ARP spoofing configuration

#### **static-config**

Show ARP static gateway configuration

#### **status**

Shows ARP inspection static and dynamic entry

```
Switch(arp-inspection)# show config
ARP Inspection Mode : Disabled
Port Port Mode
---- ---------
1 Disabled<br>2 Disabled
    2 Disabled
3 Disabled
4 Disabled
5 Disabled
6 Disabled
7 Disabled
8 Disabled<br>9 Disabled
9 Disabled
10 Disabled
10 Disabled
12 Disabled
13 Disabled
14 Disabled
15 Disabled
16 Disabled
17 Disabled
18 Disabled
```

```
19 Disabled
20 Disabled
21 Disabled
22 Disabled
23 Disabled
24 Disabled
25 Enabled
26 Disabled
27 Disabled
28 Disabled
Switch(arp-inspection)#
```
# **8.15 spoofing-action**

Using this command you can define the spoofing action per port.

## **Syntax:**

*spoofing-action* <port-list> both|drop|none|shutdown|trap

#### **Parameter:**

# **<port-list>**

Port list, possible values depending on distinct hardware model. Individual ports are separated by comma, port ranges are joined by hyphen (1,3-5).

## **both**

Send a SNMP trap and shutdown the port.

# **drop**

Drop ARP Packet and send a SNMP trap.

## **none**

Do nothing.

### **shutdown**

Shutdown the port.

#### **trap**

Send a SNMP trap.

# **Example:**

```
Switch(arp-inspection)# spoofing-action 1 none
Switch(arp-inspection)#
```
# **8.16 spoofing-limit**

Using this command you can define the limit per minute of spoofing per port.
8 Arp-inspection Commands

#### **Syntax:**

*spoofing-limit* <port-list> <1-100>

#### **Parameter:**

#### **<port-list>**

Port list, possible values depending on distinct hardware model. Individual ports are separated by comma, port ranges are joined by hyphen (1,3-5).

#### **<1-100>**

Range; Default: 1

#### **Example:**

```
Switch(arp-inspection)# spoofing-limit 5 2
Switch(arp-inspection)#
```
# **8.17 spoofing-mode**

Using this command you can set the ARP spoofing prevention mode globally for all ports.

#### **Syntax:**

```
spoofing-mode disable|enable
```
#### **Parameter:**

#### **disable**

Globally disable port ARP spoofing prevention mode.

#### **enable**

Globally enable port ARP spoofing prevention mode.

#### **Example:**

```
Switch(arp-inspection)# spoofing-mode enable
Switch(arp-inspection)#
```
# **8.18 spoofing-portmode**

Using this command you can configure the ARP spoofing mode per port.

#### **Syntax:**

```
spoofing-portmode <port-list> disable|enable
```
GS-2300 series

#### 8 Arp-inspection Commands

#### **Parameter:**

#### **<port-list>**

Port list, possible values depending on distinct hardware model. Individual ports are separated by comma, port ranges are joined by hyphen (1,3-5).

#### **disable**

Disables ARP spoofing port mode

#### **enable**

Enables ARP spoofing port mode

#### **Example:**

```
Switch(arp-inspection)# spoofing-portmode 1 enable
Switch(arp-inspection)#
```
# **8.19 static-gateway**

Using this command you can set a static gateway entry in ARP inspection table.

#### **Syntax:**

```
static-gateway <ip-address> <mac-address> <port> both|drop|none|shutdown|trap
```
#### **Parameter:**

#### **<ip-address>**

IP address allowed for doing ARP request

#### **<mac-address>**

MAC address, format 0a-1b-2c-3d-4e-5f

#### **<port>**

Port, possible value depending on distinct hardware model.

#### **<1-4094>**

VLAN ID, possible values from 1 to 4094.

#### **both**

Send a SNMP trap and shutdown the port.

#### **drop**

Drop ARP Packet and send a SNMP trap.

#### **none**

Do nothing.

### **shutdown**

Shutdown the port.

#### **trap**

Send a SNMP trap.

#### **Example:**

```
Switch(arp-inspection)# static-gateway 10.1.1.1 0a-1b-2c-3d-4e-5f 1 drop
Switch(arp-inspection)#
```
# **8.20 mode**

Using this command you can configure the static gateway mode.

#### **Syntax:**

*mode* disable|enable

#### **Parameter:**

#### **disable**

Globally disable static gateway mode.

#### **enable**

Globally enable static gateway mode.

#### **Example:**

```
Switch(arp-inspection)# static-mode enable
Switch(arp-inspection)#
```
# **8.21 translate**

Using this command you can translate dynamic ARP inspection entries into static entries.

#### **Syntax:**

*translate*

```
Switch(arp-inspection)# translate
ARP Inspection:
       Translate 0 dynamic entries into static entries.
Switch(arp-inspection)#
```
# **9 Auth Method Commands**

The section describes how to configure the local authentication method.

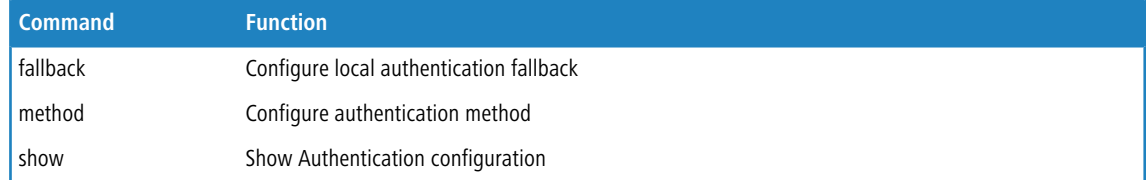

# **9.1 fallback**

Using this command you can configure the local authentication fallback function.

#### **Syntax:**

*fallback* (console|ssh|telnet|web) (disable|enable)

#### **Parameter:**

#### **console**

Settings the authenticate method fallback via console

#### **ssh**

Settings the authenticate method fallback via ssh

#### **telnet**

Settings the authenticate method fallback via telnet

#### **web**

Settings the authenticate method fallback via web

#### **disable**

Disables local authentication if remote authentication fails

#### **enable**

Enables local authentication if remote authentication fails

#### **Example:**

```
Switch(auth)# fallback ssh disable
Switch(auth)#
```
# **9.2 method**

Using this command you can configure the local authentication method.

#### 9 Auth Method Commands

#### **Syntax:**

*method* (console|ssh|telnet|web) (local|none|radius|tacacs+)

#### **Parameter:**

#### **console**

Settings the authenticate method via console

#### **ssh**

Settings the authenticate method via ssh

#### **telnet**

Settings the authenticate method via telnet

#### **web**

Settings the authenticate method via web

#### **local**

Use local authentication

#### **none**

Authentication disabled

#### **telnet**

Use remote RADIUS authentication

#### **tacacs+**

Use remote TACACS+ authentication

#### **Example:**

Switch(auth)# method ssh local Switch(auth)#

# **9.3 show**

Using this command you can show the current authentication method configuration.

#### **Syntax:**

*show*

```
Switch(auth)# show
Client Authentication Method Local Authentication Fallback
------- --------------------- -----------------------------
console local Disabled
telnet local Disabled
ssh local Disabled
web local Disabled10B Disabled
```
# **10 Cold-Reboot Commands**

This section describes how to restart switch for any maintenance needs.

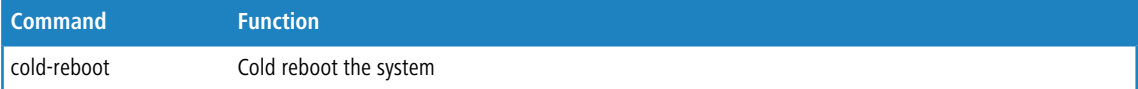

# **10.1 cold-reboot**

Using this command you can cold reboot the system.

#### **Syntax:**

*cold-reboot*

### **Example:**

Switch# cold-reboot

# **11 Config-file Commands**

This section describes how to export and import the Switch configuration. Any current configuration files will be exported as XML format.

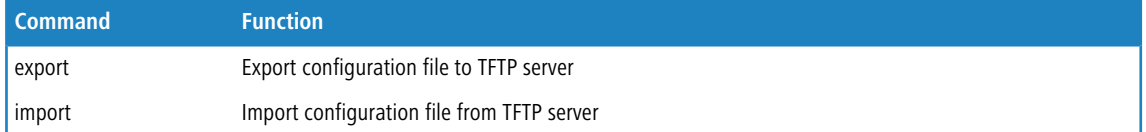

# **11.1 export**

Using this command you can export the current device configuration to a TFTP server.

#### **Syntax:**

*export* <ip-address> [<filename>]

#### **Parameter:**

#### **<ip-address>**

The TFTP server ip address

#### **<filename>**

Configuration file name.

#### **Example:**

```
Switch(config-file)# export 192.168.1.100 testfile
Switch(config-file)#
```
# **11.2 import**

Using this command you can import a device configuration from a TFTP server.

#### **Syntax:**

*import* <ip-address> <filename> [check]

#### **Parameter:**

#### **<ip-address>**

The TFTP server ip address

#### **<filename>**

Configuration file name.

### 11 Config-file Commands

#### **check**

Check configuration file only, do not start import.

```
Switch(config-file)# import 192.168.1.100 testfile
Switch(config-file)#
```
# **12 Debug Commands**

#### Debug utilities.

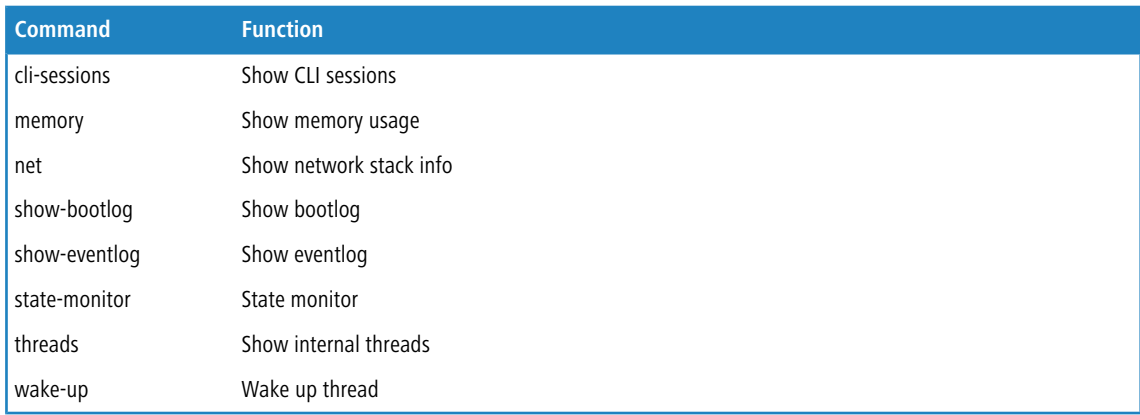

# **12.1 cli-sessions**

Using this command you can see the open sessions for the command line interface.

#### **Syntax:**

*cli-sessions*

#### **Example:**

```
Switch(debug)# cli-sessions
CLI Sessions:
Open CLI Sessions:
0x8074aef0: admin 15 - local
Switch(debug)#
```
# **12.2 memory**

Using this command you can see the memory usage of the switch.

#### **Syntax:**

*memory*

```
Switch(debug)# memory
Memory Info:
```

```
Heap:
Total: 108875392 Bytes (106323KB)
Free: 104191196 Bytes (101749KB)
Largest Free Block: 102058476 Bytes (99666KB)
Switch(debug)#
```
# **12.3 net**

Using this command you can see information about the network stack of the switch.

#### **Syntax:**

*net* arp|show

#### **Parameter:**

#### **arp**

The parameter shows the ARP table.

#### **show**

The parameter gives a short overview.

#### **Example:**

```
Switch(debug)# net show
ARP-Table: 1 entries
Switch(debug)#
```
# **12.4 show-bootlog**

Using this command you can see the boot log of the switch.

#### **Syntax:**

*show-bootlog*

```
Switch(debug)# show-bootlog
Category | Level | Time | Message
--------------------------------------------------------------------------------
Event/Boot | Info | 2018-07-23 11:00:02 | Switch just made a warm boot.
Firmware Version: v3.32.0012
Event/Boot | Info | 2018-07-23 11:03:47 | reboot requested by cli
Switch(debug)#
```
# **12.5 show-eventlog**

Using this command you can see the event log of the switch.

#### **Syntax:**

*show-eventlog*

#### **Example:**

```
Switch(debug)# show-eventlog
Category | Level | Time | Message
--------------------------------------------------------------------------------
Event/Boot | Info | 2018-07-23 11:00:02 | Switch just made a warm boot.
Firmware Version: v3.32.0012
Event | Info | 2018-07-23 11:00:02 | Configuration changed, but
not flashed yet
Event | Info | 2018-07-23 11:03:31 | CLI: config save by admin IDs
of changed sections:
Event/Boot | Info | 2018-07-23 11:03:47 | reboot requested by cli
Switch(debug)#
```
## **12.6 state-monitor**

Using this command you can see information about the states of all threads.

#### **Syntax:**

*state-monitor* clear|show

#### **Parameter:**

#### **clear**

The parameter clears all thread-states.

#### **show**

The parameter gives an overview of all thread-states.

#### **Example:**

```
Switch(debug)# state-monitor show
State Monitor:
No module states recorded
Switch(debug)#
```
# **12.7 threads**

Using this command you can see information about all internal threads.

#### 12 Debug Commands

#### **Syntax:**

*threads*

#### **Example:**

```
Switch(debug)#threads
Threads Info:
ID State SetPrio CurPrio Name Stack Base Size
Used
-- ----- ------- ------- ---------------------- ---------- -----
-----
2 Sleep 6 6 Network alarm support 0x8175a3c0 4096
1464
3 Sleep 7 7 Network support 0x81759150 4304
436
...
Switch(debug)#
```
# **12.8 wake-up**

Using this command you can wake up sleeping threads.

#### **Syntax:**

```
wake-up control-service|worker
```
#### **Parameter:**

#### **control-service**

The parameter wakes the thread of the control service.

#### **worker**

The parameter wakes the worker thread.

```
Switch(debug)# wake-up worker
Release worker thread
Switch(debug)#
```
# **13 DHCP Relay Commands**

The section describes how to forward DHCP requests to another specific DHCP server via DHCP relay. The DHCP servers may be on another network.

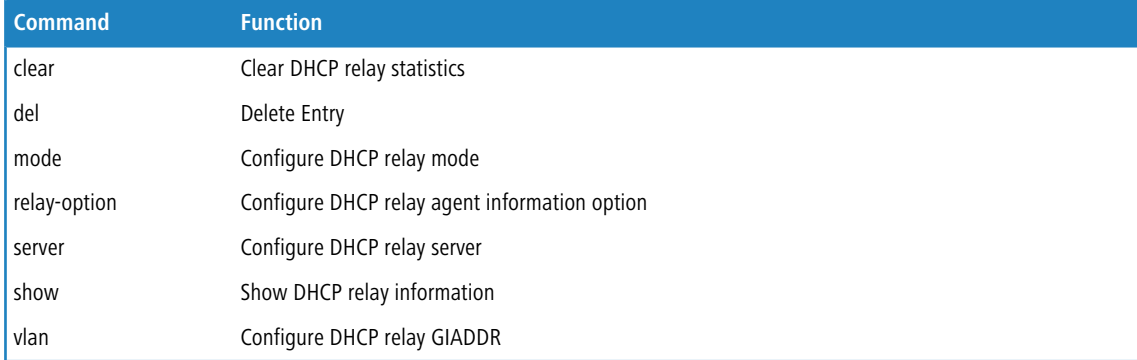

# **13.1 clear**

Using this command you can clear the DHCP relay statistics.

#### **Syntax:**

*clear* statistics

#### **Parameter:**

#### **statistics**

The parameter let you to clear DHCP relay statistics.

#### **Example:**

Switch(dhcp-relay)# clear statistics Switch(dhcp-relay)#

# **13.2 del**

Using this command you can delete DHCP relay GIADDR information.

#### **Syntax:**

*del* idx <1-6>

GS-2300 series

13 DHCP Relay Commands

#### **Parameter:**

#### **idx**

Delete DHCP relay GIADDR information

#### **<1-6>**

DHCP relay GIADDR index.

### **Example:**

```
Switch(dhcp-relay)# del idx 1
No Idx = 1 entry
Switch(dhcp-relay)#
```
# **13.3 mode**

Using this command you can configure the DHCP relay mode.

 $\bigcap$  When enable DHCP relay mode operation, the agent forward and to transfer DHCP messages between the clients and the server when they are not on the same subnet domain. And the DHCP broadcast message won't flood for security considered.

#### **Syntax:**

*mode* disable|enable

#### **Parameter:**

**disable**

Disables DHCP relay mode.

#### **enable**

Enables DHCP snooping mode.

#### **Example:**

Switch(dhcp-relay)# mode disable Switch(dhcp-relay)#

# **13.4 relay-option**

Using this command you can configure the DHCP relay agent option.

**(i)** The agent insert specific information (option 82) into a DHCP message when forwarding to DHCP server and remove it from a DHCP message when transferring to DHCP client. If agent receive a DHCP message that already contains relay agent information. It will enforce the policy.

### 13 DHCP Relay Commands

#### **Syntax:**

```
relay-option disable
relay-option enable [drop|keep|replace]
```
#### **Parameter:**

#### **disable**

The parameter means you to disable DHCP relay agent information option mode.

#### **enable**

The parameter means you to enable DHCP relay agent information option mode.

#### **drop**

Drop the packet when receive a DHCP message that already contains relay information.

#### **keep**

Keep the original relay information when receive a DHCP message that already contains it.

#### **replace**

Replace the original relay information when receive a DHCP message that already contains it.

#### **Example:**

```
Switch(dhcp-relay)# relay-option disable
Switch(dhcp-relay)#
```
# **13.5 server**

Using this command you can configure the DHCP relay server.

#### **Syntax:**

*server* <ip-address>

#### **Parameter:**

#### **<ip-address>**

The parameter let you type in the DHCP server IP address.

```
Switch(dhcp-relay)# server 192.168.1.100
Switch(dhcp-relay)# show config
DHCP Relay Mode : Disabled<br>
DHCP Relay Server : 192.168.1
DHCP Relay Server : 192.168.1.100
DHCP Relay Information Mode : Disabled
DHCP Relay Information Policy : Replace
Switch(dhcp-relay)#
```
# **13.6 show**

Using this command you can show the current DHCP relay configuration.

#### **Syntax:**

*show* config|statistics

#### **Parameter:**

#### **config**

The parameter lets you to set for show DHCP relay configuration

#### **statistics**

The parameter lets you to set for show DHCP relay statistics

#### **Example:**

```
Switch(dhcp-relay)# show config
DHCP Relay Mode : Disabled
DHCP Relay Server : 192.168.1.100
DHCP Relay Information Mode : Disabled
DHCP Relay Information Policy : Replace
Switch(dhcp-relay)# show statistics
Server Statistics:
------------------
Transmit to Server : 0 Transmit Error : 0 Transmit Error :
  \sqrt{0}Receive from Server : 0 Receive Missing Agent Option :
  \capReceive Missing Circuit ID: 0 Receive Missing Remote ID :
  \overline{0}Receive Bad Circuit ID : 0 Receive Bad Remote ID :
 \bigcapClient Statistics:
--------------------
Transmit to Client : 0 Transmit Error : 0
Receive from Client : 0 Receive Agent Option : 0
Replace Agent Option : 0 Keep Agent Option : 0
Drop Agent Option : 0
Switch(dhcp-relay)#
```
# **13.7 vlan**

Using this command you can configure DHCP relay GIADDR.

#### **Syntax:**

*vlan* <1-4094> <ip-address>

### 13 DHCP Relay Commands

#### **Parameter:**

#### **<1-4094>**

VLAN ID

### **<ip-address>**

The parameter lets you to set the DHCP GIADDR address.

```
Switch(dhcp-relay)# vlan 1 10.1.1.1
Switch(dhcp-relay)#
```
The section describes to configure the DHCP Snooping parameters of the switch. The DHCP Snooping can prevent attackers from adding their own DHCP servers to the network.

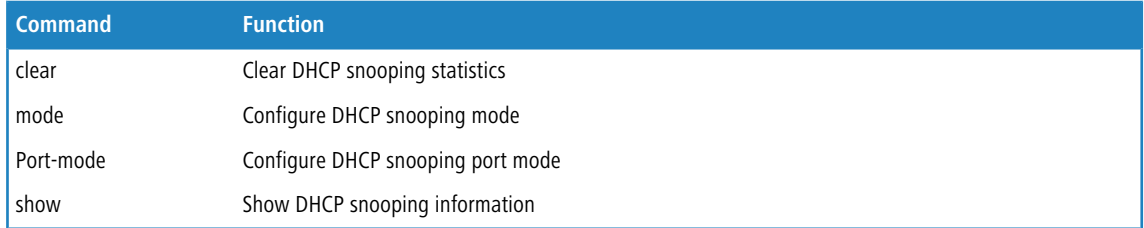

# **14.1 clear**

Using this command you can clear the DHCP snooping statistics.

#### **Syntax:**

clear statistics <port-list>

#### **Parameter:**

#### **statistics**

The parameter let you to clear DHCP snooping statistics.

#### **<port-list>**

Port list, possible values depending on distinct hardware model. Individual ports are separated by comma, port ranges are joined by hyphen (1,3-5).

#### **Example:**

```
Switch(dhcp-snooping)# clear statistics 1
Switch(dhcp-snooping)#
```
# **14.2 mode**

Using this command you can configure the DHCP snooping mode.

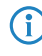

(i) When enable DHCP snooping mode operation, the request DHCP messages will be forwarded to trusted ports and only allowed reply packets from trusted ports.

#### **Syntax:**

*mode* disable|enable

#### **Parameter:**

#### **disable**

Disables DHCP snooping mode.

#### **enable**

Enables DHCP snooping mode.

#### **Example:**

```
Switch(dhcp-snooping)# mode disable
Switch(dhcp-snooping)#
```
# **14.3 port-mode**

Using this command you can configure the DHCP relay port mode.

#### **Syntax:**

*port-mode* <port-list> trusted|untrusted

#### **Parameter:**

#### **<port-list>**

Port list, possible values depending on distinct hardware model. Individual ports are separated by comma, port ranges are joined by hyphen (1,3-5).

#### **trusted**

Configures the port as trusted source of the DHCP message

#### **untrusted**

Configures the port as untrusted source of the DHCP message

```
Switch(dhcp-snooping)# port-mode 1 trusted
Switch(dhcp-snooping)#
Switch(dhcp-snooping)# show config
DHCP Snooping Mode : Disabled
Port Port Mode
---- ---------<br>1 trusted
    1 trusted
2 untrusted
3 untrusted
4 untrusted
5 untrusted
6 untrusted
7 untrusted
8 untrusted
9 untrusted
10 untrusted
11 untrusted
12 untrusted
13 untrusted
14 untrusted
```

```
15 untrusted
16 untrusted
17 untrusted
18 untrusted
--More--, q to quit
Switch(dhcp-snooping)#
```
# **14.4 show**

Using this command you can show the current DHCP snooping configuration.

#### **Syntax:**

```
show config
show statistics <port-id>
```
#### **Parameter:**

#### **config**

Shows DHCP snooping configuration.

#### **statistics**

Shows DHCP snooping statistics.

#### **<port-id>**

ID of the port the statistics shall be displayed for.

```
Switch(dhcp-snooping)# port-mode 1 trusted
Switch(dhcp-snooping)#
Switch(dhcp-snooping)# show config
DHCP Snooping Mode : Disabled
Port Port Mode
---- ---------
1 trusted
2 untrusted
3 untrusted
4 untrusted
5 untrusted
6 untrusted
7 untrusted
8 untrusted
9 untrusted
10 untrusted
11 untrusted
12 untrusted
13 untrusted
14 untrusted
15 untrusted
16 untrusted
17 untrusted
18 untrusted
```
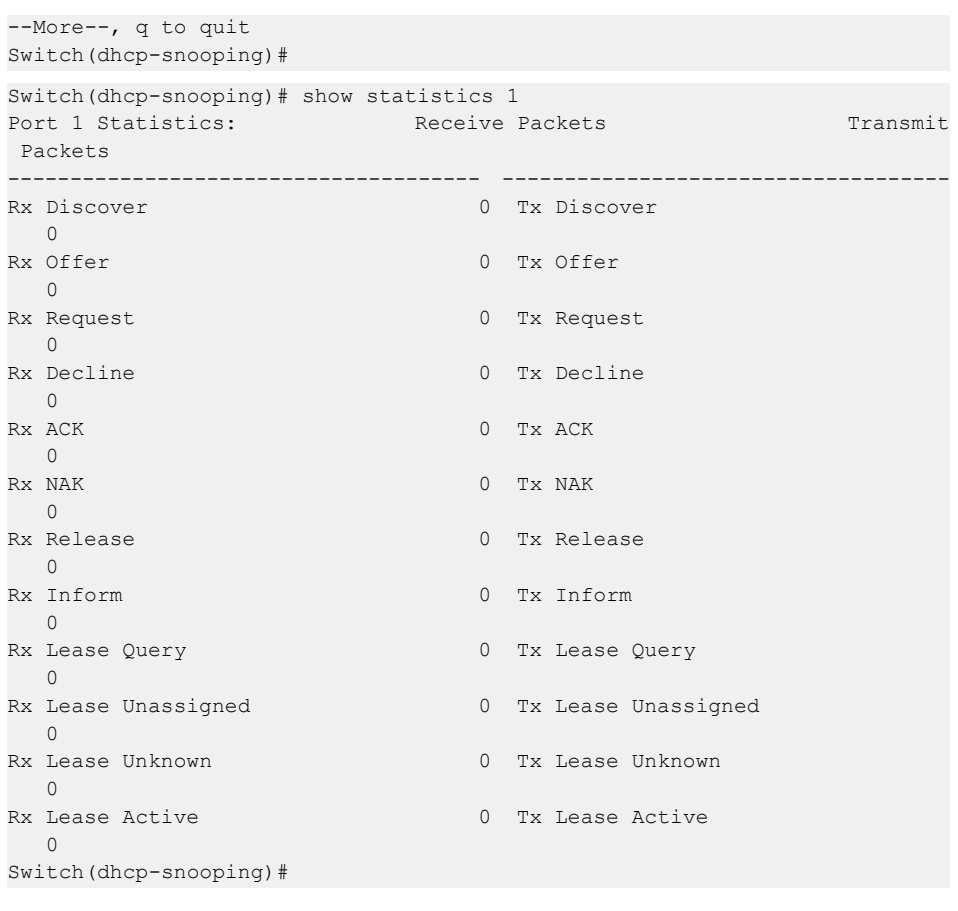

# **15 Diagnostic Commands**

This section provides a set of basic system diagnosis. It let users know that whether the system is health or needs to be fixed. The basic system check includes ICMP Ping, ICMPv6, and VeriPHY Cable Diagnostics.

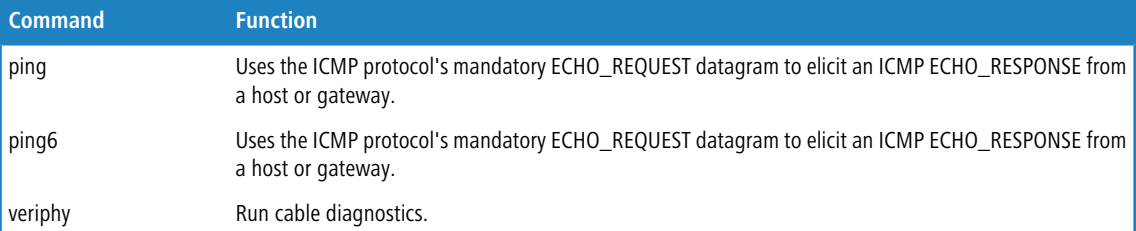

# **15.1 ping**

Using this command you can the ICMP protocol's ECHO\_REQUEST datagram to request an ICMP ECHO\_RESPONSE from a host or gateway.

#### **Syntax:**

*ping* <ip-hostname> [<2-1452>] [<1-60>] [<0-30>]

#### **Parameter:**

#### **<ip-hostname>**

IPv4 Hostname or IP address.

#### **<2-1452>**

Size of ICMP echo packet.

#### **<1-60>**

Count of ICMP echo packet.

#### **<0-30>**

Interval of ICMP echo packet.

```
Switch(diagnostic)# ping 192.168.6.200 80
PING server 192.168.6.200, 80 bytes of data.
88 bytes from 192.168.6.200: icmp_seq=0, time=0ms
88 bytes from 192.168.6.200: icmp_seq=1, time=0ms
88 bytes from 192.168.6.200: icmp_seq=2, time=0ms
88 bytes from 192.168.6.200: icmp_seq=3, time=0ms
88 bytes from 192.168.6.200: icmp_seq=4, time=0ms
Sent 5 packets, received 5 OK, 0 bad
Switch(diagnostic)#
```
# **15.2 ping6**

Using this command you can the ICMP protocol's ECHO\_REQUEST datagram to request an ICMP ECHO\_RESPONSE from a host or gateway.

#### **Syntax:**

*ping6* <ipv6-address> [<2-1452>] [<1-60>] [<0-30>]

#### **Parameter:**

#### **<ipv6-address>**

IPv6 Hostname or IP address.

#### **<2-1452>**

Size of ICMP echo packet.

#### **<1-60>**

Count of ICMP echo packet.

#### **<0-30>**

Interval of ICMP echo packet.

#### **Example:**

```
Switch(diagnostic)# ping6 ff06:0:0:0:0:0:0:c3 80
PING6 server ff06::c3, 80 bytes of data.
88 bytes from 192.168.6.200: icmp_seq=0, time=0ms
88 bytes from 192.168.6.200: icmp_seq=1, time=0ms
88 bytes from 192.168.6.200: icmp_seq=2, time=0ms
88 bytes from 192.168.6.200: icmp seq=3, time=0ms
88 bytes from 192.168.6.200: icmp_seq=4, time=0ms
Sent 5 packets, received 5 OK, 0 bad
Switch(diagnostic)#
```
# **15.3 veriphy**

Using this command you can verify the physical cable connection for each port.

#### **Syntax:**

*veriphy* <port-list>

#### **Parameter:**

#### **<port-list>**

Port list, possible values depending on distinct hardware model. Individual ports are separated by comma, port ranges are joined by hyphen (1,3-5).

#### 15 Diagnostic Commands

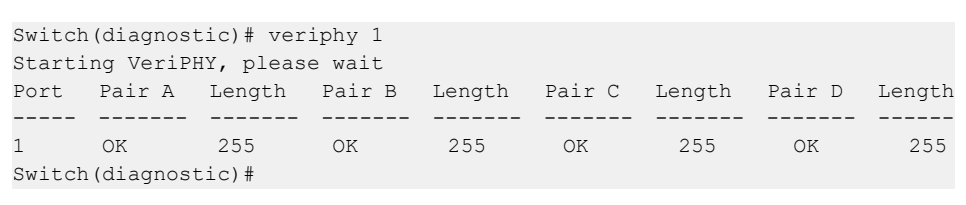

# **16 Easyport Commands**

Easy Port provides a convenient way to save and share common configurations. You can use it to enable features and settings based on the location of a switch in the network and for mass configuration deployments across the network. You could easy to implement included Voice IP phone, Wireless Access Point and IP Camera … etc. Others you can leverage configuration to run a converged voice, video, and data network considering quality of service (QoS), bandwidth, latency, and high performance.

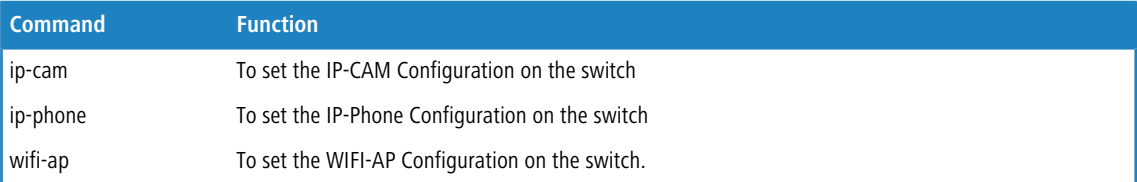

# **16.1 ip-cam**

Using this command you can configure IP-Cam parameters.

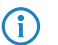

 $\binom{?}{}$  The command configuration has level rule, you need to set the port-list what you want to assign setting profile first, and then enter to 2nd level to set every parameters.

#### **Syntax:**

*ip-cam* <port-list>

#### **Parameter:**

#### **<port-list>**

Port list, possible values depending on distinct hardware model. Individual ports are separated by comma, port ranges are joined by hyphen (1,3-5).

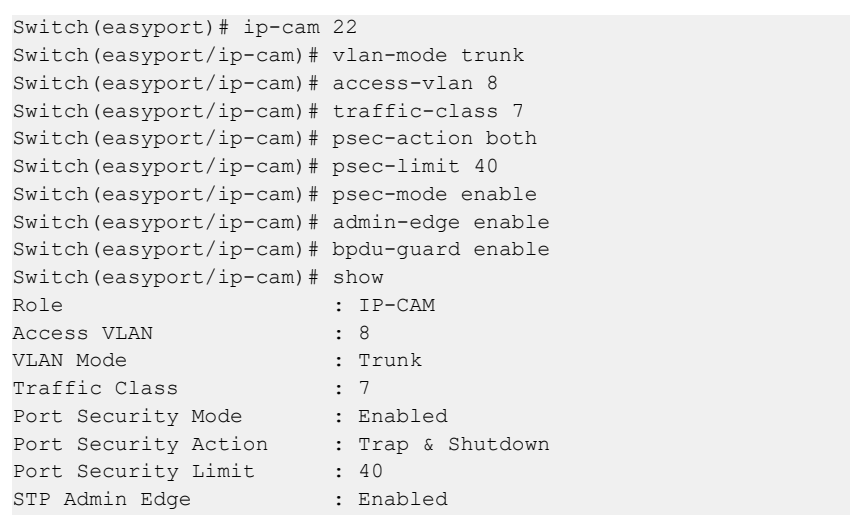

```
16 Easyport Commands
```

```
STP BPDU Guard : Enabled
Switch(easyport/ip-cam)#
```
### **16.1.1 access-vlan**

Using this command you can configure configure access VLAN for IP Camera.

#### **Syntax:**

*access-vlan* <1-4094>

#### **Parameter:**

#### **<1-4094>**

Access VLAN ID, possible values from 1 to 4094..

#### **Example:**

```
Switch(easyport)# ip-cam 22
Switch(easyport/ip-cam)# access-vlan 8
Switch(easyport/ip-cam)#
```
### **16.1.2 admin-edge**

Using this command you can configure configure spanning tree admin-edge for IP Camera.

#### **Syntax:**

```
admin-edge disable|enable
```
#### **Parameter:**

#### **disable**

Disables spanning tree admin edge.

#### **enable**

Enables spanning tree admin edge.

#### **Example:**

```
Switch(easyport)# ip-cam 22
Switch(easyport/ip-cam)# admin-edge enable
Switch(easyport/ip-cam)#
```
## **16.1.3 bpdu-guard**

Using this command you can configure configure spanning tree BPDU guard for IP Camera..

#### **Syntax:**

*bpdu-guard* disable|enable

#### 16 Easyport Commands

#### **Parameter:**

#### **disable**

Disables spanning tree BPDU guard.

#### **enable**

Enables spanning tree BPDU guard.

#### **Example:**

```
Switch(easyport)# ip-cam 22
Switch(easyport/ip-cam)# bpdu-guard enable
Switch(easyport/ip-cam)#
```
### **16.1.4 end**

Using this command you can finish IP camera settings and return.

#### **Syntax:**

*end*

#### **Example:**

```
Switch(easyport)# ip-cam 22
Switch(easyport/ip-cam)# end
Switch(easyport/ip-cam)#
```
### **16.1.5 psec-action**

Using this command you can configure configure port security action for IP Camera.

#### **Syntax:**

*psec-action* both|none|shutdown|trap

#### **Parameter:**

#### **both**

Send a SNMP trap and shutdown the port.

#### **none**

Do nothing.

#### **shutdown**

Shutdown the port.

#### **trap**

Send a SNMP trap.

```
Switch(easyport)# ip-cam 22
Switch(easyport/ip-cam)# psec-action both
```
Switch(easyport/ip-cam)#

## **16.1.6 psec-limit**

Using this command you can configure configure port security maximum for IP Camera.

#### **Syntax:**

*psec-limit* <1-50>

#### **Parameter:**

#### **<1-50>**

Max. number of MAC addresses.

#### **Example:**

```
Switch(easyport)# ip-cam 22
Switch(easyport/ip-cam)# psec-limit 40
Switch(easyport/ip-cam)#
```
## **16.1.7 psec-mode**

Using this command you can configure configure port security mode for IP Camera.

#### **Syntax:**

*psec-mode* <1-50>

#### **Parameter:**

#### **disable**

Disables port security.

### **enable** Enables port security.

#### **Example:**

```
Switch(easyport)# ip-cam 22
Switch(easyport/ip-cam)# psec-mode enable
Switch(easyport/ip-cam)#
```
## **16.1.8 show**

Using this command you can display current IP camera settings.

#### **Syntax:**

*show*

**Example:**

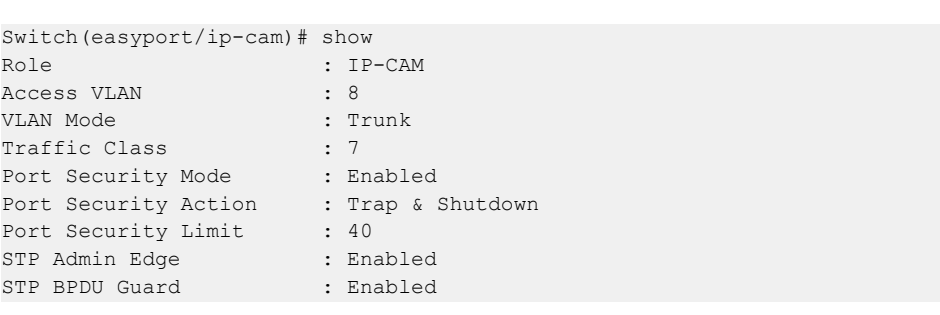

## **16.1.9 traffic-class**

Using this command you can configure configure traffic class for IP Camera.

#### **Syntax:**

```
traffic-class <0-7>
```
#### **Parameter:**

**<0-7>**

0:Low, 7:High.

#### **Example:**

```
Switch(easyport)# ip-cam 22
Switch(easyport/ip-cam)# traffic-class 7
Switch(easyport/ip-cam)#
```
### **16.1.10 vlan-mode**

Using this command you can configure configure VLAN mode for IP Camera.

#### **Syntax:**

*vlan-mode* access|hybrid|trunk

#### **Parameter:**

**access**

Untag all frames.

### **hybrid** Tag all frames except VLAN ID same as PVID.

**trunk**

Tag all frames.

```
Switch(easyport)# ip-cam 22
Switch(easyport/ip-cam)# vlan-mode trunk
```
Switch(easyport/ip-cam)#

# **16.2 ip-phone**

Using this command you can configure IP-Phone parameters.

#### **Syntax:**

*ip-phone* <port-list>

#### **Parameter:**

#### **<port-list>**

Port list, possible values depending on distinct hardware model. Individual ports are separated by comma, port ranges are joined by hyphen (1,3-5).

#### **Example:**

```
witch(easyport)# ip-phone 22
Switch(easyport/ip-phone)# access-vlan 20
Switch(easyport/ip-phone)# voice-vlan 20
Switch(easyport/ip-phone)# psec-mode enable
Switch(easyport/ip-phone)# psec-limit 30
Switch(easyport/ip-phone)# traffic-class 7
Switch(easyport/ip-phone)# vlan-mode access
Switch(easyport/ip-phone)# psec-action both
Switch(easyport/ip-phone)# save start
Switch(easyport/ip-phone)# show
Role : IP-Phone<br>Access VLAN : 20
Access VLAN : 20
VLAN Mode : Access : Access : Access : Access : Access : Access : Access : Access : Access : Access : Access : Access : Access : Access : Access : Access : Access : Access : Access : Access : Access : Access : Access : Acc
Traffic Class<br>-<br>-
Traffic Class : 7
Port Security Mode : Enabled
Port Security Action : Trap & Shutdown
Port Security Action<br>
Port Security Limit : 30<br>
STP Admin Edge : Enabled
POLL SUBDER : Enable<br>STP Admin Edge
STP BPDU Guard : Enabled
Switch(easyport/ip-phone)#
```
### **16.2.1 access-vlan**

Using this command you can configure configure access VLAN for IP Phone.

#### **Syntax:**

*access-vlan* <1-4094>

#### **Parameter:**

#### **<1-4094>**

Access VLAN ID, possible values from 1 to 4094..

#### **Example:**

```
Switch(easyport)# ip-phone 22
Switch(easyport/ip-phone)# access-vlan 8
Switch(easyport/ip-phone)#
```
## **16.2.2 admin-edge**

Using this command you can configure configure spanning tree admin-edge for IP Phone.

#### **Syntax:**

```
admin-edge disable|enable
```
#### **Parameter:**

#### **disable**

Disables spanning tree admin edge.

#### **enable**

Enables spanning tree admin edge.

#### **Example:**

```
Switch(easyport)# ip-phone 22
Switch(easyport/ip-phone)# admin-edge enable
Switch(easyport/ip-phone)#
```
# **16.2.3 bpdu-guard**

Using this command you can configure configure spanning tree BPDU guard for IP Phone..

#### **Syntax:**

*bpdu-guard* disable|enable

#### **Parameter:**

#### **disable**

Disables spanning tree BPDU guard.

#### **enable**

Enables spanning tree BPDU guard.

```
Switch(easyport)# ip-phone 22
Switch(easyport/ip-phone)# bpdu-guard enable
Switch(easyport/ip-phone)#
```
16 Easyport Commands

### **16.2.4 end**

Using this command you can finish IP Phone settings and return.

```
Syntax:
```
*end*

### **Example:**

```
Switch(easyport)# ip-phone 22
Switch(easyport/ip-phone)# end
Switch(easyport/ip-phone)#
```
### **16.2.5 psec-action**

Using this command you can configure configure port security action for IP Phone.

#### **Syntax:**

*psec-action* both|none|shutdown|trap

#### **Parameter:**

#### **both**

Send a SNMP trap and shutdown the port.

#### **none**

Do nothing.

#### **shutdown**

Shutdown the port.

#### **trap**

Send a SNMP trap.

#### **Example:**

```
Switch(easyport)# ip-phone 22
Switch(easyport/ip-phone)# psec-action both
Switch(easyport/ip-phone)#
```
### **16.2.6 psec-limit**

Using this command you can configure configure port security maximum for IP Phone.

#### **Syntax:**

*psec-limit* <1-50>

#### **Parameter:**

#### **<1-50>**

Max. number of MAC addresses.

#### **Example:**

```
Switch(easyport)# ip-phone 22
Switch(easyport/ip-phone)# psec-limit 40
Switch(easyport/ip-phone)#
```
## **16.2.7 psec-mode**

Using this command you can configure configure port security mode for IP Phone.

#### **Syntax:**

*psec-mode* <1-50>

#### **Parameter:**

#### **disable**

Disables port security.

#### **enable**

Enables port security.

#### **Example:**

```
Switch(easyport)# ip-phone 22
Switch(easyport/ip-phone)# psec-mode enable
Switch(easyport/ip-phone)#
```
## **16.2.8 show**

Using this command you can display current IP Phone settings.

#### **Syntax:**

*show*

#### **Example:**

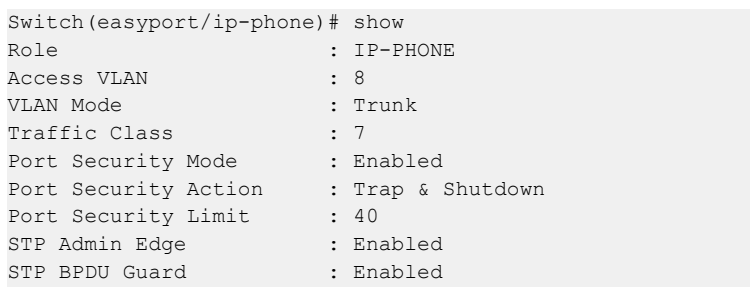

## **16.2.9 traffic-class**

Using this command you can configure configure traffic class for IP Phone.

#### 16 Easyport Commands

#### **Syntax:**

*traffic-class* <0-7>

#### **Parameter:**

#### **<0-7>**

0:Low, 7:High.

#### **Example:**

```
Switch(easyport)# ip-phone 22
Switch(easyport/ip-phone)# traffic-class 7
Switch(easyport/ip-phone)#
```
### **16.2.10 vlan-mode**

Using this command you can configure configure VLAN mode for IP Phone.

#### **Syntax:**

*vlan-mode* access|hybrid|trunk

#### **Parameter:**

#### **access**

Untag all frames.

#### **hybrid**

Tag all frames except VLAN ID same as PVID.

#### **trunk**

Tag all frames.

#### **Example:**

```
Switch(easyport)# ip-phone 22
Switch(easyport/ip-phone)# vlan-mode trunk
Switch(easyport/ip-phone)#
```
# **16.3 wifi-ap**

Using this command you can configure wireless access point parameters.

#### **Syntax:**

*wifi-ap* <port-list>

#### **Parameter:**

#### **<port-list>**

Port list, possible values depending on distinct hardware model. Individual ports are separated by comma, port ranges are joined by hyphen (1,3-5).

#### **Example:**

```
witch(easyport)# wifi-ap 22
Switch(easyport/wifi-ap)# access-vlan 55
Switch(easyport/wifi-ap)# admin-edge disable
Switch(easyport/wifi-ap)# bpdu-guard disable
Switch(easyport/wifi-ap)# psec-action both
Switch(easyport/wifi-ap)# psec-limit 30
Switch(easyport/wifi-ap)# psec-mode enable
Switch(easyport/wifi-ap)# traffic-class 4
Switch(easyport/wifi-ap)# vlan-mode hybrid
Switch(easyport/wifi-ap)# show
Role : WIFI-AP<br>Access VLAN : 55
Access VLAN
VLAN Mode : Hybrid<br>Traffic Class : 4
Traffic Class : 4
Port Security Mode : Enabled
Port Security Action : Trap & Shutdown
Port Security Limit : 30
STP Admin Edge : Disabled
STP Admin Edge : Disabled<br>
STP BPDU Guard : Disabled
Switch(easyport/wifi-ap)#
```
### **16.3.1 access-vlan**

Using this command you can configure configure access VLAN for WiFi AP.

#### **Syntax:**

```
access-vlan <1-4094>
```
#### **Parameter:**

#### **<1-4094>**

Access VLAN ID, possible values from 1 to 4094..

#### **Example:**

```
Switch(easyport)# wifi-ap 22
Switch(easyport/wifi-ap)# access-vlan 8
Switch(easyport/wifi-ap)#
```
### **16.3.2 admin-edge**

Using this command you can configure configure spanning tree admin-edge for WiFi AP.

#### **Syntax:**

*admin-edge* disable|enable

GS-2300 series

16 Easyport Commands

#### **Parameter:**

#### **disable**

Disables spanning tree admin edge.

#### **enable**

Enables spanning tree admin edge.

#### **Example:**

```
Switch(easyport)# wifi-ap 22
Switch(easyport/wifi-ap)# admin-edge enable
Switch(easyport/wifi-ap)#
```
## **16.3.3 bpdu-guard**

Using this command you can configure configure spanning tree BPDU guard for WiFi AP.

#### **Syntax:**

*bpdu-guard* disable|enable

#### **Parameter:**

#### **disable**

Disables spanning tree BPDU guard.

#### **enable**

Enables spanning tree BPDU guard.

#### **Example:**

```
Switch(easyport)# wifi-ap 22
Switch(easyport/wifi-ap)# bpdu-guard enable
Switch(easyport/wifi-ap)#
```
### **16.3.4 end**

Using this command you can finish WiFi AP settings and return.

#### **Syntax:**

*end*

#### **Example:**

```
Switch(easyport)# wifi-ap 22
Switch(easyport/wifi-ap)# end
Switch(easyport/wifi-ap)#
```
## **16.3.5 psec-action**

Using this command you can configure configure port security action for WiFi AP.
## 16 Easyport Commands

#### **Syntax:**

*psec-action* both|none|shutdown|trap

#### **Parameter:**

## **both**

Send a SNMP trap and shutdown the port.

## **none**

Do nothing.

## **shutdown**

Shutdown the port.

#### **trap**

Send a SNMP trap.

### **Example:**

```
Switch(easyport)# wifi-ap 22
Switch(easyport/wifi-ap)# psec-action both
Switch(easyport/wifi-ap)#
```
## **16.3.6 psec-limit**

Using this command you can configure configure port security maximum for WiFi AP.

#### **Syntax:**

*psec-limit* <1-50>

#### **Parameter:**

#### **<1-50>**

Max. number of MAC addresses.

#### **Example:**

```
Switch(easyport)# wifi-ap 22
Switch(easyport/wifi-ap)# psec-limit 40
Switch(easyport/wifi-ap)#
```
## **16.3.7 psec-mode**

Using this command you can configure configure port security mode for WiFi AP.

#### **Syntax:**

*psec-mode* <1-50>

#### **Parameter:**

### **disable**

Disables port security.

## 16 Easyport Commands

### **enable**

Enables port security.

## **Example:**

```
Switch(easyport)# wifi-ap 22
Switch(easyport/wifi-ap)# psec-mode enable
Switch(easyport/wifi-ap)#
```
## **16.3.8 show**

Using this command you can display current WiFi AP settings.

#### **Syntax:**

*show*

## **Example:**

r

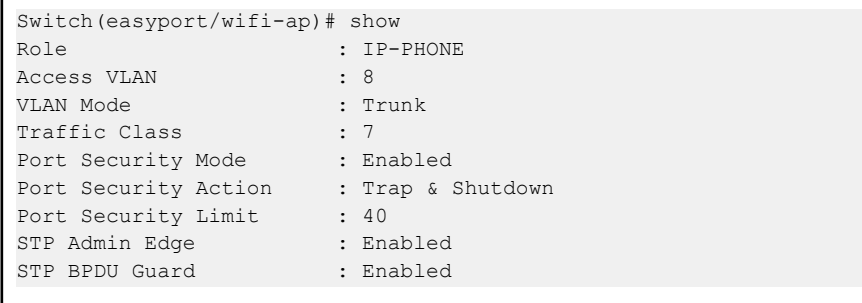

## **16.3.9 traffic-class**

Using this command you can configure configure traffic class for WiFi AP.

### **Syntax:**

```
traffic-class <0-7>
```
#### **Parameter:**

#### **<0-7>**

0:Low, 7:High.

## **Example:**

```
Switch(easyport)# wifi-ap 22
Switch(easyport/wifi-ap)# traffic-class 7
Switch(easyport/wifi-ap)#
```
## **16.3.10 vlan-mode**

Using this command you can configure configure VLAN mode for WiFi AP.

## 16 Easyport Commands

## **Syntax:**

*vlan-mode* access|hybrid|trunk

#### **Parameter:**

## **access**

Untag all frames.

## **hybrid**

Tag all frames except VLAN ID same as PVID.

#### **trunk**

Tag all frames.

```
Switch(easyport)# wifi-ap 22
Switch(easyport/wifi-ap)# vlan-mode trunk
Switch(easyport/wifi-ap)#
```
# **17 EEE Commands**

The section which allows the user to inspect and configure the current EEE port settings.

EEE is a power saving option that reduces the power usage when there is very low traffic utilization (or no traffic).

EEE works by powering down circuits when there is no traffic. When a port gets data to be transmitted all circuits are powered up. The time it takes to power up the circuits is named wakeup time. The default wakeup time is 17 us for 1Gbit links and 30 us for other link speeds. EEE devices must agree upon the value of the wakeup time in order to make sure that both the receiving and transmitting device has all circuits powered up when traffic is transmitted. The devices can exchange information about the devices wakeup time using the LLDP protocol.

For maximizing the power saving, the circuit isn't started at once transmit data are ready for a port, but is instead queued until 3000 bytes of data are ready to be transmitted. For not introducing a large delay in case that data less then 3000 bytes shall be transmitted, data are always transmitted after 48 us, giving a maximum latency of 48 us  $+$  the wakeup time.

If desired it is possible to minimize the latency for specific frames, by mapping the frames to a specific queue (done with QOS), and then mark the queue as an urgent queue. When an urgent queue gets data to be transmitted, the circuits will be powered up at once and the latency will be reduced to the wakeup time.

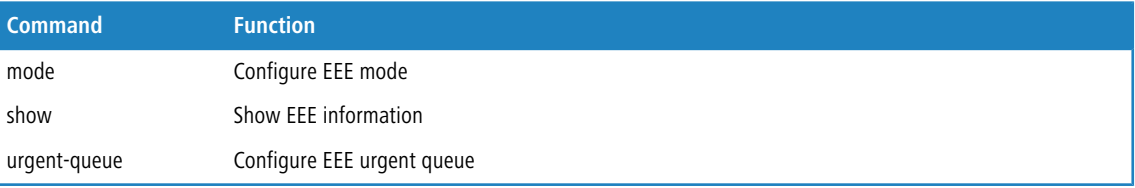

# **17.1 mode**

Using this command you can configure EEE parameters.

#### **Syntax:**

```
mode <port-list> disable|enable
```
#### **Parameter:**

#### **<port-list>**

Port list, possible values depending on distinct hardware model. Individual ports are separated by comma, port ranges are joined by hyphen (1,3-5).

## **disable**

Disables Energy Efficient Ethernet.

#### **enable**

Enables Energy Efficient Ethernet.

```
Switch(eee)# mode 2 enable
Switch(eee)# show
Port Mode Urgent Queues
```
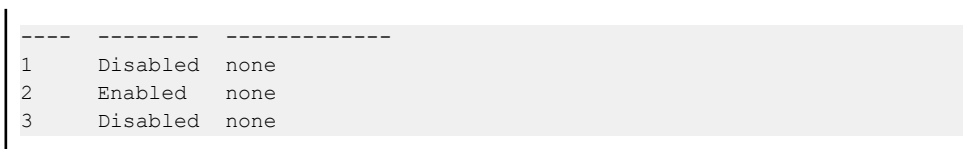

# **17.2 show**

Using this command you can show the current EEE configuration.

#### **Syntax:**

*show*

## **Example:**

```
Switch(eee)# show
Port Mode Urgent Queues
---- -------- -------------
1 Disabled none
2 Disabled none
3 Disabled none
```
## **17.3 urgent-queue**

Using this command you can configure EEE urgent queue parameters.

#### **Syntax:**

*urgent-queue* <port-list> <queue-list> disable|enable

#### **Parameter:**

#### **<port-list>**

Port list, possible values depending on distinct hardware model. Individual ports are separated by comma, port ranges are joined by hyphen (1,3-5).

#### **<queue-list>**

Queue list, format : 1,3-5.

## **disable**

Queue will postpone the transmsion until 3000 bytes are ready to be transmitted.

#### **enable**

Queues set will activate transmition of frames as soon as any data is available.

```
Switch(eee)# urgent-queue 1 4 enable
Switch(eee)# show
Port Mode Urgent Queues
---- -------- -------------
```
17 EEE Commands

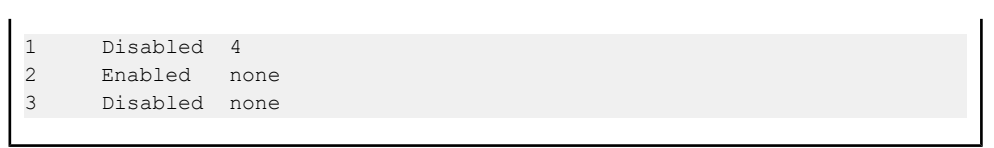

# **18 Event Commands**

The function is used to set an Alarm trap and get the Event log. The Trap Events Configuration function is used to enable the switch to send out the trap information while pre-defined trap events occurred.

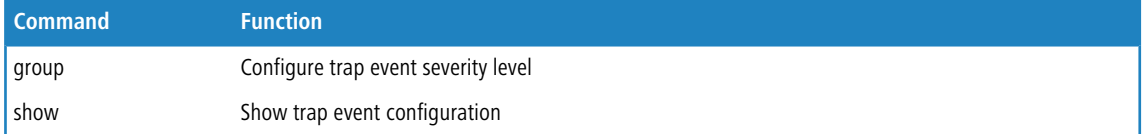

# **18.1 group**

Using this command you can configure the trap event severity level.

#### **Syntax:**

*group* <group-name> <0-7>

#### **Parameter:**

### **<group-name>**

Trap event group name

- $>$  ACL
- > ACL\_Log
- > Access\_Mgmt
- > Auth\_Failed
- > Cold\_Start
- > Config\_Info
- > Firmware\_Upgrade
- > Import\_Export
- $>$  LACP
- > Link\_Status
- $>$  Login
- $>$  Logout
- > Loop\_Protect
- > Mgmt\_IP\_Change
- > Module\_Change
- $>$  NAS
- > Password\_Change
- > Poe\_Auto\_Check
- > Port\_Security
- $>$  VLAN
- > Warm\_Start

#### **<0-7>**

Severity level

- $>$  <0> Emergency: system is unusable
- $>$  <1> Alert: action must be taken immediately
- $> -2$  <2 Critical: critical conditions
- $>$  <3> Error: error conditions
- $\geq$  <4> Warning: warning conditions
- $>$  <5> Notice: normal but significant condition
- $> <$  6 $>$  Informational: informational messages
- $>$  <7> Debug: debug-level messages

## **Example:**

r

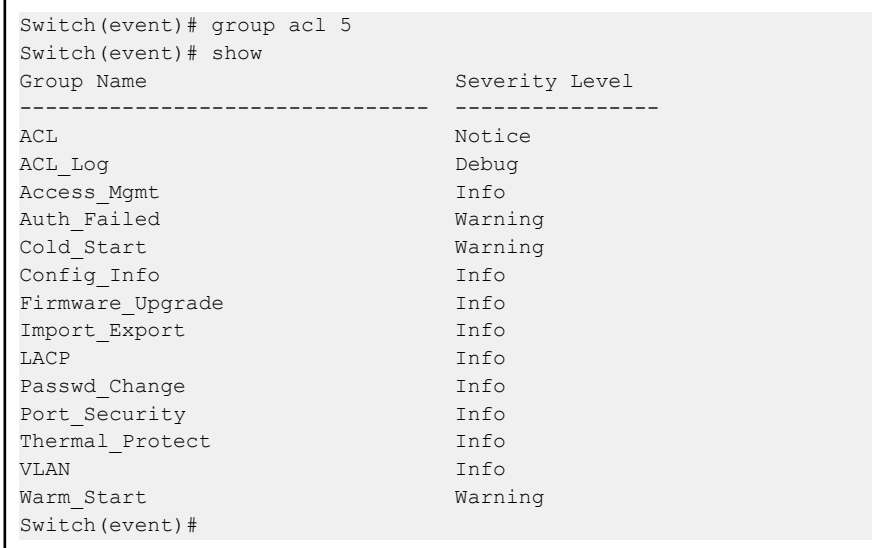

# **18.2 show**

Using this command you can show the current trap event severity configuration.

## **Syntax:**

## *show*

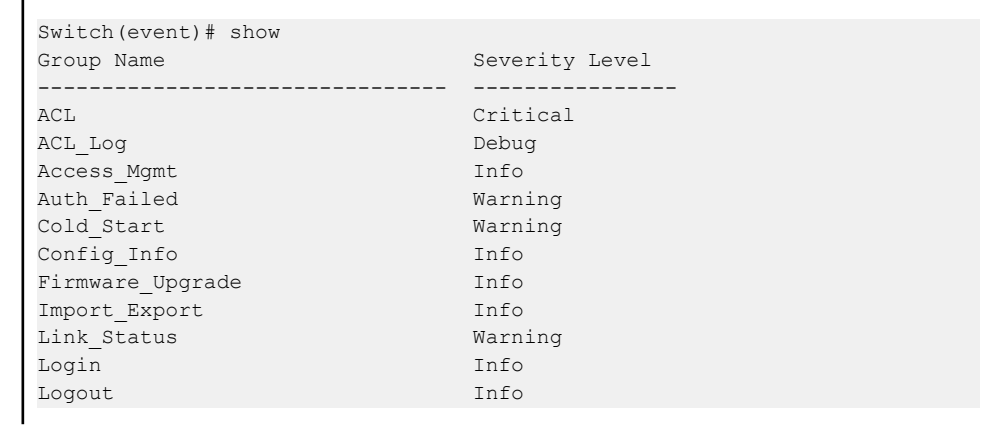

## 18 Event Commands

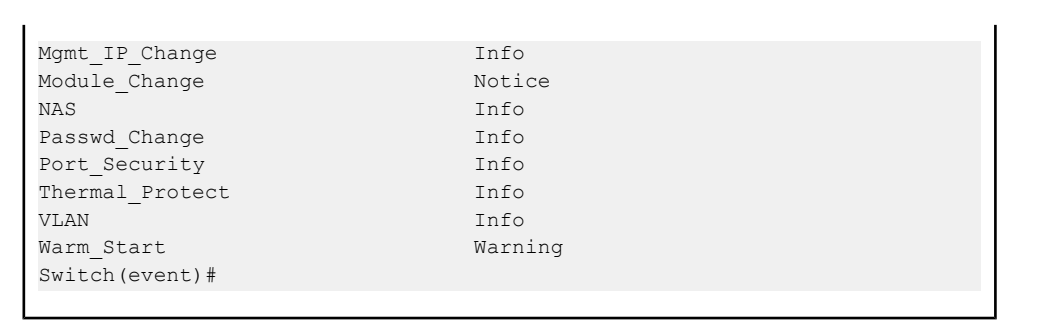

# **19 Fdb Commands**

Filtering Data Base (Fdb) configuration gathers many functions, including MAC table information, static MAC learning, which cannot be categorized to some function type.

### **MAC table**

Switching of frames is based upon the DMAC address contained in the frame. The switch builds up a table that maps MAC addresses to switch ports for knowing which ports the frames should go to (based upon the DMAC address in the frame). This table contains both static and dynamic entries. The static entries are configured by the network administrator if the administrator wants to do a fixed mapping between the DMAC address and switch ports. The frames also contain a MAC address (SMAC address), which shows the MAC address of the equipment sending the frame. The SMAC address is used by the switch to automatically update the MAC table with these dynamic MAC addresses. Dynamic entries are removed from the MAC table if no frame with the corresponding SMAC address has been seen after a configurable age time

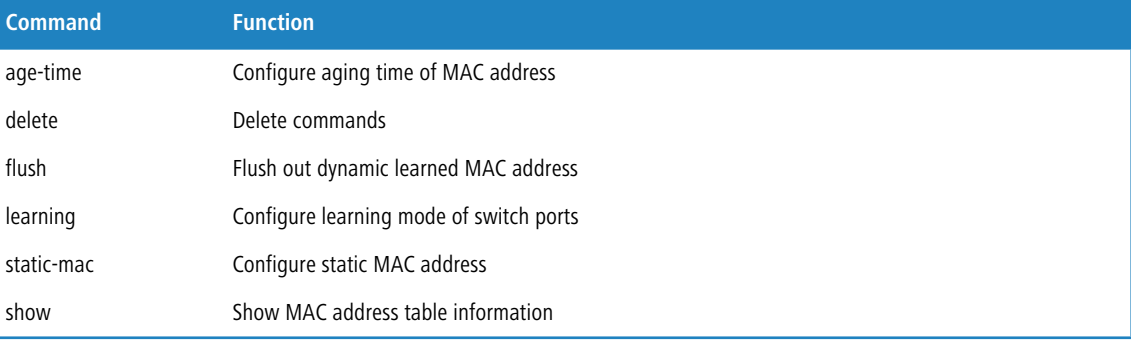

## **19.1 age-time**

Using this command you can configure the age-time of MAC address.

#### **Syntax:**

*age-time* disable|<10-1000000>

#### **Parameter:**

#### **disable**

Disables automatic aging.

#### **<10-1000000>**

Aging time in seconds.

```
Switch(fdb)# age-time 1000
Switch(fdb)# show configuration
Automatic Aging : Enabled
Aging Time : 1000 seconds
Port Learning Mode
```
## 19 Fdb Commands

```
---- -----------<br>1 Auto
1 Auto<br>2 Auto
2 Auto<br>3 Auto
      Auto
4 Auto
..........
Switch(fdb)#
```
# **19.2 delete**

Using this command you can delete a static MAC address entry.

#### **Syntax:**

```
delete static-mac <mac-address> <1-4094>
```
#### **Parameter:**

#### **static mac**

Deletes a static MAC entry.

#### **<mac-address>**

MAC address in the format 0a-1b-2c-3d-4e-5f.

## **<1-4094>**

VLAN ID, available values from 1 to 4094.

#### **Example:**

```
Switch(fdb)# static-mac 00-1F-3B-6A-3B-11 3 22
Switch(fdb)# show static-mac
No VID MACAddress Ports
                 ---- ---- ----------------- ---------------
1 3 00-1f-3b-6a-3b-11 22
Total static MAC address : 1
Switch(fdb)# delete static-mac 00-1F-3B-6A-3B-11 3
Switch(fdb)# show static-mac
Total static MAC address : 0
Switch(fdb)#
```
# **19.3 flush**

Using this command you can flush all MAC addresses which have been learned dynamically.

## **Syntax:**

*flush*

#### **Example:**

```
Switch(fdb)# flush
Switch(fdb)#
```
# **19.4 learning**

Using this command you can configure the MAC address learning mode.

### **Syntax:**

*learning* <port-list> auto|disable|secure

#### **Parameter:**

### **<port-list>**

Port list, possible values depending on distinct hardware model. Individual ports are separated by comma, port ranges are joined by hyphen (1,3-5).

#### **auto**

Learning is done automatically as soon as a frame with unknown SMAC is received.

## **disable**

Disables MAC address learning mode.

#### **secure**

Only static MAC entries are learned, all other frames are dropped.

### **Example:**

```
Switch(fdb)# learning 2 disable
Switch(fdb)# learning 4 secure
Switch(fdb)# show configuration
Automatic Aging : Enabled
Aging Time : 300 seconds
Port Learning Mode
---- -------------
1 Auto
2 Disabled<br>3 Auto
    Auto
4 Secure
..............
Switch(fdb)#
```
## **19.5 static-mac**

Using this command you can configure a static MAC address entry.

### **Syntax:**

*static-mac* <mac-address> <1-4094> <port-list>|block

19 Fdb Commands

#### **Parameter:**

### **<mac-address>**

MAC address in the format 0a-1b-2c-3d-4e-5f.

#### **<1-4094>**

VLAN ID, available values from 1 to 4094.

#### **<port-list>**

Port list, possible values depending on distinct hardware model. Individual ports are separated by comma, port ranges are joined by hyphen (1,3-5).

#### **block**

Blocks the specific MAC address for all ports.

#### **Example:**

```
Switch(fdb)# static-mac 00-1F-3B-6A-3B-11 33 2
Switch(fdb)# show static-mac
No VID MAC Address Ports
---- ---- ----------------- ---------------
1 33 00-1f-3b-6a-3b-11 2
Total static MAC address : 1
Switch(fdb)#
```
# **19.6 show**

Using this command you can show the current MAC address table.

#### **Syntax:**

```
show configuration|static-mac
show mac-table [mac-address <mac-address>]
                [port <port-list>]
                [vid <1-4094>]
```
#### **Parameter:**

#### **configuration**

Shows MAC address table configuration.

### **static-mac**

Shows static MAC address.

### **mac-table**

Shows MAC address table.

## **mac-address**

Shows MAC address table for specific MAC address.

## **<mac-address>**

MAC address in the format 0a-1b-2c-3d-4e-5f.

#### **port**

Shows MAC address table for specific ports.

## **<port-list>**

Port list, possible values depending on distinct hardware model. Individual ports are separated by comma, port ranges are joined by hyphen (1,3-5).

#### **vid**

Shows MAC address table for specific VLAN.

## **<1-4094>**

VLAN ID, available values from 1 to 4094.

```
Switch(fdb)# static-mac 00-1F-3B-6A-3B-11 33 2
Switch(fdb)# show static-mac
No VID MAC Address Ports
---- ---- ----------------- ---------------
1 33 00-1f-3b-6a-3b-11 2
Total static MAC address : 1
Switch(fdb)#
```
# **20 Firmware Commands**

This section describes how to upgrade Firmware. The Switch can be enhanced with more value-added functions by installing firmware upgrades.

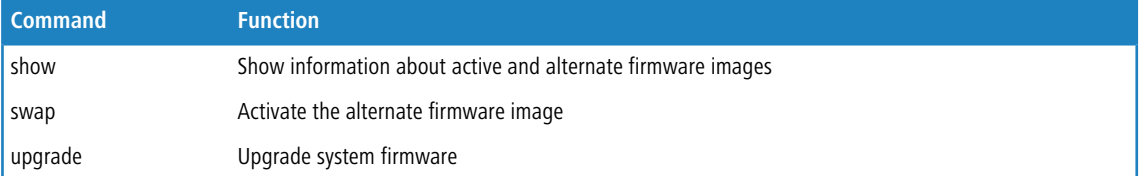

# **20.1 show**

Using this command you can show the active and alternate firmware image version information.

#### **Syntax:**

*show*

#### **Example:**

```
Switch(firmware)# show
Active Image
------------
Image : managed
Version : GS-2326P (standalone) v2.50
Date : 2014-01-17T14:33:34+08:00
Alternate Image
---------------
Image : managed.bk
Version : GS-2326P (standalone) v1.65
Date : 2013-01-14T14:11:35+08:00
Switch(firmware)#
```
# **20.2 swap**

Using this command you can swap the active firmware image into alternate firmware image and vice versa.

**Syntax:**

*swap*

```
Switch(firmware)# swap
Alternate image activated, now rebooting.
```
20 Firmware Commands

```
Switch(firmware)#
Using username "admin".
admin@192.168.2.110's password:
Type 'help' or '?' to get help.
Switch# firmware
Switch(firmware)# show
Active Image
------------
Image : managed
Version : GS-2326P (standalone) v1.65
Date : 2013-01-14T14:11:35+08:00
Alternate Image
---------------
Image : managed.bk
Version : GS-2326P (standalone) v2.50
Date : 2014-01-17T14:33:34+08:00
Switch(firmware)#
```
## **20.3 upgrade**

Using this command you can upgrade the system firmware to active or alternate division.

( $\frac{1}{2}$  While the firmware is being updated, the device access via web interface is disabled. The front LED flashes Green/Off with a frequency of 10 Hz while the firmware update is in progress. Do not restart or power off the device at this time or the switch may fail to work afterwards.

#### **Syntax:**

```
upgrade <ipv6-address> <filename>
upgrade <ip-hostname> <filename>
```
#### **Parameter:**

#### **<ipv6-address>**

TFTP server IPv6 address. IPv6 address is in 128-bit records represented as eight fields of up to four hexadecimal digits with a colon separate each field (":"). For example,  $f \in 80: :215: c5ff: f \in 03:4dc7$ . The symbol "::" is a special syntax that can be used as a shorthand way of representing multiple 16-bit groups of contiguous zeros; but it can only appear once. It also used a following legally IPv4 address. For example, ::192.1.2.34.

#### **<ip-hostname>**

TFTP server IPv4 address or hostname.

### **<filename>**

Firmware image file name

```
Switch(firmware)# upgrade 192.168.1.100 managed.bk
Switch(firmware)# show
Active Image
```
## 20 Firmware Commands

```
------------
Image : managed.bk
Version : GS-2326P (standalone) v1.65
Date : 2013-01-14T14:11:35+08:00
Alternate Image
---------------
Image : managed
Version : GS-2326P (standalone) v2.50
Date : 2014-01-17T14:33:34+08:00
Switch(firmware)#
```
# **21 GARP Commands**

The Generic Attribute Registration Protocol (GARP) provides a generic framework whereby devices in a bridged LAN, e.g. end stations and switches, can register and de-register attribute values, such as VLAN Identifiers, with each other. In doing so, the attributes are propagated to devices in the bridged LAN, and these devices form a reachability tree that is a subset of an active topology. GARP defines the architecture, rules of operation, state machines and variables for the registration and de-registration of attribute values.

A GARP participation in a switch or an end station consists of a GARP application component, and a GARP Information Declaration (GID) component associated with each port or the switch. The propagation of information between GARP participants for the same application in a bridge is carried out by the GARP Information Propagation (GIP) component. Protocol exchanges take place between GARP participants by means of LLC Type 1 services, using the group MAC address and PDU format defined for the GARP application concerned.

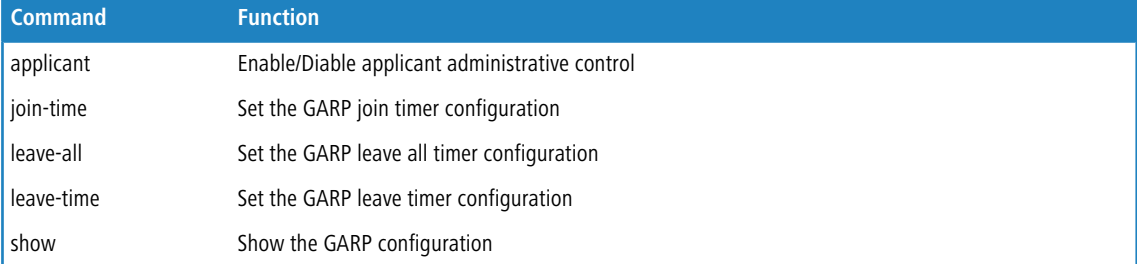

# **21.1 applicant**

Using this command you can enable or disable the applicant administrative control.

#### **Syntax:**

*applicant* <port-list> non-participant|normal-participant

#### **Parameter:**

#### **<port-list>**

Port list, possible values depending on distinct hardware model. Individual ports are separated by comma, port ranges are joined by hyphen (1,3-5).

#### **non-participant**

Set applicant administrative control to non-participant

#### **normal-participant**

Set applicant administrative control to normal-participant.

```
Switch(garp)# applicant 3 non-participant
Switch(garp)#
```
# **21.2 join-time**

Using this command you can set the GARP join time.

4 If you didn't set the GARP environment already then the switch will show "Set jointimer failed".

#### **Syntax:**

```
join-time <port-list> <time-value>
```
### **Parameter:**

#### **<port-list>**

Port list, possible values depending on distinct hardware model. Individual ports are separated by comma, port ranges are joined by hyphen (1,3-5).

#### **<time-value>**

Join time in seconds. Possible values from 200 to 1000.

#### **Example:**

```
Switch(garp)# join-time 3-5 200
Error! Set jointimer failed
```
# **21.3 leave-all**

Using this command you can set the GARP leave all time.

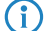

4 If you didn't set the GARP environment already then the switch will show "Set leave all timer failed".

## **Syntax:**

*leave-all* <port-list> <timer-value>

#### **Parameter:**

#### **<port-list>**

Port list, possible values depending on distinct hardware model. Individual ports are separated by comma, port ranges are joined by hyphen (1,3-5).

#### **<timer-value>**

Leave all time in seconds. Possible values from 10000 to 50000.

```
Switch(garp)# leave-all 3-5 10000
Error! Set leavealltimer failed
Switch(garp)#
```
## **21.4 leave-time**

Using this command you can set GARP leave time.

4 If you didn't set the GARP environment already then the switch will show "Set leavetimer failed".

#### **Syntax:**

```
leave-time <port-list> <timer-value>
```
### **Parameter:**

#### **<port-list>**

Port list, possible values depending on distinct hardware model. Individual ports are separated by comma, port ranges are joined by hyphen (1,3-5).

#### **<timer-value>**

Leave all time in seconds. Possible values from 600 to 3000.

#### **Example:**

```
Switch(garp)# leave-time 3-5 600
Error! Set leavetimer failed
Switch(garp)#
```
# **21.5 show**

Using this command you can display the current GARP configuration and statistics.

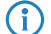

4 If you didn't set the GARP environment already then the switch will show "empty field value".

#### **Syntax:**

```
show config
show statistic <port-list>
```
#### **Parameter:**

#### **config**

Shows current GARP configuration.

#### **statistic**

Shows the basic GARP port statistics.

### **<port-list>**

Port list, possible values depending on distinct hardware model. Individual ports are separated by comma, port ranges are joined by hyphen (1,3-5).

21 GARP Commands

```
Switch(garp)# show statistic 3-5 ?
 \langle cr \rangleSwitch(garp)# show statistic 3-5
Port Peer MAC Failed Count
---- ---------------- -----------
          3 - -
4 - -5 - -
Switch(garp)#
Switch(garp)#
```
# **22 GVRP Commands**

GVRP is an application based on Generic Attribute Registration Protocol (GARP), mainly used to automatically and dynamically maintain the group membership information of the VLANs. The GVRP offers the function providing the VLAN registration service through a GARP application. It makes use of GARP Information Declaration (GID) to maintain the ports associated with their attribute database and GARP Information Propagation (GIP) to communicate among switches and end stations. With GID information and GIP, GVRP state machine maintain the contents of Dynamic VLAN Registration Entries for each VLAN and propagate these information to other GVRP-aware devices to setup and update their knowledge database, the set of VLANs associated with currently active members, and through which ports these members can be reached.

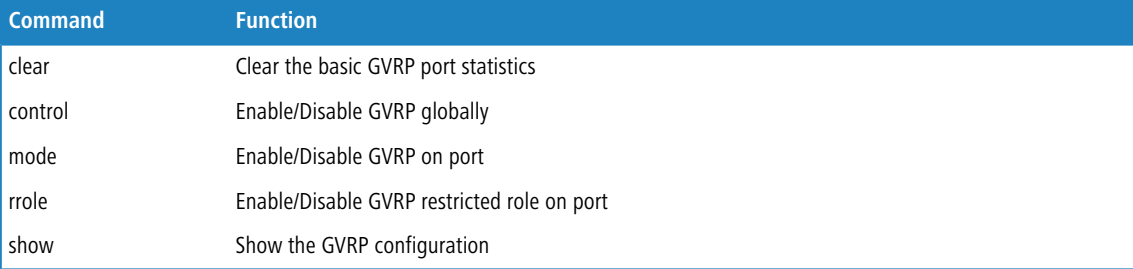

# **22.1 clear**

Using this command you can clear the basic GVRP port statistics.

**1** If you set the GVRP on port then you could show the port GVRP statistics information or clear all record on port.

#### **Syntax:**

*clear* <port-list>

## **Parameter:**

#### **<port-list>**

Port list, possible values depending on distinct hardware model. Individual ports are separated by comma, port ranges are joined by hyphen (1,3-5).

#### **Example:**

```
Switch(gvrp)# clear 3-5
Switch(gvrp)#
```
# **22.2 control**

Using this command you can enable or disable the GVRP mode globally.

## 22 GVRP Commands

#### **Syntax:**

*control* disable|enable

#### **Parameter:**

## **disable**

Disables GVRP function globally.

### **enable**

Enables GVRP function globally.

#### **Example:**

```
Switch(gvrp)# control enable
Switch(gvrp)#
```
# **22.3 mode**

Using this command you can enable or disable the GVRP function per port.

### **Syntax:**

```
mode <port-list> disable|enable
```
#### **Parameter:**

#### **<port-list>**

Port list, possible values depending on distinct hardware model. Individual ports are separated by comma, port ranges are joined by hyphen (1,3-5).

## **disable**

Disables GVRP function on the selected ports.

#### **enable**

Enables GVRP function on the selected ports.

#### **Example:**

Switch(gvrp)# mode 3-5 enable Switch(gvrp)#

## **22.4 rrole**

Using this command you can enable or disable the GVRP restricted role per port.

## **Syntax:**

```
rrole <port-list> disable|enable
```
GS-2300 series

#### 22 GVRP Commands

#### **Parameter:**

#### **<port-list>**

Port list, possible values depending on distinct hardware model. Individual ports are separated by comma, port ranges are joined by hyphen (1,3-5).

#### **disable**

Disables GVRP restricted role on the selected ports.

#### **enable**

Enables GVRP restricted role on the selected ports.

#### **Example:**

```
Switch(gvrp)# rrole 3-5 enable
Switch(gvrp)#
```
# **22.5 show**

Using this command you can display the current GVRP information.

#### **Syntax:**

```
show config
show statistics <port-list>
```
#### **Parameter:**

#### **config**

Shows the current GVRP configuration.

## **statistics**

Shows the basic GVRP port statistics.

### **<port-list>**

Port list, possible values depending on distinct hardware model. Individual ports are separated by comma, port ranges are joined by hyphen (1,3-5).

```
Switch(gvrp)# show config
GVRP global mode : Enabled
Port Mode Restricted Role
---- --------- ---------------
1 Diabled Diabled
2 Diabled Diabled
3 Enabled Enabled
4 Enabled Enabled
5 Enabled Enabled
6 Diabled Diabled
7 Diabled Diabled
8 Diabled Diabled
9 Diabled Diabled
.................
```
## 22 GVRP Commands

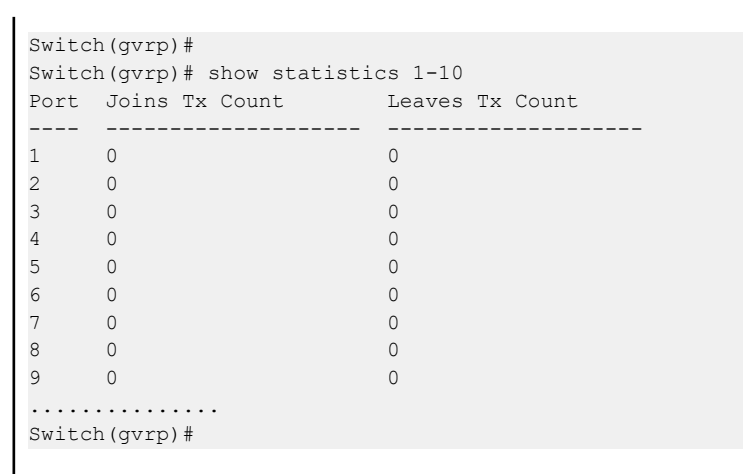

# **23 HTTPs Commands**

This section shows you how to use HTTPS to securely access the Switch. HTTPS is a secure communication protocol that combines authentication and data encryption to provide secure encrypted communication via the browser.

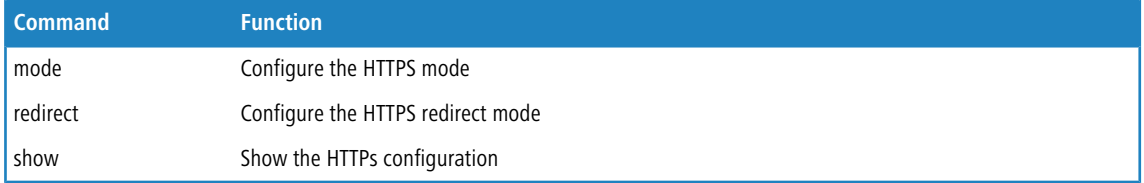

# **23.1 mode**

Using this command you can enable or disable HTTPs operation.

#### **Syntax:**

*mode* disable|enable

## **Parameter:**

## **disable**

Disables HTTPS operation.

### **enable**

Enables HTTPS operation.

#### **Example:**

```
Switch(https)# mode enable
Switch(https)#
```
# **23.2 redirect**

Using this command you can enable or disable HTTPs redirect mode.

## **Syntax:**

*redirect* disable|enable

## **Parameter:**

#### **disable**

Disables redirect HTTPs mode.

**enable**

Enables redirect HTTPs mode.

## **Example:**

```
Switch(https)# redirect enable
Switch(https)#
```
# **23.3 show**

Using this command you can display the current HTTPs configuration.

## **Syntax:**

*show*

```
Switch(https)# show
HTTPS Mode : Enabled
HTTPS Redirect Mode : Enabled
Switch(https)#
```
# **24 IGMP Commands**

The function, is used to establish the multicast groups to forward the multicast packet to the member ports, and, in nature, avoids wasting the bandwidth while IP multicast packets are running over the network. This is because a switch that does not support IGMP or IGMP Snooping cannot tell the multicast packet from the broadcast packet, so it can only treat them all as the broadcast packet. Without IGMP Snooping, the multicast packet forwarding function is plain and nothing is different from broadcast packet.

A switch supported IGMP Snooping with the functions of query, report and leave, a type of packet exchanged between IP Multicast Router/Switch and IP Multicast Host, can update the information of the Multicast table when a member (port) joins or leaves an IP Multicast Destination Address. With this function, once a switch receives an IP multicast packet, it will forward the packet to the members who joined in a specified IP multicast group before.

The packets will be discarded by the IGMP Snooping if the user transmits multicast packets to the multicast group that had not been built up in advance. IGMP mode enables the switch to issue IGMP function that you enable IGMP proxy or snooping on the switch, which connects to a router closer to the root of the tree. This interface is the upstream interface. The router on the upstream interface should be running IGMP.

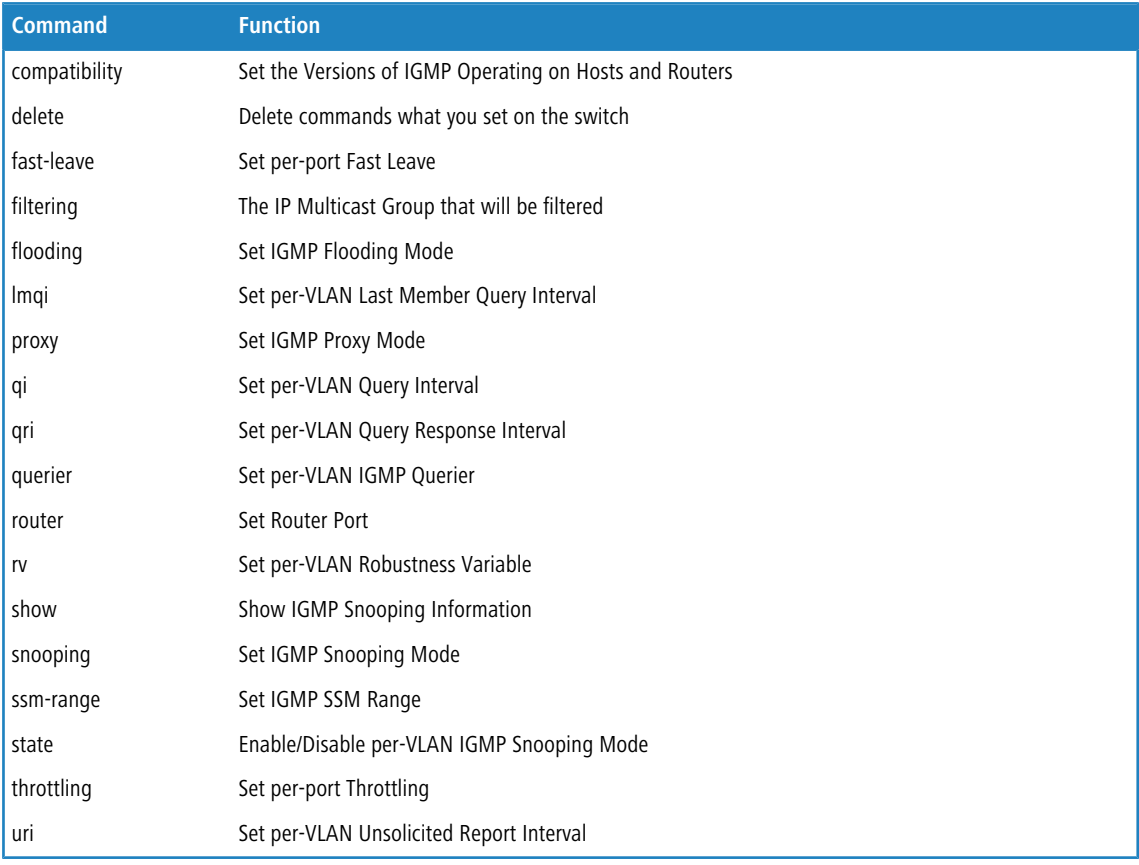

# **24.1 compatibility**

Using this command you can configure the IGMP compatibility.

#### **Syntax:**

*compatibility* <vlan-list> Forced-IGMPv1|Forced-IGMPv2|Forced-IGMPv3|IGMP-Auto

#### **Parameter:**

#### **<vlan-list>**

VLAN list, possible values from 1 to 4094. Individual VLANs are separated by comma, VLAN ranges are joined by hyphen (1,3-5).

#### **Forced-IGMPv1**

Enables IGMPv1 of IGMP operating on hosts and routers.

#### **Forced-IGMPv2**

Enables IGMPv2 of IGMP operating on hosts and routers.

#### **Forced-IGMPv3**

Enables IGMPv3 of IGMP operating on hosts and routers.

#### **IGMP-Auto**

Enables auto mode of IGMP operating on hosts and routers.

#### **Example:**

```
Switch(igmp)# compatibility 1 IGMP-Auto
Switch(igmp)# show status 1
     Querier Rx Tx Rx Rx Rx Rx Rx
VID Status Query Query V1 Join V2 Join V3 Join V2
Leave
---- ------ ---------- ---------- ---------- ---------- ----------
----------
Switch(igmp)#
```
## **24.2 delete**

Using this command you can delete IGMP filtering groups.

4 If you type illegal ipmc-address, then switch won't allow you to delete it. And screen will display e.g. "Invalid argument '223.224.223.224'".

#### **Syntax:**

delete <port-list> <ipmc-address>

#### **Parameter:**

#### **<port-list>**

Port list, possible values depending on distinct hardware model. Individual ports are separated by comma, port ranges are joined by hyphen (1,3-5).

#### **<ipmc-address>**

IPMC address to delete IGMP filtering group. Available range from 224.0.0.0 to 239.255.255.255.

#### **Example:**

```
Switch(igmp)# delete 3 224.0.0.2
Switch(igmp)#
```
# **24.3 fast-leave**

Using this command you can configure the fast-leave mode for each port.

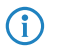

(i) When you enable IGMP fast-leave processing, the switch immediately removes a port when it detects an IGMP version 2 leave message on that port.

#### **Syntax:**

```
fast-leave <port-list> disable|enable
```
#### **Parameter:**

#### **<port-list>**

Port list, possible values depending on distinct hardware model. Individual ports are separated by comma, port ranges are joined by hyphen (1,3-5).

#### **disable**

Disables fast-leave mode for the selected ports.

#### **enable**

Enables fast-leave mode for the selected ports.

### **Example:**

```
Switch(igmp)# fast-leave 1 disable
Switch(igmp)#
```
# **24.4 filtering**

Using this command you can configure IGMP filtering group for each port.

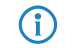

 $\bigcap$  If you type illegal ipmc-address, then switch won't allow you to filter it. And screen will display e.g. "Invalid argument '223.224.223.224'".

#### **Syntax:**

*filtering* <port-list> <ipmc-address>

#### **Parameter:**

#### **<port-list>**

Port list, possible values depending on distinct hardware model. Individual ports are separated by comma, port ranges are joined by hyphen (1,3-5).

#### **<ipmc-address>**

IPMC address of the IGMP filtering group. Available range from 224.0.0.0 to 239.255.255.255.

#### **Example:**

```
Switch(igmp)# filtering 5 224.0.0.1
Switch(igmp)#
```
# **24.5 flooding**

Using this command you can enable or disable the IGMP flooding mode.

#### **Syntax:**

```
flooding enable|disable
```
#### **Parameter:**

#### **disable**

Disables the IGMP flooding mode.

#### **enable**

Enables the IGMP flooding mode.

### **Example:**

```
Switch(igmp)# flooding enable
Switch(igmp)# show config
IGMP Snooping : Disabled
IGMP Flooding Control : Enabled
IGMP Proxy : Disabled
IGMP SSM Range: 232.0.0.0/8
Port Router Dynamic Router Fast Leave Group Throttling Number
---- -------- -------------- ---------- -----------------------
1 Disabled No Disabled Unlimited
2 Disabled No Disabled Unlimited
                       Disabled Unlimited
4 Disabled No Disabled Unlimited
5 Disabled No Disabled Unlimited
6 Disabled No Disabled Unlimited
7 Disabled No Disabled Unlimited
8 Disabled No Disabled Unlimited
9 Disabled No Disabled Unlimited
..........
Switch(igmp)#
```
# **24.6 lmqi**

Using this command you can define Last Member Query Interval for each VLAN.

#### GS-2300 series

24 IGMP Commands

#### **Syntax:**

*lmqi* <vlan-list> <0-31744>

#### **Parameter:**

#### **<vlan-list>**

VLAN list, possible values from 1 to 4094. Individual VLANs are separated by comma, VLAN ranges are joined by hyphen (1,3-5).

## **<0-31744>**

Range:0~31744 tenths of sec, Default:100 tenths of sec

#### **Example:**

```
Switch(igmp)# lmqi 45 379
Switch(igmp)#
```
# **24.7 proxy**

Using this command you can enable or disable the IGMP proxy mode.

#### **Syntax:**

*proxy* enable|disable

#### **Parameter:**

#### **enable**

Enables IGMP proxy mode.

#### **disable**

DisablesIGMP proxy mode.

```
Switch(igmp)# proxy enable
Switch(igmp)# show config
IGMP Snooping : Disabled
IGMP Flooding Control : Enabled
IGMP Proxy : Enabled
IGMP SSM Range: 232.0.0.0/8
Port Router Dynamic Router Fast Leave Group Throttling Number
    ---- -------- -------------- ---------- -----------------------
1 Disabled No Disabled Unlimited
2 Disabled No Disabled Unlimited
3 Disabled No Disabled Unlimited
4 Disabled No Disabled Unlimited
5 Disabled No Disabled Unlimited<br>6 Disabled No Disabled Unlimited
6 Disabled No Disabled Unlimited
7 Disabled No Disabled Unlimited
8 Disabled No Disabled Unlimited
9 Disabled No Disabled Unlimited
```
24 IGMP Commands

.......... Switch(igmp)#

# **24.8 qi**

Using this command you can define Query Interval for each VLAN.

## **Syntax:**

*qi* <vlan-list> <1-31744>

#### **Parameter:**

#### **<vlan-list>**

VLAN list, possible values from 1 to 4094. Individual VLANs are separated by comma, VLAN ranges are joined by hyphen (1,3-5).

#### **<1-31744>**

Range:1~31744 sec, default:125 sec

## **Example:**

Switch(igmp)# qi 5 360 Switch(igmp)#

# **24.9 qri**

Using this command you can define Query Response Intervall for each VLAN.

#### **Syntax:**

*qri* <vlan-list> <0-31744>

#### **Parameter:**

#### **<vlan-list>**

VLAN list, possible values from 1 to 4094. Individual VLANs are separated by comma, VLAN ranges are joined by hyphen (1,3-5).

#### **<0-31744>**

Range:0~31744 tenths of sec, default:100 tenths of sec

#### **Example:**

Switch(igmp)# qri 5 360 Switch(igmp)#

# **24.10 querier**

Using this command you can enable or disable IGMP Querier mode for each VLAN.

### **Syntax:**

```
querier <vlan-list> disable|enable
```
## **Parameter:**

#### **<vlan-list>**

VLAN list, possible values from 1 to 4094. Individual VLANs are separated by comma, VLAN ranges are joined by hyphen (1,3-5).

#### **disable**

Disables IGMP Querier mode for the selected VLAN.

#### **enable**

Enables IGMP Querier mode for the selected VLAN.

#### **Example:**

```
Switch(igmp)# querier 5 enable
Switch(igmp)#
```
## **24.11 router**

Using this command you can enable or disable IGMP Router Port mode for each port.

### **Syntax:**

```
router <port-list> disable|enable
```
#### **Parameter:**

#### **<port-list>**

Port list, possible values depending on distinct hardware model. Individual ports are separated by comma, port ranges are joined by hyphen (1,3-5).

## **disable**

Disables IGMP Router Port mode for each port.

#### **enable**

Enables IGMP Router Port mode for each port.

```
Switch(igmp)# router 5 enable
Switch(igmp)#
```
## **24.12 rv**

Using this command you can define Robustness Variable for each VLAN.

#### **Syntax:**

*rv* <vlan-list> <1-255>

## **Parameter:**

## **<vlan-list>**

VLAN list, possible values from 1 to 4094. Individual VLANs are separated by comma, VLAN ranges are joined by hyphen (1,3-5).

#### **<1-255>**

Range:1~255, default:2

## **Example:**

```
Switch(igmp)# rv 5 100
Switch(igmp)#
```
## **24.13 show**

Using this command you can display the IGMP Snooping information.

### **Syntax:**

```
show config
show groups|ssm|status|version [<1-4094>]
```
#### **Parameter:**

#### **config**

Shows IGMP snooping configuration.

#### **groups**

Shows IGMP group table.

## **ssm**

Shows IGMPv3 information table.

#### **status**

Shows IGMP snooping status.

#### **version**

Shows current IGMP working querier/host version.

### **<1-4094>**

VLAN ID, possible values from 1 to 4094.

#### 24 IGMP Commands

#### **Example:**

```
Switch(igmp)# show config
IGMP Snooping : Disabled
IGMP Flooding Control : Disabled
IGMP Proxy : Disabled
IGMP SSM Range: 232.0.0.0/8
Port Router Dynamic Router Fast Leave Group Throttling Number
---- -------- -------------- ---------- -----------------------
1 Disabled No Disabled Unlimited
2 Disabled No Disabled Unlimited
3 Disabled No Disabled Unlimited
4 Disabled No Disabled Unlimited
5 Disabled No Disabled Unlimited
6 Disabled No Disabled Unlimited
7 Disabled No Disabled Unlimited
8 Disabled No Disabled Unlimited
9 Disabled No Disabled Unlimited
10 Disabled No Disabled Unlimited
11 Disabled No Disabled Unlimited
12 Disabled No Disabled Unlimited
13 Disabled No Disabled Unlimited
14 Disabled No Disabled Unlimited
15 Disabled No Disabled Unlimited
--More--, q to quit
```
# **24.14 snooping**

Using this command you can enable or disable IGMP Snooping mode.

#### **Syntax:**

*snooping* disable|enable

#### **Parameter:**

#### **disable**

Disables the global IGMP snooping mode.

#### **enable**

Enables the global IGMP snooping mode.

#### **Example:**

```
Switch(igmp)# snooping enable
Switch(igmp)#
```
# **24.15 ssm-range**

Using this command you can define the IGMP SSM range.
# 24 IGMP Commands

#### **Syntax:**

*ssm-range* <ipmc-address> <4-32>

### **Parameter:**

# **<ipmc-address>**

IGMP SSM range address.

# **<4-32>**

IGMP SSM range value.

### **Example:**

```
Switch(igmp)# ssm-range 224.0.0.1 16
Switch(igmp)#
```
# **24.16 state**

Using this command you can enable or disable IGMP Snooping mode for each VLAN.

# **Syntax:**

```
state <vlan-list> disable|enable
```
## **Parameter:**

## **<vlan-list>**

VLAN list, possible values from 1 to 4094. Individual VLANs are separated by comma, VLAN ranges are joined by hyphen (1,3-5).

# **disable**

Disables IGMP snooping for selected VLAN.

#### **enable**

Enables IGMP snooping for selected VLAN.

## **Example:**

```
Switch(igmp)# state 5 enable
Switch(igmp)#
```
# **24.17 throttling**

Using this command you can define the throttling value for each port.

## **Syntax:**

```
throttling <port-list> <0-10>
```
GS-2300 series

24 IGMP Commands

### **Parameter:**

## **<port-list>**

Port list, possible values depending on distinct hardware model. Individual ports are separated by comma, port ranges are joined by hyphen (1,3-5).

# **<0-10>**

Port group limit number, range:0~10, 0: unlimited

## **Example:**

```
Switch(igmp)# throttling 5 8
Switch(igmp)#
```
# **24.18 uri**

Using this command you can define Unsolicited Report Interval for each VLAN.

# **Syntax:**

*uri* <vlan-list> <0-31744>

# **Parameter:**

#### **<vlan-list>**

VLAN list, possible values from 1 to 4094. Individual VLANs are separated by comma, VLAN ranges are joined by hyphen (1,3-5).

# **<0-31744>**

Range:0~31744 sec, default:1 sec

```
Switch(igmp)# uri 5 3600
Switch(igmp)#
```
# **25 IP Commands**

IP is an acronym for Internet Protocol. It is a protocol used for communicating data across an internet network.

IP is a "best effort" system, which means that no packet of information sent over is assured to reach its destination in the same condition it was sent. Each device connected to a Local Area Network (LAN) or Wide Area Network (WAN) is given an Internet Protocol address, and this IP address is used to identify the device uniquely among all other devices connected to the extended network.

The current version of the Internet protocol is IPv4, which has 32-bits Internet Protocol addresses allowing for in excess of four billion unique addresses. This number is reduced drastically by the practice of webmasters taking addresses in large blocks, the bulk of which remain unused. There is a rather substantial movement to adopt a new version of the Internet Protocol, IPv6, which would have 128-bits Internet Protocol addresses. This number can be represented roughly by a three with thirty-nine zeroes after it. However, IPv4 is still the protocol of choice for most of the Internet.

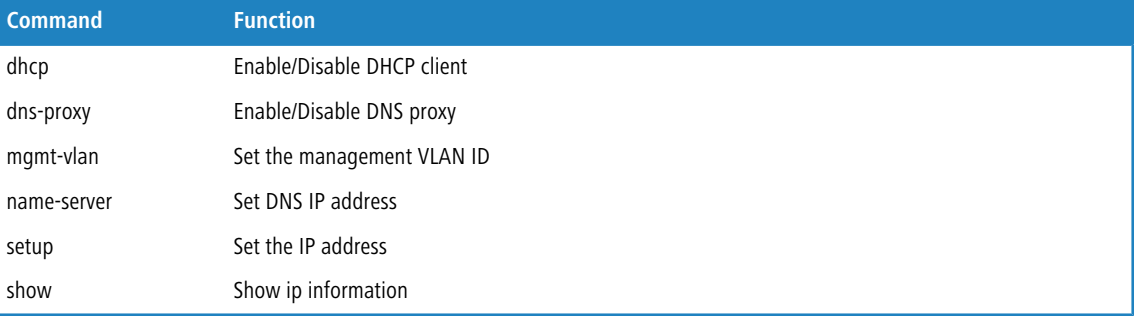

# **25.1 dhcp**

Using this command you can configure the DHCP client.

#### **Syntax:**

*dhcp* disable|enable|renew

### **Parameter:**

### **disable**

Disables DHCP client.

## **enable**

Enables DHCP client.

#### **renew**

Forces DHCP client to renew IP address.

```
Switch(ip)# dhcp enable
Switch(ip)# show
                    Configured Current
                     --------------- ---------------
DHCP Client : Enabled
```
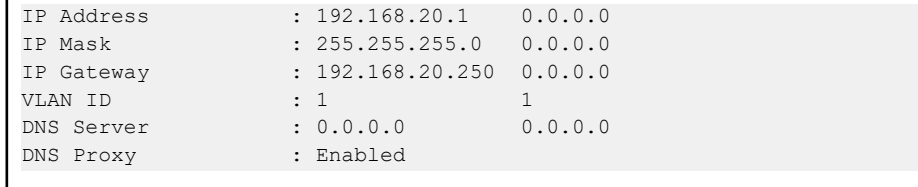

# **25.2 dns-proxy**

Using this command you can configure the DNS proxy.

## **Syntax:**

 $\mathbf{I}$ 

*dns-proxy* disable|enable

# **Parameter:**

# **disable**

Disables DNS proxy mode.

# **enable**

Enables DNS proxy mode.

## **Example:**

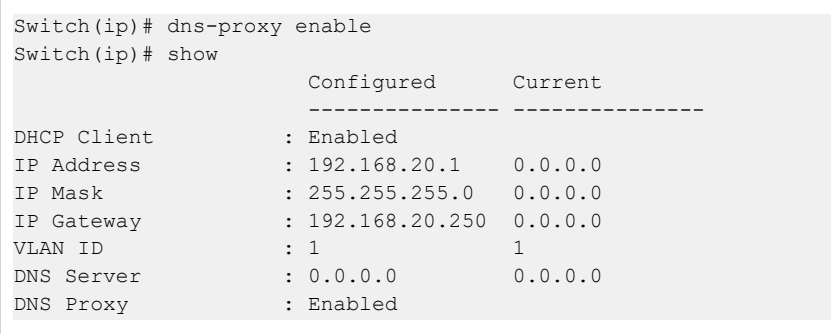

# **25.3 mgmt-vlan**

Using this command you can define the management VLAN ID.

# **Syntax:**

*mgmt-vlan* <1-4094>

# **Parameter:**

# **<1-4094>**

Management VLAN ID, possible values from 1 to 4094

# 25 IP Commands

#### **Example:**

```
Switch(ip)# mgmt-vlan 2
Switch(ip)# show
               Configured Current
                --------------- ---------------
DHCP Client : Disabled
IP Address : 192.168.20.1 192.168.20.1
IP Mask : 255.255.255.0 255.255.255.0
IP Gateway : 192.168.20.250 192.168.20.250
VLAN ID : 2 2
DNS Server : 0.0.0.0 0.0.0.0
DNS Proxy : Disabled
```
# **25.4 name-server**

Using this command you can define the DNS IP address.

#### **Syntax:**

*name-server* <ip-address>

#### **Parameter:**

## **<ip-address>**

DNS IP address.

### **Example:**

```
Switch(ip)# name-server 192.168.20.10
Switch(ip)# show
                Configured Current
                 --------------- ---------------
DHCP Client
IP Address : 192.168.20.1 192.168.20.1
IP Mask : 255.255.255.0 255.255.255.0
IP Gateway : 192.168.20.250 192.168.20.250
VLAN ID : 2 2 2
DNS Server : 192.168.20.10  192.168.20.10
DNS Proxy : Disabled
```
# **25.5 setup**

Using this command you can define the devices IP address.

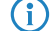

(i) The IP address and the router must be on the same subnet.

#### **Syntax:**

*setup* <ip-address> [<ip-mask>] [<ip-address>]

#### **Parameter:**

**<ip-address>**

IP address.

# **<ip-mask>**

IP subnet mask.

# **<ip-address>**

Gateway IP address.

# **Example:**

```
Switch(ip)# setup 192.168.20.10 255.255.255.0 192.168.20.250
Switch(ip)# show
                 Configured Current<br>-------------- ----------
                   --------------- ---------------
DHCP Client : Disabled
IP Address : 192.168.20.10 192.168.20.10
IP Mask : 255.255.255.0 255.255.255.0
IP Gateway : 192.168.20.250 192.168.20.250
VLAN ID : 2 2
DNS Server : 0.0.0.0 0.0.0.0
DNS Proxy : Disabled
```
# **25.6 show**

Using this command you can show the current IP information.

### **Syntax:**

*show*

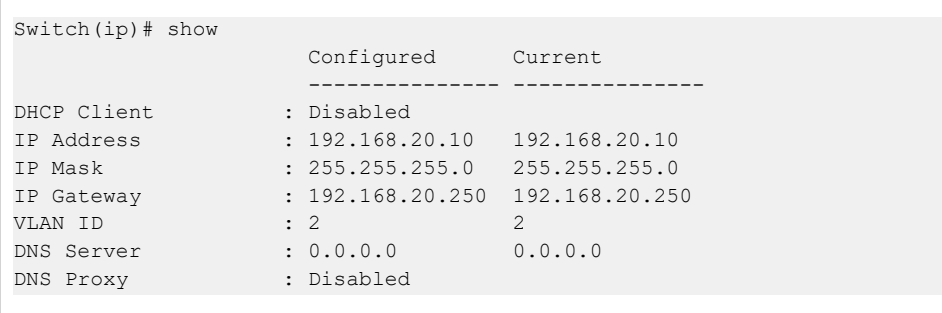

# **26 IP-Source-Guard Commands**

The section describes to configure the IP Source Guard detail parameters of the switch. You could use the IP Source Guard configure to enable or disable with the Port of the switch.

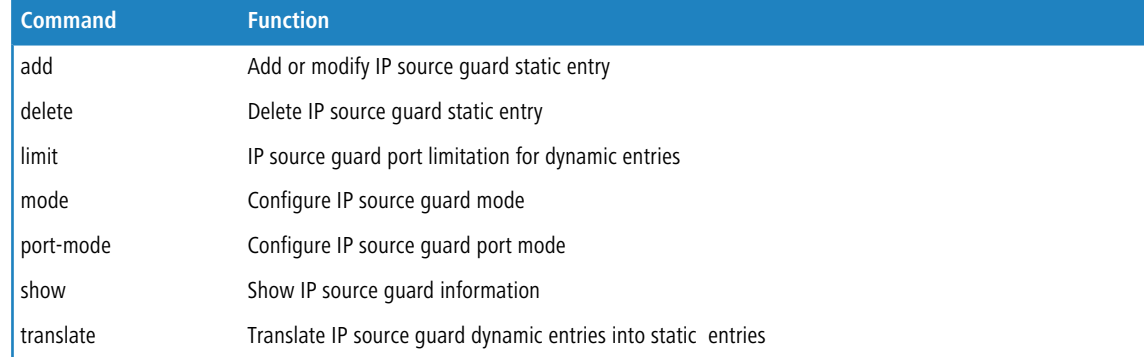

# **26.1 add**

Using this command you can add or modify IP source guard static entry.

## **Syntax:**

*add* <port-list> <1-4094> <ip-address> <mac-address>

#### **Parameter:**

#### **<port-list>**

Port list, possible values depending on distinct hardware model. Individual ports are separated by comma, port ranges are joined by hyphen (1,3-5).

### **<1-4094>**

VLAN ID, possible values from 1 to 4094.

## **<ip-address>**

IP address allowed for doing IP source guard.

# **<mac-address>**

MAC address, format 0a-1b-2c-3d-4e-5f.

```
Switch(ip-source-guard)# add 5 2 192.168.2.100 0a-1b-2c-3d-4e-5f
Switch(ip-source-guard)# show binding-table
Type Port VLAN IP Address MAC Address
------- ---- ---- --------------- -----------------
Static 5 2 192.168.2.100 0a-1b-2c-3d-4e-5f
```
# **26.2 delete**

Using this command you can delete statis IP source guard entries.

## **Syntax:**

*delete* <port-list> <1-4094> <ip-address> <mac-address>

## **Parameter:**

## **<port-list>**

Port list, possible values depending on distinct hardware model. Individual ports are separated by comma, port ranges are joined by hyphen (1,3-5).

#### **<1-4094>**

VLAN ID, possible values from 1 to 4094.

# **<ip-address>**

IP address.

#### **<mac-address>**

MAC address, format 0a-1b-2c-3d-4e-5f.

#### **Example:**

```
Switch(ip-source-guard)# delete 5 2 192.168.2.100 0a-1b-2c-3d-4e-5f
Switch(ip-source-guard)# show binding-table
Type Port VLAN IP Address MAC Address
------- ---- ---- --------------- -----------------
<none>
```
# **26.3 limit**

Using this command you can define IP source guard port limitation for dynamic entries.

### **Syntax:**

*limit* <port-list> <0-2>|unlimited

## **Parameter:**

#### **<port-list>**

Port list, possible values depending on distinct hardware model. Individual ports are separated by comma, port ranges are joined by hyphen (1,3-5).

### **<0-2>**

Specify the maximum number of dynamic clients that can be learned on given port. If the port mode is enabled and the value of max dynamic client is equal to 0, itmeans only allow the IP packets forwarding that are matched in static entries on the specific port unlimited

## **unlimited**

dynamic clients

#### **Example:**

```
Switch(ip-source-guard)# limit 1 0
Switch(ip-source-guard)# show config
IP Source Guard Mode : Disabled
Port Port Mode Dynamic Entry Limit
---- --------- -------------------
1 Disabled 0
2 Disabled unlimited
3 Disabled unlimited
4 Disabled unlimited
5 Disabled unlimited
6 Disabled unlimited
7 Disabled unlimited
8 Disabled unlimited
9 Disabled unlimited
10 Disabled unlimited
11 Disabled unlimited
12 Disabled unlimited
13 Disabled unlimited
14 Disabled unlimited
15 Disabled unlimited
16 Disabled unlimited
17 Disabled unlimited
18 Disabled unlimited
19 Disabled unlimited
20 Disabled unlimited
21 Disabled unlimited
22 Disabled unlimited
23 Disabled unlimited
24 Disabled unlimited
25 Disabled unlimited
26 Disabled unlimited
27 Disabled unlimited
28 Disabled unlimited
```
# **26.4 mode**

Using this command you can enable or disable the IP source guard mode.

#### **Syntax:**

*mode* enable|disable

## **Parameter:**

# **disable**

Globally disable IP source guard mode.

#### **enable**

Globally enable IP source guard mode. All configured ACEs will be lost when the mode is enabled.

## 26 IP-Source-Guard Commands

## **Example:**

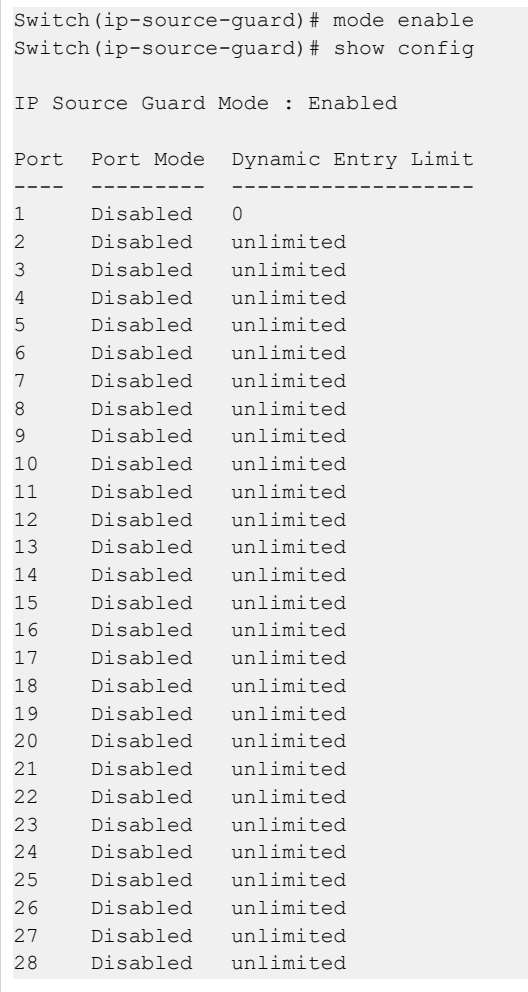

# **26.5 port-mode**

Using this command you can enable or disable IP source guard port mode for each port.

## **Syntax:**

*port-mode* <port-list> enable|disable

# **Parameter:**

## **<port-list>**

Port list, possible values depending on distinct hardware model. Individual ports are separated by comma, port ranges are joined by hyphen (1,3-5).

# **disable**

Disables IP source guard port mode.

# **enable**

Enables IP source guard port mode.

**Example:**

```
Switch(ip-source-guard)# port-mode 1 enable
Switch(ip-source-guard)# show config
IP Source Guard Mode : Enabled
Port Port Mode Dynamic Entry Limit
---- --------- -------------------
1 Enabled unlimited
2 Disabled unlimited
3 Disabled unlimited
4 Disabled unlimited
5 Disabled unlimited
6 Disabled unlimited
7 Disabled unlimited
8 Disabled unlimited
9 Disabled unlimited
10 Disabled unlimited
11 Disabled unlimited
12 Disabled unlimited
13 Disabled unlimited
14 Disabled unlimited
15 Disabled unlimited
16 Disabled unlimited
17 Disabled unlimited
18 Disabled unlimited
19 Disabled unlimited
20 Disabled unlimited
21 Disabled unlimited
22 Disabled unlimited
23 Disabled unlimited
24 Disabled unlimited
25 Disabled unlimited
26 Disabled unlimited
27 Disabled unlimited
28 Disabled unlimited
```
# **26.6 show**

Using this command you can show the current IP source guard information.

#### **Syntax:**

*show* binding-table|config

## **Parameter:**

**binding-table**

Shows IP-MAC binding table.

## **config**

Shows IP source guard configuration.

26 IP-Source-Guard Commands

# **Example:**

```
Switch(ip-source-guard)# show binding-table
Type Port VLAN IP Address MAC Address
------- ---- ---- --------------- -----------------
Static 1 1 192.168.1.1 5a-80-70-64-60-80
```
# **26.7 translate**

Using this command you can translate dynamic IP source guard entries into static entries.

## **Syntax:**

*translate*

```
Switch(ip-source-guard)# translate
IP Source Guard:
      Translate 0 dynamic entries into static entries.
```
# **27 IPv6 Commands**

This section describes how to configure the switch-managed IPv6 information. The Configured column is used to view or change the IPv6 configuration. And the Current column is used to show the active IPv6 configuration.

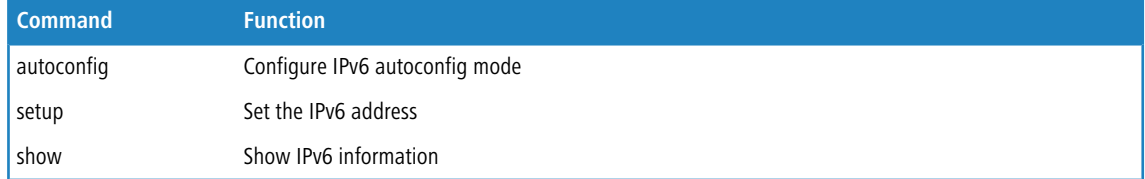

# **27.1 autoconfig**

Using this command you can configure the IPv6 autoconfig mode.

#### **Syntax:**

*autoconfig* disable|enable|renew

# **Parameter:**

# **disable**

Disables IPv6 autoconfig mode.

# **enable**

Enables IPv6 autoconfig mode.

## **renew**

Forces renewal of IPv6 address.

# **Example:**

```
Switch(ipv6)# autoconfig enable
Switch(ipv6)# show config
Auto Configuration : Enabled
Address : ::192.168.1.1<br>Prefix : 96
Prefix
Gateway : ::
```
# **27.2 setup**

Using this command you can define the devices IPv6 address.

#### **Syntax:**

```
setup setup <ipv6-address> [<1-128>] [<ipv6-gateway>]
```
### **Parameter:**

# **<ipv6-address>**

IPv6 address is in 128-bit records represented as eight fields of up to four hexadecimal digits with a colon separate each field (":"). For example,  $f \in 80: :215: c5ff: fe03:4dc7.$  The symbol "::" is a special syntax that can be used as a shorthand way of representing multiple 16-bit groups of contiguous zeros; but it can only appear once. It also used a following legally IPv4 address. For example, ::192.1.2.34.

## **<1-128>**

IPv6 prefix

### **<ipv6-gateway>**

Gateway IPv6 address IPv6 address is in 128-bit records represented as eight fields of up to four hexadecimal digits with a colon separate each field (":").

#### **Example:**

```
Switch(ipv6)# setup ::192.168.6.1 1 ::192.168.0.0
Switch(ipv6)# show config
Auto Configuration : Enabled
Address : :192.168.6.1
Prefix : 1
Gateway : ::192.168.0.0
```
# **27.3 show**

Using this command you can show the current IPv6 information.

#### **Syntax:**

*show* config|current

### **Parameter:**

#### **config**

Shows IPv6 configuration.

#### **current**

Shows current IPv6 information.

```
Switch(ipv6)# show config
Auto Configuration : Disabled
Address : ::192.168.6.1<br>Prefix : 96
Prefix
Gateway : ::
Switch(ipv6)# show current
Active Configuration for IPv6: (Static with Stateless)
Link-Local Address : fe80::240:c7ff:fe34:3400
Address : ::192.168.6.1
```
# GS-2300 series

# 27 IPv6 Commands

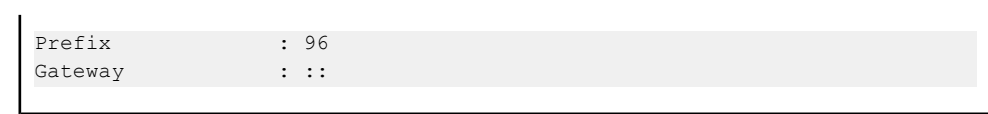

# **28 LACP Commands**

Ports using Link Aggregation Control Protocol (according to IEEE 802.3ad specification) as their trunking method can choose their unique LACP GroupID to form a logic "trunked port". The benefit of using LACP is that a port makes an agreement with its peer port before it becomes a ready member of a "trunk group" (also called aggregator). LACP is safer than the other trunking method - static trunk.

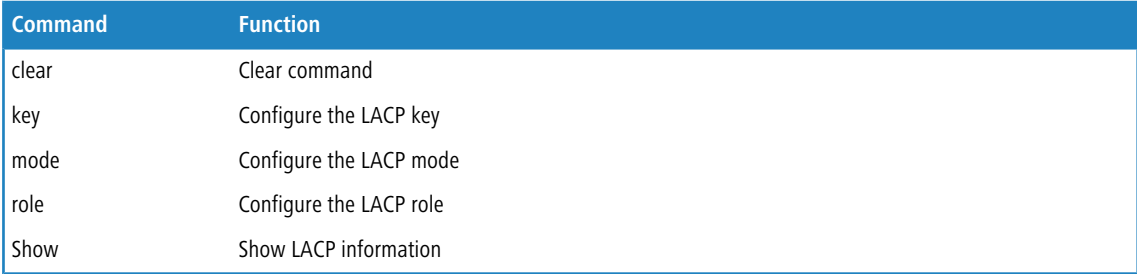

# **28.1 clear**

Using this command you can clear the link aggregation entries.

# **Syntax:**

```
clear statistics
```
## **Parameter:**

# **statistics**

Clears LACP statistics.

# **Example:**

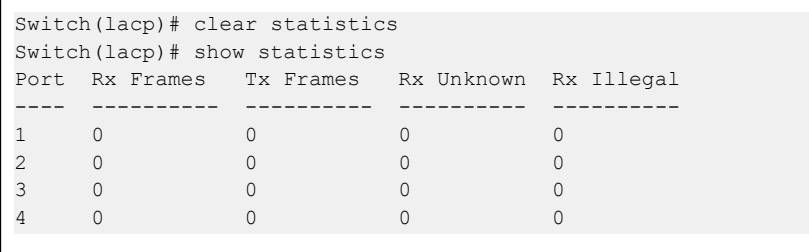

# **28.2 key**

Using this command you can configure the LACP key for each port.

# **Syntax:**

*key* <port-list> <1-65535>|auto

### **Parameter:**

### **<port-list>**

Port list, possible values depending on distinct hardware model. Individual ports are separated by comma, port ranges are joined by hyphen (1,3-5).

# **<1-65535>**

LACP key

# **auto**

The Auto setting will set the key as appropriate by the physical link speed,  $10Mb = 1$ ,  $100Mb = 2$ ,  $1Gb = 3$ 

## **Example:**

```
Switch(lacp)# key 1 10000
Switch(lacp)# show config
Port Mode Key Role
---- -------- ----- ------
1 Disabled 10000 Active
2 Disabled Auto Active
3 Disabled Auto Active
4 Disabled Auto Active
5 Disabled Auto Active
```
# **28.3 mode**

Using this command you can configure the LACP mode for each port.

#### **Syntax:**

```
mode <port-list> disable|enable
```
#### **Parameter:**

## **<port-list>**

Port list, possible values depending on distinct hardware model. Individual ports are separated by comma, port ranges are joined by hyphen (1,3-5).

## **disable**

Disables LACP protocol for the selected port(s).

# **enable**

Enables LACP protocol for the selected port(s).

### **Example:**

Switch(lacp)# mode 1 enable Switch(lacp)# show config Port Mode Key Role ---- -------- ----- ------ 1 Enabled Auto Active 2 Disabled Auto Active 3 Disabled Auto Active 4 Disabled Auto Active

# **28.4 role**

Using this command you can configure the LACP role for each port.

# **Syntax:**

```
role <port-list> active|passive
```
## **Parameter:**

## **<port-list>**

Port list, possible values depending on distinct hardware model. Individual ports are separated by comma, port ranges are joined by hyphen (1,3-5).

# **active**

Initiate LACP negotiation, and transmit LACP packets each second.

## **passive**

Listen for LACP packets.

# **Example:**

```
Switch(lacp)# role 1 passive
Switch(lacp)# show config
Port Mode Key Role
---- -------- ----- ------
1 Disabled Auto Passive
2 Disabled Auto Active
3 Disabled Auto Active
```
# **28.5 show**

Using this command you can show LACP information.

# **Syntax:**

```
show config|statistics|status
```
# **Parameter:**

## **config**

Shows LACP configuration.

# **statistics**

Shows LACP statistics.

## **status**

Shows LACP status.

# 28 LACP Commands

```
Switch(lacp)# show config
Port Mode Key Role
---- -------- ----- ------
1 Disabled Auto Passive
2 Disabled Auto Active
Switch(lacp)# show statistics
Port Rx Frames Tx Frames Rx Unknown Rx Illegal
---- ---------- ---------- ---------- ----------
1 0 0 0 0
2 0 0 0 0
3 0 0 0 0
witch(lacp)# show status
Port Mode Key Aggr ID Partner System ID Partner Port
---- -------- ----- ------- ----------------- ------------
1 Disabled - - - - - - - -
2 Disabled - - - -
3 Disabled - - - - - - - - - -
```
The switch supports the LLDP. For current information on your switch model, The Link Layer Discovery Protocol (LLDP) provides a standards-based method for enabling switches to advertise themselves to adjacent devices and to learn about adjacent LLDP devices. The Link Layer Discovery Protocol (LLDP) is a vendor-neutral Link Layer protocol in the Internet Protocol Suite used by network devices for advertising their identity, capabilities, and neighbors on a IEEE 802 local area network, principally wired Ethernet. The protocol is formally referred to by the IEEE as Station and Media Access Control Connectivity Discovery specified in standards document IEEE 802.1AB.

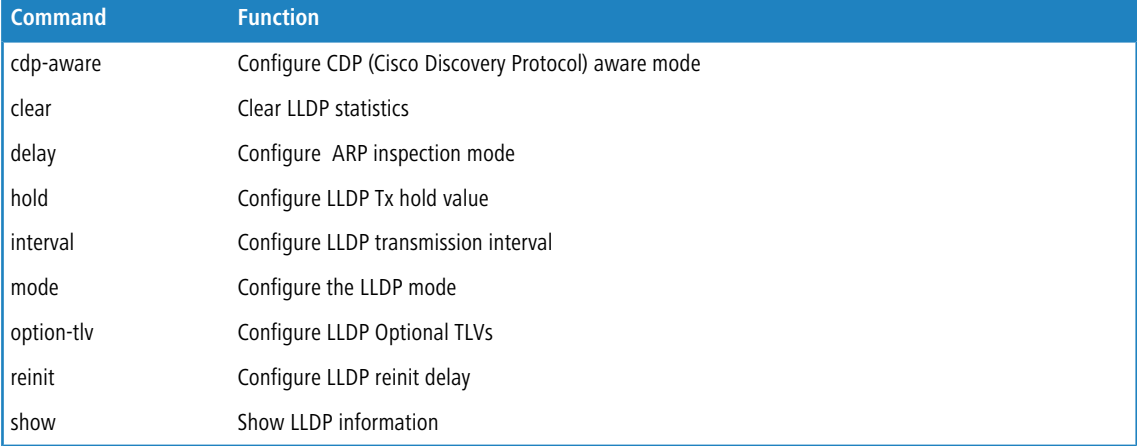

# **29.1 cdp-aware**

Using this command you can configure CDP (Cisco Discovery Protocol) aware mode.

## **Syntax:**

```
cdp-aware <port-list> disable|enable
```
### **Parameter:**

### **<port-list>**

Port list, possible values depending on distinct hardware model. Individual ports are separated by comma, port ranges are joined by hyphen (1,3-5).

# **disable**

Disables CDP awareness

### **enable**

Enables CDP awareness (CDP discovery information is added to the LLDP neighbor table)

```
Switch(lldp)# cdp-aware 1 enable
Switch(lldp)# show config
Interval : 30
Hold : 4
```

```
Tx Delay : 2
Reinit Delay: 2
           Port System System System Management CDP
Port Mode Description Name Description Capability Address
awareness
---- -------- ----------- -------- ----------- ----------- ----------
---------
1 Disabled Enabled Enabled Enabled Enabled Enabled Enabled
2 Disabled Enabled Enabled Enabled Enabled Enabled
Disabled
3 Disabled Enabled Enabled Enabled Enabled Enabled
Disabled
```
# **29.2 clear**

Using this command you can clear LLDP statistics.

#### **Syntax:**

*clear*

## **Example:**

```
Switch(lldp)# clear
Switch(lldp)# show statistics
LLDP global counters
Neighbor entries was last changed at 2014-01-01 00:00:00 (5600 sec. ago).
Total Neighbors Entries Added 0.
Total Neighbors Entries Deleted 0.
Total Neighbors Entries Dropped 0.
Total Neighbors Entries Aged Out 0.
LLDP local counters
    Rx Rx Rx Rx TLV Rx TLV Rx TLV
Port Frames Frames Errors Discards Errors Unknown Organz. Aged
---- ------ ------ ------ -------- ------ ------- ------- -----
1 0 0 0 0 0 0 0 0
2 0 0 0 0 0 0 0 0
3 0 0 0 0 0 0 0 0
```
# **29.3 delay**

Using this command you can configure LLDP Tx delay.

# **Syntax:**

*delay* <1-8192>

#### **Parameter:**

**<1-8192>**

LLDP transmission delay

## **Example:**

```
Switch(lldp)# delay 5
Switch(lldp)# show config
Interval : 30
Hold : 4
Tx Delay : 5
Reinit Delay: 2
           Port System System System Management CDP
Port Mode Description Name Description Capability Address
awareness
---- -------- ----------- -------- ----------- ----------- ----------
---------
1 Disabled Enabled Enabled Enabled Enabled Enabled
Disabled
2 Disabled Enabled Enabled Enabled Enabled Enabled
Disabled
3 Disabled Enabled Enabled Enabled Enabled Enabled
Disabled
```
# **29.4 hold**

Using this command you can configure LLDP Tx hold value.

# **Syntax:**

*hold* <2-10>

#### **Parameter:**

### **<2-10>**

LLDP hold value

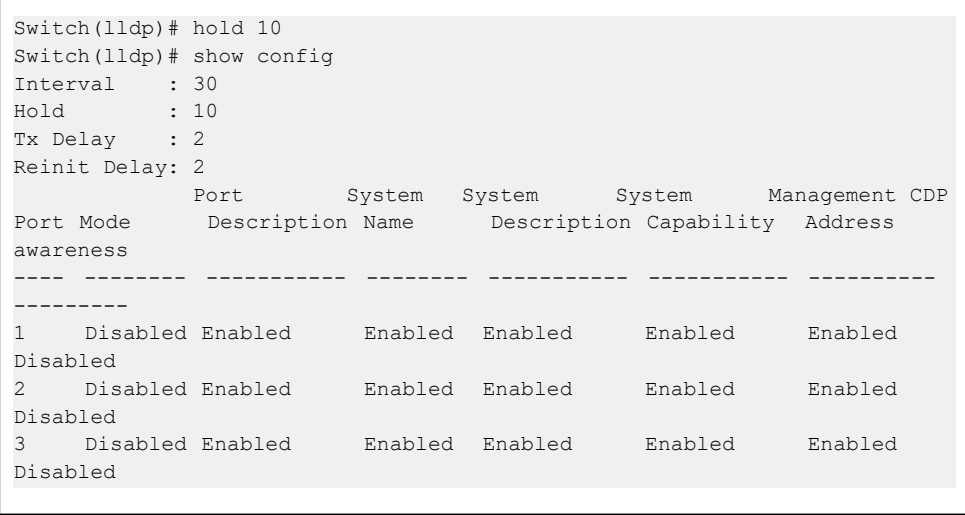

# **29.5 interval**

Using this command you can configure LLDP transmission interval.

## **Syntax:**

```
interval <5-32768>
```
### **Parameter:**

## **<5-32768>**

LLDP transmission interval

## **Example:**

```
Switch(lldp)# interval 40
Switch(lldp)# show config
Interval : 40<br>Hold : 4
Hold : 4
Tx Delay : 2
Reinit Delay: 2
       Port System System System Management CDP
Port Mode Description Name Description Capability Address
awareness
---- -------- ----------- -------- ----------- ----------- ----------
---------
1 Disabled Enabled Enabled Enabled Enabled Enabled
Disabled
2 Disabled Enabled Enabled Enabled Enabled Enabled
Disabled
3 Disabled Enabled Enabled Enabled Enabled Enabled
Disabled
```
# **29.6 mode**

Using this command you can configure the LLDP mode.

#### **Syntax:**

*mode* <port-list> disable|enable|rx-only|tx-only

## **Parameter:**

#### **<port-list>**

Port list, possible values depending on distinct hardware model. Individual ports are separated by comma, port ranges are joined by hyphen (1,3-5).

#### **disable**

The switch will not send out LLDP information, and will drop LLDP information received from neighbours.

#### **enable**

The switch will send out LLDP information, and will analyze LLDP information received from neighbours.

## **rx-only**

The switch will not send out LLDP information, but LLDP information from neighbour units is analyzed.

#### **tx-only**

The switch will drop LLDP information received from neighbours, but will send out LLDP information.

## **Example:**

```
Switch(lldp)# mode 1 enable
Switch(lldp)# show config
Interval : 30
Hold : 4
Tx Delay : 2
Reinit Delay: 2
         Port System System System Management CDP
Port Mode Description Name Description Capability Address
awareness
---- -------- ----------- -------- ----------- ----------- ----------
---------
1 Enabled Enabled Enabled Enabled Enabled Enabled
Disabled
2 Disabled Enabled Enabled Enabled Enabled Enabled
Disabled
3 Disabled Enabled Enabled Enabled Enabled Enabled
Disabled
```
# **29.7 option-tiv**

Using this command you can configure LLDP Optional TLVs.

## **Syntax:**

```
option-tiv <port-list> (mgmt-addr|port-desc|sys-capa|sys-desc|sys-name) (disable|enable)
```
## **Parameter:**

#### **<port-list>**

Port list, possible values depending on distinct hardware model. Individual ports are separated by comma, port ranges are joined by hyphen (1,3-5).

#### **mgmt-addr**

Management IP address

#### **port-desc**

Port description

### **sys-capa**

System capability

#### **sys-desc**

System description

# **sys-name**

System name

### **disable**

Disables TLV

# **enable**

Enables TLV

### **Example:**

```
Switch(lldp)# option-tlv 1 mgmt-addr disable
Switch(lldp)# option-tlv 1 port-desc disable
Switch(lldp)# option-tlv 1 sys-capa disable
Switch(lldp)# option-tlv 1 sys-desc disable
Switch(lldp)# option-tlv 1 sys-name disable
Switch(lldp)# show config
Interval : 30
Hold : 4
Tx Delay : 2
Reinit Delay: 2
       Port System System System Management CDP
Port Mode Description Name Description Capability Address
awareness
---- -------- ----------- -------- ----------- ----------- ----------
---------
1 Disabled Disabled Disabled Disabled Disabled Disabled
Disabled
2 Disabled Enabled Enabled Enabled Enabled Enabled
Disabled
3 Disabled Enabled Enabled Enabled Enabled Enabled
Disabled
```
# **29.8 reinit**

Using this command you can configure LLDP reinit delay.

### **Syntax:**

*reinit* <1-10>

### **Parameter:**

## **<1-10>**

LLDP reinit delay

```
Switch(lldp)# reinit 10
Switch(lldp)# show config
Interval : 30
Hold : 4
Tx Delay : 2
Reinit Delay: 10
```
# **29.9 show**

Using this command you can show current LLDP information.

## **Syntax:**

```
show config|eee|statistics
show info <port-list>
```
#### **Parameter:**

## **config**

Shows LLDP configuration

## **eee**

Shows LLDP neighbours EEE information

### **statistics**

Shows LLDP statistics

# **info**

Shows LLDP neighbor device information

# **<port-list>**

Port list, possible values depending on distinct hardware model. Individual ports are separated by comma, port ranges are joined by hyphen (1,3-5).

```
Switch(lldp)# show config
Interval : 30
Hold : 4
Tx Delay : 2
Reinit Delay: 2
      Port System System System Management CDP
Port Mode Description Name Description Capability Address
awareness
---- -------- ----------- -------- ----------- ----------- ----------
---------
1 Disabled Enabled Enabled Enabled Enabled Enabled
Disabled<br>2      Disabled Enabled
2 Disabled Enabled Enabled Enabled Enabled Enabled
Disabled
Switch(lldp)# show info 1
No LLDP entries found
Switch(lldp)# show statistics
LLDP global counters
Neighbor entries was last changed at 2014-01-01 00:00:00 (8222 sec. ago).
Total Neighbors Entries Added 0.
Total Neighbors Entries Deleted 0.
Total Neighbors Entries Dropped 0.
Total Neighbors Entries Aged Out 0.
LLDP local counters
     Rx Tx Rx Rx Rx TLV Rx TLV Rx TLV
Port Frames Frames Errors Discards Errors Unknown Organz. Aged
```
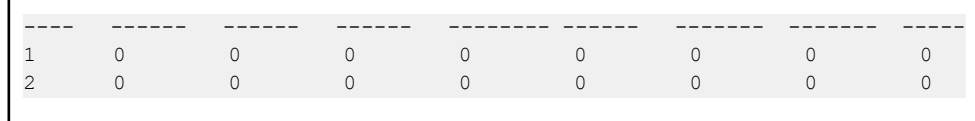

# **30 LLDP Media Commands**

Media Endpoint Discovery is an enhancement of LLDP, known as LLDP-MED, that provides the following facilities:

Auto-discovery of LAN policies (such as VLAN, Layer 2 Priority and Differentiated services (Diffserv) settings) enabling plug and play networking.

Device location discovery to allow creation of location databases and, in the case of Voice over Internet Protocol (VoIP), Enhanced 911 services.

Extended and automated power management of Power over Ethernet (PoE) end points.

Inventory management, allowing network administrators to track their network devices, and determine their characteristics (manufacturer, software and hardware versions, serial or asset number).

This section allows you to configure the LLDP-MED. This function applies to VoIP devices which support LLDP-MED.

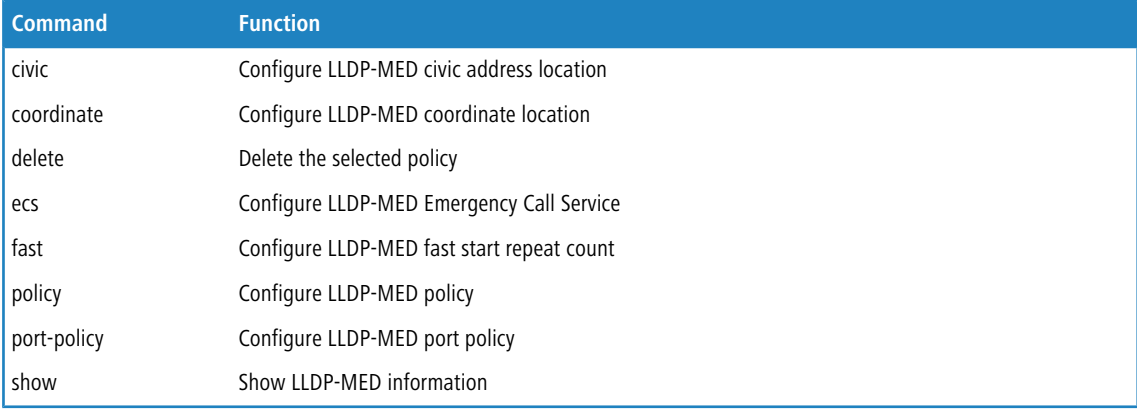

# **30.1 civic**

Using this command you can configure LLDP-MED civic address location function.

## **Syntax:**

```
civic additional-code <LINE>
civic additional-info <LINE>
civic apartment <LINE>
civic block <LINE>
civic city <LINE>
civic ...
civic zip_code <LINE>
```
#### **Parameter:**

#### **additional-code**

Additional code

#### **additional-info**

Additional location info

# 30 LLDP Media Commands

## **apartment**

Unit (Apartment, suite)

# **block**

Neighbourhood, block

# **building**

Building (structure)

# **city**

City, township, shi (Japan)

## **comm-name**

Postal community name

## **country-code**

The two-letter ISO 3166 country code

#### **county**

County, parish, gun (Japan), district

## **district**

City division, borough, city district, ward, chou(Japan)

## **floor**

Floor

# **house-no**

House number

# **house-no-suffix**

House number suffix

# **landmark**

Landmark or vanity address

# **leading-street-direction**

Leading street direction

#### **name**

Name (residence and office occupant)

### **p.o.box**

Post office box (P.O. BOX)

# **place-type**

Place type

# **room-number**

Room number

# **state**

National subdivisions (state, canton, region, province, prefecture)

# **street**

Street

#### **street-suffix**

Street suffix

# **trailing-street-suffix**

Trailing street suffix

# **zip\_code**

Postal/zip code

# **<LINE>**

The value for the Civic Address Location entry

#### **Example:**

```
Switch(lldpmed)# civic city taipei
Switch(lldpmed)# civic floor 1
Switch(lldpmed)# show config
Fast Start Repeat Count : 4
Location Coordinates
--------------------
 Latitude : 0.0000 North
 Longitude : 0.0000 East
 Altitude : 0.0000 meter(s)
 Map datum : WGS84
Civic Address Location
----------------------
 Country code : The state of the state of the state of the state of the state of the state of the state of the state of the state of the state of the state of the state of the state of the state of the state of the state of
 National subdivison :
 County :
 City : taipei
 City district :
 Block (Neighborhood) :
Street<br>Street Dir : :<br>-
 Street Dir : :
 Trailling Street :
 Street Suffix : :
 House No. : the state of \sim :
House No. Suffix :
Landmark : the state of the state of the state of the state of the state of the state of the state of the state of the state of the state of the state of the state of the state of the state of the state of the state of the
Additional Location Info :
Name :
Zip :
Building : the state of the state of the state of the state of the state of the state of the state of the state of the state of the state of the state of the state of the state of the state of the state of the state of the
Unit :
 Floor : 1
 Room No. : http://www.facture.com/
 Placetype : the state of the state of the state of the state of the state of the state of the state of the state of the state of the state of the state of the state of the state of the state of the state of the state of th
 Postal Community Name :
P.O. Box :
Addination Code :
Emergency Call Service :
```
# **30.2 coordinate**

Using this command you can configure LLDP-MED coordinate location function.

# 30 LLDP Media Commands

#### **Syntax:**

```
coordinate altitude <coordinate-value> floor|meter
coordinate datum nad83-mllw|nad83-navd88|wgs84
coordinate latitude <coordinate-value> north|south
coordinate longitude <coordinate-value> east|west
```
#### **Parameter:**

#### **altitude**

Altitude

### **<coordinate-value>**

-32767 to 32767 Meters or floors with max. 4 digits00

### **floor**

Representing altitude in a form more relevant in buildings which have different floor-to-floor dimensions

# **meter**

Representing meters of Altitude defined by the vertical datum specified

#### **datum**

Map datum

## **nad83-mllw**

North American Datum 1983, CRS Code 4269, Prime Meridian

Name: Greenwich; The associated vertical datum is Mean Lower Low Water (MLLW).

This datum pair is to be used when referencing locations on water/sea/ocean.

#### **nad83-navd88**

North American Datum 1983, CRS Code 4269, Prime Meridian

Name: Greenwich; The associated vertical datum is the North American Vertical Datum of 1988 (NAVD88).

This datum pair is to be used when referencing locations on land, not near tidal water (which would use Datum = NAD83/MLLW)

#### **wgs84**

(Geographical 3D) - World Geodesic System 1984, CRS Code 4327, Prime Meridian

Name: Greenwich

## **latitude**

Latitude

## **<coordinate-value>**

0 to 90 degress with max. 4 digits

## **north**

North of the equator

#### **south**

South of the equator

#### **longitude**

Longitude

## **<coordinate-value>**

0 to 180 degress with max. 4 digits

#### **east**

East of the prime meridian

#### 30 LLDP Media Commands

#### **west**

West of the prime meridian

## **Example:**

```
Switch(lldpmed)# coordinate altitude 10 floor
Switch(lldpmed)# coordinate datum nad83-mllw
Switch(lldpmed)# coordinate latitude 60 north
Switch(lldpmed)# coordinate longitude 30 east
Switch(lldpmed)# show config
Fast Start Repeat Count : 4
Location Coordinates
--------------------
Latitude : 60.0000 North
Longitude : 30.0000 East
Altitude : 10.0000 floor
Map datum : NAD83/MLLW
```
# **30.3 delete**

Using this command you can delete the selected policy.

#### **Syntax:**

*delete* <0-31>

#### **Parameter:**

## **<0-31>**

Policy ID, available value is from 0 to 31

## **Example:**

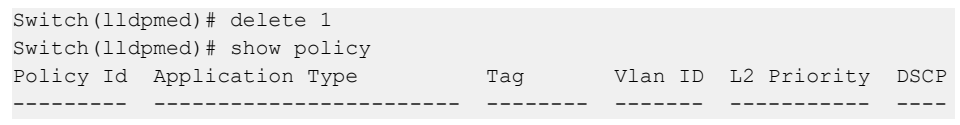

# **30.4 ecs**

Using this command you can configure LLDP-MED Emergency Call Service.

## **Syntax:**

*ecs* <number>

#### **Parameter:**

## **<number>**

The numerical digit string for the Emergency Call Service

## **Example:**

```
Switch(lldpmed)# ecs 0921555678
Switch(lldpmed)# show config
Fast Start Repeat Count : 4
Location Coordinates
--------------------
Latitude : 60.0000 North
Longitude : 30.0000 East
Altitude : 10.0000 floor
Map datum : NAD83/MLLW
Emergency Call Service : 0921555678
```
# **30.5 fast**

Using this command you can configure LLDP-MED fast start repeat count function.

## **Syntax:**

*fast* <1-10>

# **Parameter:**

# **<1-10>**

The number of times the fast start LLDPDU are being sent during the activation of the fast start mechanism defined by LLDP-MED

```
Switch(lldpmed)# fast 10
Switch(lldpmed)# show config
Fast Start Repeat Count : 10
Location Coordinates
--------------------
Latitude : 60.0000 North
Longitude : 30.0000 East
Altitude : 10.0000 floor
Map datum : NAD83/MLLW
```
# **30.6 policy**

Using this command you can configure LLDP-MED policy.

# **Syntax:**

*policy* tagged|untagged <1-4094> <0-7> <0-63> <classification>

## **Parameter:**

## **tagged**

The device is using tagged frames

## **untagged**

The device is using untagged frames

# **<1-4094>**

VLAN ID, possible values from 1 to 4094.

# **<0-7>**

Layer 2 priority to be used for the specified application type

# **<0-63>**

DSCP value to be used to provide Diffserv node behaviour for the specified application type as defined in IETF RFC 2474

## **classification**

# **guest-voice**

Guest Voice to support a separate limited feature-set voice service for guest users and visitors with their own IP Telephony handsets and other similar appliances supporting interactive voice services

## **guest-voice-signaling**

Guest Voice Signaling (conditional) for use in network topologies that require a different policy for the guest voice signaling than for the guest voice media

#### **softphone-voice**

Softphone Voice for use by softphone applications on typical data centric devices, such as PCs or laptops. This class of endpoints frequently does not support multiple VLANs, if at all,and are typically configured to use an untagged VLAN or a single tagged data specific VLAN

# **streaming-video**

Streaming Video for use by broadcast or multicast based video content distribution and other similar applications supporting streaming video services that require specific network policy treatment. Video applications relying on TCP with buffering would not be an intended use of this application type

## **video-conferencing**

Video Conferencing for use by dedicated Video Conferencing equipment and other similar appliances supporting real-time interactive video/audio services

## **video-signaling**

Video Signaling (conditional) for use in network topologies that require a separate policy for the video signaling than for the video media

## **voice**

Voice for use by dedicated IP Telephony handsets and other similar appliances supporting interactive voice services. These devices are typically deployed on a separate VLAN for ease of deployment and enhanced security by isolation from data applications

# **voice-signaling**

Voice Signaling (conditional) for use in network topologies that require a different policy for the voice signaling than for the voice media

### **Example:**

```
Switch(lldpmed)# policy tagged 1 0 60 guest-voice
New policy added with policy id: 1
Switch(lldpmed)# show policy
Policy Id Application Type Tag Vlan ID L2 Priority DSCP
--------- ------------------------ -------- ------- ----------- ----
0 Guest Voice Tagged 1 0 60
```
# **30.7 port-policy**

Using this command you can configure LLDP-MED port policy function.

#### **Syntax:**

```
port-policy <port-list> <0-31> disable|enable
```
## **Parameter:**

#### **<port-list>**

Port list, possible values depending on distinct hardware model. Individual ports are separated by comma, port ranges are joined by hyphen (1,3-5).

## **<0-31>**

Policy ID, available value is from 0 to 31

## **disable**

Disables the policy to a given port

# **enable**

Enables the policy to a given port

```
Switch(lldpmed)# port-policy 1 2 enable
Switch(lldpmed)# show port-policy
Port Policies
---- -------------
1 2
2 none<br>3 none
      none
4 none
5 none
```
# **30.8 show**

Using this command you can display LLDP-MED information.

## **Syntax:**

```
show config|policy|port-policy
show info <port-list>
```
# **Parameter:**

# **config**

Shows LLDP-MED configuration

# **policy**

Shows LLDP-MED policy configuration

# **port-policy**

Shows LLDP-MED port policy configuration

# **info**

Shows LLDP-MED neighbor device information

# **<port-list>**

Port list, possible values depending on distinct hardware model. Individual ports are separated by comma, port ranges are joined by hyphen (1,3-5).

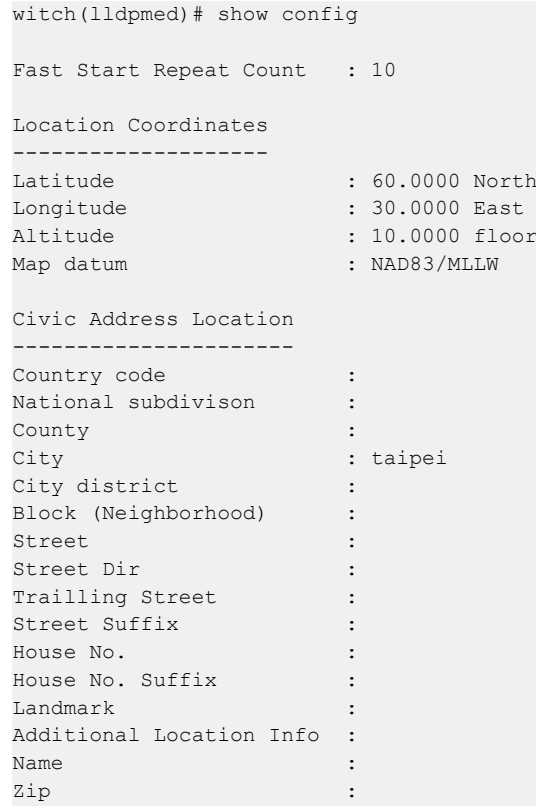
## 30 LLDP Media Commands

```
Building : the state of the state of the state of the state of the state of the state of the state of the state of the state of the state of the state of the state of the state of the state of the state of the state of the
Unit :<br>Floor : 1<br>Room No. : 1
Floor : 1
Room No. : http://www.facture.com/
Placetype : the state of the state of the state of the state of the state of the state of the state of the state of the state of the state of the state of the state of the state of the state of the state of the state of th
Postal Community Name :
P.O. Box :
P.O. Box :<br>Addination Code :
Emergency Call Service : 0921555678
Switch(lldpmed)# show info 1
No LLDP-MED entries found
Switch(lldpmed)# show policy
Policy Id Application Type Tag Vlan ID L2 Priority DSCP
--------- ------------------------ -------- ------- ----------- ----
o Guest Voice Contracted Tagged 1 0 60
Switch(lldpmed)# show port-policy
Port Policies
---- -------------
1 2
2 none
3 none
```
# **31 LANCOM Management Cloud (LMC) Configuration Commands**

Commands to configure LANCOM Management Cloud (LMC).

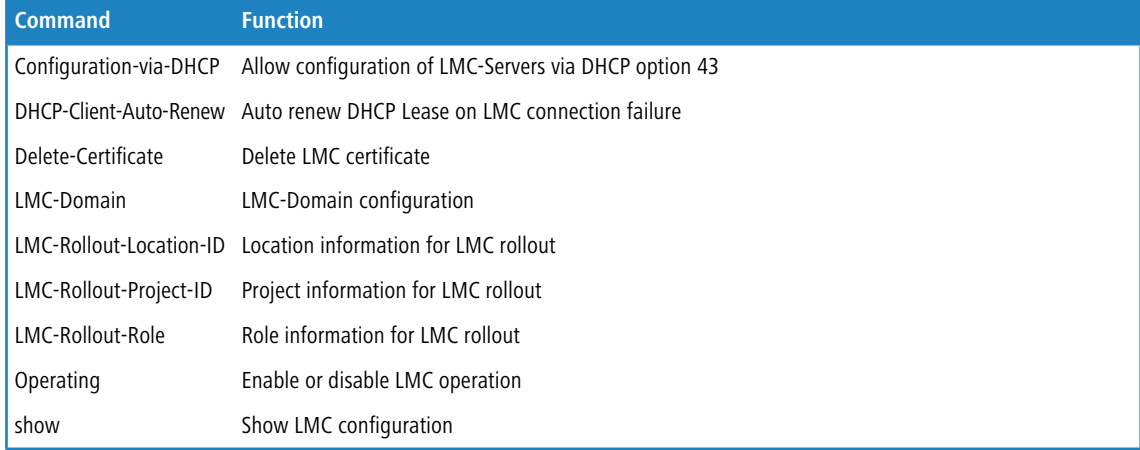

# **31.1 Configuration-via-DHCP**

Using this command you can allow the configuration of LMC-Servers via DHCP option 43.

#### **Syntax:**

*Configuration-via-DHCP* no|yes

#### **Parameter:**

**no**

Always use the static LMC configuration.

## **yes**

Use configuration via DHCP option 43 if present.

### **Example:**

```
Switch(LMC)# configuration-via-DHCP yes
Switch(LMC)#
```
# **31.2 DHCP-Client-Auto-Renew**

Using this command you can automatically renew the DHCP lease if the connection to the LMC fails.

## **Syntax:**

*DHCP-Client-Auto-Renew* no|yes

### **Parameter:**

#### **no**

No renewal of the DHCP lease on connection failure to the LMC.

## **yes**

Automatic renewal of the DHCP lease on connection failure to the LMC.

### **Example:**

```
Switch(LMC)# DHCP-Client-Auto-Renew yes
Switch(LMC)#
```
# **31.3 Delete-Certificate**

Using this command you can delete the certificate used for the connection to the LMC.

## **Syntax:**

*Delete-Certificate*

## **Example:**

```
Switch(LMC)# delete-Certificate
done
Switch(LMC)#
```
# **31.4 LMC-Domain**

Using this command you can set the hostname of the LMC.

### **Syntax:**

*LMC-Domain* <LINE>

### **Parameter:**

#### **<LINE>**

LMC domain.

```
Switch(LMC)# LMC-Domain cloud.lancom.de
Switch(LMC)#
```
# **31.5 LMC-Rollout-Location-ID**

Using this command you can set the Location ID of this switch in the LMC.

## **Syntax:**

*LMC-Rollout-Location-ID* <LINE>

## **Parameter:**

## **<LINE>**

LMC Rollout Location ID (max. 36 characters).

### **Example:**

```
Switch(LMC)# LMC-Rollout-Location-ID Aachen
Switch(LMC)#
```
# **31.6 LMC-Rollout-Project-ID**

Using this command you can set the project ID of this switch in the LMC.

#### **Syntax:**

*LMC-Rollout-Project-ID* <LINE>

### **Parameter:**

## **<LINE>**

LMC Rollout Project ID (max. 36 characters).

## **Example:**

Switch(LMC)# LMC-Rollout-Project-ID 12345 Switch(LMC)#

# **31.7 LMC-Rollout-Role**

Using this command you can set the role of this switch in the LMC.

### **Syntax:**

*LMC-Rollout-Role* <LINE>

## 31 LANCOM Management Cloud (LMC) Configuration Commands

#### **Parameter:**

## **<LINE>**

LMC Rollout role (max. 36 characters).

## **Example:**

Switch(LMC)# LMC-Rollout-Role switch Switch(LMC)#

# **31.8 Operating**

Using this command you can allow the configuration of LMC-Servers via DHCP option 43.

## **Syntax:**

*Operating* no|try|yes

#### **Parameter:**

**no**

Disable the LMC client.

#### **try**

Disable the LMC client after 24 hours, if the device is not claimed by a project of the LMC.

#### **yes**

Enable the LMC client.

### **Example:**

Switch(LMC)# operating try Switch(LMC)#

# **31.9 show**

Using this command you either see the configuration parameters of LMC on this switch or the status of the connection to the LMC.

### **Syntax:**

*show* [transport-status]

## **Parameter:**

## **transport-status**

Shows the status of the connection to the LMC

## 31 LANCOM Management Cloud (LMC) Configuration Commands

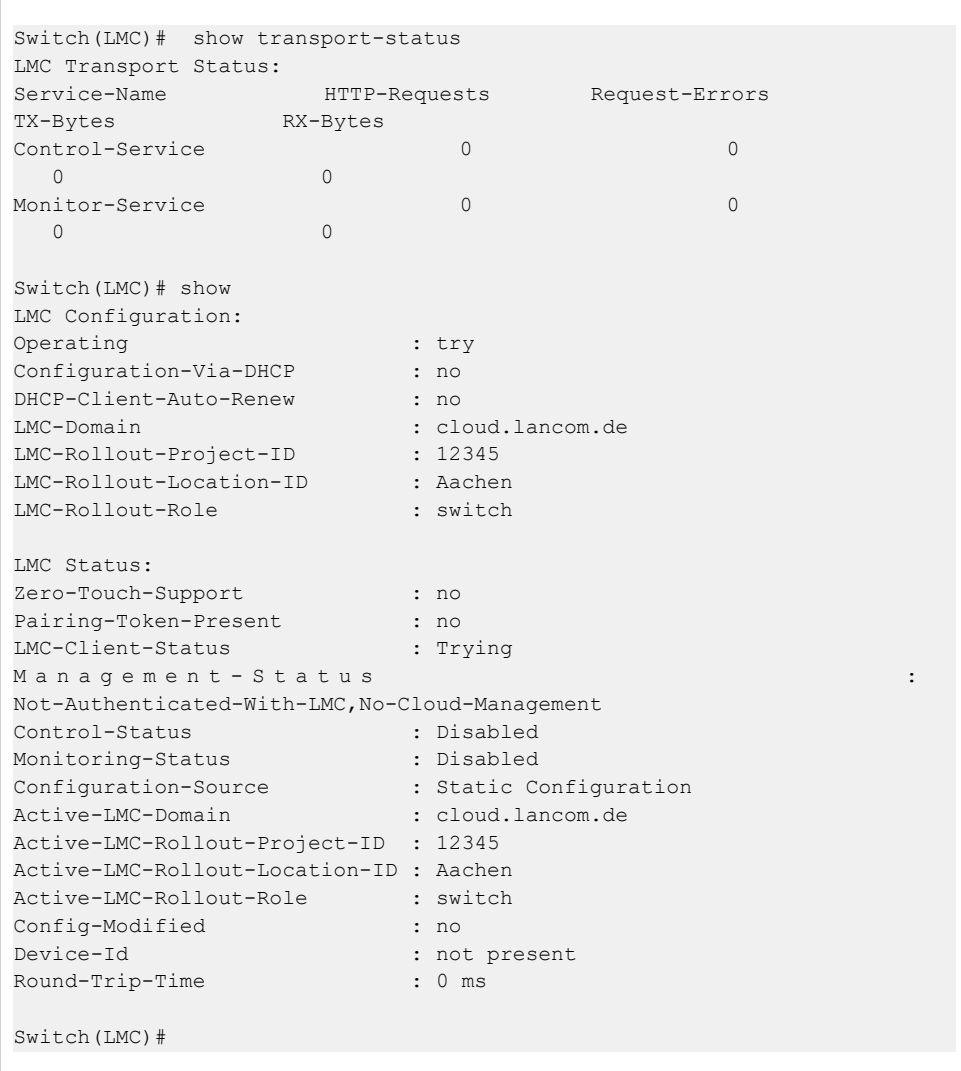

# **32 Loop protection Commands**

The loop detection is used to detect the presence of traffic. When switch receives packet's (looping detection frame) MAC address the same as oneself from port, show Loop Protection happens. The port will be locked when it received the looping detection frames.

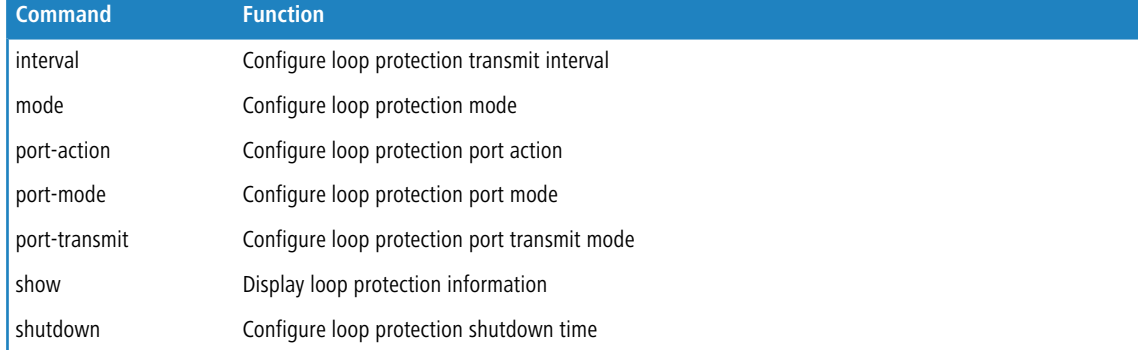

# **32.1 interval**

Using this command you can configure loop protection transmit interval.

#### **Syntax:**

```
interval <1-10>
```
#### **Parameter:**

**<1-10>**

Transmit time interval

## **Example:**

```
Switch(loop-protect)# interval 3
Switch(loop-protect)# show config
Loop Protection : Disabled
Transmission Time : 3
Shutdown Time : 180
```
# **32.2 mode**

Using this command you can configure loop protection mode globally.

## **Syntax:**

*mode* disable|enable

32 Loop protection Commands

### **Parameter:**

## **disable**

Disables loop protection mode globally.

## **enable**

Enables loop protection mode globally.

## **Example:**

```
Switch(loop-protect)# mode enable
Switch(loop-protect)# show config
Loop Protection : Enabled
Transmission Time : 3
Shutdown Time : 180
Port Mode Action Transmit
---- -------- ---------------- --------
1 Enabled Shutdown Enabled
2 Enabled Shutdown Enabled
3 Enabled Shutdown Enabled
4 Enabled Shutdown Enabled
```
# **32.3 port-action**

Using this command you can configure loop protection port action.

#### **Syntax:**

*port-action* <port-list> both|log|shutdown

## **Parameter:**

### **<port-list>**

Port list, possible values depending on distinct hardware model. Individual ports are separated by comma, port ranges are joined by hyphen (1,3-5).

### **both**

Shutdown the port and log event.

#### **log**

Log the event only.

### **shutdown**

Shutdown the port.

```
Switch(loop-protect)# port-action 1 both
Switch(loop-protect)# show config
Loop Protection : Disabled
Transmission Time : 3
Shutdown Time : 180
Port Mode Action Transmit
```
32 Loop protection Commands

```
---- -------- ---------------- --------
1 Enabled Shutdown and Log Enabled
2 Enabled Shutdown Enabled
Switch(loop-protect)# port-action 1 log
Switch(loop-protect)# show config
Loop Protection : Disabled
Transmission Time : 3
Shutdown Time : 180
Port Mode Action Transmit
---- -------- ---------------- --------
1 Enabled Log Only Enabled
2 Enabled Shutdown Enabled
Switch(loop-protect)# port-action 1 shutdown
Switch(loop-protect)# show config
Loop Protection : Disabled
Transmission Time : 3
Shutdown Time : 180
Port Mode Action Transmit
---- -------- ---------------- --------
1 Enabled Shutdown Enabled
2 Enabled Shutdown Enabled
```
## **32.4 port-mode**

Using this command you can configure loop protection port mode for each port.

#### **Syntax:**

```
port-mode <port-list> disable|enable
```
#### **Parameter:**

### **<port-list>**

Port list, possible values depending on distinct hardware model. Individual ports are separated by comma, port ranges are joined by hyphen (1,3-5).

## **disable**

Disables loop protection mode for the selected port(s).

#### **enable**

Enables loop protection mode for the selected port(s).

```
Switch(loop-protect)# port-mode 1 disable
Switch(loop-protect)# show config
Loop Protection : Disabled
Transmission Time : 3
Shutdown Time : 180
Port Mode Action Transmit
---- -------- ---------------- --------
```
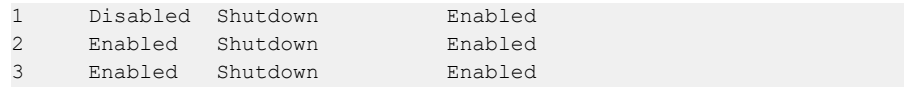

# **32.5 port-transmit**

Using this command you can configure loop protection port transmit mode for each port.

## **Syntax:**

```
port-transmit <port-list> disable|enable
```
#### **Parameter:**

#### **<port-list>**

Port list, possible values depending on distinct hardware model. Individual ports are separated by comma, port ranges are joined by hyphen (1,3-5).

### **disable**

Passively looking for looped PDU's on the selected port(s).

### **enable**

Actively generating loop protection PDU's on the selected port(s).

### **Example:**

```
Switch(loop-protect)# port-transmit 1 disable
Switch(loop-protect)# show config
Loop Protection : Disabled
Transmission Time : 3
Shutdown Time : 180
Port Mode Action Transmit
---- -------- ---------------- --------
1 Disabled Shutdown Disabled
2 Enabled Shutdown Enabled
```
# **32.6 show**

The command display loop protection information.

#### **Syntax:**

*show* config|status

#### **Parameter:**

### **config**

Shows loop protection configuration.

#### **status**

Shows loop protection status.

#### **Example:**

```
Switch(loop-protect)# show config
Loop Protection : Disabled
Transmission Time : 5
Shutdown Time : 180
Port Mode Action Transmit
---- -------- ---------------- --------
1 Enabled Shutdown Enabled
2 Enabled Shutdown Enabled
3 Enabled Shutdown Enabled
4 Enabled Shutdown Enabled
Switch(loop-protect)# show status
Port Action Transmit Loops Status Loop Time of Last
Loop
---- ---------------- -------- -------- -------- ----
-------------------
1 Shutdown Enabled 0 Down - -
2 Shutdown Enabled 0 Down - -
3 Shutdown Enabled 0 Down - -
4 Shutdown Enabled 0 Down - -
```
# **32.7 shutdown**

Using this command you can configure loop protection shutdown time.

#### **Syntax:**

```
shutdown <0-604800>
```
#### **Parameter:**

#### **<0-604800>**

Shutdown time interval. A value of zero disables re-enabling the port.

```
Switch(loop-protect)# shutdown 200
Switch(loop-protect)# show config
Loop Protection : Disabled
Transmission Time : 3
Shutdown Time : 200
```
# **33 Large Scale Rollout Configuration Commands**

## Commands to configure Large Scale Rollout (LSR).

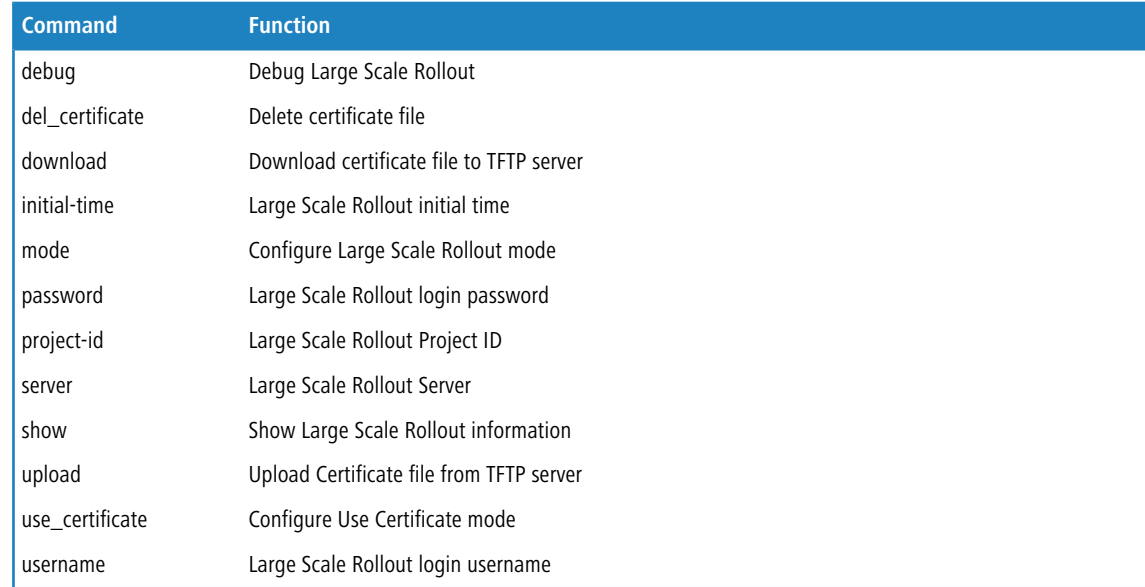

# **33.1 debug**

Using this command you can debug Large Scale Rollout (LSR).

#### **Syntax:**

*debug* disable|enable|var

## **Parameter:**

## **disable**

The parameter disables the debugging of LSR.

## **enable**

The parameter enables the debugging of LSR.

### **var**

Shows the vaiables of LSR and their current values.

```
Switch(lsr)# debug enable
Switch(lsr)## debug var
_init_time: 21
_reboot_countdown: 0
_conf_reboot_countdown: 0
Switch(lsr)#
```
# **33.2 del\_certificate**

Using this command you can delete the certificate file of Large Scale Rollout (LSR).

#### **Syntax:**

*del\_certificate*

**Example:**

```
Switch(lsr)# del_certificate
Switch(lsr)#
```
# **33.3 download**

Using this command you can download the certificate file of Large Scale Rollout (LSR) to a TFTP server.

## **Syntax:**

*download* <ip-address> <WORD>

### **Parameter:**

**<ip-address>**

The IP address of the TFTP server.

## **<WORD>**

The certificate filename.

## **Example:**

```
Switch(lsr)# download 10.10.2.5 cert_file
Switch(lsr)#
```
# **33.4 initial-time**

Using this command you can set the initial time (seconds) of Large Scale Rollout (LSR).

#### **Syntax:**

```
initial-time <10-3600>
```

```
Switch(lsr)# initial-time 300
Switch(lsr)#
```
# **33.5 mode**

Using this command you can enable or disable the Large Scale Rollout (LSR) mode.

## **Syntax:**

*mode* disable|enable

## **Parameter:**

## **disable**

The parameter disables the LSR mode.

#### **enable**

The parameter enables the LSR mode.

## **Example:**

```
Switch(lsr)# mode enable
Switch(lsr)#
```
# **33.6 password**

Using this command you can set the password of the Large Scale Rollout (LSR) user.

#### **Syntax:**

*password* <LINE>

### **Parameter:**

## **<LINE>**

Up to 255 characters for the password of the LSR user.

#### **Example:**

```
Switch(lsr)# password TestLSR123
Switch(lsr)#
```
# **33.7 project-id**

Using this command you can set the project ID of the Large Scale Rollout (LSR).

#### **Syntax:**

*project-id* <LINE>

#### **Parameter:**

## **<LINE>**

Up to 255 characters for the project ID of the LSR.

## **Example:**

Switch(lsr)# project-id Test12 Switch(lsr)#

## **33.8 server**

Using this command you can set the server for Large Scale Rollout (LSR).

## **Syntax:**

*server* <IP address or host name>

### **Parameter:**

### **<IP address or host name>**

The IP address or host name of the LSR server.

### **Example:**

```
Switch(lsr)# server lsr.intern
Switch(lsr)#
```
# **33.9 show**

Using this command you can information about the configuration of Large Scale Rollout (LSR).

#### **Syntax:**

*show* [config]

## **Parameter:**

#### **config**

Shows the current defaults and configuration of LSR.

```
Switch(lsr)# show
Configured Current
------------------------- -------------------------
LSR Mode : Disabled
LSR Server Address : test.intern test.intern
LSR User Name : user user user user user
```
33 Large Scale Rollout Configuration Commands

```
LSR User Password : TestLSR123 TestLSR123
LSR Project ID : Test Test
LSR Initial Time : 60 60
Certificate file : 0 Bytes
Use Certificate : Disabled
Switch(lsr)#
```
# **33.10 upload**

Using this command you can upload a certificate file from a TFTP server.

#### **Syntax:**

*upload* <ip-address> <WORD>

#### **Parameter:**

#### **<ip-address>**

The IP address of the TFTP server.

### **<WORD>**

The certificate filename.

## **Example:**

```
Switch(lsr)# upload 10.10.2.5 cert_file
Switch(lsr)#
```
# **33.11 use\_certificate**

Using this command you can configure to use a certificate for Large Scale Rollout (LSR).

#### **Syntax:**

```
use_certificate disable|enable
```
#### **Parameter:**

## **disable**

The parameter disables the usage of a certificate for LSR.

#### **enable**

The parameter enables the usage of a certificate for LSR.

```
Switch(lsr)# use_certificate enable
Switch(lsr)#
```
# **33.12 username**

Using this command you can configure the user for Large Scale Rollout (LSR).

## **Syntax:**

*username* <LINE>

## **Parameter:**

## **<LINE>**

Up to 255 characters for the username of the LSR user.

## **Example:**

Switch(lsr)# username lsr\_user Switch(lsr)#

# **34 Port Mirroring Commands**

You can mirror traffic from any source port to a target port for real-time analysis. You can then attach a logic analyzer or RMON probe to the target port and study the traffic crossing the source port in a completely unobtrusive manner.

Mirror Configuration is to monitor the traffic of the network. For example, we assume that Port A and Port B are Monitoring Port and Monitored Port respectively, thus, the traffic received by Port B will be copied to Port A for monitoring.

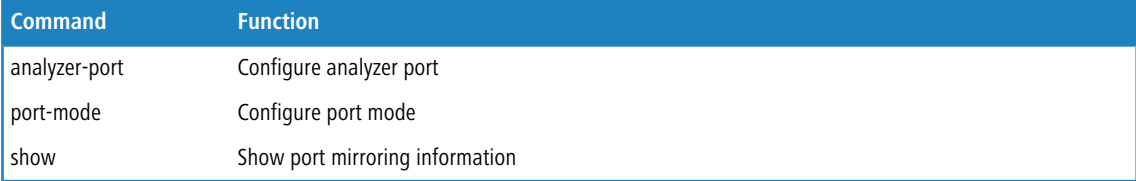

# **34.1 analyzer-port**

Using this command you can configure the analyzer port on the switch.

### **Syntax:**

```
analyzer-port <port>|disable
```
### **Parameter:**

#### **disable**

Disables port mirroring

#### **<port>**

Defines this port as analyzer port and enables port mirroring, possible values depending on distinct hardware model.

## **Example:**

```
Switch(mirror)# analyzer-port 1
Switch(mirror)# show
Analyzer Port: 1
Port Mode
---- --------
1 Disabled
2 Disabled
```
# **34.2 port-mode**

Using this command you can configure port mirroring mode for each port.

34 Port Mirroring Commands

#### **Syntax:**

*port-mode* <port-list> disable|enable|rx-only|tx-only

#### **Parameter:**

## **<port-list>**

Port list, possible values depending on distinct hardware model. Individual ports are separated by comma, port ranges are joined by hyphen (1,3-5).

#### **disable**

The parameter means you to disable DHCP relay mode.

#### **enable**

The parameter means you to enable DHCP snooping mode.

## **rx-only**

Enables Rx mirroring on the selected port(s).

## **tx-only**

Enables Tx mirroring on the selected port(s).

#### **Example:**

```
Switch(mirror)# port-mode 2 enable
Switch(mirror)# port-mode 3 rx-only
Switch(mirror)# port-mode 4 tx-only
Switch(mirror)# port-mode 1 disable
Switch(mirror)# show
Analyzer Port: 1
Port Mode
---- --------
1 Disabled
2 Enabled
3 Rx-only
4 Tx-only
```
## **34.3 show**

Using this command you can show port mirroring information.

### **Syntax:**

*show*

```
Switch(mirror)# show
Analyzer Port: Disabled
Port Mode
---- --------
1 Disabled
     2 Disabled
```
34 Port Mirroring Commands

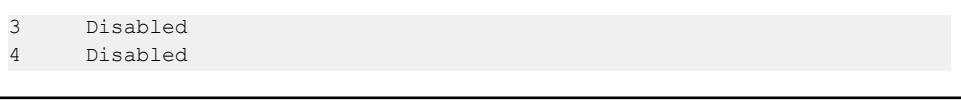

Curiously enough, a network node that acts as a source of IPv6 multicast traffic is only an indirect participant in MLD snooping – it just provides multicast traffic, and MLD doesn't interact with it. (Note, however, that in an application like desktop conferencing a network node may act as both a source and an MLD host; but MLD interacts with that node only in its role as an MLD host.)

A source node creates multicast traffic by sending packets to a multicast address. In IPv6, addresses with the first eight bits set (that is, "FF" as the first two characters of the address) are multicast addresses, and any node that listens to such an address will receive the traffic sent to that address. Application software running on the source and destination systems cooperates to determine what multicast address to use. (Note that this is a function of the application software, not of MLD.)

When MLD snooping is enabled on a VLAN, the switch acts to minimize unnecessary multicast traffic. If the switch receives multicast traffic destined for a given multicast address, it forwards that traffic only to ports on the VLAN that have MLD hosts for that address. It drops that traffic for ports on the VLAN that have no MLD hosts.

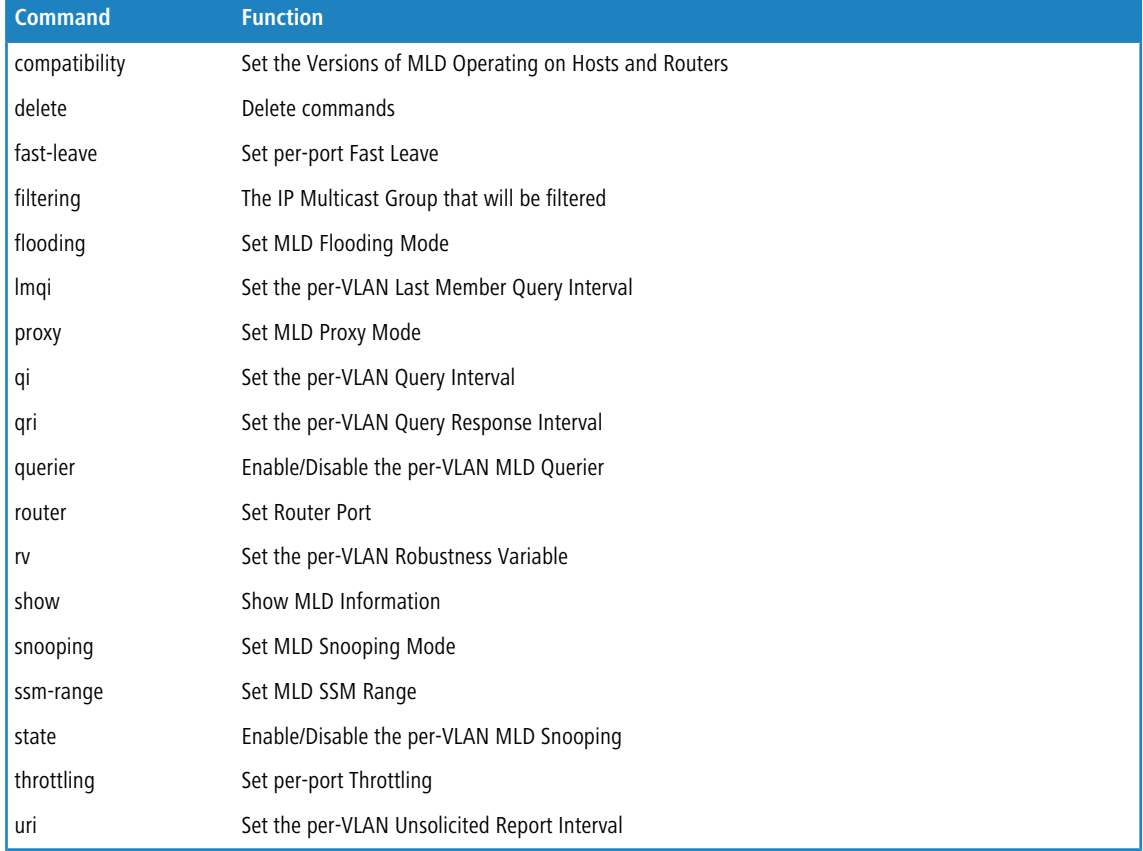

# **35.1 compatibility**

Using this command you can set the Versions of MLD Operating on Hosts and Routers.

#### **Syntax:**

*compatibility* <vlan-list> Forced-MLDv1|Forced-MLDv2|MLD-Auto

#### **Parameter:**

#### **<vlan-list>**

VLAN list, possible values from 1 to 4094. Individual VLANs are separated by comma, VLAN ranges are joined by hyphen (1,3-5).

## **Forced-MLDv1**

Set MLDv1 of MLD operating on hosts and routers

#### **Forced-MLDv2**

Set MLDv2 of MLD operating on hosts and routers

### **MLD-Auto**

Set auto mode of MLD operating on hosts and routers

#### **Example:**

Switch(mld)# compatibility 1 forced-MLDv1

# **35.2 delete**

Using this command you can delete the MLD filtering group.

### **Syntax:**

*delete* <port-list> <ipv6-address>

#### **Parameter:**

#### **<port-list>**

Port list, possible values depending on distinct hardware model. Individual ports are separated by comma, port ranges are joined by hyphen (1,3-5).

#### **<ipv6-address>**

IP Multicast Group to delete.

## **Example:**

```
Switch(mld)# delete 1 fe80::202:b3ff:fe1e:8329
Switch(mld)# show config
MLD Snooping : Disabled
MLd Flooding Control : Enabled
MLd Proxy : Disabled
```
# **35.3 fast-leave**

Using this command you can configure Fast Leave for each port.

#### **Syntax:**

```
fast-leave <port-list> disable|enable
```
#### **Parameter:**

#### **<port-list>**

Port list, possible values depending on distinct hardware model. Individual ports are separated by comma, port ranges are joined by hyphen (1,3-5).

### **disable**

Disables fast leave on the selected port(s).

#### **enable**

Enables fast leave on the selected port(s)

#### **Example:**

```
Switch(mld)# fast-leave 1 enable
Switch(mld)# show config
MLD Snooping : Disabled
MLd Flooding Control : Enabled
MLd Proxy : Disabled
MLD SSM Range: ff3e::/96
Port Router Dynamic Router Fast Leave Group Throttling Number
---- -------- -------------- ---------- -----------------------
1 Disabled No Enabled Unlimited
2 Disabled No Disabled Unlimited
3 Disabled No Disabled Unlimited
4 Disabled No Disabled Unlimited
```
# **35.4 filtering**

Using this command you can set the IP Multicast Group that will be filtered.

#### **Syntax:**

```
filtering <port-list> <ipv6-address>
```
#### **Parameter:**

#### **<port-list>**

Port list, possible values depending on distinct hardware model. Individual ports are separated by comma, port ranges are joined by hyphen (1,3-5).

## **<ipv6-address>**

IPv6 address is in 128-bit records represented as eight fields of up to four hexadecimal digits with a colon separate each field (":"). For example,  $f = 80:1215:c5ff:fe03:4dc7.$  The symbol "::" is a special syntax that can be used as a shorthand way of representing multiple 16-bit groups of contiguous zeros; but it can only appear once. It also used a following legally IPv4 address. For example, :: 192.1.2.34.

#### **Example:**

```
Switch(mld)# filtering 1 fe80::215:c5ff:fe03:4dc7
Switch(mld)# show config
MLD Snooping : Disabled
MLd Flooding Control : Enabled
MLd Proxy : Disabled
MLD SSM Range: ff3e::/96
Port Router Dynamic Router Fast Leave Group Throttling Number
---- -------- -------------- ---------- -----------------------
1 Disabled No Enabled Unlimited
2 Disabled No Disabled Unlimited
3 Disabled No Disabled Unlimited
4 Disabled No Disabled Unlimited
VID State Querier Compatibility RV QI QRI LLQI URI
---- -------- -------- ------------- --- ----- ----- ----- -----
1 Disabled Enabled
Port Filtering Groups
---- --------------------------------------
1 6665:3830:3a3a:3231:353a:6335:6666:3a66
2 No Filtering Group
z - No Filtering Group<br>3 - No Filtering Group
```
# **35.5 flooding**

Using this command you can set MLD Flooding Mode.

## **Syntax:**

*flooding* disable|enable

### **Parameter:**

### **disable**

Disables unregistered IPMCv6 traffic flooding.

#### **enable**

Enables unregistered IPMCv6 traffic flooding.

```
Switch(mld)# flooding disable
Switch(mld)# show config
MLD Snooping : Disabled
MLd Flooding Control : Disabled
MLd Proxy : Disabled
```
# **35.6 lmqi**

Using this command you can set the per-VLAN Last Member Query Interval.

## **Syntax:**

```
lmqi <vlan-list> <0-31744>
```
## **Parameter:**

## **<vlan-list>**

VLAN list, possible values from 1 to 4094. Individual VLANs are separated by comma, VLAN ranges are joined by hyphen (1,3-5).

#### **<0-31744>**

Range:0~31744 tenths of sec, default:100 tenths of sec.

## **Example:**

Switch(mld)# lmqi 1 31744

# **35.7 proxy**

Using this command you can set MLD Proxy Mode.

#### **Syntax:**

*proxy* disable|enable

### **Parameter:**

#### **disable**

Disables MLD proxy.

### **enable**

Enables MLD proxy.

## **Example:**

```
Switch(mld)# proxy enable
Switch(mld)# show config
MLD Snooping : Disabled
MLd Flooding Control : Disabled
MLd Proxy : Enabled
```
# **35.8 qi**

Using this command you can set the per-VLAN Query Interval.

#### **Syntax:**

*qi* <vlan-list> <1-31744>

### **Parameter:**

### **<vlan-list>**

VLAN list, possible values from 1 to 4094. Individual VLANs are separated by comma, VLAN ranges are joined by hyphen (1,3-5).

## **<1-31744>**

Range:1~31744 sec, default:125 sec

#### **Example:**

```
Switch(mld)# state 1 enable
Switch(mld)# qi 1 888
Switch(mld)# show config
MLD Snooping : Disabled
MLd Flooding Control : Enabled
MLd Proxy : Disabled
MLD SSM Range: ff3e::/96
Port Router Dynamic Router Fast Leave Group Throttling Number
---- -------- -------------- ---------- -----------------------
1 Disabled No Disabled Unlimited
2 Disabled No Disabled Unlimited
VID State Querier Compatibility RV QI QRI LLQI URI
---- -------- -------- ------------- --- ----- ----- ----- -----
1 Enabled En
```
# **35.9 qri**

Using this command you can set the per-VLAN Query Response Interval.

### **Syntax:**

*qri* <vlan-list> <0-31744>

### **Parameter:**

#### **<vlan-list>**

VLAN list, possible values from 1 to 4094. Individual VLANs are separated by comma, VLAN ranges are joined by hyphen (1,3-5).

#### **<0-31744>**

Range:0~31744 tenths of sec, default:100 tenths of sec.

```
Switch(mld)# state 1 enable
Switch(mld)# qri 1 555
Switch(mld)# show config
MLD Snooping : Disabled
```

```
MLd Flooding Control : Enabled
MLd Proxy : Disabled
MLD SSM Range: ff3e::/96
Port Router Dynamic Router Fast Leave Group Throttling Number
---- -------- -------------- ---------- -----------------------
1 Disabled No Disabled Unlimited
2 Disabled No Disabled Unlimited
VID State Querier Compatibility RV QI QRI LLQI URI
---- -------- -------- ------------- --- ----- ----- ----- -----
1 Enabled Enabled IGMP-Auto 2 888 555 10 1
```
# **35.10 querier**

Using this command you can Enable/Disable the per-VLAN MLD Querier.

#### **Syntax:**

*querier* <vlan-list> disable|enable

### **Parameter:**

## **<vlan-list>**

VLAN list, possible values from 1 to 4094. Individual VLANs are separated by comma, VLAN ranges are joined by hyphen (1,3-5).

### **disable**

Disables the per-VLAN MLD querier.

### **enable**

Enables the per-VLAN MLD querier.

```
Switch(mld)# querier 1 enable
Switch(mld)# show config
MLD Snooping : Disabled
MLd Flooding Control : Enabled
MLd Proxy : Disabled
MLD SSM Range: ff3e::/96
Port Router Dynamic Router Fast Leave Group Throttling Number
---- -------- -------------- ---------- -----------------------
1 Disabled No<br>2 Disabled No
2 Disabled No Disabled Unlimited
VID State Querier Compatibility RV QI QRI LLQI URI
---- -------- -------- ------------- --- ----- ----- ----- -----
1 Enabled Enabled IGMP-Auto 99 888 555 10 1
```
# **35.11 router**

Using this command you can set Router Port.

## **Syntax:**

*router* <port-list> disable|enable

### **Parameter:**

### **<port-list>**

Port list, possible values depending on distinct hardware model. Individual ports are separated by comma, port ranges are joined by hyphen (1,3-5).

## **disable**

Disables router port

## **enable**

Enables router port.

### **Example:**

```
Switch(mld)# router 1 enable
Switch(mld)# show config
MLD Snooping : Enabled
MLd Flooding Control : Disabled
MLd Proxy : Enabled
MLD SSM Range: ff3e::/96
Port Router Dynamic Router Fast Leave Group Throttling Number
---- -------- -------------- ---------- -----------------------
1 Enabled No Disabled Unlimited
2 Disabled No Disabled Unlimited
3 Disabled No Disabled Unlimited
4 Disabled No Disabled Unlimited
```
## **35.12 rv**

Using this command you can set the per-VLAN Robustness Variable.

#### **Syntax:**

*rv* <vlan-list> <2-255>

#### **Parameter:**

#### **<vlan-list>**

VLAN list, possible values from 1 to 4094. Individual VLANs are separated by comma, VLAN ranges are joined by hyphen (1,3-5).

## **<2-255>**

Range:2~255, default:2.

#### **Example:**

```
Switch(mld)# rv 1 99
Switch(mld)# show config
MLD Snooping : Disabled
MLd Flooding Control : Enabled
MLd Proxy : Disabled
MLD SSM Range: ff3e::/96
Port Router Dynamic Router Fast Leave Group Throttling Number
---- -------- -------------- ---------- -----------------------
1 Disabled No Disabled Unlimited
2 Disabled No Disabled Unlimited
VID State Querier Compatibility RV QI QRI LLQI URI
---- -------- -------- ------------- --- ----- ----- ----- -----
1 Enabled Enabled IGMP-Auto 99 888 555 10 1
```
# **35.13 show**

Using this command you can show MLD Information.

## **Syntax:**

```
show config
show groups|ssm|status|version [<1-4094>]
```
#### **Parameter:**

#### **config**

Shows MLD Configuration

## **groups**

Entries in the MLD Group table

#### **ssm**

Entries in the MLDv2 information table

## **status**

Shows MLD status

#### **version**

Shows MLD working querier/host version currently

### **<1-4094>**

VLAN ID, possible values from 1 to 4094.

```
Switch(mld)# show config
MLD Snooping : Disabled
MLd Flooding Control : Enabled
MLd Proxy : Disabled
MLD SSM Range: ff3e::/96
```

```
Port Router Dynamic Router Fast Leave Group Throttling Number
---- -------- -------------- ---------- -----------------------
1 Disabled No Disabled Unlimited
2 Disabled No Disabled Unlimited
3 Disabled No Disabled Unlimited
4 Disabled No Disabled Unlimited
VID State Querier Compatibility RV QI QRI LLQI URI
---- -------- -------- ------------- --- ----- ----- ----- -----
1 Disabled Enabled
Port Filtering Groups
---- --------------------------------------
1 No Filtering Group
2 No Filtering Group
3 No Filtering Group
4 No Filtering Group
```
# **35.14 snooping**

Using this command you can set MLD Snooping Mode.

#### **Syntax:**

*snooping* disable|enable

## **Parameter:**

#### **disable**

Disables the global MLD snooping

#### **enable**

Enables the global MLD snooping

## **Example:**

```
Switch(mld)# snooping enable
Switch(mld)# show config
MLD Snooping : Enabled
MLd Flooding Control : Disabled
MLd Proxy : Enabled
```
# **35.15 ssm-range**

Using this command you can set MLD SSM Range.

#### **Syntax:**

*ssm-range* <ipv6-address> <8-128>

#### **Parameter:**

## **<ipv6-address>**

Set MLD SSM range address.

## **<8-128>**

Set MLD SSM range value.

## **Example:**

ssm-range ::ffff:192.168.1.6 10

## **35.16 state**

Using this command you can Enable/Disable the per-VLAN MLD Snooping.

## **Syntax:**

```
state <vlan-list> disable|enable
```
## **Parameter:**

#### **<vlan-list>**

VLAN list, possible values from 1 to 4094. Individual VLANs are separated by comma, VLAN ranges are joined by hyphen (1,3-5).

### **disable**

Disables the per-VLAN MLD snooping

#### **enable**

Enables the per-VLAN MLD snooping

```
Switch(mld)# state 1 enable
Switch(mld)# show config
MLD Snooping : Disabled
MLd Flooding Control : Enabled
MLd Proxy : Disabled
MLD SSM Range: ff3e::/96
Port Router Dynamic Router Fast Leave Group Throttling Number
---- -------- -------------- ---------- -----------------------
1 Disabled No Disabled Unlimited
2 Disabled No Disabled Unlimited
VID State Querier Compatibility RV QI QRI LLQI URI
---- -------- -------- ------------- --- ----- ----- ----- -----
1 Enabled Enabled IGMP-Auto 99 888 555 10 1
```
# **35.17 throtting**

Using this command you can set per-port Throttling.

## **Syntax:**

```
throtting <port-list> <0-10>
```
## **Parameter:**

### **<port-list>**

Port list, possible values depending on distinct hardware model. Individual ports are separated by comma, port ranges are joined by hyphen (1,3-5).

### **<0-10>**

Set port group limit number, range:0~10, 0:unlimited

## **Example:**

```
witch(mld)# throttling 1 10
Switch(mld)# show config
MLD Snooping : Enabled
MLd Flooding Control : Disabled
MLd Proxy : Enabled
MLD SSM Range: ff3e::/96
Port Router Dynamic Router Fast Leave Group Throttling Number
---- -------- -------------- ---------- -----------------------
1 Disabled No Disabled 10
2 Disabled No Disabled Unlimited
3 Disabled No Disabled Unlimited
4 Disabled No Disabled Unlimited
```
## **35.18 uri**

Using this command you can set the per-VLAN Unsolicited Report Interval.

## **Syntax:**

*uri* <vlan-list> <0-31744>

### **Parameter:**

## **<vlan-list>**

VLAN list, possible values from 1 to 4094. Individual VLANs are separated by comma, VLAN ranges are joined by hyphen (1,3-5).

## **<0-31744>**

Range:0~31744 sec, default:1 sec

```
Switch(mld)# uri 1 777
Switch(mld)# show config
MLD Snooping : Disabled
MLd Flooding Control : Enabled
MLd Proxy : Disabled
MLD SSM Range: ff3e::/96
Port Router Dynamic Router Fast Leave Group Throttling Number
---- -------- -------------- ---------- -----------------------
1 Disabled No Disabled Unlimited
2 Disabled No Disabled Unlimited
VID State Querier Compatibility RV QI QRI LLQI URI
---- -------- -------- ------------- --- ----- ----- ----- -----
1 Enabled Enabled IGMP-Auto 99 888 555 10 777
```
# **36 MVR Commands**

The MVR feature enables multicast traffic forwarding on the Multicast VLAN. In a multicast television application, a PC or a television with a set-top box can receive the multicast stream. Multiple set-top boxes or PCs can be connected to one subscriber port, which is a switch port configured as an MVR receiver port. When a subscriber selects a channel, the set-top box or PC sends an IGMP join message to Switch A to join the appropriate multicast. Uplink ports that send and receive multicast data to and from the multicast VLAN are called MVR source ports.

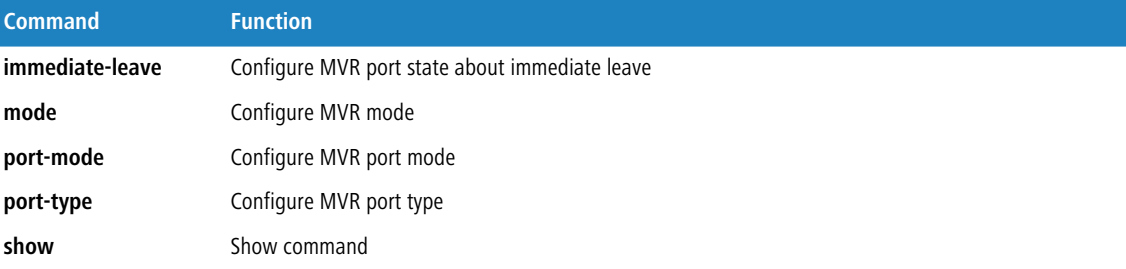

# **36.1 allow**

The IP Multicast Group that will be allowed.

### **Syntax:**

*allow* <port-list> <ipmc-address> <ipmc-address>

## **Parameter:**

#### **<port-list>**

Port list, possible values depending on distinct hardware model. Individual ports are separated by comma, port ranges are joined by hyphen (1,3-5).

#### **<ipmc-address>**

Add new entry to the group allow table, group allow start address

#### **<ipmc-address>**

Add new entry to the group allow table, group allow end address

## **Example:**

```
Switch(mvr)# allow 5 224.0.0.2 224.0.0.5
Switch(mvr)#
```
# **36.2 delete**

Delete MVR allow group.

36 MVR Commands

#### **Syntax:**

*delete* <port-list> <ipmc-address> <ipmc-address>

#### **Parameter:**

#### **<port-list>**

Port list, possible values depending on distinct hardware model. Individual ports are separated by comma, port ranges are joined by hyphen (1,3-5).

### **<ipmc-address>**

Delete MVR allow group, group allow start address

#### **<ipmc-address>**

Delete MVR allow group, group allow end address

#### **Example:**

```
Switch(mvr)# delete 5 224.0.0.2 224.0.0.5
Switch(mvr)#
```
## **36.3 immediate-leave**

Using this command you can configure MVR port state about immediate leave.

#### **Syntax:**

*immediate-leave* <port-list> disable|enable

#### **Parameter:**

### **<port-list>**

Port list, possible values depending on distinct hardware model. Individual ports are separated by comma, port ranges are joined by hyphen (1,3-5).

### **disable**

Disables immediate leave on the specific port

#### **enable**

Enables immediate leave on the specific port

```
Switch(mvr)# immediate-leave 1 enable
Switch(mvr)# show config
MVR Mode : Disabled
Muticast VLAN ID : 100
Port Port Mode Port Type Immediate Leave
---- --------- --------- -----------------
1 Disabled Receive Enabled
2 Disabled Receive Disabled
3 Disabled Receive Disabled
4 Disabled Receive Disabled
```
# **36.4 mode**

Using this command you can configure MVR mode.

## **Syntax:**

```
mode disable|enable <1-4094>
```
## **Parameter:**

## **disable**

Disables MVR

#### **enable**

Enables multicast traffic forwarding on the Multicast VLAN

#### **<1-4094>**

Multicast VLAN ID, available is from 1 to 4094

## **Example:**

```
Switch(mvr)# mode enable 1
Switch(mvr)# show config
MVR Mode : Enabled
Muticast VLAN ID : 1
```
# **36.5 port-mode**

Using this command you can configure MVR port mode.

#### **Syntax:**

*port-mode* <port-list> disable|enable

#### **Parameter:**

#### **<port-list>**

Port list, possible values depending on distinct hardware model. Individual ports are separated by comma, port ranges are joined by hyphen (1,3-5).

### **disable**

Disables MVR on the specific port

## **enable**

Enables MVR on the specific port

```
Switch(mvr)# port-mode 1 enable
Switch(mvr)# show config
MVR Mode : Disabled
Muticast VLAN ID : 1
```
## 36 MVR Commands

```
Port Port Mode Port Type Immediate Leave
---- -------- -------- ---------------
1 Enabled Receive Enabled
2 Disabled Receive Disabled
3 Disabled Receive Disabled
4 Disabled Receive Disabled
```
## **36.6 port-type**

Using this command you can configure MVR port type.

#### **Syntax:**

```
port-type <port-list> receiver|source
```
#### **Parameter:**

#### **<port-list>**

Port list, possible values depending on distinct hardware model. Individual ports are separated by comma, port ranges are joined by hyphen (1,3-5).

## **receiver**

Define the port as receiver port

#### **source**

Define the port as source port

#### **Example:**

```
witch(mvr)# port-type 2 source
Switch(mvr)# show config
MVR Mode : Disabled
Muticast VLAN ID : 1
Port Port Mode Port Type Immediate Leave
---- --------- --------- -----------------
1 Enabled Receive Enabled
2 Disabled Source Disabled
3 Disabled Receive Disabled
4 Disabled Receive Disabled
```
## **36.7 show**

Using this command you can show command.

## **Syntax:**

*show* allow|config|group|statistics

#### GS-2300 series

## 36 MVR Commands

#### **Parameter:**

## **allow**

Shows MVR allow group information

## **config**

Shows MVR configuration

## **group**

Shows MVR group information

#### **statistics**

Shows MVR statistics information

```
Switch(mvr)# show config
MVR Mode : Disabled
Muticast VLAN ID : 100
Port Port Mode Port Type Immediate Leave
---- --------- --------- -----------------
1 Disabled Receive Disabled
2 Disabled Receive Disabled
3 Disabled Receive Disabled
4 Disabled Receive Disabled
Switch(mvr)# show group
Switch(mvr)# show statistics
```
# **37 NAS Commands**

The section describes to configure the Network Access Server parameters of the switch. The NAS server can be employed to connect users to a variety of resources including Internet access, conference calls, printing documents on shared printers, or by simply logging on to the Internet.

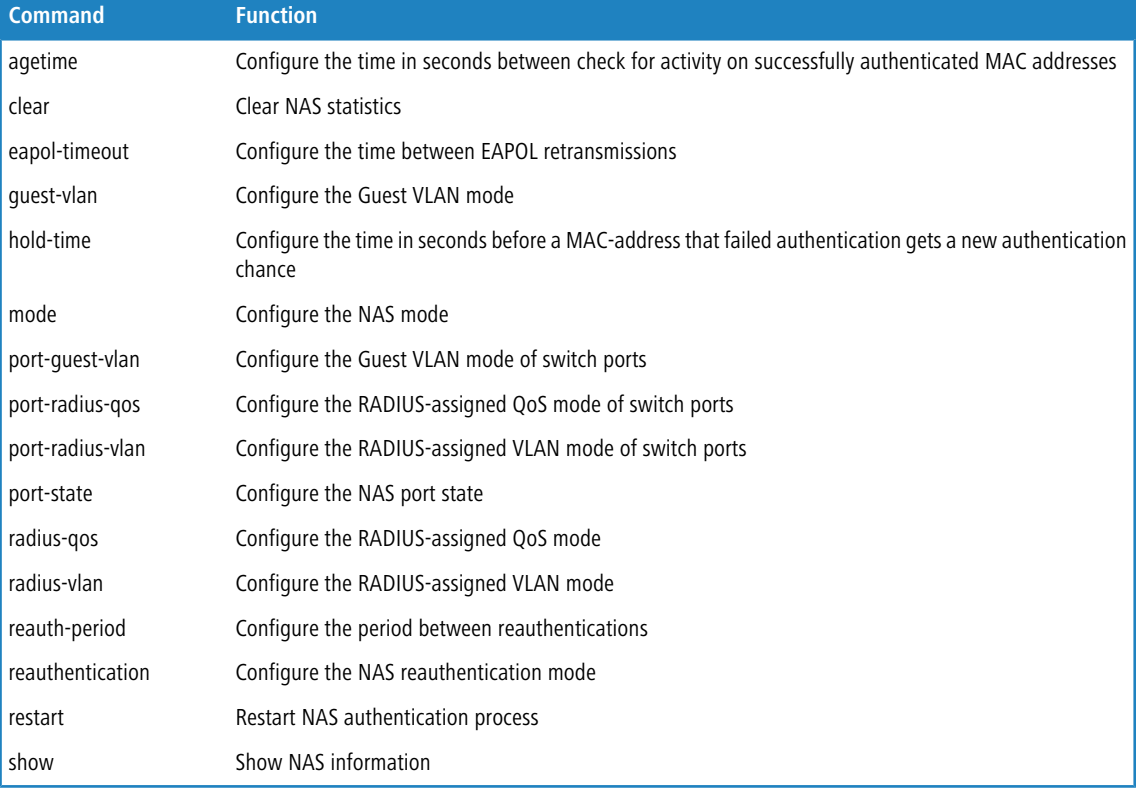

# **37.1 agetime**

Using this command you can configure the time in seconds between check for activity on successfully authenticated MAC addresses.

## **Syntax:**

*agetime* <10-1000000>

#### **Parameter:**

## **<10-1000000>**

Time in seconds between checks for activity on a MAC address that succeeded authentication

```
Switch(nas)# agetime 9999
Switch(nas)# show config
```
## 37 NAS Commands

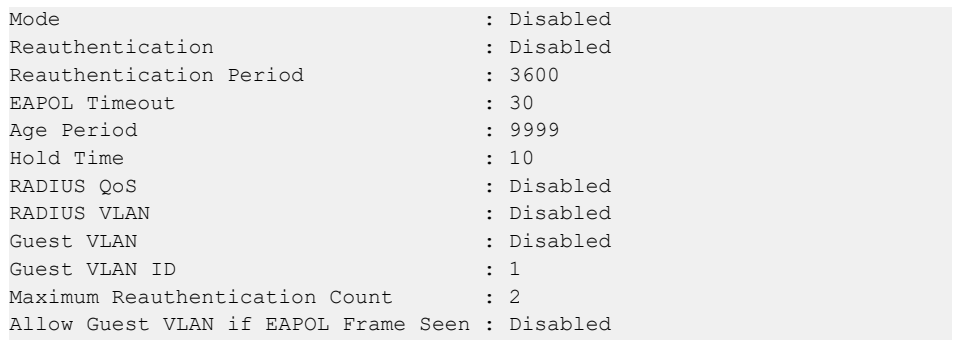

## **37.2 clear**

Using this command you can clear NAS statistics.

#### **Syntax:**

clear <port-list>

#### **Parameter:**

## **<port-list>**

Port list, possible values depending on distinct hardware model. Individual ports are separated by comma, port ranges are joined by hyphen (1,3-5).

### **Example:**

Switch(nas)# clear 1

## **37.3 eapol-timeout**

Using this command you can configure the time between EAPOL retransmissions.

### **Syntax:**

*eapol-timeout* <1-65535>

#### **Parameter:**

#### **<1-65535>**

Time in seconds between EAPOL retransmissions

```
Switch(nas)# eapol-timeout 8888
Switch(nas)# show config
Mode : Disabled
Reauthentication : Disabled
```
## 37 NAS Commands

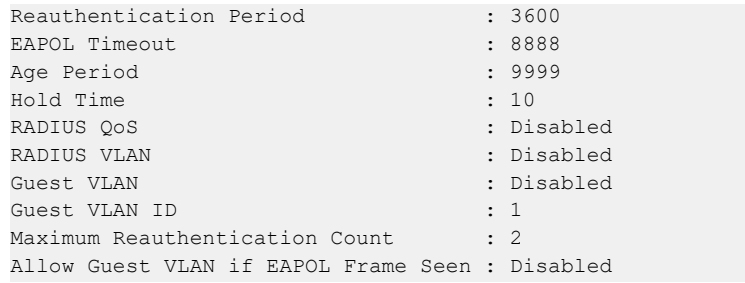

## **37.4 guest-vlan**

Using this command you can configure the Guest VLAN mode.

#### **Syntax:**

```
guest-vlan disable
guest-vlan enable <1-4094> <1-255> allow_if_eapol_seen (disable|enable)
```
#### **Parameter:**

## **disable**

Disables Guest VLAN

#### **enable**

Enables Guest VLAN

#### **<1-4094>**

Guest VLAN ID used when entering the Guest VLAN

#### **<1-255>**

The number of times a Request Identity EAPOL frame is sent without reasponse before considering entering the Guest VLAN

#### **allow\_if\_eapol\_seen**

The switch remembers if an EAPOL frame has been received on the port for the life-time of the port. Once the switch considers whether to enter the Guest VLAN, it will first check if this option is enabled or disabled

#### **disable**

The Guest VLAN can only be entered if no EAPOL frames have been received on a port for the lifetime of the port

#### **enable**

The Guest VLAN can be entered even if an EAPOL frame has been received during the lifetime of the port

```
Switch(nas)# quest-vlan enable 90 150 allow if eapol seen enable
Switch(nas)# show config
Mode : Disabled : Disabled
Reauthentication : Disabled
Reauthentication Period : 3600
EAPOL Timeout (1988) 1999<br>Age Period (1999) 1999
Age Period
Hold Time : 10
```

```
RADIUS QoS : Disabled
RADIUS VLAN : Disabled
Guest VLAN : Enabled VLAN : Enabled VLAN ID : 90
Guest VLAN ID
Maximum Reauthentication Count : 150
Allow Guest VLAN if EAPOL Frame Seen : Enabled
```
## **37.5 hold-time**

Using this command you can configure the time in seconds before a MAC-address that failed authentication gets a new authentication chance.

#### **Syntax:**

*hold-time* <10-1000000>

#### **Parameter:**

## **<10-1000000>**

Hold time before MAC addresses that failed authentication expire

#### **Example:**

```
Switch(nas)# hold-time 7777
Switch(nas)# show config
Mode : Disabled : Note : Note : Disabled
Reauthentication : Disabled
Reauthentication Period : 3600
EAPOL Timeout : 8888
Age Period : 9999
Hold Time : 7777
RADIUS QoS : Disabled
RADIUS VLAN
Guest VLAN : Enabled
Guest VLAN ID : 90
Maximum Reauthentication Count : 150
Allow Guest VLAN if EAPOL Frame Seen : Enabled
```
## **37.6 mode**

Using this command you can configure the NAS mode.

## **Syntax:**

*mode* disable|enable

### **Parameter:**

## **disable**

Globally disable NAS operation mode

#### **enable**

Globally enable NAS operation mode

#### **Example:**

```
Switch(nas)# mode enable
Switch(nas)# show config
Mode : Enabled
Reauthentication : Disabled
Reauthentication Period : 3600
EAPOL Timeout : 8888
Age Period : 9999
Hold Time : 7777
RADIUS QoS : Disabled
RADIUS VLAN : Disabled
Guest VLAN : Enabled
Guest VLAN ID : 90
Maximum Reauthentication Count : 150
Allow Guest VLAN if EAPOL Frame Seen : Enabled
```
## **37.7 port-guest-vlan**

Using this command you can configure the Guest VLAN mode of switch ports.

#### **Syntax:**

*port-guest-vlan* <port-list> disable|enable

## **Parameter:**

#### **<port-list>**

Port list, possible values depending on distinct hardware model. Individual ports are separated by comma, port ranges are joined by hyphen (1,3-5).

#### **disable**

Disables Guest VLAN

### **enable**

Enables Guest VLAN

```
Switch(nas)# port-guest-vlan 1 enable
Switch(nas)# show port-config
Port Admin State RADIUS-Assigned QoS RADIUS-Assigned VLAN Guest
VLAN
---- ------------------ ------------------- --------------------
----------
1 Force Authorized Disabled Disabled Enabled
2 Force Authorized Disabled Disabled Disabled
3 Force Authorized Disabled Disabled Disabled
4 Force Authorized Disabled Disabled Disabled
```
## **37.8 port-radius-qos**

Using this command you can configure the RADIUS-assigned QoS mode of switch ports.

## **Syntax:**

*port-radius-qos* <port-list> disable|enable

## **Parameter:**

## **<port-list>**

Port list, possible values depending on distinct hardware model. Individual ports are separated by comma, port ranges are joined by hyphen (1,3-5).

## **disable**

Disables RADIUS-assigned QoS

#### **enable**

Enables RADIUS-assigned QoS

## **Example:**

```
Switch(nas)# port-radius-qos 2 enable
Switch(nas)# show port-config
Port Admin State RADIUS-Assigned QoS RADIUS-Assigned VLAN Guest
VLAN
---- ------------------ ------------------- --------------------
----------
1 Force Authorized Disabled Disabled Enabled
2 Force Authorized Enabled Disabled Disabled
3 Force Authorized Disabled Disabled Disabled
4 Force Authorized Disabled Disabled Disabled
```
## **37.9 port-radius-vlan**

Using this command you can configure the RADIUS-assigned VLAN mode of switch ports.

### **Syntax:**

*port-radius-vlan* <port-list> disable|enable

#### **Parameter:**

#### **<port-list>**

Port list, possible values depending on distinct hardware model. Individual ports are separated by comma, port ranges are joined by hyphen (1,3-5).

## **disable**

Disables RADIUS-assigned VLAN

#### **enable**

Enables RADIUS-assigned VLAN

#### **Example:**

```
Switch(nas)# port-radius-vlan 3 enable
Switch(nas)# show port-config
Port Admin State RADIUS-Assigned QoS RADIUS-Assigned VLAN Guest
VLAN
                           ---- ------------------ ------------------- --------------------
-----------<br>1   Forc
    1 Force Authorized Disabled Disabled Disabled Enabled<br>1 Force Authorized Enabled Disabled Disabled Disabled
2 Force Authorized Enabled Disabled Disabled
3 Force Authorized Disabled Enabled Disabled
4 Force Authorized Disabled Disabled Disabled
```
## **37.10 port-state**

Using this command you can configure the NAS port state.

#### **Syntax:**

*port-state* <port-list> force-auth|force-unauth|mac-based|multi|port-based|single

#### **Parameter:**

## **<port-list>**

Port list, possible values depending on distinct hardware model. Individual ports are separated by comma, port ranges are joined by hyphen (1,3-5).

#### **force-auth**

Port access is allowed

### **force-unauth**

Port access is not allowed

## **mac-based**

Switch authenticates on behalf of the client

#### **multi**

Multiple Host NAS Authentication

## **port-based**

Port-based NAS Authentication

#### **single**

Single Host NAS Authentication

```
Switch(nas)# port-state 4 force-unauth
Switch(nas)# port-state 5 mac-based
Switch(nas)# port-state 6 multi
Switch(nas)# port-state 7 port-based
Switch(nas)# port-state 8 single
Switch(nas)# show port-config
Port Admin State RADIUS-Assigned QoS RADIUS-Assigned VLAN Guest
VLAN
---- ------------------ ------------------- --------------------
```
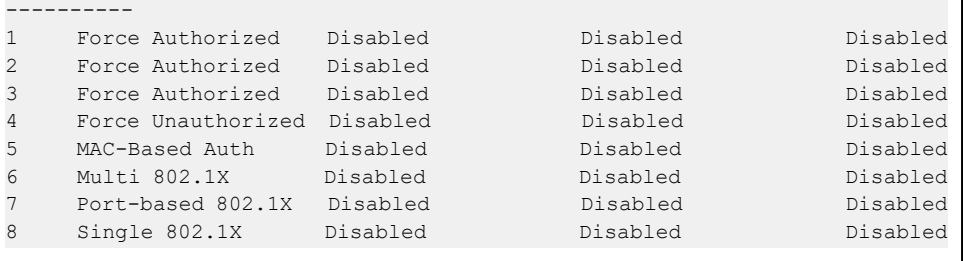

 $\mathbf{I}$ 

# **37.11 radius-qos**

Using this command you can configure the RADIUS-assigned QoS mode.

### **Syntax:**

*radius-qos* disable|enable

#### **Parameter:**

## **disable**

Disables RADIUS-assigned QoS

## **enable**

Enables RADIUS-assigned QoS

## **Example:**

```
Switch(nas)# radius-qos enable
Switch(nas)# show config
Mode : Enabled
Reauthentication : Disabled
Reauthentication Period (a) : 3600
EAPOL Timeout : 8888
Age Period : 9999
Hold Time
RADIUS QoS : Enabled
RADIUS VLAN : Disabled
Guest VLAN : Enabled
Guest VLAN ID : 90
Maximum Reauthentication Count : 150
Allow Guest VLAN if EAPOL Frame Seen : Enabled
```
# **37.12 radius-vlan**

Using this command you can configure the RADIUS-assigned VLAN mode.

## **Syntax:**

*radius-vlan* disable|enable

#### **Parameter:**

## **disable**

Disables RADIUS-assigned VLAN

### **enable**

Enables RADIUS-assigned VLAN

## **Example:**

r

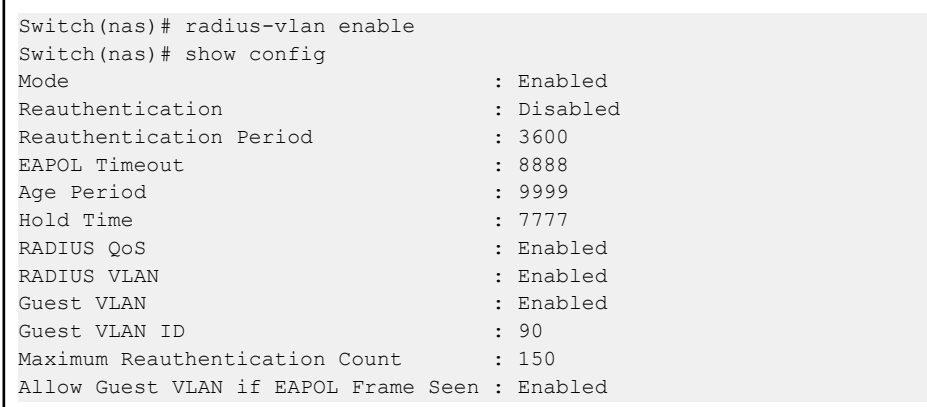

# **37.13 reauth-period**

Using this command you can configure the period between reauthentications.

#### **Syntax:**

*reauth-period* <1-3600>

### **Parameter:**

#### **<1-3600>**

Period between reauthentications

```
Switch(nas)# reauth-period 666
Switch(nas)# show config<br>Mode<br>Reauthentication
Mode : Enabled<br>
Reauthentication : Disabled<br>
Reauthentication Period : 666
Reauthentication
Reauthentication Period : 666<br>EAPOL Timeout : 8888
EAPOL Timeout
Age Period : 9999
Hold Time
RADIUS QoS : Enabled<br>RADIUS VLAN : Enabled<br>Enabled : Enabled
RADIUS VLAN
Guest VLAN : Enabled
Guest VLAN ID : 90
Maximum Reauthentication Count : 150
Allow Guest VLAN if EAPOL Frame Seen : Enabled
```
## **37.14 reauthentication**

Using this command you can configure the NAS reauthentication mode.

## **Syntax:**

*reauthentication* disable|enable

#### **Parameter:**

## **disable**

Disables NAS reauthentication

#### **enable**

Enables NAS reauthentication

## **Example:**

```
Switch(nas)# reauthentication enable
Switch(nas)# show config
Mode : Enabled
Reauthentication : Enabled
Reauthentication Period (a) : 666
EAPOL Timeout : 8888
Age Period : 9999
Hold Time : 7777
RADIUS QoS : Enabled
RADIUS VLAN : Enabled
                      : Enabled
Guest VLAN ID : 90
Maximum Reauthentication Count : 150
Allow Guest VLAN if EAPOL Frame Seen : Enabled
```
## **37.15 restart**

Using this command you can restart NAS authentication process.

#### **Syntax:**

*restart* <port-list> reauthenticate|reinitialize

#### **Parameter:**

#### **<port-list>**

Port list, possible values depending on distinct hardware model. Individual ports are separated by comma, port ranges are joined by hyphen (1,3-5).

### **reauthenticate**

Schedules a reauthentication whenever the quiet-period of the port runs out (EAPOL-based authentication). For MAC-based authentication, reauthentication will be attempted immediately

#### **reinitialize**

Forces a reinitialization of the clients on the port and thereby a reauthentication immediately

### **Example:**

Switch(nas)# restart 1 reauthenticate

## **37.16 show**

Show NAS information.

#### **Syntax:**

```
show config|port-config|status
show statistics <port-list>
```
#### **Parameter:**

## **config**

Shows NAS configuration

## **port-config**

Shows NAS port configuration

## **statistics**

Shows NAS statistics

## **<port-list>**

Port list, possible values depending on distinct hardware model. Individual ports are separated by comma, port ranges are joined by hyphen (1,3-5).

## **status**

Shows NAS status

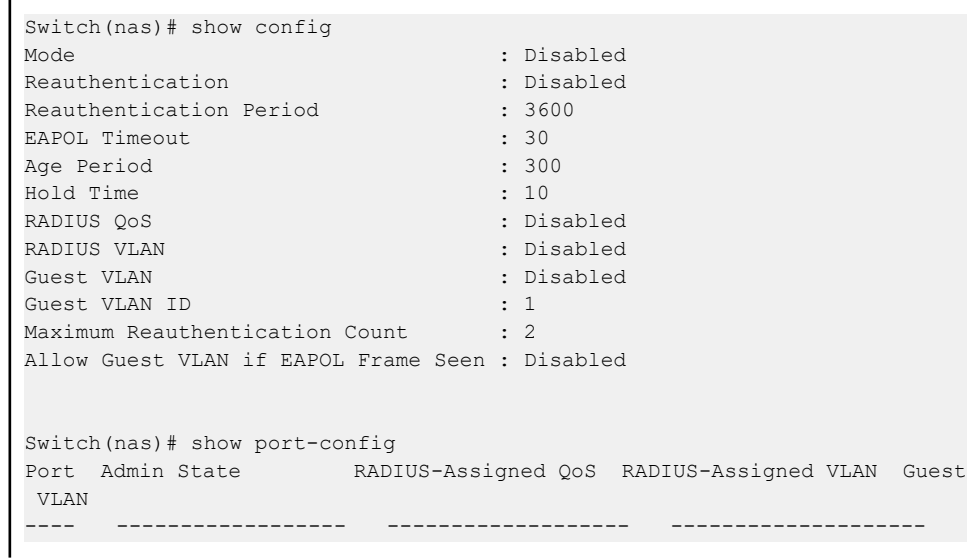

## GS-2300 series

## 37 NAS Commands

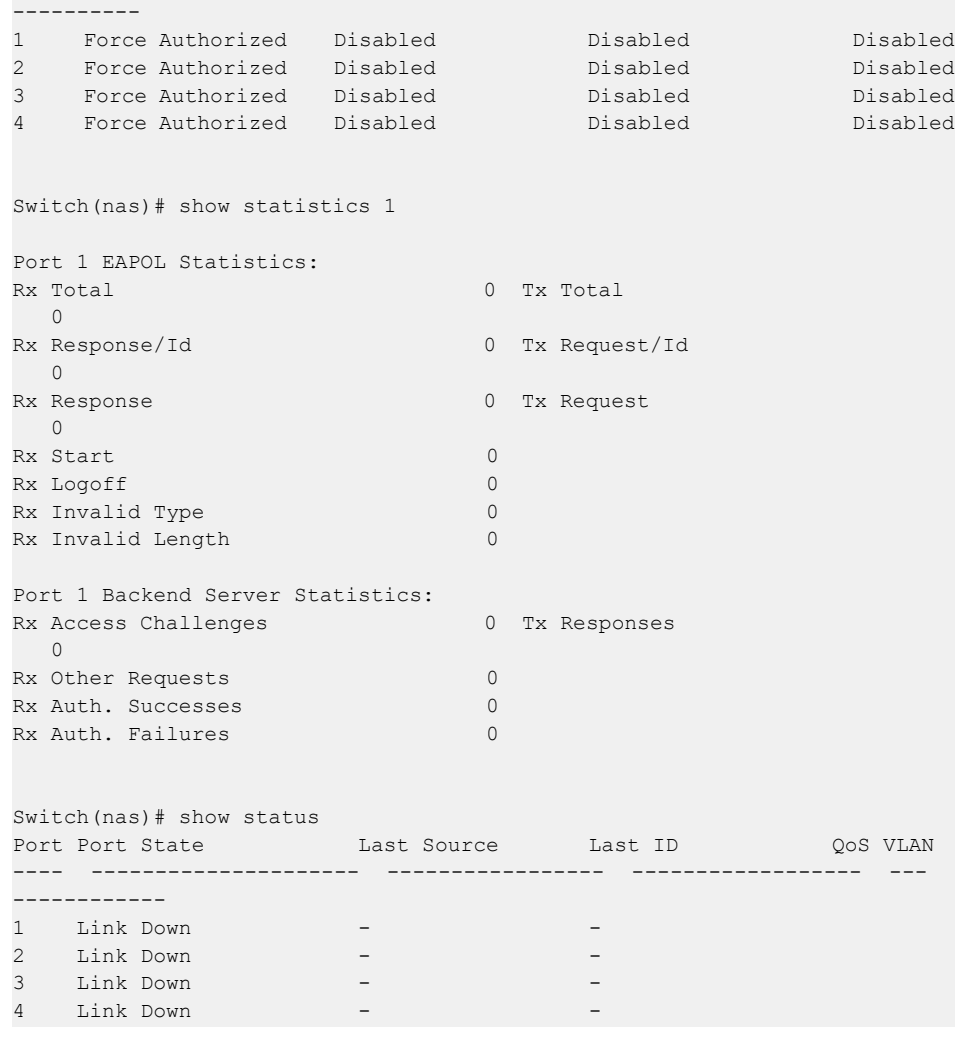

# **38 PoE Commands**

PoE is an acronym for Power Over Ethernet.

Power Over Ethernet is used to transmit electrical power, to remote devices over standard Ethernet cable. It could for example be used for powering IP telephones, wireless LAN access points and other equipment, where it would be difficult or expensive to connect the equipment to main power supply.

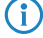

**(iii)** This feature only applies in some models with Power over Ethernet (PoE) feature. The models without PoE are not available to use this command.

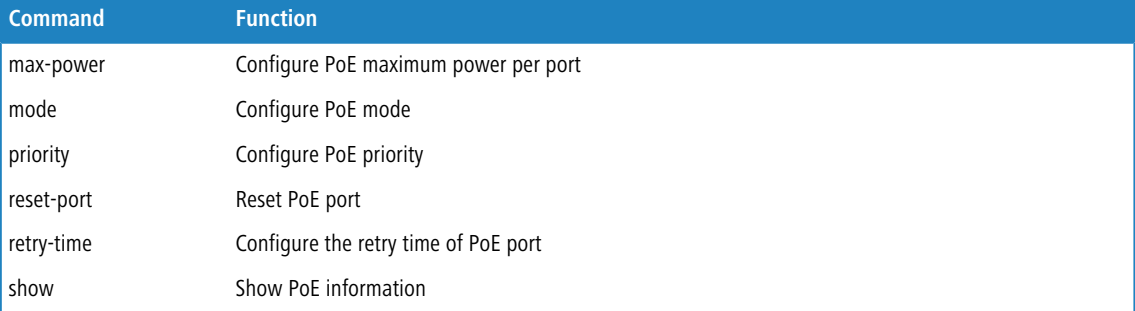

# **38.1 delay-mode**

Using this command you can configure PoE Power Delay mode.

## **Syntax:**

```
delay-mode <port-list> disable|enable
```
#### **Parameter:**

#### **<port-list>**

available value is from 1 to 24 format:1,3-5

## **disable**

Disables PoE Power Delay

## **enable**

Enables PoE Power Delay

## **Example:**

Switch(poe)# delay-mode 3 enable Switch(poe)#

# **38.2 delay-time**

Using this command you can configure PoE Power Delay Time.

## **Syntax:**

*delay-time* <port-list>

## **Parameter:**

#### **<port-list>**

available value is from 1 to 24 format:1,3-5

#### **<0-300>**

Delay Time :  $0 \sim 300$  (sec)

## **Example:**

Switch(poe)# delay-time 5 60 Switch(poe)#

## **38.3 detection**

Using this command you can configure PoE port capacitor detection.

### **Syntax:**

*detection* <port-list> 4-point|both|legacy

## **Parameter:**

#### **<port-list>**

available value is from 1 to 24 format:1,3-5

## **4-point**

IEEE 802.3af 4-point detection only

## **both**

IEEE 802.3af 4-point detection followed by legacy

## **legacy**

Legacy capacitive detection only

## **Example:**

Switch(poe)# detection 5 legacy Switch(poe)#

# **38.4 failure-action**

Using this command you can configure PoE Auto Check Failure Action.

## **Syntax:**

*failure-action* <port-list> nothing|reboot-Remote-PD

## **Parameter:**

#### **<port-list>**

available value is from 1 to 24 format:1,3-5

#### **nothing**

Failure Action : Nothing

## **reboot-Remote-PD**

Failure Action : Reboot Remote PD

#### **Example:**

```
Switch(poe)# failure-action 5 reboot-Remote-PD
Switch(poe)#
```
# **38.5 hour**

Using this command you can configure PoE Schedule Hour.

#### **Syntax:**

*hour* <port-list> <0-23> (All|Sun) (disable|enable)

## **Parameter:**

#### **<port-list>**

available value is from 1 to 24 format:1,3-5

#### **<0-23>**

Hour :  $0 \sim 23$ 

## **All**

Select all week

## **Sun**

Sunday

## **disable**

Disables PoE Schedule

#### **enable**

Enables PoE Schedule

### **Example:**

```
Switch(poe)# hour 5 20 All enable
Switch(poe)#
```
## **38.6 interval-time**

Using this command you can configure PoE Auto Check Interval Time.

#### **Syntax:**

```
interval-time <port-list> <10-120>
```
### **Parameter:**

#### **<port-list>**

available value is from 1 to 24 format:1,3-5

## **<10-120>**

Interval Time :  $10 \sim 120$ (sec)

## **Example:**

```
Switch(poe)# interval-time 5 60
Switch(poe)#
```
## **38.7 max-power**

Using this command you can configure PoE maximum power per port.

#### **Syntax:**

```
max-power <port-list> <port-power>
```
#### **Parameter:**

#### **<port-list>:**

Port list, possible values depending on distinct hardware model. Individual ports are separated by comma, port ranges are joined by hyphen (1,3-5).

#### **<port-power>**

The Maximum Power value contains a numerical value that indicates the maximum power in watts that can be delivered to a remote device. The maximum allowed value is 30 W

```
Switch(poe)# max-power 1 30
Switch(poe)# max-power 2 28
Switch(poe)# show config
```
## 38 PoE Commands

```
Primary Power Supply [W] : 250
Retry Time (seconds) : 60
Port Mode Priority Max. Power [W]
---- -------- -------- --------------
1 Enabled Low 30.0
2 Enabled Low 28.0
3 Enabled Low 15.4
```
## **38.8 mode**

Using this command you can configure PoE mode.

### **Syntax:**

*mode* <port-list> disable|enable

#### **Parameter:**

## **<port-list>:**

Port list, possible values depending on distinct hardware model. Individual ports are separated by comma, port ranges are joined by hyphen (1,3-5).

## **disable**

Disables PoE operation.

## **enable**

Enables PoE operation

#### **Example:**

```
Switch(poe)# mode 1 disable
Switch(poe)# show config
Switch (poe) # Show config<br>Primary Power Supply [W] : 250
Retry Time (seconds) : 60
Port Mode Priority Max. Power [W]
---- -------- -------- --------------
1 Disabled Low 30.0
2 Enabled Low 28.0
3 Enabled Low 15.4
```
# **38.9 ping-check**

Using this command you can enable or disable POE Ping Check.

## **Syntax:**

*ping-check* disable|enable

GS-2300 series

38 PoE Commands

## **Parameter:**

## **disable**

Disables POE Ping Check

### **enable**

Enables POE Ping Check

## **Example:**

```
Switch(poe)# ping-check enable
Switch(poe)#
```
# **38.10 ping-ip-addr**

Using this command you can configure PoE Ping IP Address.

## **Syntax:**

*ping-ip-addr* <port-list> <ip-address>

## **Parameter:**

## **<port-list>**

available value is from 1 to 24 format:1,3-5

## **<ip-address>**

Set PoE Ping IP Address

## **Example:**

```
Switch(poe)# ping-ip-addr 5 192.168.2.200
Switch(poe)#
```
# **38.11 ping-retry-time**

Using this command you can configure PoE Auto Check Retry Time.

## **Syntax:**

*ping-retry-time* <port-list>

## **Parameter:**

#### **<port-list>**

available value is from 1 to 24 format:1,3-5

**<1-5>**

Retry Time :  $1 \sim 5$ 

#### **Example:**

```
Switch(poe)# ping-retry-time 5 3
Switch(poe)#
```
## **38.12 priority**

Using this command you can configure PoE priority.

### **Syntax:**

*priority* <port-list> critical|high|low

### **Parameter:**

#### **<port-list>:**

Port list, possible values depending on distinct hardware model. Individual ports are separated by comma, port ranges are joined by hyphen (1,3-5).

## **critical**

Set priority to critical.

## **high**

Set priority to high.

#### **low**

Set priority to low.

### **Example:**

```
Switch(poe)# priority 1 critical
Switch(poe)# priority 2 high
Switch(poe)# priority 3 low
Switch(poe)# show config
Primary Power Supply [W] : 250
Retry Time (seconds) : 60
Port Mode Priority Max. Power [W]
          ---- -------- -------- --------------
1 Disabled Critical 30.0<br>2 Enabled High 28.0
2 Enabled High 28.0
3 Enabled Low 15.4
```
## **38.13 reboot-time**

Using this command you can configure PoE Auto Check Reboot Time.

#### **Syntax:**

*reboot-time* <3-120>

GS-2300 series

38 PoE Commands

## **Parameter:**

## **<port-list>**

available value is from 1 to 24 format:1,3-5

## **<3-120>**

Reboot Time :  $3 \sim 120$ (sec)

## **Example:**

```
Switch(poe)# reboot-time 5 60
Switch(poe)#
```
## **38.14 reset-port**

Using this command you can reset PoE port.

## **Syntax:**

*reset-port* <port-list>

## **Parameter:**

#### **<port-list>:**

Port list, possible values depending on distinct hardware model. Individual ports are separated by comma, port ranges are joined by hyphen (1,3-5).

### **Example:**

```
Switch(poe)# reset-port 1
Switch(poe)# show config
Primary Power Supply [W] : 250
Retry Time (seconds) : 60
Port Mode Priority Max. Power [W]
---- -------- -------- --------------
1 Disabled Critical 30.0
2 Enabled High 28.0
3 Enabled Low 15.4
```
## **38.15 retry-time**

Using this command you can configure the retry time of PoE port.

## **Syntax:**

*retry-time* disable|<retry-period>

### **Parameter:**

## **disable**

Disables to try to turn on a overloaded PoE port.

## **<retry-period>**

The period (in seconds) for trying to turn on a overloaded port. Available values are 5,10,20,30,40,50,60.

## **Example:**

```
Switch(poe)# retry-time 40
Switch(poe)# show config
Primary Power Supply [W] : 250
Retry Time (seconds) : 40
```
# **38.16 schedule-mode**

Using this command you can configure PoE Schedule mode.

## **Syntax:**

*schedule-mode* <port-list> disable|enable

#### **Parameter:**

#### **<port-list>**

available value is from 1 to 24 format:1,3-5

#### **disable**

Disables PoE Schedule

### **enable**

Enables PoE Schedule

### **Example:**

Switch(poe)# schedule-mode 5 enable Switch(poe)#

## **38.17 select-all**

Using this command you can configure PoE Schedule Select All.

## **Syntax:**

select-all <port-list>

GS-2300 series

#### 38 PoE Commands

## **Parameter:**

## **<port-list>**

available value is from 1 to 24 format:1,3-5

## **disable**

Disables PoE Schedule Select All

## **enable**

Enables PoE Schedule Select All

## **Example:**

```
Switch(poe)# select-all 5 enable
Switch(poe)#
```
## **38.18 show**

Using this command you can show the current PoE configuration and statistics.

#### **Syntax:**

*show* config|status

#### **Parameter:**

## **config**

Shows PoE configuration.

#### **status**

Shows PoE status.

```
Switch(poe)# show config
Primary Power Supply [W] : 250
Retry Time (seconds) : 60
Port Mode Priority Max. Power [W]
---- -------- -------- --------------
1 Enabled Low 15.4
2 Enabled Low 15.4
3 Enabled Low 15.4
Switch(poe)# show status
   PD Power Power Power Current
Port Class Requested Allocated Used Used Priority Port Status
----- ----- --------- --------- -------- -------- --------
---------------------
1 0 0.0 [W] 0.0 [W] 0.0 [W] 0 [mA] Low No PD detected
2 0 0.0 [W] 0.0 [W] 0.0 [W] 0 [mA] Low No PD detected
3 0 0.0 [W] 0.0 [W] 0.0 [W] 0 [mA] Low No PD detected
```
This chapter describes how to view the current port configuration and how to configure ports to non-default settings, including:

- > Linkup/Linkdown
- > Speed (Current and configured)
- > Flow Control (Current Rx, Current Tx and Configured)
- > Maximum Frame Size
- > Excessive Collision Mode
- > Power Control

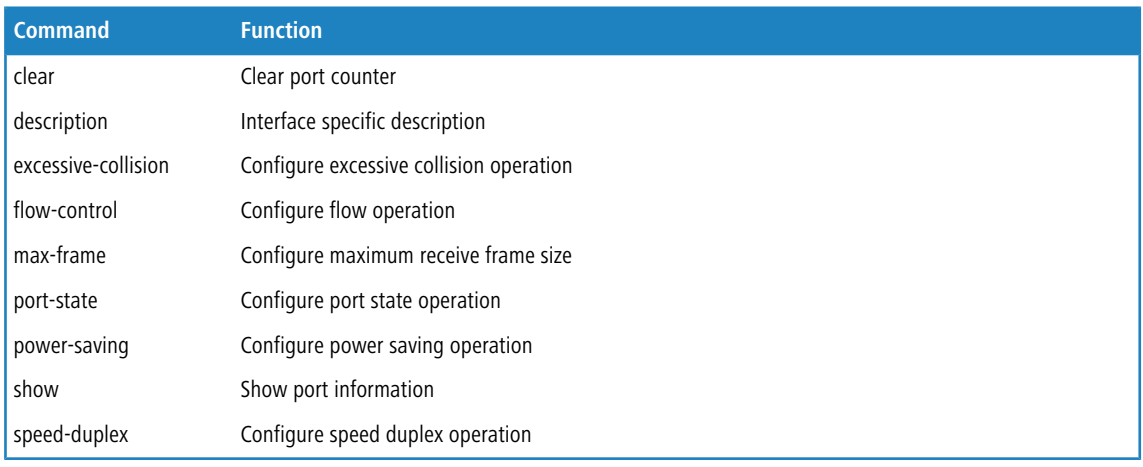

# **39.1 clear**

Using this command you can clear port counter.

## **Syntax:**

```
clear <port-list>
```
#### **Parameter:**

## **<port-list>**

Port list, possible values depending on distinct hardware model. Individual ports are separated by comma, port ranges are joined by hyphen (1,3-5).

```
Switch(port)# clear 1
Switch(port)# show simple-counter
Port Packets Bytes Errors Drops
Filtered
------ ------------------ --------------------- ---------- ----------
----------
 1/Rx 0 0 0 0 0
```
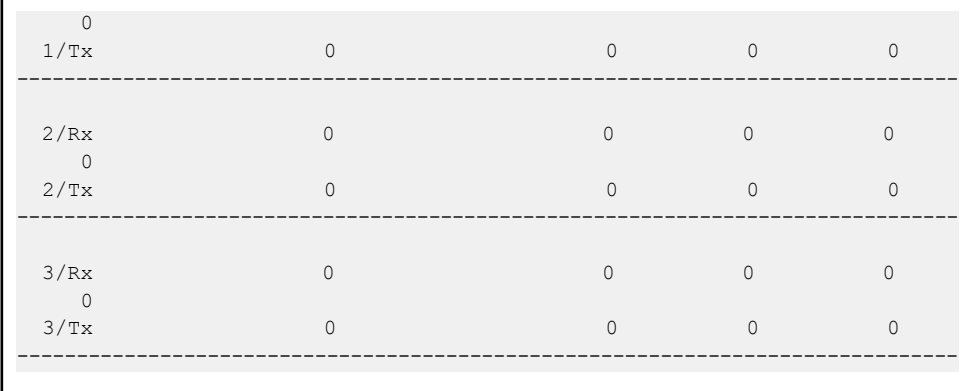

# **39.2 description**

Using this command you can define a specific description for each port.

#### **Syntax:**

*description* <port-list> <desc>

#### **Parameter:**

### **<port-list>**

Port list, possible values depending on distinct hardware model. Individual ports are separated by comma, port ranges are joined by hyphen (1,3-5).

## **<desc>**

Up to 47 characters describing this interface

## **Example:**

```
Switch(port)# description 1 david
Switch(port)# show configuration
Port State Speed Duplex Flow Control Max. Frame Excessive Power
Description
           --------------------------------------------------------------------------------
1 Enabled Auto - 10056 -
david
--------------------------------------------------------------------------------
2 Enabled Auto - 10056 - -
                              --------------------------------------------------------------------------------
3 Enabled Auto - 10056 - -
           --------------------------------------------------------------------------------
```
## **39.3 excessive-collision**

Using this command you can configure excessive collision operation for each port.

#### **Syntax:**

*excessive-collision* <port-list> discard|restart

#### **Parameter:**

#### **<port-list>**

Port list, possible values depending on distinct hardware model. Individual ports are separated by comma, port ranges are joined by hyphen (1,3-5).

## **discard**

Discard the packet when excessive collision

#### **restart**

Retransmit the packet, regardless of the number of collisions

#### **Example:**

```
Switch(port)# excessive-collision 21 restart
Switch(port)# show configuration
Port State Speed Duplex Flow Control Max. Frame Excessive Power
Description
--------------------------------------------------------------------------------
1 Enabled Auto - 10056 - - -
david
                               --------------------------------------------------------------------------------
2 Enabled Auto - 10056 - -
--------------------------------------------------------------------------------
21 Enabled SFP_Auto_AMS Disabled 10056 Restart Disabled
                                       --------------------------------------------------------------------------------
22 Enabled SFP_Auto_AMS Disabled 10056 Discard Disabled
                 --------------------------------------------------------------------------------
```
## **39.4 flow-control**

Using this command you can configure flow operation for each port.

#### **Syntax:**

*flow-control* <port-list> disable|enable

#### **Parameter:**

#### **<port-list>**

Port list, possible values depending on distinct hardware model. Individual ports are separated by comma, port ranges are joined by hyphen (1,3-5).

#### **disable**

Disables flow control operation on the selected port(s).

## **enable**

Enables flow control operation on the selected port(s).

#### **Example:**

```
Switch(port)# flow-control 21 enable
Switch(port)# show configuration
Port State Speed Duplex Flow Control Max. Frame Excessive Power
Description
--------------------------------------------------------------------------------
1 Enabled Auto  - 10056 - - - -
david
                   --------------------------------------------------------------------------------
2 Enabled Auto - 10056 - -
                    --------------------------------------------------------------------------------
21 Enabled SFP_Auto_AMS Enabled 10056 Restart Disabled
                    --------------------------------------------------------------------------------
22 Enabled SFP_Auto_AMS Disabled 10056 Discard Disabled
--------------------------------------------------------------------------------
23 Enabled SFP_Auto_AMS Disabled 10056 Discard Disabled
--------------------------------------------------------------------------------
```
## **39.5 max-frame**

Using this command you can configure maximum receive frame size for each port.

### **Syntax:**

*max-frame* <port-list> <1518-10056>

## **Parameter:**

#### **<port-list>**

Port list, possible values depending on distinct hardware model. Individual ports are separated by comma, port ranges are joined by hyphen (1,3-5).

#### **<1518-10056>**

Maximum receive frame size in bytes

```
Switch(port)# max-frame 1 1600
Switch(port)# show configuration
Port State Speed Duplex Flow Control Max. Frame Excessive Power
Description
--------------------------------------------------------------------------------
   1 Enabled Auto - 1600 - -
david
--------------------------------------------------------------------------------
2 Enabled Auto - 10056 - -
                --------------------------------------------------------------------------------
3 Enabled Auto - 10056 - -
```
## **39.6 power-saving**

Using this command you can configure power saving operation.

## **Syntax:**

*power-saving* <port-list> actiphy|disable|dynamic|enable

### **Parameter:**

#### **<port-list>**

Port list, possible values depending on distinct hardware model. Individual ports are separated by comma, port ranges are joined by hyphen (1,3-5).

### **actiphy**

Enables ActiPHY power control on the selected port(s).

#### **disable**

Disables power saving on the selected port(s).

#### **dynamic**

Enables dynamic power control on the selected port(s).

## **enable**

Enables power saving on the selected port(s).

```
Switch(port)# power-saving 21 actiphy
Switch(port)# power-saving 22 dynamic
Switch(port)# power-saving 23 enable
Switch(port)# show configuration
Port State Speed Duplex Flow Control Max. Frame Excessive Power
Description
--------------------------------------------------------------------------------
1 Disabled Auto - 1600 - -
david
                  --------------------------------------------------------------------------------
2 Enabled Auto - 10056 - -
--------------------------------------------------------------------------------
21 Enabled SFP_Auto_AMS Enabled 10056 Restart ActiPHY
--------------------------------------------------------------------------------
22 Enabled SFP_Auto_AMS Disabled 10056 Discard Dynamic
--------------------------------------------------------------------------------
23 Enabled SFP_Auto_AMS Disabled 10056 Discard Enabled
--------------------------------------------------------------------------------
24 Enabled SFP_Auto_AMS Disabled 10056 Discard Disabled
--------------------------------------------------------------------------------
```
## **39.7 show**

Using this command you can show port information.

## **Syntax:**

```
show configuration
show detail-counter <port>
show sfp <sfp-port>
show simple-counter
show status [<port-list>]
```
#### **Parameter:**

## **configuration**

Shows port configuration

## **detail-counter**

Shows detailed traffic statistics for specific switch port

## **<port>**

Port number

## **sfp**

Shows sfp information

## **<sfp-port>**

SFP port number

## **simple-counter**

Shows general traffic statistics for all switch ports

## **status**

Shows port status

## **<port-list>**

Port list, possible values depending on distinct hardware model. Individual ports are separated by comma, port ranges are joined by hyphen (1,3-5).

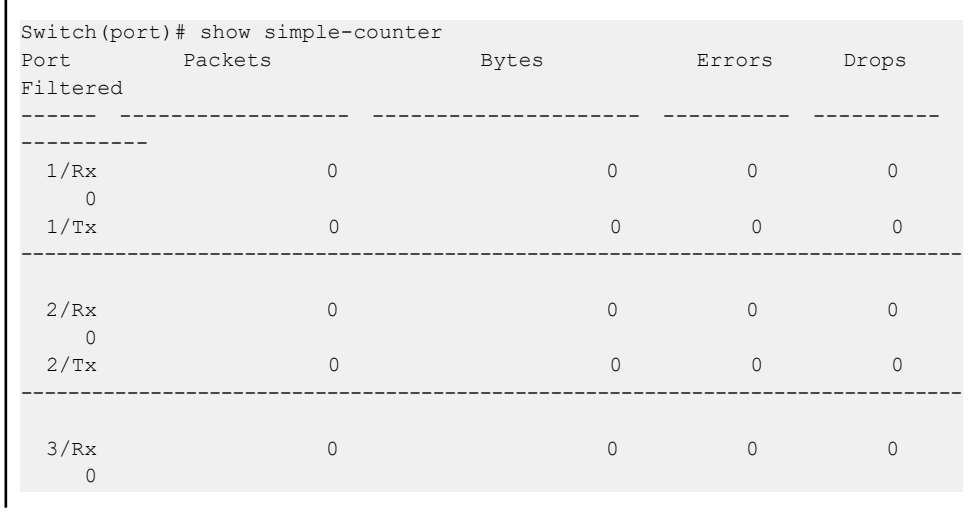

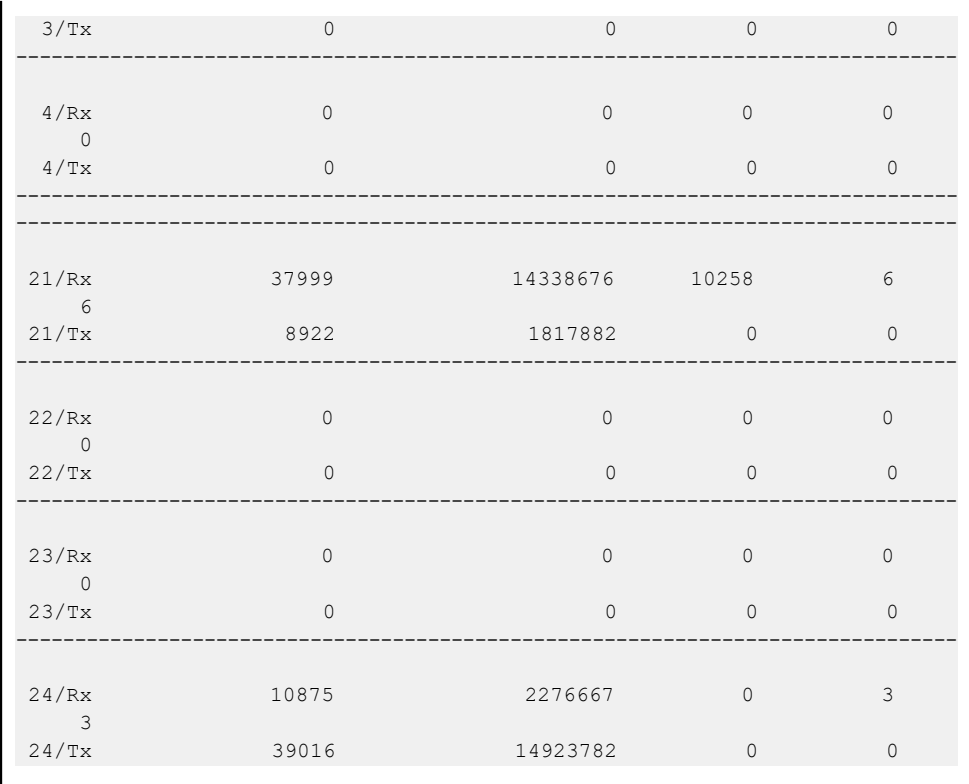

# **39.8 speed-duplex**

Using this command you can configure speed duplex operation.

## **Syntax:**

```
speed-duplex <port-list> 10-full|10-half|...|disable
```
## **Parameter:**

#### **<port-list>**

Port list, possible values depending on distinct hardware model. Individual ports are separated by comma, port ranges are joined by hyphen (1,3-5).

## **10-full**

Force speed duplex to 10-full operation

## **10-half**

Force speed duplex to 10-half operation

## **100-full**

Force speed duplex to 100-full operation

## **100-half**

Force speed duplex to 100-half operation

#### **1000-full**

Force speed duplex to 1000-full operation

## **auto**

Enables auto speed duplex configuration

## **disable**

Disables the switch port operation

```
Switch(port)# speed-duplex 1 100-full
Switch(port)# speed-duplex 2 1000-full
Switch(port)# show configuration
Port State Speed Duplex Flow Control Max. Frame Excessive Power
Description
--------------------------------------------------------------------------------
1 Disabled 100 Full - 1600 - - -
david
--------------------------------------------------------------------------------
    2 Enabled 1G Full - 10056 - -
--------------------------------------------------------------------------------
```
# **40 Port security Commands**

This section shows you how to to configure the Port Security settings of the Switch. You can use the Port Security feature to restrict input to an interface by limiting and identifying MAC addresses.

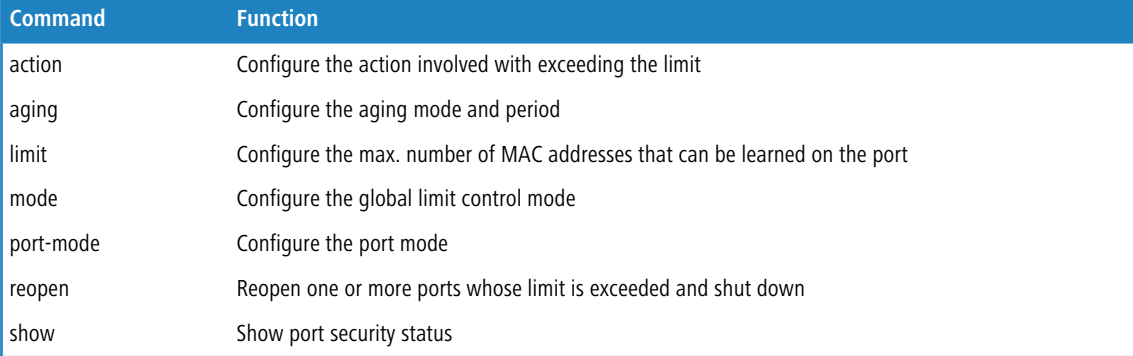

## **40.1 action**

Using this command you can configure the action involved with exceeding the limit.

#### **Syntax:**

*action* <port-list> both|none|shutdown|trap

#### **Parameter:**

#### **<port-list>**

Port list, possible values depending on distinct hardware model. Individual ports are separated by comma, port ranges are joined by hyphen (1,3-5).

## **both**

Send a SNMP trap and shutdown the port

## **none**

Do nothing

#### **shutdown**

Shutdown the port

#### **trap**

Send a SNMP trap

```
Switch(port-security)# action 1 both
Switch(port-security)# action 2 none
Switch(port-security)# action 3 shutdown
Switch(port-security)# action 4 trap
Switch(port-security)# show config
Mode : Disabled
```
40 Port security Commands

```
Aging : Disabled
Age Period: 3600
Port Mode Limit Action
---- -------- ----- ---------------
1 Disabled 4 Trap & Shutdown
2 Disabled 4 None
3 Disabled 4 Shutdown
4 Disabled 4 Trap
5 Disabled 4 None
```
# **40.2 aging**

Using this command you can configure the aging mode and period.

### **Syntax:**

```
aging disable
aging enable <10-10000000>
```
#### **Parameter:**

## **disable**

Disables aging.

#### **enable**

Enables aging.

#### **<10-10000000>**

Aging time in seconds between checks for activity on a MAC address

## **Example:**

```
Switch(port-security)# aging enable 20
Switch(port-security)# show config
Mode : Disabled
Aging : Enabled
Age Period: 20
```
# **40.3 limit**

Using this command you can configure the max. number of MAC addresses that can be learned on the port.

#### **Syntax:**

*limit* <port-list> <1-1024>

#### **Parameter:**

#### **<port-list>**

Port list, possible values depending on distinct hardware model. Individual ports are separated by comma, port ranges are joined by hyphen (1,3-5).

### **<1-1024>**

Max. number of MAC addresses on selected port (s).

#### **Example:**

```
Switch(port-security)# limit 1 999
Switch(port-security)# show config
Mode : Disabled
Aging : Enabled
Age Period: 20
Port Mode Limit Action
---- ------- ----- --------------
1 Disabled 999 Trap & Shutdown
2 Disabled 4 None
3 Disabled 4 Shutdown
```
## **40.4 mode**

Using this command you can configure the global limit control mode.

#### **Syntax:**

```
mode disable|enable
```
#### **Parameter:**

## **disable**

Globally disable port security.

#### **enable**

Globally enable port security.

#### **Example:**

```
Switch(port-security)# mode enable
Switch(port-security)# show config
Mode : Enabled
Aging : Enabled
Age Period: 20
```
# **40.5 port-mode**

Using this command you can configure the port mode.

#### 40 Port security Commands

#### **Syntax:**

*port-mode* <port-list> disable|enable

#### **Parameter:**

#### **<port-list>**

Port list, possible values depending on distinct hardware model. Individual ports are separated by comma, port ranges are joined by hyphen (1,3-5).

## **disable**

Disables port security on selected port(s).

#### **enable**

Enables port security on selected port(s).

### **Example:**

```
Switch(port-security)# port-mode 1 enable
Switch(port-security)# show config
Mode : Disabled
Aging : Enabled
Age Period: 20
Port Mode Limit Action
---- ------- ----- --------------
1 Enabled 999 Trap & Shutdown
2 Disabled 4 None
3 Disabled 4 Shutdown
4 Disabled 4 Trap
5 Disabled 4 None
```
## **40.6 reopen**

Using this command you can reopen one or more ports whose limit is exceeded and shut down.

#### **Syntax:**

*reopen* <port-list>

#### **Parameter:**

## **<port-list>**

Port list, possible values depending on distinct hardware model. Individual ports are separated by comma, port ranges are joined by hyphen (1,3-5).

```
Switch(port-security)# reopen 1
Switch(port-security)# show config
Mode : Disabled
Aging : Enabled
Age Period: 20
Port Mode Limit Action
```
# 40 Port security Commands

---- -------- ----- --------------- Enabled 999 Trap & Shutdown Disabled 4 None Disabled 4 Shutdown Disabled 4 Trap

# **40.7 show**

Using this command you can show port security status.

### **Syntax:**

```
show config|switch-status
show port-status <port>
```
#### **Parameter:**

# **config**

Shows port security configuration

# **port-status**

Shows MAC addresses learned by port security

### **<port>**

Port number, possible values depending on distinct hardware model.

# **switch-status**

Shows port security switch status

```
Switch(port-security)# show config
Mode : Disabled
Aging : Disabled
Age Period: 3600
Port Mode Limit Action
---- -------- ----- ---------------
1 Disabled 4 None
2 Disabled 4 None
3 Disabled 4 None
4 Disabled 4 None
Switch(port-security)# show port-status 1
MAC Address VID State Time of Addition Age/Hold
Time
----------------- ---- ---------- ------------------------- -------------
<none>
Switch(port-security)# show switch-status
Users:
L = Limit Control
8 = 802.1X
D = DHCP Snooping
```
# 40 Port security Commands

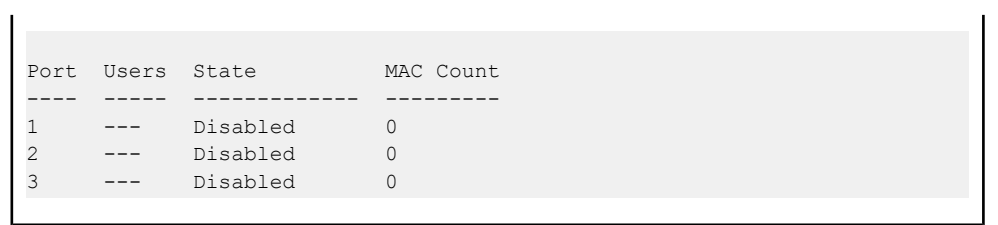

# **41 Privilege level Commands**

This section provides an overview of the privilege levels. The switch provides user set Account, Aggregation, Diagnostics, EEE, GARP, GVRP, IP, IPMC Snooping LACP LLDP LLDP MED MAC Table MRP MVR MVRP Maintenance Mirroring POE Ports Private VLANs QoS SMTP SNMP Security Spanning Tree System Trap Event VCL VLANs Voice VLAN Privilege Levels form 1 to 15.

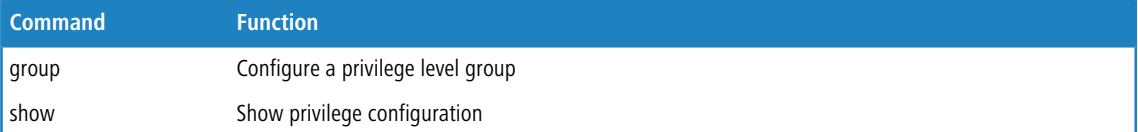

# **41.1 group**

Using this command you can assign a privilege group to a certain privilege level.

# **Syntax:**

*group* <group-name> <1-15>

# **Parameter:**

# **<group-name>**

Privilege group name

- $\geq$  Account
- > Aggregation
- > Diagnostics
- $\geq$  EEE
- $\angle$  Easyport
- $\gt$  GARP
- $\geq$  GVRP
- $\geq$  IP
- > IPMC\_Snooping
- > LACP
- $>$  LLDP
- > LLDP\_MED
- > Loop\_Protect
- > MAC\_Table
- $>$  MVR
- > Maintenance
- > Mirroring
- $>$  PoE
- $\triangleright$  Ports
- > Private VLANs
- $>$  QoS
- > SFlow

41 Privilege level Commands

- > SMTP
- > SNMP
- > Security
- > Single\_IP
- > Spanning\_Tree
- > System
- > Trap\_Event
- $>$  UPnP
- $>$  VCL
- > VLANs
- > Voice\_VLAN

### **<1-15>**

Privilege level

# **Example:**

```
Switch(privilege)# group account 13
Switch(privilege)# show
Privilege Current Level: 15
Group Name entertainment of the Privilege Level
-------------------------------- ----------------
Account 13<br>Aggregation 10
Aggregation
Diagnostics 10
```
# **41.2 show**

Using this command you can show the current privilege group configuration.

### **Syntax:**

*show*

# **Example:**

Ē

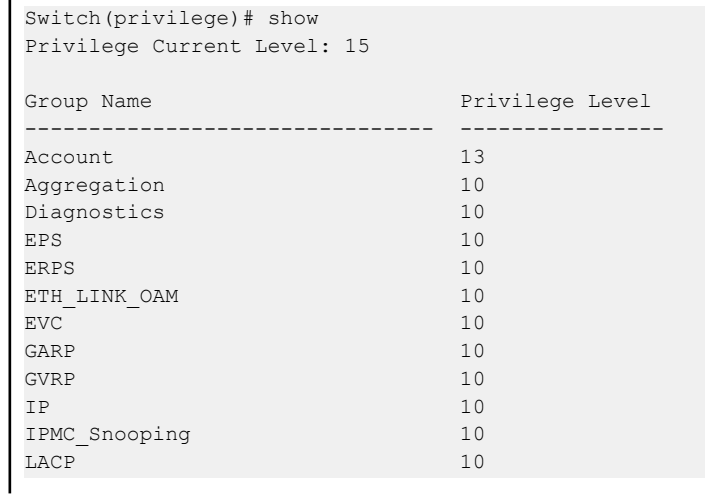

# 41 Privilege level Commands

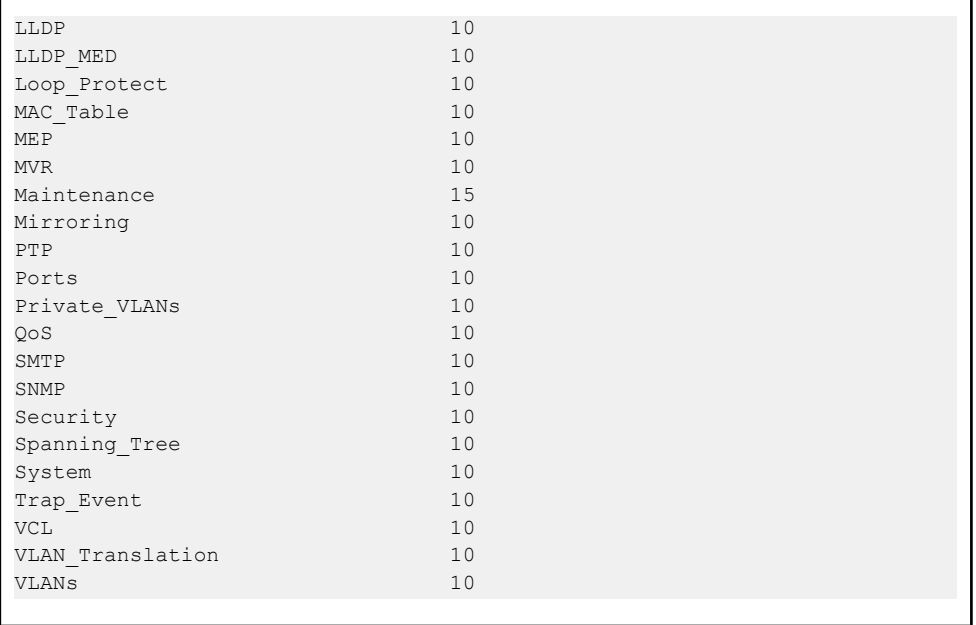

# **42 Private VLAN Commands**

In a private VLAN, communication between ports in that private VLAN is not permitted. A VLAN can be configured as a private VLAN.

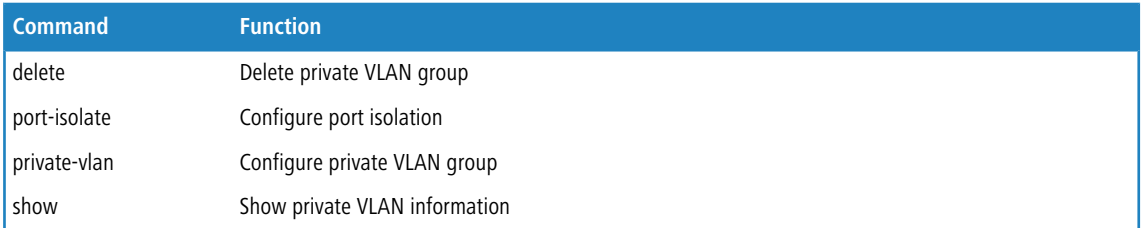

# **42.1 delete**

Using this command you can delete private VLAN group.

# **Syntax:**

*delete* private-vlan <1-X>

### **Parameter:**

# **<1-X>**

Private VLAN ID, possible values depending on distinct hardware model.

### **Example:**

Switch(pvlan)# delete private-vlan 12

# **42.2 port-isolate**

Using this command you can configure port isolation.

# **Syntax:**

*port-isolate* <port-list> disable|enable

# **Parameter:**

# **<port-list>**

Port list, possible values depending on distinct hardware model. Individual ports are separated by comma, port ranges are joined by hyphen (1,3-5).

# **disable**

Disables port isolation

### **enable**

Enables port isolation

### **Example:**

```
Switch(pvlan)# port-isolate 1 enable
Switch(pvlan)# show port-isolate
Port Isolation
---- ---------
1 Enabled<br>2 Disabled
    Disabled
3 Disabled
4 Disabled
```
# **42.3 private-vlan**

Using this command you can configure private VLAN group.

### **Syntax:**

private-vlan <1-X> <port-list>

## **Parameter:**

# **<1-X>**

Private VLAN ID, possible values depending on distinct hardware model.

### **<port-list>**

Port list, possible values depending on distinct hardware model. Individual ports are separated by comma, port ranges are joined by hyphen (1,3-5).

# **Example:**

```
Switch(pvlan)# private-vlan 2 10
Switch(pvlan)# show private-vlan
PVLAN ID Ports
--------- ---------------<br>1 1-26
\begin{array}{cc} 1 & 1-26 \\ 2 & 10 \end{array}2 10
```
# **42.4 show**

Using this command you can show private VLAN information.

# **Syntax:**

*show* port-isolate|private-vlan

GS-2300 series

42 Private VLAN Commands

# **Parameter:**

# **port-isolate**

Shows port isolation information

# **private-vlan**

Shows private VLAN membership information

(i) The default Private VLAN includes all port members on the switch. Use 26-port switch as example.

```
Switch(pvlan)# show port-isolate
Port Isolation
---- ---------
1 Disabled<br>2 Disabled
   2 Disabled
3 Disabled
4 Disabled
5 Disabled Switch(garp)#
Switch(pvlan)# show private-vlan
PVLAN ID Ports
-------- ---------------
1 - 26
```
The switch support four QoS queues per port with strict or weighted fair queuing scheduling. It supports QoS Control Lists (QCL) for advance programmable QoS classification, based on IEEE 802.1p, Ethertype, VID, IPv4/IPv6 DSCP and UDP/TCP ports and ranges.

High flexibility in the classification of incoming frames to a QoS class. The QoS classification looks for information up to Layer 4, including IPv4 and IPv6 DSCP, IPv4 TCP/UDP port numbers, and user priority of tagged frames. This QoS classification mechanism is implemented in a QoS control list (QCL). The QoS class assigned to a frame is used throughout the device for providing queuing, scheduling, and congestion control guarantees to the frame according to what was configured for that specific QoS class.

The switch support advanced memory control mechanisms providing excellent performance of all QoS classes under any traffic scenario, including jumbo frame. A super priority queue with dedicated memory and strict highest priority in the arbitration. The ingress super priority queue allows traffic recognized as CPU traffic to be received and queued for transmission to the CPU even when all the QoS class queues are congested.

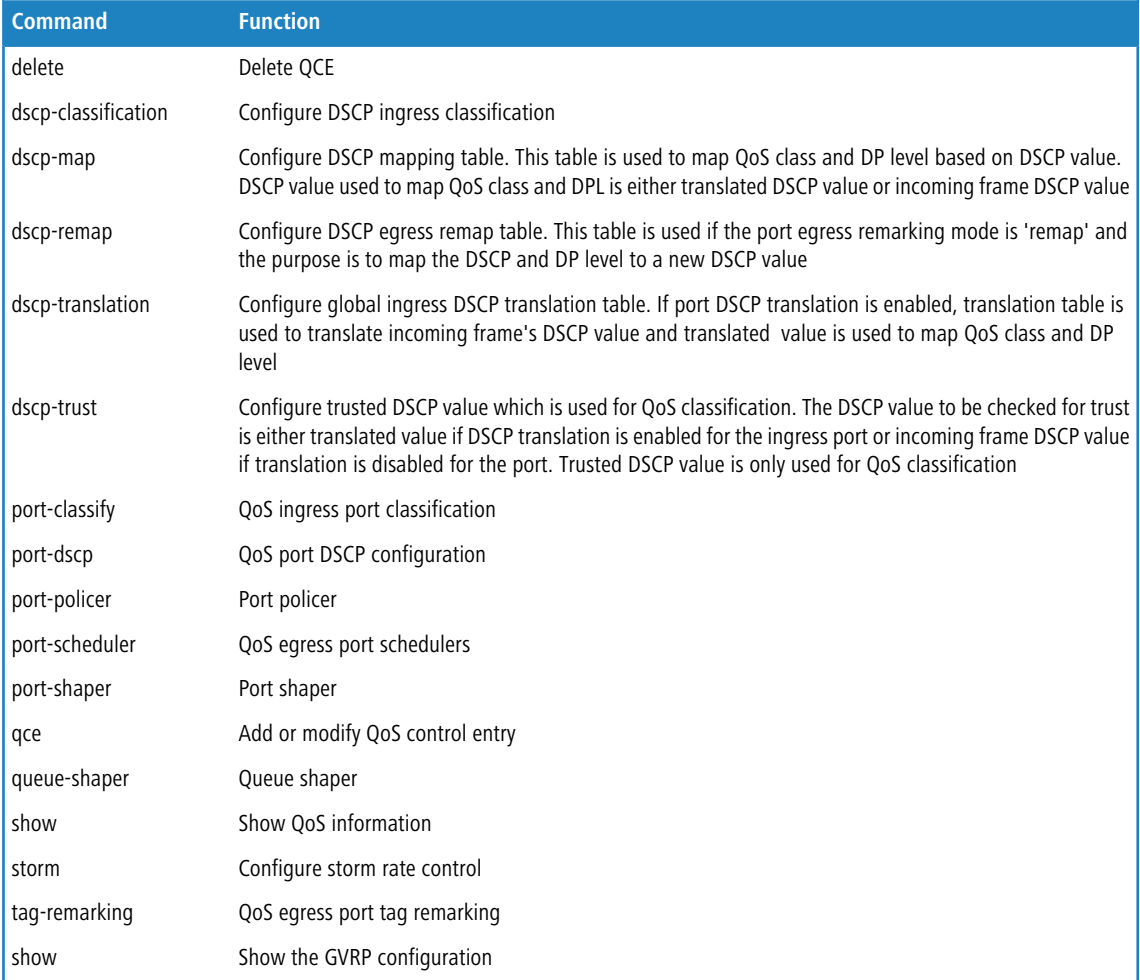

# **43.1 delete**

Using this command you can delete QCE.

**(i)** If you set the GVRP on port then you could show the port GVRP statistics information or clear all record on port.

# **Syntax:**

*delete* <1-256>

# **Parameter:**

# **<1-256>**

QCE ID must be exist

### **Example:**

Switch(gos)# delete 1

# **43.2 dscp-classification**

Using this command you can configure DSCP ingress classification.

### **Syntax:**

```
dscp-classification map <class-list> <dpl-list> <0-63>
dscp-classification mode <dscp-list> disable|enable
```
### **Parameter:**

### **map**

Configure DSCP ingress classification mapping table. This table is used to map DSCP from QoS class and DP level. The DSCP which needs to be classified depends on port DSCP classification and DSCP classification mode. Incoming frame DSCP may be translated before using the value for classification

### **<class-list>**

QoS class list, available value is from 0 to 7

#### **<dpl-list>**

Drop precedence level list, available value is from 0 to 1

#### **<0-63>**

Mapped DSCP

#### **mode**

Configure DSCP ingress classification mode. If port DSCP classification is 'selected', DSCP will be classified based on QoS class and DP level only for DSCP value with classification mode 'enabled'. DSCP may be translated DSCP if translation is enabled for the port

# **<dscp-list>**

DSCP list, format : 1,3,5-7

# **disable**

Disables DSCP ingress classification

# **enable**

Enables DSCP ingress classification

### **Example:**

```
Switch(qos)# dscp-classification map 7 10
Switch(qos)# show class-map
QoS Class DSCP
--------- ----
\begin{matrix} 0 & & & 0 \\ 1 & & & 0 \end{matrix}\begin{array}{ccc} 1 & & & 0 \\ 2 & & & 0 \end{array}\overline{0}3 0
4 0
5 0
6 0
7 10
Switch(qos)# dscp-classification mode 1 enable
Switch(qos)# show dscp-translation
      Ingress Ingress Egress
DSCP Translation Classify Remap
---- ----------- -------- ---------
0 0 Disabled 0
1 1 Enabled 1
1 1 Enabled 1<br>
2 2 Disabled 2<br>
3 3 Disabled 3
                  Disabled 3
4 4 Disabled 4
```
# **43.3 dscp-map**

Using this command you can configure DSCP mapping table.

# **Syntax:**

*dscp-map* <dscp-list> <0-7> <0-1>

#### **Parameter:**

# **<dscp-list>**

DSCP list, format : 1,3,5-7

# **<0-7>**

QoS classenable The parameter let you enable GVRP function on port.

### **<0-1>**

Drop Precedence Level

### **Example:**

```
Switch(qos)# dscp-map 2 6 2
Switch(qos)# show dscp-map
DSCP Trust QoS Class DP Level
--------- -------- --------- --------
0 (BE) Disabled 0 0
1 Disabled 0 0
1 Disabled 0 0<br>2 Disabled 6 2
3 Disabled 0 0
```
# **43.4 dscp-remap**

Using this command you can configure DSCP egress remap table.

### **Syntax:**

*dscp-remap* <dscp-list> <dpl-list> <0-63>

# **Parameter:**

### **<dscp-list>**

DSCP list, format : 1,3,5-7

### **<dpl-list>**

Drop precedence level list, available value is from 0 to 1

# **<0-63>**

Egress remapped DSCP

### **Example:**

```
Switch(qos)# dscp-remap 3 44
Switch(qos)# show dscp-translation
Ingress Ingress Egress
DSCP Translation Classify Remap
---- ----------- -------- ---------
0 0 Disabled 0
1 1 Enabled 1
2 2 Disabled 2
3 3 Disabled 44
4 4 Disabled 4
```
# **43.5 dscp-translation**

Using this command you can configure global ingress DSCP translation table.

# **Syntax:**

*dscp-translation* <dscp-list> <0-63>

### **Parameter:**

# **<dscp-list>**

DSCP list, format : 1,3,5-7

# **<0-63>**

Translated DSCP

# **Example:**

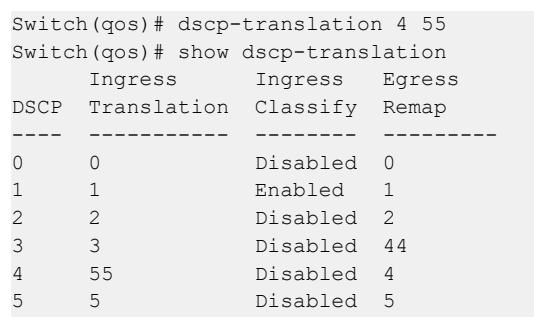

# **43.6 dscp-trust**

Using this command you can configure trusted DSCP value which is used for QoS classification.

### **Syntax:**

*dscp-trust* <dscp-list> disable|enable

# **Parameter:**

### **<dscp-list>**

DSCP list, format : 1,3,5-7

#### **disable**

Set DSCP as untrusted DSCP

# **enable**

Set DSCP as trusted DSCP

```
Switch(qos)# dscp-trust 6 enable
Switch(qos)# show dscp-map
DSCP Trust QoS Class DP Level
--------- -------- --------- --------
0 (BE) Disabled 0 0
1 Disabled 0 0
2 Disabled 6 2
3 Disabled 0 0
4 Disabled 0 0
5 Disabled 0 0
6 Enabled 0 0
7 Disabled 0 0
```
# **43.7 port-classify**

Using this command you can configure QoS ingress port classification.

### **Syntax:**

```
port-classify class <port-list> <0-7>
port-classify dei <port-list> <0-1>
port-classify dpl <port-list> <0-1>
port-classify dscp <port-list> disable|enable
port-classify map <port-list> <0-7> <0-1> <0-7> <0-1>
port-classify pcp <port-list> <0-7>
port-classify tag <port-list> disable|enable
```
#### **Parameter:**

### **class**

Configure the default QoS class

# **<port-list>**

Port list, possible values depending on distinct hardware model. Individual ports are separated by comma, port ranges are joined by hyphen (1,3-5).

# **<0-7>**

QoS class for frames not classified in any other way. There is a one to one mapping between QoS class, queue and priority. A QoS class of 0 (zero) has the lowest priority

### **dei**

Configure the default DEI for untagged frames

# **<port-list>**

Port list, possible values depending on distinct hardware model. Individual ports are separated by comma, port ranges are joined by hyphen (1,3-5).

# **<0-1>**

Drop Eligible Indicator. It is a 1-bit field in the VLAN tag

### **dpl**

Configure the default DP level

# **<port-list>**

Port list, possible values depending on distinct hardware model. Individual ports are separated by comma, port ranges are joined by hyphen (1,3-5).

### **<0-1>**

DP level for frames not classified in any other way

### **dscp**

Configure DSCP based classification mode

# **<port-list>**

Port list, possible values depending on distinct hardware model. Individual ports are separated by comma, port ranges are joined by hyphen (1,3-5).

# **disable**

Disables DSCP based classification

# **enable**

Enables DSCP based classification

### **map**

Configure the port classification map. This map is used when port classification tag is enabled, and the purpose is to translate the Priority Code Point (PCP) and Drop Eligible Indicator (DEI) from a tagged frame to QoS class and DP level

### **<port-list>**

Port list, possible values depending on distinct hardware model. Individual ports are separated by comma, port ranges are joined by hyphen (1,3-5).

### **<0-7>**

Priority Code Point

# **<0-1>**

Drop Eligible Indicator

### **<0-7>**

QoS class

# **<0-1>**

Drop precedence level

### **pcp**

Configure the default PCP for untagged frames

### **<port-list>**

Port list, possible values depending on distinct hardware model. Individual ports are separated by comma, port ranges are joined by hyphen (1,3-5).

# **<0-7>**

Priority Code Point. It is a 3-bit field storing the priority level for the 802.1Q frame

#### **tag**

Configure the classification mode for tagged frames

### **<port-list>**

Port list, possible values depending on distinct hardware model. Individual ports are separated by comma, port ranges are joined by hyphen (1,3-5).

# **disable**

Use default QoS class and DP level for tagged frames

### **enable**

Use mapped versions of PCP and DEI for tagged frames

```
Switch(qos)# port-classify class 7 4
Switch(qos)# show port-classify
Port QoS class DP level PCP DEI Tag class. DSCP Based
                  ---- --------- -------- --- --- ---------- ----------
```
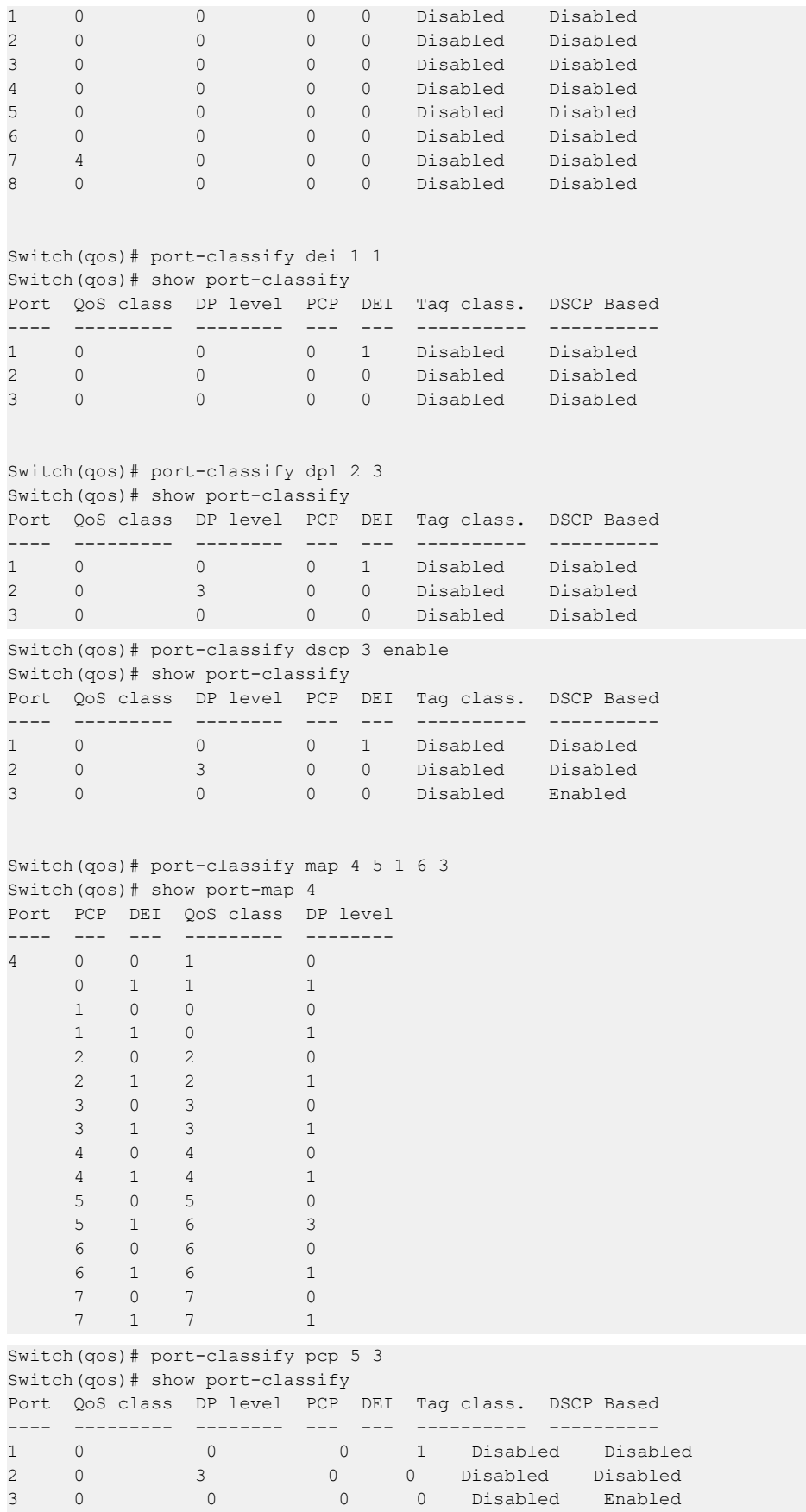

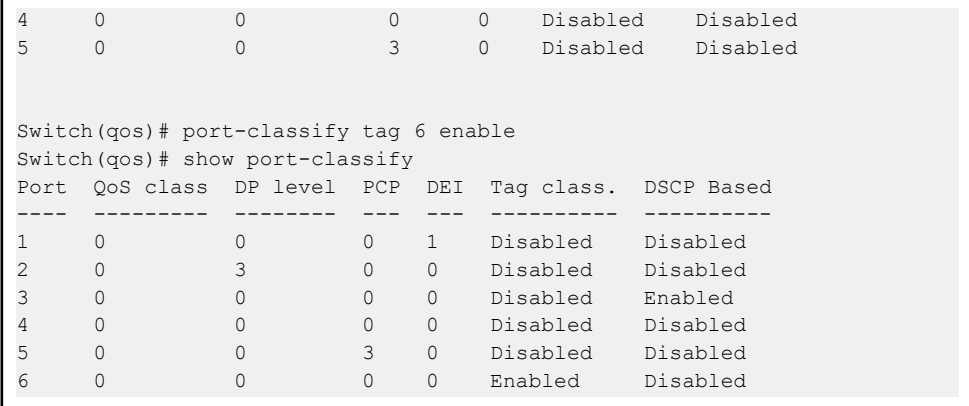

# **43.8 port-dscp**

Using this command you can do QoS port DSCP configuration.

# **Syntax:**

```
port-dscp classification <port-list> all|disable|selected|zero
port-dscp egress-remark <port-list> (disable|enable) (remap_dp_aware|remap_dp_unaware)
port-dscp translation <port-list> disable|enable
```
# **Parameter:**

#### **classification**

Configure DSCP classification based on QoS class and DP level. This enables per port to map new DSCP value based on QoS class and DP level

#### **<port-list>**

Port list, possible values depending on distinct hardware model. Individual ports are separated by comma, port ranges are joined by hyphen (1,3-5).

# **all**

Classify all DSCP

### **disable**

Disables DSCP ingress classification

### **selected**

Classify only selected DSCP for which classification is enabled as specified in DSCP Translation window for the specific DSCP

### **zero**

Classify DSCP if  $DSCP = 0$ 

### **egress-remark**

Configure the port DSCP remarking mode

#### **<port-list>**

Port list, possible values depending on distinct hardware model. Individual ports are separated by comma, port ranges are joined by hyphen (1,3-5).

#### **disable**

Disables DSCP egress rewrite

#### **enable**

Enables DSCP egress rewrite with the value received from analyzer

### **remap\_dp\_aware**

Rewrite DSCP in egress frame with remapped DSCP where remap is DP aware and  $DP = 1$ 

### **remap\_dp\_unaware**

Rewrite DSCP in egress frame with remapped DSCP where remap is DP unaware or  $DP = 0$ 

# **translation**

Configure DSCP ingress translation mode. If translation is enabled for a port, incoming frame DSCP value is translated and translated value is used for QoS classification

### **<port-list>**

Port list, possible values depending on distinct hardware model. Individual ports are separated by comma, port ranges are joined by hyphen (1,3-5).

# **disable**

Disables DSCP ingress translation

# **enable**

Enables DSCP ingress translation

```
Switch(qos)# port-dscp classification 1 all
Switch(qos)# port-dscp classification 2 selected
Switch(qos)# port-dscp classification 3 zero
Switch(qos)# show port-dscp
Port DSCP translation Ingress classification Egress remark
---- ---------------- ---------------------- -------------
1 Disabled All Disabled
2 Disabled Selected Disabled
3 Disabled DSCP = 0 Disabled
4 Disabled Disabled Disabled
Switch(qos)# port-dscp egress-remark 4 enable
Switch(qos)# port-dscp egress-remark 5 remap
Switch(qos)# show port-dscp
Port DSCP translation Ingress classification Egress remark
---- ---------------- ---------------------- -------------
1 Disabled All Disabled
2 Disabled Selected Disabled
3 Disabled DSCP = 0 Disabled
4 Disabled Disabled Enabled
5 Disabled Disabled Remapped
Switch(qos)# port-dscp translation 6 enable
Switch(qos)# show port-dscp
Port DSCP translation Ingress classification Egress remark
---- ---------------- ---------------------- -------------
1 Disabled All Disabled
2 Disabled Selected Disabled
3 Disabled DSCP = 0 Disabled
4 Disabled Disabled Enabled
```
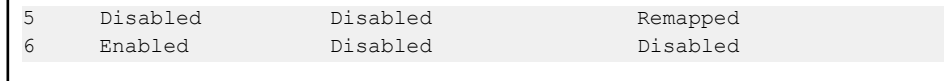

# **43.9 port-policer**

Using this command you can do Port policer.

### **Syntax:**

ï

```
port-policer flow-control|mode <port-list> disable|enable
port-policer rate <port-list> Kbps|Kfps|Mbps|fps <rate-range>
```
### **Parameter:**

#### **flow-control**

Configure the port policer flow control mode

# **mode**

Configure the port policer mode

# **<port-list>**

Port list, possible values depending on distinct hardware model. Individual ports are separated by comma, port ranges are joined by hyphen (1,3-5).

### **disable**

Disables port policer flow control

# **enable**

Enables port policer flow control

# **rate**

Configure the port policer rate

# **Kbps**

Rate in kilo bits per second (Kbps)

### **Kfps**

Rate in kilo frame per second (Kfps)

# **Mbps**

Rate in mega bits per second (Mbps)

# **fps**

Rate in frame per second (fps)

# **<rate-range>**

**<100-10000000>**

Rate for Kbps

**<1-10000>**

Rate for Kfps

**<1-10000>**

Rate for Mbps

**<100-10000000>**

Rate for fps

### **Example:**

```
Switch(qos)# port-policer flow-control 1 enable
Switch(qos)# show port-policer
Port Mode Rate Flow Control
---- -------- --------- ------------
1 Disabled 500 kbps Enabled
2 Disabled 500 kbps Disabled
3 Disabled 500 kbps Disabled
4 Disabled 500 kbps Disabled
Switch(qos)# port-policer mode 2 enable
Switch(qos)# show port-policer
Port Mode Rate Flow Control
---- -------- --------- ------------
1 Disabled 500 kbps Disabled
2 Enabled 500 kbps Disabled
3 Disabled 500 kbps Disabled
4 Disabled 500 kbps Disabled
Switch(qos)# port-policer rate 3 mbps 99
Switch(qos)# show port-policer
Port Mode Rate Flow Control
---- -------- --------- ------------
1 Disabled 500 kbps Disabled
2 Disabled 500 kbps Disabled
3 Disabled 99 Mbps Disabled
4 Disabled 500 kbps Disabled
```
# **43.10 port-scheduler**

Using this command you can do QoS egress port schedulers.

### **Syntax:**

```
port-scheduler mode <port-list> strict|weighted
port-scheduler weight <port-list> <0-5> <1-100>
```
### **Parameter:**

### **mode**

Configure the port scheduler mode

### **<port-list>**

Port list, possible values depending on distinct hardware model. Individual ports are separated by comma, port ranges are joined by hyphen (1,3-5).

# **strict**

Strict priority scheduler mode

# **weighted**

Weighted scheduler mode

# **weight**

Configure the port scheduler weight

# **<port-list>**

Port list, possible values depending on distinct hardware model. Individual ports are separated by comma, port ranges are joined by hyphen (1,3-5).

# **<0-5>**

Weighted queue

# **<1-100>**

Scheduler weight

# **Example:**

```
Switch(qos)# port-scheduler mode 1 weighted
Switch(qos)# show scheduler-mode
Port Mode
---- --------
     Weighted
2 Strict
3 Strict
Switch(qos)# port-scheduler weight 2 5 99
witch(qos)# show scheduler-weight 2
Port Queue Weight
---- ----- ------<br>2 0 17 (9
2 0 17 (9%)
      1 17 (9%)
      \begin{array}{cccc} 2 & 17 & (9\%)\cr 3 & 17 & (9\%) \end{array}3 17 (9%)
      4 17 (9%)
      5 99 (55%)
```
# **43.11 port-shaper**

Using this command you can do Port shaper .

### **Syntax:**

```
port-shaper mode <port-list> disable|enable
port-shaper rate <port-list> <100-10000000>
```
### **Parameter:**

### **mode**

Configure the port shaper mode

# **<port-list>**

Port list, possible values depending on distinct hardware model. Individual ports are separated by comma, port ranges are joined by hyphen (1,3-5).

# **disable**

Disable

# **enable**

Enable

# **rate**

Configure the port shaper rate

### **<port-list>**

Port list, possible values depending on distinct hardware model. Individual ports are separated by comma, port ranges are joined by hyphen (1,3-5).

# **<100-10000000>**

Rate in kilo bits per second (Kbps)

### **Example:**

```
Switch(qos)# port-shaper mode 1 enable
Switch(qos)# show port-shaper
Port Mode Rate
---- -------- ------<br>1 Enabled 500 k
     Enabled 500 kbps
2 Disabled 500 kbps
3 Disabled 500 kbps
Switch(qos)# port-shaper rate 2 999
Switch(qos)# show port-shaper
Port Mode Rate
---- -------- ---------
1 Enabled 500 kbps
2 Disabled 999 kbps
3 Disabled 500 kbps
4 Disabled 500 kbps
```
# **43.12 qce**

Using this command you can add or modify QoS control entry.

### **Syntax:**

*qce* <1-256> <0-256> <port-list> any|etype|ipv4|ipv6|llc|snap

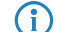

**(iii)** The availability of 2nd level parameters depends on the frame-type you select (any, ipv4, etc.).

### **Parameter:**

# **<1-256>**

If the QCE ID parameter <qce\_id> is specified and an entry with this QCE ID already exists, the QCE will be modified. Otherwise, a new QCE will be added

# **<0-256>**

Port list, possible values depending on distinct hardware model. Individual ports are separated by comma, port ranges are joined by hyphen (1,3-5).

# **<port-list>**

Port member for QCE

### **any**

Any frame type can match this QCE

### **etype**

Only Ethernet Type frames can match this QCE

# **ipv4**

Only IPv4 frames can match this QCE

# **ipv6**

Only IPv6 frames can match this QCE

## **llc**

Only LLC frames can match this QCE

### **snap**

Only SNAP frames can match this QCE

```
Switch(qos)# qce 13 23 25 etype
Switch(qos/qce-etype)# class 7
Switch(qos/qce-etype)# classified-dscp 63
Switch(qos/qce-etype)# dei 1
Switch(qos/qce-etype)# dmac unicast
Switch(qos/qce-etype)# dp 3
Switch(qos/qce-etype)# pcp 5
Switch(qos/qce-etype)# smac any
Switch(qos/qce-etype)# tag enable
Switch(qos/qce-etype)# vid 21-25
Switch(qos/qce-etype)# show
QCE ID : 13
Frame Type : Ethernet Port : 25,29
VLAN Parameters MAC Parameters
--------------- --------------
Tag : Tagged SMAC : Any
VID : 21-25 DMAC Type: Unicast
PCP : 5
DEI : 1
Ethernet Parameters Action Parameters
------------------- -----------------
Ether Type : Any Class : 7
                            DP : 3
                           DSCP : 63
```
# **43.12.1 class**

Using this command you can configure action of QoS class for this QCE.

# **Syntax:**

*class* default|<0-7>

(i) The availability of 2nd level parameters depends on the frame-type you select (any, ipv4, etc.).

### **Parameter:**

# **class**

Action of QoS class for this QCE

#### **default**

Basic classification

# **<0-7>**

QoS class value

# **Example:**

```
Switch(qos)# qce 13 23 25 etype
Switch(qos/qce-etype)# class 7
Switch(qos/qce-etype)# show
QCE ID : 13
Frame Type : Ethernet Port : 25,29
VLAN Parameters MAC Parameters
--------------- --------------
Tag : Tagged SMAC : Any
VID : 21-25 DMAC Type: Unicast
PCP : 5
DEI : 1
Ethernet Parameters Action Parameters
------------------- -----------------
Ether Type : Any Class : 7
                         DP : 3
                         DSCP : 63
```
# **43.12.2 classified-dscp**

Using this command you can configure action of DSCP for this QCE.

# **Syntax:**

```
classified-dscp default|<0-63>
```
 $\binom{1}{1}$  The availability of 2nd level parameters depends on the frame-type you select (any, ipv4, etc.).

### **Parameter:**

# **default**

Basic classification

**<0-63>**

DSCP value

### **Example:**

```
Switch(qos)# qce 13 23 25 etype
Switch(qos/qce-etype)# classified-dscp 63
Switch(qos/qce-etype)# show
QCE ID : 13
Frame Type : Ethernet Port : 25,29
VLAN Parameters MAC Parameters
--------------- --------------
Tag : Tagged SMAC : Any
VID : 21-25 DMAC Type: Unicast
PCP : 5
DEI : 1
Ethernet Parameters Action Parameters
------------------- -----------------
Ether Type : Any Class : 7
                         DP : 3
                         DSCP : 63
```
# **43.12.3 dei**

Using this command you can configure whether frames can hit the action according to DEI.

### **Syntax:**

*dei* any|<0-1>

 $(i)$  The availability of 2nd level parameters depends on the frame-type you select (any, ipv4, etc.).

### **Parameter:**

### **any**

Don't care

# **<0-1>**

Drop Eligible Indicator value

```
Switch(qos)# qce 13 23 25 etype
Switch(qos/qce-etype)# dei 1
Switch(qos/qce-etype)# show
QCE ID : 13
Frame Type : Ethernet Port : 25,29
VLAN Parameters MAC Parameters
--------------- --------------
Tag : Tagged SMAC : Any
VID : 21-25 DMAC Type: Unicast
PCP : 5
DEI : 1
```

```
Ethernet Parameters Action Parameters
------------------- -----------------
Ether Type : Any
                          DP : 3
                          DSCP : 63
```
# **43.12.4 dmac**

Using this command you can configure destination MAC address for this QCE.

### **Syntax:**

*dmac* any|broadcast|multicast|unicast

 $(i)$  The availability of 2nd level parameters depends on the frame-type you select (any, ipv4, etc.).

### **Parameter:**

**any**

Don't care

# **broadcast**

Frame must be broadcast

# **multicast**

Frame must be multicast

# **unicast**

Frame must be unitcast

### **Example:**

```
Switch(qos)# qce 13 23 25 etype
Switch(qos/qce-etype)# dmac unicast
Switch(qos/qce-etype)# show
QCE ID : 13
Frame Type : Ethernet Port : 25,29
VLAN Parameters MAC Parameters
--------------- --------------
Tag : Tagged SMAC : Any
VID : 21-25 DMAC Type: Unicast
PCP : 5
DEI : 1
Ethernet Parameters Action Parameters
------------------- -----------------
Ether Type : Any Class : 7
                         DP : 3
                         DSCP : 63
```
# **43.12.5 dp**

Using this command you can configure the action of drop precedence level for this QCE.

#### **Syntax:**

*dp* default|<0-1>

 $\binom{1}{1}$  The availability of 2nd level parameters depends on the frame-type you select (any, ipv4, etc.).

# **Parameter:**

# **default**

Basic classification

# **<0-1>**

Drop precedence level

### **Example:**

```
Switch(qos)# qce 13 23 25 etype
Switch(qos/qce-etype)# dp 3
Switch(qos/qce-etype)# show
QCE ID : 13
Frame Type : Ethernet Port : 25,29
VLAN Parameters MAC Parameters
--------------- --------------
Tag : Tagged<br>VID : 21-25
VID : 21-25 DMAC Type: Unicast
PCP : 5
DEI : 1
Ethernet Parameters Action Parameters
------------------- -----------------
Ether Type : Any Class : 7
                          DP : 3
                          DSCP : 63
```
# **43.12.6 end**

Using this command you can finish QCE settings and return to QoS mode.

# **Syntax:**

*end*

 $(i)$  The availability of 2nd level parameters depends on the frame-type you select (any, ipv4, etc.).

# **Example:**

```
Switch(qos)# qce 13 23 25 etype
Switch(qos/qce-etype)# dscp any
Switch(qos/qce-etype)# end
Switch(qos)#
```
# **43.12.7 pcp**

Using this command you can configure whether frames can hit the action according to PCP.

# **Syntax:**

*pcp* 0-1|0-3|2-3|4-5|4-7|6-7|any|<0-7>

 $(i)$  The availability of 2nd level parameters depends on the frame-type you select (any, ipv4, etc.).

# **Parameter:**

# **0-1**

Priority Code Point (0-1)

# **0-3**

Priority Code Point (0-3)

# **2-3**

Priority Code Point (2-3)

# **4-5**

Priority Code Point (4-5)

# **4-7**

Priority Code Point (4-7)

# **6-7**

Priority Code Point (6-7)

# **any**

Don't care

# **<0-7>**

Priority Code Point

### **Example:**

```
Switch(qos)# qce 13 23 25 etype
Switch(qos/qce-etype)# pcp 5
Switch(qos/qce-etype)# show
QCE ID : 13
Frame Type : Ethernet Port : 25,29
VLAN Parameters MAC Parameters
--------------- --------------
Tag : Tagged SMAC : Any
VID : 21-25 DMAC Type: Unicast
PCP : 5
DEI : 1
Ethernet Parameters Action Parameters
------------------- -----------------
Ether Type : Any Class : 7
                        DP : 3
                        DSCP : 63
```
# **43.12.8 show**

Using this command you can display current QCE configuration.

#### **Syntax:**

*show*

 $(i)$  The availability of 2nd level parameters depends on the frame-type you select (any, ipv4, etc.).

### **Example:**

```
Switch(qos)# qce 13 23 25 etype
Switch(qos/qce-etype)# dscp any
Switch(qos/qce-etype)# show
QCE ID : 13
Frame Type : Ethernet Port : 25,29
VLAN Parameters MAC Parameters
--------------- --------------
Tag : Tagged
VID : 21-25 DMAC Type: Unicast
PCP : 5
DEI : 1
Ethernet Parameters Action Parameters
------------------- -----------------
Ether Type : Any Class : 7<br>DP : 3
                            Class : 7 \t\overline{D}P : 3
                            DE : 3<br>DSCP : 63
```
# **43.12.9 smac**

Using this command you can configure source MAC address for this QCE.

### **Syntax:**

*smac* <oui-address>|any

 $(i)$  The availability of 2nd level parameters depends on the frame-type you select (any, ipv4, etc.).

### **Parameter:**

### **<oui-address>**

A frame that hits this QCE matches this source OUI address value

### **any**

Don't care

```
Switch(qos)# qce 13 23 25 etype
Switch(qos/qce-etype)# smac any
Switch(qos/qce-etype)# show
QCE ID : 13
Frame Type : Ethernet Port : 25,29
VLAN Parameters MAC Parameters
--------------- --------------
Tag : Tagged SMAC : Any<br>
VID : 21-25 DMAC Type: Unic
                           DMAC Type: Unicast
PCP : 5
DEI : 1
Ethernet Parameters Action Parameters
------------------- -----------------
```
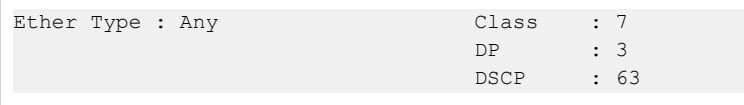

# **43.12.10 tag**

Using this command you can configure whether frames can hit the action according to the 802.1Q tagged.

### **Syntax:**

*tag* any|disable|enable

 $\binom{1}{1}$  The availability of 2nd level parameters depends on the frame-type you select (any, ipv4, etc.).

### **Parameter:**

#### **any**

Don't care.

# **disable**

Untagged frame only.

# **enable**

Tagged frame only.

# **Example:**

```
Switch(qos)# qce 13 23 25 etype
Switch(qos/qce-etype)# tag enable
Switch(qos/qce-etype)# show
QCE ID : 13
Frame Type : Ethernet Port : 25,29
VLAN Parameters MAC Parameters
--------------- --------------
Tag : Tagged SMAC : Any
VID : 21-25 DMAC Type: Unicast
PCP : 5
DEI : 1
Ethernet Parameters Action Parameters
------------------- -----------------
Ether Type : Any Class : 7
                        DP : 3
                        DSCP : 63
```
# **43.12.11 vid**

Using this command you can configure the VLAN ID filter for this QCE.

### **Syntax:**

*vid* any|<vlan-range>

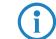

 $(i)$  The availability of 2nd level parameters depends on the frame-type you select (any, ipv4, etc.).

#### **Parameter:**

### **any**

No VLAN ID filter is specified. (VLAN ID filter status is don't-care.)

### **<vlan-range>**

A frame that hits this QCE matches this VLAN range

### **Example:**

```
Switch(qos)# qce 13 23 25 etype
Switch(qos/qce-etype)# vid 21-25
Switch(qos/qce-etype)# show
QCE ID : 13
Frame Type : Ethernet Port : 25,29
VLAN Parameters MAC Parameters
--------------- --------------
Tag : Tagged SMAC : Any
VID : 21-25 DMAC Type: Unicast
PCP : 5
DEI : 1
Ethernet Parameters Action Parameters
------------------- -----------------
Ether Type : Any Class : 7
                        DP : 3
                        DSCP : 63
```
# **43.13 queue-shaper**

Using this command you can do Queue shaper.

## **Syntax:**

```
queue-shaper excess|mode <port-list> <queue-list> disable|enable
queue-shaper rate <port-list> <queue-list> <100-1000000>
```
### **Parameter:**

#### **excess**

Configure the port queue excess bandwidth mode

### **mode**

Configure the port queue shaper mode

### **<port-list>**

Port list, possible values depending on distinct hardware model. Individual ports are separated by comma, port ranges are joined by hyphen (1,3-5).

## **<queue-list>**

Queue list, available value is from 0 to 7

### **disable**

Disables use of excess bandwidth

### **enable**

Enables use of excess bandwidth

# **rate**

Configure the port queue shaper rate

# **<100-1000000>**

Rate in kilo bits per second (Kbps)

### **Example:**

```
Switch(qos)# queue-shaper excess 1 7 enable
Switch(qos)# show queue-shaper 1
Port Queue Mode Rate Excess<br>---- ----- -------- --------- ------
---- ----- -------- --------- --------
1 0 Disabled 500 kbps Disabled
     1 Disabled 500 kbps Disabled
     2 Disabled 500 kbps Disabled
     3 Disabled 500 kbps Disabled
     4 Disabled 500 kbps Disabled
     5 Disabled 500 kbps Disabled
     6 Disabled 500 kbps Disabled
     7 Disabled 500 kbps Enabled
```
# **43.14 show**

Using this command you can show QoS information .

### **Syntax:**

```
show (class-map|dscp-map|dscp-translation|port-classify|port-dscp|
      port-policer|port-shaper|scheduler-mode|storm|tag-remarking)
```
show (port-map|queue-shaper|remarking-map|scheduler-weight) <port-list>

*show* qce <1-256> *show* qcl-status (combined|conflicts|static|voice-vlan)

### **Parameter:**

#### **class-map**

Shows QoS class and DP level to DSCP mapping

# **dscp-map**

Shows DSCP to QoS class and DP level mapping

#### **dscp-translation**

Shows DSCP ingress and egress translation

# **port-classify**

Shows QoS ingress port classification

### **port-dscp**

Shows port DSCP configuration

### **port-policer**

Shows port policer configuration

# **port-shaper**

Shows port shaper configuration

# **scheduler-mode**

Shows port scheduler mode configuration

### **storm**

Shows storm control configuration

### **tag-remarking**

Shows port tag remarking configuration

#### **port-map**

Shows port classification (PCP, DEI) to (QoS class, DP level) mapping table

### **queue-shaper**

Shows port queue shaper configuration

# **remarking-map**

Shows port tag remarking mapping table

### **scheduler-weight**

Shows port scheduler weight configuration

### **<port-list>**

Port list, possible values depending on distinct hardware model. Individual ports are separated by comma, port ranges are joined by hyphen (1,3-5).

# **qce**

Shows QCL control list

# **<1-256>**

QCE ID

### **qcl-status**

Shows QCL status

# **combined**

Shows the combined status

#### **conflicts**

Shows all conflict status

### **static**

Shows the static user configured status

### **voice-vlan**

Shows the status by Voice VLAN

```
Switch(qos)# show class-map
QoS Class DSCP
--------- ----
```

```
0 0
1 0
2 0
3 0
\begin{array}{ccc} 4 & & & 0 \\ 5 & & & 0 \end{array}\overline{\phantom{0}}6 0
7 0
Switch(qos)# show dscp-map
DSCP Trust QoS Class DP Level
--------- -------- --------- --------
0 (BE) Disabled 0 0
1 Disabled 0 0
1 Disabled 0 0<br>2 Disabled 0 0<br>3 Disabled 0 0
3 Disabled 0 0
Switch(qos)# show dscp-translation
    Ingress Ingress Egress
DSCP Translation Classify Remap
---- ----------- -------- ---------
0 0 Disabled 0
1 1 Disabled 1
2 2 Disabled 2<br>3 3 Disabled 3
             3 3 Disabled 3
Switch(qos)# show port-classify
Port QoS class DP level PCP DEI Tag class. DSCP Based
---- --------- -------- --- --- ---------- ----------
1 0 0 0 0 Disabled Disabled
2 0 0 0 0 Disabled Disabled
3 0 0 0 0 Disabled Disabled
Switch(qos)# show port-dscp
Port DSCP translation Ingress classification Egress remark
---- ---------------- ---------------------- -------------
1 Disabled Disabled Disabled
2 Disabled Disabled Disabled
3 Disabled Disabled Disabled
Switch(qos)# show port-map 1
Port PCP DEI QoS class DP level
---- --- --- --------- --------
1 0 0 1 0
     0 1 1 1
     1 0 0 0
Switch(qos)# show port-policer
Port Mode Rate Flow Control
---- -------- --------- ------------
1 Disabled 500 kbps Disabled
2 Disabled 500 kbps Disabled
3 Disabled 500 kbps Disabled
Switch(qos)# show port-shaper
Port Mode Rate
---- -------- ---------
```
### GS-2300 series

### 43 QoS Commands

```
1 Disabled 500 kbps
2 Disabled 500 kbps
3 Disabled 500 kbps
Switch(qos)# show qce 200
Switch(qos)# show qcl-status combined
Number of QCEs: 0
Switch(qos)# show qcl-status conflicts
Number of QCEs: 0
Switch(qos)# show qcl-status static
Number of QCEs: 0
Switch(qos)# show qcl-status voice-vlan
Switch(qos)# show queue-shaper 1
Port Queue Mode Rate Excess
---- ----- -------- --------- --------
1 0 Disabled 500 kbps Disabled
    1 Disabled 500 kbps Disabled
    2 Disabled 500 kbps Disabled
    3 Disabled 500 kbps Disabled
    4 Disabled 500 kbps Disabled
    5 Disabled 500 kbps Disabled
    6 Disabled 500 kbps Disabled
    7 Disabled 500 kbps Disabled
Switch(qos)# show remarking-map 1
Port QoS class DP level PCP DEI
---- --------- -------- --- ---<br>1 0 0 1 0
1 0 0 1 0
    0 1 1 1
    1 0 0 0
    1 1 0 1
    2 0 2 0
    2 1 2 1
    3 0 3 0
    3 1 3 1
    4 0 4 0
    4 1 4 1
    5 0 5 0
    5 1 5 1
    6 0 6 0
    6 1 6 1<br>7 0 7 0
                  7 0 7 0
    7 1 7 1
Switch(qos)# show scheduler-mode
Port Mode
---- --------
1 Strict
2 Strict
3 Strict
Switch(qos)# show scheduler-weight 1
Port Queue Weight
---- ----- ---------
1 0 17 (17%)
    1 17 (17%)
    2 17 (17%)
   3 17 (17%)
```
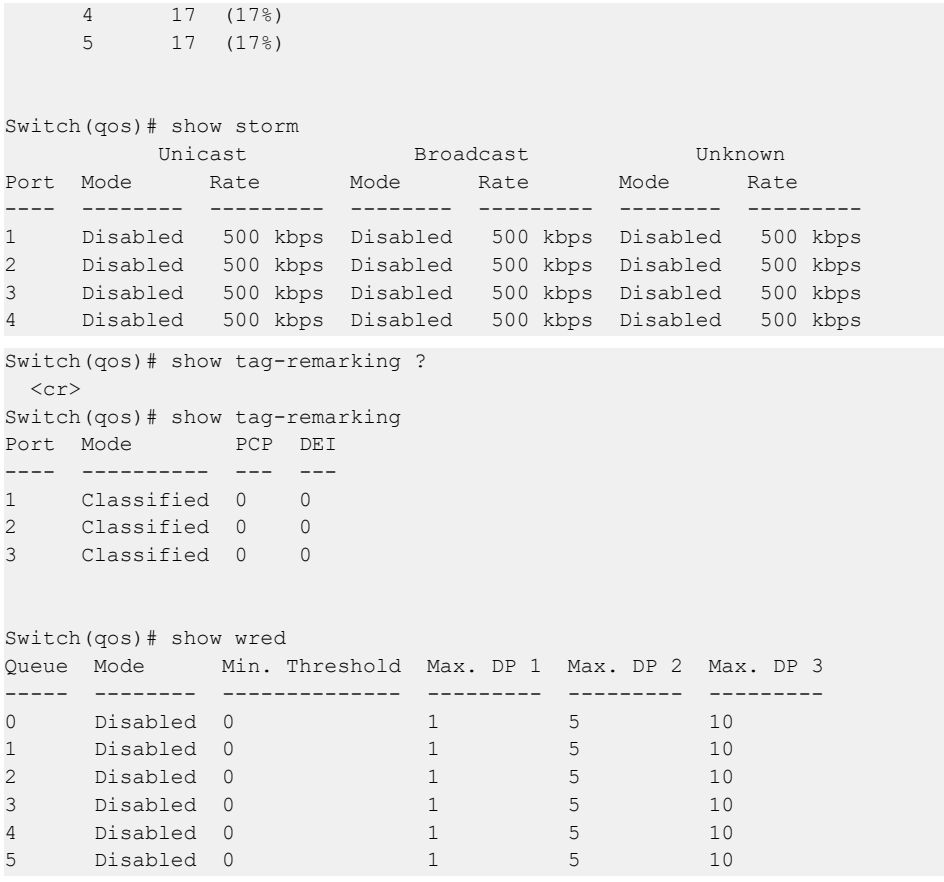

# **43.15 storm**

Using this command you can configure storm rate control.

# **Syntax:**

*storm* (broadcast|multicast|unicast) (disable|enable)

# **Parameter:**

# **broadcast**

Broadcast frame storm control

# **unicast**

Unicast frame storm control

# **unknown**

Unknown frame storm control

# **disable**

Disables port storm control

# **enable**

Enables port storm control
### **Example:**

```
Switch(qos)# show storm
Frame Type State Rate
---------- -------- ----------
Unicast Disabled 1 pps
Multicast Disabled 1 pps
Broadcast Disabled 1 pps
```
# **43.16 tag-remarking**

Using this command you can do QoS egress port tag remarking.

### **Syntax:**

```
tag-remarking dei <port-list> <0-1>
tag-remarking map <port-list> <class-list> <dpl-list> <0-7> <0-1>
tag-remarking mode <port-list> classified|default|mapped
tag-remarking pcp <port-list> <0-7>
```
#### **Parameter:**

### **dei**

Configure the default DEI. This value is used when port tag remarking mode is set to 'default'.

#### **map**

Configure the port tag remarking map. This map is used when port tag remarking mode is set to 'mapped', and the purpose is to translate the classified QoS class (0-7) and DP level (0-1) to PCP and DEI

### **mode**

Configure the port tag remarking mode

### **pcp**

Configure the default PCP. This value is used when port tag remarking mode is set to 'default'

# **<port-list>**

Port list, possible values depending on distinct hardware model. Individual ports are separated by comma, port ranges are joined by hyphen (1,3-5).

### **<class-list>**

QoS class list, available value is from 0 to 7

### **<dpl-list>**

Drop precedence level list, available value is from 0 to 1

### **<0-7>**

Priority Code Point

### **<0-1>**

Drop Eligible Indicator

#### **classified**

Use classified PCP/DEI values

#### **default**

Use default PCP/DEI values

# **mapped**

Use mapped versions of QoS class and DP level

```
Switch(qos)# tag-remarking dei 1 1
Switch(qos)# tag-remarking mode 2 mapped
Switch(qos)# tag-remarking pcp 3 7
Switch(qos)# show tag-remarking
Port Mode PCP DEI
---- ---------- --- ---
1 Classified 0 1
2 Mapped 0 0
3 Classified 7 0
4 Classified 0 0
Switch(qos)# tag-remarking map 2 7 1 7 1
```
# **44 Reboot Commands**

This section describes how to restart switch for any maintenance needs. Any configuration files or scripts that you saved in the switch should still be available afterwards.

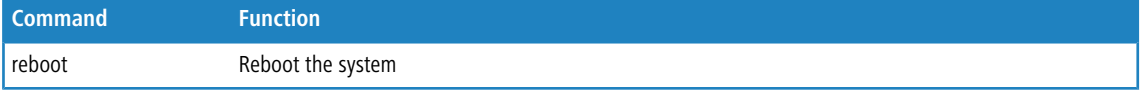

# **44.1 reboot**

Using this command you can reboot the system.

# **Syntax:**

*reboot*

# **Example:**

Switch# reboot

# **45 SFlow Commands**

The sFlow Collector configuration for the switch can be monitored and modified here. Up to 1 Collector is supported. This section allows for configuring sFlow collector IP type, sFlow collector IP Address,Port Number, for each sFlow Collector.

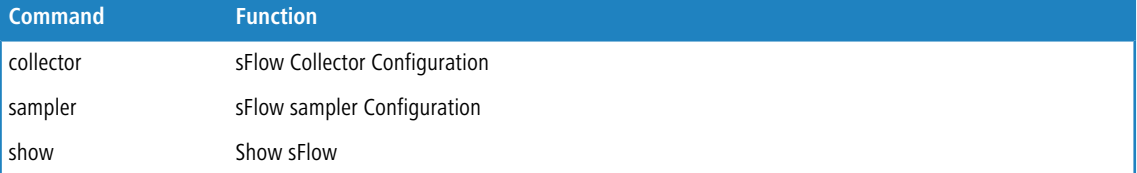

# **45.1 collector**

Using this command you can set sFlow Collector Configuration.

### **Syntax:**

*collector* IPv4|IPv6 <ip-address> <1-65535> <0-2147483647> <200-1500>

#### **Parameter:**

**IPv4**

IP type

### **IPv6**

IP type

**<ip-address>**

IP address

# **<1-65535>**

TCP/UDP port number. By default, the port number is 6343

# **<0-2147483647>**

Set the receiver timeout for list of receiver ID (RID). Collector cannot collect samples unless receivertimeout is not set.

### **<200-1500>**

Set the reciever datagram length for list of receiver ID (RID).

```
Switch(sflow)# collector ipv4 192.168.100.100 6345 99 1500
Switch(sflow)# show
% Incomplete command
Switch(sflow)# show collector
          Configured Current
           ---------------- ----------------
Collector Id 1 1
IP Type IPv4 IPv4
```
# 45 SFlow Commands

```
IP Address 192.168.100.100 192.168.100.100
Port 6345 6345<br>Time Out 99 90 T
                          90 Timer is still alive!
Datagram Size 1500 1500
```
# **45.2 sampler**

Using this command you can sFlow sampler Configuration .

### **Syntax:**

*sampler* <port-list> ALL|RX|TX|none <0-4095> <14-200> <0-3600>

#### **Parameter:**

#### **<port-list>**

Port list, possible values depending on distinct hardware model. Individual ports are separated by comma, port ranges are joined by hyphen (1,3-5).

# **ALL**

Sample on both RX and TX

# **RX**

Sample on RX

### **TX**

Sample on TX

### **none**

Sampling is disabled

### **<0-4095>**

If parameter sample rate is 'N' then 1/N of packets is sampled.

### **<14-200>**

Configures the size of the header of the sampled frame to be copied to the Queue for further processing. The Max header size ranges from 14 to 200 bytes.

### **<0-3600>**

Configures the polling interval for the counter sampling. The accepted value for Counter Polling Interval ranges from 0 to 3600 seconds. Default value is 0 seconds which means polling is disabled.

### **Example:**

Switch(sflow)# sampler 2 aLL 400 199 3600 Switch(sflow)# show sampler sFlow sFlow Sampler Sampling Max Hdr Counter Polling Ports Instance Type Rate Size Interval ----- -------- -------- -------- ------- --------------- 1 1 None 0 128 0 2 1 ALL 400 199 3600 3 1 None 0 128 0 4 1 None 0 128 0

# **45.3 show**

Using this command you can dhow sFlow.

# **Syntax:**

*show* collector|sampler

# **Parameter:**

# **collector**

Shows sFlow collector

#### **sampler**

Shows sFlow sampler

```
Switch(sflow)# show collector
       Configured Current
         ---------------- ----------------
Collector Id 1 1
IP Type IPv4 IPv4
IP Address 0.0.0.0 0.0.0.0
Port 6343 6343
Time Out 0 0 0 Timer is still alive!
Datagram Size 1400 1400
Switch(sflow)# show sampler
sFlow sFlow Sampler Sampling Max Hdr Counter Polling
Ports Instance Type Rate Size Interval
----- -------- -------- -------- ------- ---------------
  1 1 None 0 128 0
  2 1 None 0 128 0
  3 1 None 0 128 0
  4 1 None 0 128 0
```
# **46 Single IP Commands**

Single IP Management (SIM), a simple and useful method to optimize network utilities and management, is designed to manage a group of switches as a single entity, called an SIM group. Implementing the SIM feature will have the following advantages for users

- > Simplify management of small workgroups or wiring closets while scaling networks to handle increased bandwidth demand.
- > Reduce the number of IP addresses needed on the network.
- > Virtual stacking structure Eliminate any specialized cables for stacking and remove the distance barriers that typically limit topology options when using other stacking technology.

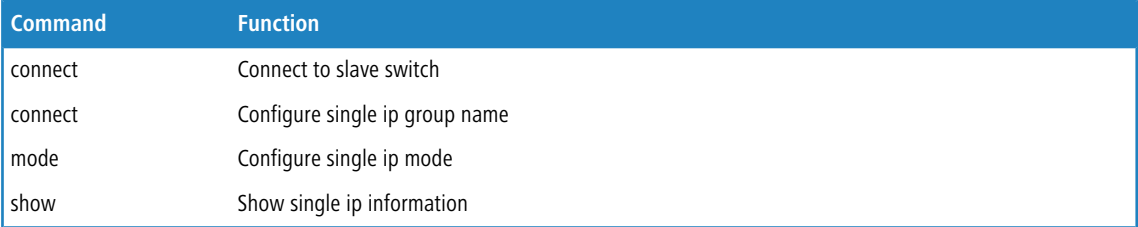

# **46.1 connect**

Using this command you can connect to slave switch.

### **Syntax:**

```
connect <1-16>
```
#### **Parameter:**

# **<1-16>**

Slave switch index

#### **Example:**

Switch(sip)# connect 1

# **46.2 group-name**

Using this command you can configure single IP group name.

### **Syntax:**

*group-name* <name>

GS-2300 series

46 Single IP Commands

### **Parameter:**

### **<name>**

Up to 64 characters describing group name

# **Example:**

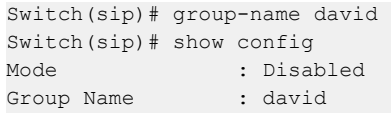

# **46.3 mode**

Using this command you can configure single IP mode.

# **Syntax:**

*mode* disable|master|slave

### **Parameter:**

### **disable**

Disables single ip operation.

## **master**

Configure as master.

# **slave**

Configure as slave

### **Example:**

```
Switch(sip)# mode master
Switch(sip)# show c
Mode : Master<br>Group Name : david
Group Name
```
# **46.4 show**

Using this command you can show single IP information.

# **Syntax:**

*show* config|info

# **Parameter:**

# **config**

Shows single ip configuration.

**info**

Shows single ip group information.

```
Switch(sip)# show config
Mode : Disabled
Group Name : VirtualStack
Switch(sip)# show info
Index Model Name MAC Address
----- -------------- ---------------
```
The function, is used to set a Alarm trap when the switch alarm then you could set the SMTP server to send you the alarm mail.

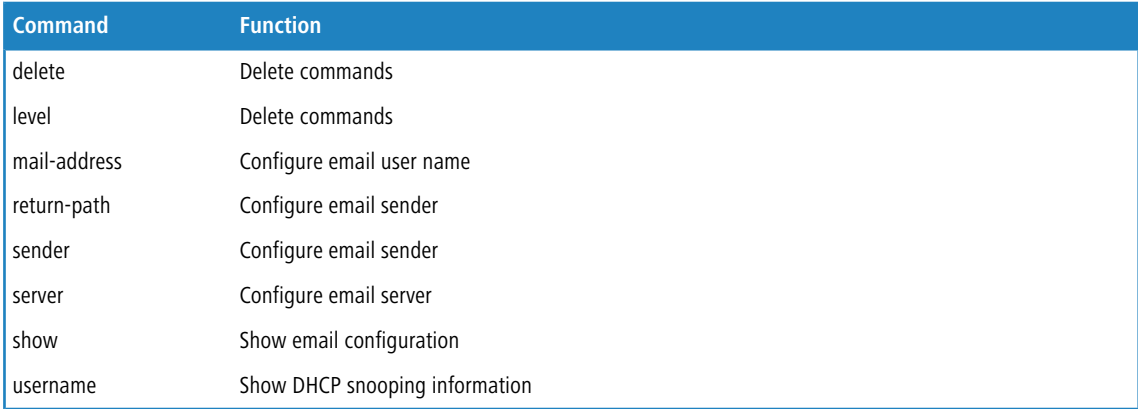

# **47.1 delete**

Using this command you can delete command.

## **Syntax:**

```
delete mail-address <1-6>
delete return-path|sender|server|username
```
# **Parameter:**

### **mail-address**

Delete email address.

# **<1-6>**

Delete email address id.

## **return-path**

Delete return path.

### **sender**

Delete sender.

### **server**

Delete email server.

### **username**

Delete username and password.

### **Example:**

```
Switch(smtp)# delete mail-address 2
Switch(smtp)# show
Mail Server :
User Name :
Password :
Severity level : Info
Sender :
Return Path :
Email Adress 1 :
Email Adress 2 :
Email Adress 3 :
Email Adress 4 :
Email Adress 5 :
Email Adress 6 :
```
# **47.2 level**

Using this command you can configure Severity level.

### **Syntax:**

*level* <0-7>

# **Parameter:**

### **<0-7>**

Severity level

<0> Emergency: system is unusable

- <1> Alert: action must be taken immediately
- <2> Critical: critical conditions
- <3> Error: error conditions
- <4> Warning: warning conditions
- <5> Notice: normal but significant condition
- <6> Informational: informational messages
- <7> Debug: debug-level messages

```
Switch(smtp)# level 7
Switch(smtp)# show
Mail Server :
User Name :
Password :
Severity level : Debug
Sender :
Return Path :
Email Adress 1 :
Email Adress 2 :
Email Adress 3 :
```

```
Email Adress 4 :
Email Adress 5 :
Email Adress 6 :
```
# **47.3 mail-address**

Using this command you can configure email user name.

## **Syntax:**

```
mail-address <1-6> <mail-address>
```
### **Parameter:**

### **<1-6>**

Email address index.

# **<mail-address>**

Up to 47 characters describing mail address.

## **Example:**

```
Switch(smtp)# mail-address 6 david@tech.com.tw
Switch(smtp)# show
Mail Server :
User Name :
Password :
Severity level : Debug
Sender
Return Path :
Email Adress 1 :
Email Adress 2 :
Email Adress 3 :
Email Adress 4 :
Email Adress 5 :
Email Adress 6 : david@tech.com.tw
```
# **47.4 return-path**

Using this command you can configure the address of email sender.

### **Syntax:**

*return-path* <return-path>

### **Parameter:**

# **<return-path>**

Up to 47 characters describing return path.

```
Example:
```

```
Switch(smtp)# return-path david@tech.com.tw
Switch(smtp)# show
Mail Server :
User Name :
Password :
Severity level : Debug
Sender :<br>Return Path :
Return Path : david@tech.com.tw
Email Adress 1 :
Email Adress 2 :
Email Adress 3 :
Email Adress 4 :
Email Adress 5 :
Email Adress 6 : david@tech.com.tw
```
# **47.5 sender**

Using this command you can configure email sender.

### **Syntax:**

*sender* <sender>

### **Parameter:**

### **<sender>**

Up to 47 characters describing sender.

# **Example:**

```
Switch(smtp)# sender tech
Switch(smtp)# show
Mail Server :
User Name :
Password :
Severity level : Debug
Sender : david
Return Path : david@mail. tech.com.tw
Email Adress 1 :
Email Adress 2 :
Email Adress 3 :
Email Adress 4 :
Email Adress 5 :
Email Adress 6 : david@tech.com.tw
```
# **47.6 server**

Using this command you can configure email server.

### **Syntax:**

*server* <server>

### **Parameter:**

### **<server>**

Up to 47 characters describing email server.

### **Example:**

```
Switch(smtp)# server davidserver
Switch(smtp)# show
Mail Server : davidserver
----<br>User Name : : :
Password :
Severity level : Debug
Sender : davidtech
Return Path : david@mail.davidtech.com.tw
Email Adress 1 :
Email Adress 2 :
Email Adress 3 :
Email Adress 4 :
Email Adress 5 :
Email Adress 6 : jack@davidtech.com.tw
```
# **47.7 show**

Using this command you can show email configuration.

### **Syntax:**

*show*

**Example:**

```
Switch(smtp)# show
Mail Server :
User Name :
Password :
Severity level : Info
Sender :
Return Path :
Email Adress 1 :
Email Adress 2 :
Email Adress 3 :
Email Adress 4 :
Email Adress 5 :
Email Adress 6 :
```
# **47.8 username**

Using this command you can configure email user name.

### **Syntax:**

username <username> <password>

### **Parameter:**

# **<username>**

Up to 47 characters describing user name.

# **<password>**

Up to 47 characters describing password

```
Switch(smtp)# username david 1111
Switch(smtp)# show
Mail Server : davidserver
User Name : david
Password : ********
Severity level : Debug
Sender : davidtech
Return Path : david@mail.davidtech.com.tw
Email Adress 1 :
Email Adress 2 :
Email Adress 3 :
Email Adress 4 :
Email Adress 5 :
Email Adress 6 : rose@davidtech.com.tw
```
Any Network Management System (NMS) running the Simple Network Management Protocol (SNMP) can manage the Managed devices equipped with SNMP agent, provided that the Management Information Base (MIB) is installed correctly on the managed devices. The SNMP is a protocol that is used to govern the transfer of information between SNMP manager and agent and traverses the Object Identity (OID) of the management Information Base (MIB), described in the form of SMI syntax. SNMP agent is running on the switch to response the request issued by SNMP manager.

Basically, it is passive except issuing the trap information. The switch supports a switch to turn on or off the SNMP agent. If you set the field SNMP "Enable", SNMP agent will be started up. All supported MIB OIDs, including RMON MIB, can be accessed via SNMP manager. If the field SNMP is set "Disable", SNMP agent will be de-activated, the related Community Name, Trap Host IP Address, Trap and all MIB counters will be ignored.

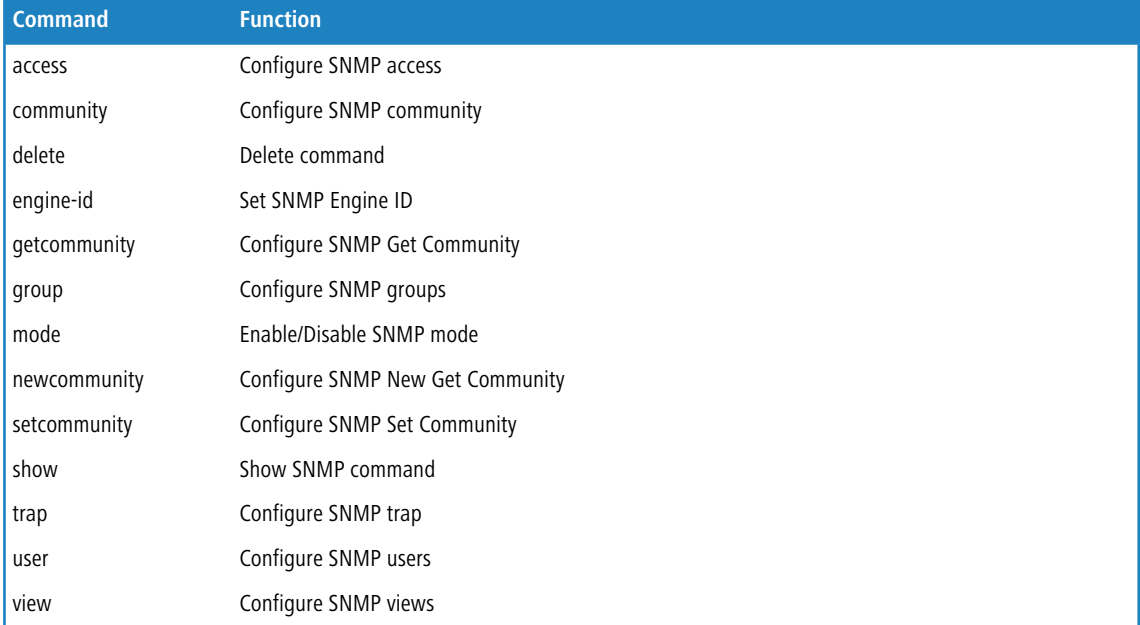

# **48.1 access**

Using this command you can configure SNMP access.

### **Syntax:**

```
access <groupname> <any|usmno > (AuthNoPriv|AuthPriv|NoAuthNoPriv) <read-view-name>
<write-view-name>
access <groupname> <v1|v2c> NoAuthNoPriv <read-view-name> <write-view-name>
```
#### **Parameter:**

### **<groupname>**

max 32 chars.

**any**

Security Model.

### **usm**

Security Model.

# **v1**

Security Model.

### **v2c**

Security Model.

# **AuthNoPriv**

Security Level. If security\_model is not usm, the security\_level value must be NoAuthNoPriv.

### **AuthPriv**

Security Level. If security\_model is not usm, the security\_level value must be NoAuthNoPriv.

### **NoAuthNoPriv**

Security Level. If security\_model is not usm, the security\_level value must be NoAuthNoPriv.

#### **<read-view-name>**

The scope for a specified instance can read, None is reserved for Empty.

### **<write-view-name>**

The scope for a specified instance can write, None is reserved for Empty.

# **Example:**

```
Switch(snmp)# access g usm noAuthNoPriv v v
Switch(snmp)# show access
SNMPv3 Accesses Table:
Idx Group Name Model SecurityLevel Read View Name Write View Name
      --- ---------------- ----- -------------- ---------------- ----------------
1 g v usm NoAuth, NoPriv v v v
```
# **48.2 community**

Using this command you can configure SNMP community.

### **Syntax:**

*community* <community> <username> <ip-address> <ip-mask>

### **Parameter:**

# **<community>**

max 32 chars.

## **<username>**

max 32 chars.

### **<ip-address>**

SNMP access source ip.

GS-2300 series

### 48 SNMP Commands

### **<ip-mask>**

SNMP access source address mask.

## **Example:**

```
Switch(snmp)# community david pm 192.168.6.127 255.255.255.0
Switch(snmp)# show community
SNMP Community Table:
Idx Community UserName Source IP Source Mask
--- ---------------- ---------------- --------------- ---------------
1 david pm 192.168.6.127 255.255.255.0
Number of entries: 1
```
# **48.3 delete**

Using this command you can delete command.

# **Syntax:**

```
delete access <1-14>
delete community <1-4>
delete group <1-14>
delete trap <1-6>
delete user <1-10>
delete view <1-48>
```
#### **Parameter:**

#### **access**

Delete snmpv3 access entry

# **<1-14>**

table index.

# **community**

Delete community entry.

## **<1-4>**

table index.

# **group**

Delete snmpv3 groups entry.

### **<1-14>**

table index.

### **trap**

Delete trap entry.

### **<1-6>**

table index.

# **user** Delete snmpv3 users entry. **<1-10>** table index. **view** Delete snmpv3 views entry. **<1-48>**

table index.

# **Example:**

Switch(snmp)# delete access 14

# **48.4 engine-id**

Using this command you can set SNMP Engine ID.

### **Syntax:**

*engine-id* <HEX>

#### **Parameter:**

### **<HEX>**

the format may not be all zeros or all 'ff',and is restricted to 5–32 octet string.

### **Example:**

Switch(snmp)# engine-id ffffffffffffffff

# **48.5 getcommunity**

Using this command you can configure SNMP Get Community.

## **Syntax:**

```
getcommunity disable
      getcommunity enable <community>
```
# **Parameter:**

### **disable**

Disables SNMP Get Community.

### **enable**

Enables SNMP Get Community.

# **<community>**

max 32 chars, default : public.

### **Example:**

```
Switch(snmp)# getcommunity enable rose
Switch(snmp)# show snmp
SNMP Configuration
--------------------------------
Get Community Mode : Enable
Get Community : rose
Set Community Mode : Enable
Set Community : private
Idx Get Community
--- ----------------
1 rose
2
3
4
5
```
# **48.6 group**

Using this command you can configure SNMP groups.

### **Syntax:**

*group* <username> usm|v1|v2c <groupname>

#### **Parameter:**

#### **<username>**

max 32 chars

#### **usm**

Security Model.

### **v1**

Security Model

### **v2c**

Security Model

### **<groupname>**

max 32 chars

```
Switch(snmp)# group pm v1 ccc
Switch(snmp)# show group
SNMPv3 Groups Table:
```
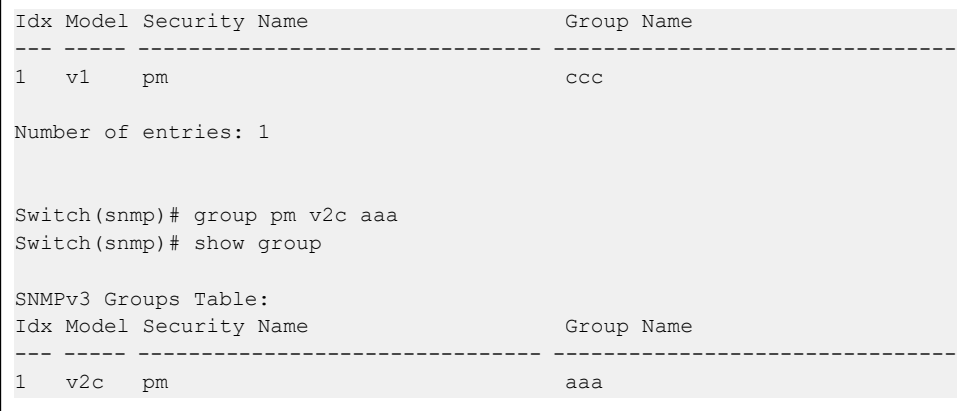

# **48.7 mode**

Using this command you can Enable/Disable SNMP mode.

### **Syntax:**

*mode* disable|enable

## **Parameter:**

### **disable**

Disable SNMP mode.

### **enable**

Enables SNMP mode.

# **Example:**

```
Switch(snmp)# mode enable
Switch(snmp)# show mode
SNMPv3 State Show
SNMP State : Enabled
SNMPv3 Engine ID : 80001455030040c7232600
```
# **48.8 newcommunity**

Using this command you can configure SNMP Get Community.

### **Syntax:**

*newcommunity* <index> <community>

GS-2300 series

48 SNMP Commands

### **Parameter:**

## **<index>**

Community index : 1 to 5

### **<community>**

max 32 chars, default : public.

# **Example:**

```
Switch(snmp)# newcommunity 1 rose
Switch(snmp)# show snmp
SNMP Configuration
--------------------------------
Get Community Mode : Enable
Get Community : public
Set Community Mode : Enable
Set Community : private
Idx Get Community
--- ----------------
1 rose
2
3
4
5
```
# **48.9 setcommunity**

Using this command you can configure SNMP Set Community.

### **Syntax:**

```
setcommunity disable
setcommunity enable <community>
```
### **Parameter:**

### **disable**

Disables SNMP Set Community.

### **enable**

Enables SNMP Set Community.

### **<community>**

max 32 chars, default : private

```
Switch(snmp)# setcommunity enable jack
Switch(snmp)# show snmp
SNMP Configuration
--------------------------------
```

```
Get Community : eee
Set Community Mode : Enable
Set Community : jack
```
# **48.10 show**

Using this command you can show SNMP command.

# **Syntax:**

*show* access|community|group|mode|snmp|trap|user|view

### **Parameter:**

### **access**

Shows snmpv3 access entry.

## **community**

Shows snmpv3 community entry.

# **group**

Shows snmpv3 groups entry

### **mode**

Shows snmp configuration.

### **snmp**

Shows snmp community configuration.

### **trap**

Shows snmp trap entry.

# **user**

Shows snmpv3 users entry.

### **view**

Shows snmpv3 views entry.

```
Switch(snmp)# show access
SNMPv3 Accesses Table:
Idx Group Name Model SecurityLevel Read View Name Write View Name
--- ---------------- ----- -------------- ---------------- ----------------
Number of entries: 0
Switch(snmp)# show community
SNMP Community Table:
Idx Community UserName Source IP Source Mask
--- ---------------- ---------------- --------------- ---------------
1 david pm 192.168.6.127 255.255.255.0
Number of entries: 1
```
# **48.11 trap**

Using this command you can configure SNMP trap.

### **Syntax:**

```
trap <1-6> v2 ipv4|ipv6 <ip-address> <1-65535> <0-7> <community>
trap <1-6> v3 ipv4|ipv6 <ip-address> <1-65535> <0-7> <secname> NoAuthNoPriv
trap <1-6> v3 ipv4|ipv6 <ip-address> <1-65535> <0-7> <secname> AuthNoPriv MD5|SHA <auth-pwd>
trap <1-6> v3 ipv4|ipv6 <ip-address> <1-65535> <0-7> <secname> AuthPriv SHA|MD5 <auth-pwd>
DES <priv-pwd>
```
#### **Parameter:**

## **<1-6>**

trap index: 1–6.

# **v2**

version.

# **v3**

version.

## **ipv4**

Trap host IP type.

### **ipv6**

Trap host IP type.

# **<ip-address>**

Trap host IP address.

### **<1-65535>**

trap port.

### **<0-7>**

Severity level:

<0> Emergency: system is unusable

<1> Alert: action must be taken immediately

<2> Critical: critical conditions

- <3> Error: error conditions
- <4> Warning: warning conditions
- <5> Notice: normal but significant condition
- <6> Informational: informational messages
- <7> Debug: debug-level messages

### **<community>**

Community.

### **<secname>**

Security name

### **NoAuthNoPriv**

Security\_Level

### **AuthNoPriv**

Security\_Level

# **AuthPriv**

Security\_Level

# **MD5**

Authentication Protocol

# **SHA**

Authentication Protocol

### **<auth-pwd>**

SHA Authentication Password is restricted to 8–40

MD5 Authentication Password is restricted to 8–32

# **DES**

Privacy Protocol

# **<priv-pwd>**

MD5 Authentication Password is restricted to 8–32

## **Example:**

```
Switch(snmp)# trap 2 v3 ipv4 192.168.2.110 2 5 asvsd AuthNoPriv SHA 123456789
Switch(snmp)# trap 2 v2 ipv4 192.168.6.127 65535 7 aaa
Switch(snmp)# show trap
SNMPv3 Trap Host Configuration:
                            Community Severity Auth.
   Priv.
No Ver Server IP Port Security Name Level Protocol
Protocol
-- --- --------------- ---- ----------------------- --------- ---------
--------
1
2 v2c 192.168.6.127 65535 aaa Debug
3
4
5
6
```
# **48.12 user**

Using this command you can configure SNMP users.

## **Syntax:**

```
user <username> NoAuthNoPriv
user <username> AuthNoPriv MD5|SHA <auth-pwd>
user <username> AuthPriv SHA|MD5 <auth-pwd> DES <priv-pwd>
```
### **Parameter:**

### **<username>**

max 32 chars.

# **NoAuthNoPriv**

Security\_Level.

# **AuthNoPriv**

Security\_Level.

# **AuthPriv**

Security\_Level.

### **MD5**

Authentication Protocol.

# **SHA**

Authentication Protocol.

# **<auth-pwd>**

SHA Authentication Password is restricted to 8–40

MD5 Authentication Password is restricted to 8–32

# **DES**

Privacy Protocol

### **<priv-pwd>**

MD5 Authentication Password is restricted to 8–32

# **Example:**

```
Switch(snmp)# user wade authnoPriv md5 12345678
Switch(snmp)# show user
SNMPv3 Users Table:
Index User Name Security Level Auth Priv
----- -------------------------------- -------------- ---- ----
1 wade AuthNoPriv MD5 None
Number of entries: 1
```
# **48.13 view**

Using this command you can configure SNMP views.

# **Syntax:**

view <viewname> excluded|included <oid-subtree>

### **Parameter:**

# **<viewname>**

max 32 chars.

### **excluded**

view\_type.

# **included**

view\_type.

# **<oid-subtree>**

The OID defining the root of the subtree.

```
Switch(snmp)# view viewdavid included .1.3.6.1.2
Switch(snmp)# show view
SNMPv3 Views Table:<br>Idx View Name
                   Idx View Name View Type OID Subtree
--- -------------------------------- ---------
--------------------------------
                              included .1.3.6.1.2
```
# **49 SSH Commands**

This section shows you how to use SSH (Secure SHell) to securely access the Switch. SSH is a secure communication protocol that combines authentication and data encryption to provide secure encrypted communication.

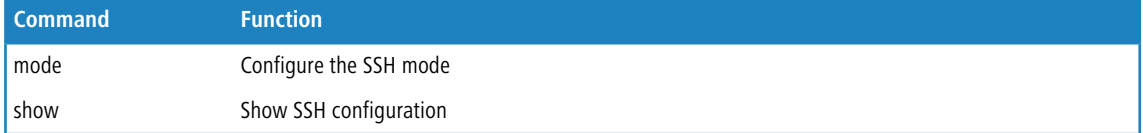

# **49.1 mode**

Using this command you can configure the SSH mode.

### **Syntax:**

*mode* disable|enable

# **Parameter:**

# **disable**

Disables SSH mode operation.

## **enable**

Enables SSH mode operation.

# **Example:**

```
Switch(ssh)# mode enable
Switch(ssh)# show
SSH Mode : Enabled
```
# **49.2 show**

Using this command you can show SSH configuration.

## **Syntax:**

*show*

# **Example:**

Switch(ssh)# show SSH Mode : Enabled

The Spanning Tree Protocol (STP) can be used to detect and disable network loops, and to provide backup links between switches, bridges or routers. This allows the switch to interact with other bridging devices (that is, an STP-compliant switch, bridge or router) in your network to ensure that only one route exists between any two stations on the network, and provide backup links which automatically take over when a primary link goes down.

STP - STP uses a distributed algorithm to select a bridging device (STP- compliant switch, bridge or router) that serves as the root of the spanning tree network. It selects a root port on each bridging device (except for the root device) which incurs the lowest path cost when forwarding a packet from that device to the root device. Then it selects a designated bridging device from each LAN which incurs the lowest path cost when forwarding a packet from that LAN to the root device. All ports connected to designated bridging devices are assigned as designated ports. After determining the lowest cost spanning tree, it enables all root ports and designated ports, and disables all other ports. Network packets are therefore only forwarded between root ports and designated ports, eliminating any possible network loops.

Once a stable network topology has been established, all bridges listen for Hello BPDUs (Bridge Protocol Data Units) transmitted from the Root Bridge. If a bridge does not get a Hello BPDU after a predefined interval (Maximum Age), the bridge assumes that the link to the Root Bridge is down. This bridge will then initiate negotiations with other bridges to reconfigure the network to reestablish a valid network topology.

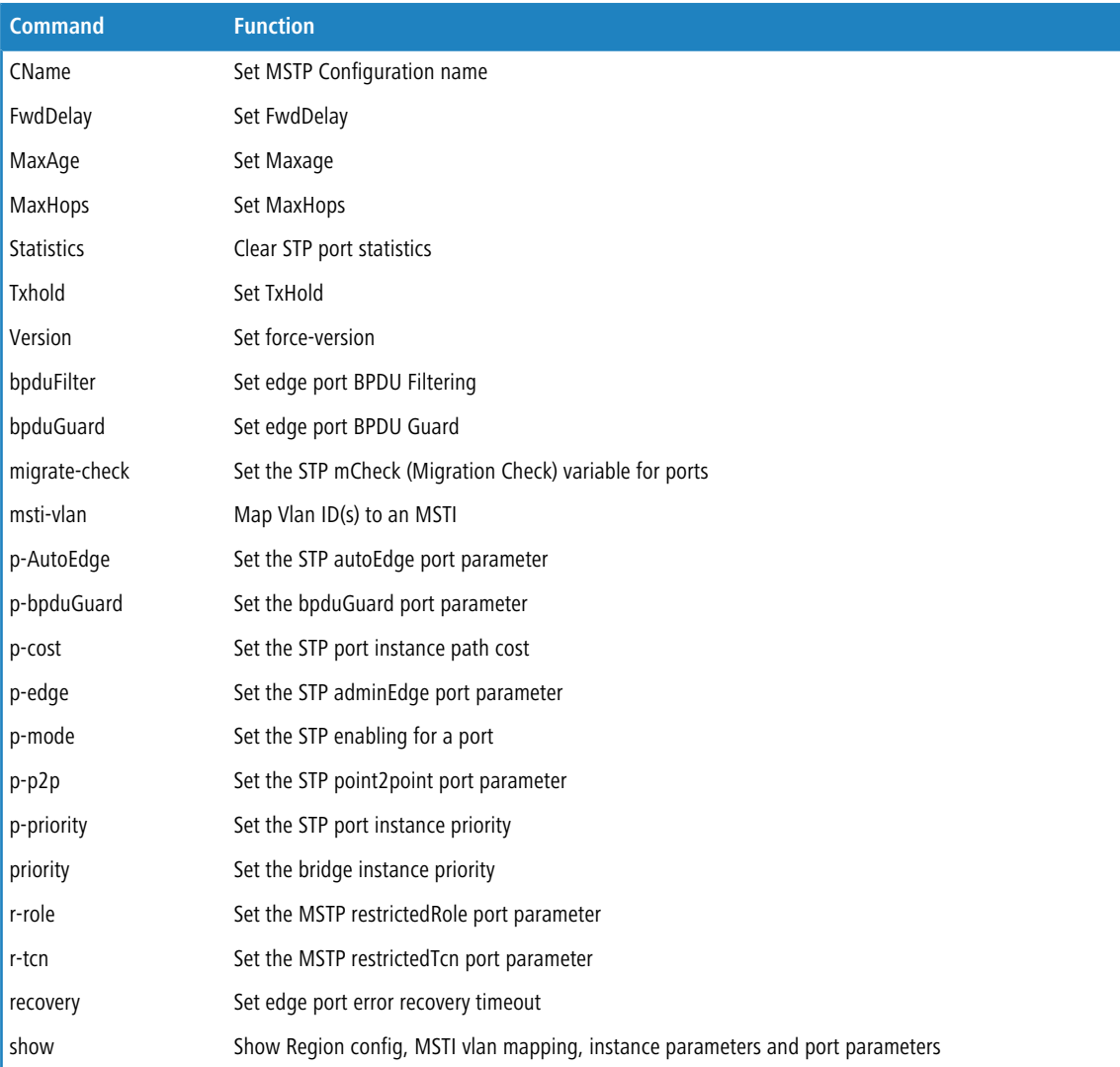

# **50.1 cname**

Using this command you can Set MSTP Configuration name.

# **Syntax:**

*cname* <name> [<0-65535>]

### **Parameter:**

## **<name>**

A text string up to 32 characters long.

### **<0-65535>**

MSTP revision-level (0~65535).

# **Example:**

```
Switch(stp)# cName david 65535
Switch(stp)# show cName
Configuration name: david
Configuration rev.: 65535
```
# **50.2 fwdDelay**

Using this command you can Set FwdDelay.

### **Syntax:**

*fwdDelay* <4-30>

# **Parameter:**

### **<4-30>**

MSTP forward delay (4-30, and max\_age  $\leq$  (forward\_delay -1)\*2)).

```
Switch(stp)# fwdDelay 30
Switch(stp)# show instance
STP Configuration
Protocol Version: MSTP
Max Age : 20
Forward Delay : 30
Tx Hold Count : 6
Max Hop Count : 20
BPDU Filtering : Disabled
BPDU Guard : Disabled
Error Recovery : 0 seconds
Error Recovery : Disabled
```
# **50.3 maxage**

Using this command you can Set Maxage.

# **Syntax:**

*maxage* <6-40>

# **Parameter:**

# **<6-40>**

STP maximum age time (6-40, and max\_age  $\leq$  (forward\_delay-1)\*2).

### **Example:**

```
Tx Hold Count : 6
Max Hop Count : 20
BPDU Filtering : Disabled
BPDU Guard : Disabled
Error Recovery : 0 seconds
Error Recovery : Disabled
```
# **50.4 maxhops**

Using this command you can Set MaxHops.

### **Syntax:**

*maxhops* <6-40>

### **Parameter:**

### **<6-40>**

STP BPDU MaxHops (6-40).

```
Switch(stp)# maxhops 38
Switch(stp)# show instance
STP Configuration
Protocol Version: MSTP
Max Age : 39
Forward Delay : 30
Tx Hold Count : 6
Max Hop Count : 38
BPDU Filtering : Disabled
BPDU Guard : Disabled
Error Recovery : 0 seconds
Error Recovery : Disabled
```
# **50.5 statistics**

Using this command you can Clear STP port statistics.

### **Syntax:**

*statistics* clear

# **Parameter:**

## **clear**

Clear the selected port statistics.

# **Example:**

```
Switch(stp)# statistics clear
Port Rx MSTP Tx MSTP Rx RSTP Tx RSTP Rx STP Tx STP Rx TCN
 Tx TCN Rx Ill. Rx Unk.
--------- -------- -------- -------- -------- ------- ------- -------
 -
       ------ ------- -------
```
# **50.6 txhold**

Using this command you can Set TxHold.

### **Syntax:**

```
txhold <1-10>
```
# **Parameter:**

# **<1-10>**

STP Transmit Hold Count (1-10).

```
Switch(stp)# txhold 9
Switch(stp)# show instance
STP Configuration
Protocol Version: MSTP
Max Age : 39
Forward Delay : 30
Tx Hold Count : 9
Max Hop Count : 38
BPDU Filtering : Disabled
BPDU Guard : Disabled
Error Recovery : 0 seconds
Error Recovery : Disabled
```
# **50.7 version**

Using this command you can Set force-version.

# **Syntax:**

*version* mstp|rstp|stp

### **Parameter:**

### **mstp**

Multiple Spanning Tree Protocol

#### **rstp**

Rapid Spanning Tree Protocol

### **stp**

Spanning Tree Protocol

# **Example:**

```
Switch(stp)# version stp
Switch(stp)# show instance
STP Configuration
Protocol Version: Compatible (STP)
Max Age : 39
Forward Delay : 30
Tx Hold Count : 9
Max Hop Count : 38
BPDU Filtering : Disabled
BPDU Guard : Disabled
Error Recovery : 0 seconds
Error Recovery : Disabled
```
# **50.8 bpdufilter**

Using this command you can Set edge port BPDU Filtering what you set on the switch.

### **Syntax:**

*bpdufilter* disable|enable

### **Parameter:**

## **disable**

Disables BPDU Filtering for Edge ports.

### **enable**

Enables BPDU Filtering for Edge ports.

### **Example:**

```
Switch(stp)# bpdufilter enable
Switch(stp)# show instance
STP Configuration
Protocol Version: Compatible (STP)
Max Age : 39
Forward Delay : 30
Tx Hold Count : 9
Max Hop Count : 38
BPDU Filtering : Enabled
BPDU Guard : Disabled
Error Recovery : 0 seconds
Error Recovery : Disabled
```
# **50.9 bpduguard**

Using this command you can Set edge port BPDU Guard.

### **Syntax:**

*bpduguard* disable|enable

# **Parameter:**

# **disable**

Disables BPDU Guard for Edge ports.

### **enable**

Enables BPDU Guard for Edge ports.

### **Example:**

```
Switch(stp)# bpduguard enable
Switch(stp)# show instance
STP Configuration
Protocol Version: Compatible (STP)
Max Age : 39
Forward Delay : 30
Tx Hold Count : 9
Max Hop Count : 38
BPDU Filtering : Enabled
BPDU Guard : Enabled
Error Recovery : 0 seconds
Error Recovery : Disabled
```
# **50.10 migrate-check**

Using this command you can Set the STP mCheck (Migration Check) variable for ports.

### **Syntax:**

*migrate-check* <port-list>

### **Parameter:**

### **<port-list>**

Port list, possible values depending on distinct hardware model. Individual ports are separated by comma, port ranges are joined by hyphen (1,3-5).

### **Example:**

Switch(stp)# migrate-check 1

# **50.11 msti-vlan**

Using this command you can Map Vlan ID(s) to an MSTI.

# **Syntax:**

```
msti-vlan add <0-7> <1-4094>
msti-vlan del <0-7>
```
# **Parameter:**

### **add**

```
add a VLAN to a MSTI.
```
### **del**

clear MSTP MSTI VLAN mapping configuration.

# **<0-7>**

STP bridge instance no (0-7, CIST=0, MSTI1=1, ...)

### **<1-4094>**

available from 1 to 4094

```
Switch(stp)# msti-vlan add 1 4094
Switch(stp)# show msti-vlan
MSTI VLANs mapped to MSTI
---- --------------------
MSTI1 4094
MSTI2 No VLANs mapped
MSTI3 No VLANs mapped
MSTI4 No VLANs mapped
MSTI5 No VLANs mapped
MSTI6 No VLANs mapped
MSTI7 No VLANs mapped
```
# **50.12 p-autoEdge**

Using this command you can Set the STP autoEdge port parameter.

### **Syntax:**

*p-autoEdge* aggregations|<port-list> disable|enable

## **Parameter:**

### **aggregations**

available value is for aggregated port.

#### **<port-list>**

Port list, possible values depending on distinct hardware model. Individual ports are separated by comma, port ranges are joined by hyphen (1,3-5).

## **disable**

Disables MSTP autoEdges

### **enable**

Enables MSTP autoEdge

```
Switch(stp)# p-autoEdge aggregations enable
Switch(stp)# show pconf
Port Mode AdminEdge AutoEdge restrRole restrTcn bpduGuard Point2point
---- -------- ------------------ ------------------ ---------------------
Aggr Disabled Disabled Enabled Disabled Disabled Disabled Enabled
Port Mode AdminEdge AutoEdge restrRole restrTcn bpduGuard Point2point
---- -------- ------------------ ------------------ ---------------------
1 Disabled Disabled Enabled Disabled Disabled Disabled Auto
2 Disabled Disabled Enabled Disabled Disabled Disabled Auto
3 Disabled Disabled Enabled Disabled Disabled Disabled Auto
Switch(stp)# p-autoEdge 1 disable
Switch(stp)# show pconf
Port Mode AdminEdge AutoEdge restrRole restrTcn bpduGuard Point2point
                                ---- -------- ------------------ ------------------ ---------------------
Aggr Disabled Disabled Enabled Disabled Disabled Disabled Enabled
Port Mode AdminEdge AutoEdge restrRole restrTcn bpduGuard Point2point
     ---- -------- ------------------ ------------------ ---------------------
1 Disabled Disabled Disabled Disabled Disabled Disabled Auto
2 Disabled Disabled Enabled Disabled Disabled Disabled Auto
3 Disabled Disabled Enabled Disabled Disabled Disabled Auto
```
## **50.13 p-bpduguard**

Using this command you can Set the bpduGuard port parameter.

#### **Syntax:**

*p-bpduguard* aggregations|<port-list> disable|enable

### **Parameter:**

#### **aggregations**

available value is for aggregated port.

#### **<port-list>**

Port list, possible values depending on distinct hardware model. Individual ports are separated by comma, port ranges are joined by hyphen (1,3-5).

### **disable**

Disables BPDU Guard

#### **enable**

Enables BPDU Guard

#### **Example:**

```
Switch(stp)# p-bpduGuard aggregations enable
Switch(stp)# show pconf
Port Mode AdminEdge AutoEdge restrRole restrTcn bpduGuard Point2point
---- -------- ------------------ ------------------ ---------------------
Aggr Disabled Disabled Disabled Disabled Disabled Enabled Enabled
Port Mode AdminEdge AutoEdge restrRole restrTcn bpduGuard Point2point
---- -------- ------------------ ------------------ ---------------------
1 Disabled Disabled Disabled Disabled Disabled Disabled Auto
2 Disabled Disabled Disabled Disabled Disabled Disabled Auto
3 Disabled Disabled Disabled Disabled Disabled Disabled Auto
Switch(stp)# p-bpduGuard 1 enable
Switch(stp)# show pconf
Port Mode AdminEdge AutoEdge restrRole restrTcn bpduGuard Point2point
     ---- -------- ------------------ ------------------ ---------------------
Aggr Disabled Disabled Enabled Disabled Disabled Enabled Enabled
Port Mode AdminEdge AutoEdge restrRole restrTcn bpduGuard Point2point
---- -------- ------------------ ------------------ ---------------------
1 Disabled Disabled Disabled Disabled Disabled Enabled Auto
2 Disabled Disabled Enabled Disabled Disabled Disabled Auto
3 Disabled Disabled Enabled Disabled Disabled Disabled Auto
```
## **50.14 p-cost**

Using this command you can Set the STP port instance path cost.

## 50 STP Commands

#### **Syntax:**

*p-cost* <0-7> aggregations|<port-list> <0-200000000>

#### **Parameter:**

## **<0-7>**

STP bridge instance no (0-7, CIST=0, MSTI1=1, ...)

## **aggregations**

available value is for aggregated port.

## **<port-list>**

Port list, possible values depending on distinct hardware model. Individual ports are separated by comma, port ranges are joined by hyphen (1,3-5).

### **<0-200000000>**

STP port path cost (1-200000000) or The value zero means auto status

#### **Example:**

```
Switch(stp)# p-cost 0 aggregations 2000000
Switch(stp)# show p-config 0
MSTI Port Path Cost Priority
---- ---- ---------- --------
CIST Aggr 2000000 128
MSTI Port Path Cost Priority
---- ---- ---------- --------
CIST 1 Auto 128
CIST 2 Auto 128
CIST 3 Auto 128
Switch(stp)# p-cost 1 3 9999
Switch(stp)# show p-config 1
MSTI Port Path Cost Priority
---- ---- ---------- --------
MSTI1 Aggr Auto 128
MSTI Port Path Cost Priority
      ---- ---- ---------- --------
MSTI1 1 Auto 128
MSTI1 2 Auto 128
MSTI1 3 9999 128
```
## **50.15 p-edge**

Using this command you can Set the STP adminEdge port parameter.

## **Syntax:**

*p-edge* aggregations|<port-list> disable|enable

#### **Parameter:**

#### **aggregations**

available value is for aggregated port.

## **<port-list>**

Port list, possible values depending on distinct hardware model. Individual ports are separated by comma, port ranges are joined by hyphen (1,3-5).

### **disable**

Disables MSTP protocol

### **enable**

Enables MSTP protocol

#### **Example:**

```
Switch(stp)# p-edge aggregations enable
Switch(stp)# show pconf
Port Mode AdminEdge AutoEdge restrRole restrTcn bpduGuard Point2point
---- -------- ------------------ ------------------ ---------------------
Aggr Disabled Enabled Enabled Disabled Disabled Enabled Enabled
Port Mode AdminEdge AutoEdge restrRole restrTcn bpduGuard Point2point
---- -------- ------------------ ------------------ ---------------------
1 Disabled Disabled Disabled Disabled Disabled Enabled Auto
2 Disabled Disabled Enabled Disabled Disabled Disabled Auto
```
## **50.16 p-mode**

Using this command you can Set the STP enabling for a port.

#### **Syntax:**

*p-mode* aggregations|<port-list> disable|enable

#### **Parameter:**

#### **aggregations**

available value is for aggregated port.

#### **<port-list>**

Port list, possible values depending on distinct hardware model. Individual ports are separated by comma, port ranges are joined by hyphen (1,3-5).

## **disable**

Disables MSTP protocol

### **enable**

Enables MSTP protocol

#### GS-2300 series

#### 50 STP Commands

#### **Example:**

```
Switch(stp)# p-mode aggregations enable
Switch(stp)# show pconf
Port Mode AdminEdge AutoEdge restrRole restrTcn bpduGuard Point2point
---- -------- ------------------ ------------------ ---------------------
Aggr Enabled Disabled Enabled Disabled Disabled Enabled Enabled
Port Mode AdminEdge AutoEdge restrRole restrTcn bpduGuard Point2point
---- -------- ------------------ ------------------ ---------------------
1 Disabled Disabled Disabled Disabled Disabled Enabled Auto
2 Disabled Disabled Enabled Disabled Disabled Disabled Auto
```
# **50.17 p-p2p**

Using this command you can Set the STP point2point port.

#### **Syntax:**

*p-p2p* aggregations|<port-list> auto|disable|enable

#### **Parameter:**

#### **aggregations**

available value is for aggregated port.

## **<port-list>**

Port list, possible values depending on distinct hardware model. Individual ports are separated by comma, port ranges are joined by hyphen (1,3-5).

#### **auto**

Automatic MSTP point2point detection

#### **disable**

Disables MSTP point2point

### **enable**

Enables MSTP point2point

```
Switch(stp)# p-p2p aggregations auto
Switch(stp)# show pconf
Port Mode AdminEdge AutoEdge restrRole restrTcn bpduGuard Point2point
---- -------- ------------------ ------------------ ---------------------
Aggr Enabled Disabled Enabled Disabled Disabled Enabled Auto
Port Mode AdminEdge AutoEdge restrRole restrTcn bpduGuard Point2point
---- -------- ------------------ ------------------ ---------------------
1 Disabled Disabled Disabled Disabled Disabled Enabled Auto
2 Disabled Disabled Enabled Disabled Disabled Disabled Auto
Switch(stp)# p-p2p 2 disable
```
50 STP Commands

```
Switch(stp)# show pconf
Port Mode AdminEdge AutoEdge restrRole restrTcn bpduGuard Point2point
---- -------- ------------------ ------------------ ---------------------
Aggr Enabled Disabled Enabled Disabled Disabled Enabled Auto
Port Mode AdminEdge AutoEdge restrRole restrTcn bpduGuard Point2point
       ---- -------- ------------------ ------------------ ---------------------
1 Disabled Disabled Disabled Disabled Disabled Enabled Auto
2 Disabled Disabled Enabled Disabled Disabled Disabled Disabled
3 Disabled Disabled Enabled Disabled Disabled Disabled Auto
```
## **50.18 p-priority**

Using this command you can Set the STP port instance priority.

#### **Syntax:**

*p-priority* <0-7> aggregations|<port-list> <0-240>

#### **Parameter:**

## **<0-7>**

STP bridge instance no (0-7, CIST=0, MSTI1=1, ...)

#### **aggregations**

available value is for aggregated port.

#### **<port-list>**

Port list, possible values depending on distinct hardware model. Individual ports are separated by comma, port ranges are joined by hyphen (1,3-5).

## **<0-240>**

STP bridge priority (0/16/32/48/.../224/240)

```
Switch(stp)# p-priority 3 aggregations 240
Switch(stp)# show p-config 3
MSTI Port Path Cost Priority
---- ---- ---------- --------
MSTI3 Aggr Auto 240
MSTI Port Path Cost Priority
---- ----<br>MSTI3 1<br>MSTI3 2
MSTI3 1 Auto 128
MSTI3 2 Auto 128
Switch(stp)# p-priority 1 2 224
Switch(stp)# show p-config 1
MSTI Port Path Cost Priority
---- ---- ---------- --------
MSTI1 Aggr Auto 128
```

```
MSTI Port Path Cost Priority
---- ---- ---------- --------
MSTI1 1 Auto 128
MSTI1 2 Auto 224
```
## **50.19 priority**

Using this command you can Set the bridge instance priority.

#### **Syntax:**

*priority* <0-7> <0-61440>

#### **Parameter:**

## **<0-7>**

STP bridge instance no (0-7, CIST=0, MSTI1=1, ...)

## **<0-61440>**

STP bridge priority (0/4096/8192/12288/.../57344/61440)

## **Example:**

```
Switch(stp)# priority 0 61440
Switch(stp)# show priority
MSTI# Bridge Priority
       - - - - - -CIST 61440
```
## **50.20 r-role**

Using this command you can Set the MSTP restrictedRole port parameter.

#### **Syntax:**

*r-role* aggregations|<port-list> disable|enable

#### **Parameter:**

## **aggregations**

available value is for aggregated port.

## **<port-list>**

Port list, possible values depending on distinct hardware model. Individual ports are separated by comma, port ranges are joined by hyphen (1,3-5).

## **disable**

Disables MSTP restricted role

#### **enable**

Enables MSTP restricted role

#### **Example:**

```
Switch(stp)# r-role aggregations enable
Switch(stp)# show pconf
Port Mode AdminEdge AutoEdge restrRole restrTcn bpduGuard Point2point
---- -------- ------------------ ------------------ ---------------------
Aggr Enabled Disabled Enabled Enabled Disabled Enabled Auto
Port Mode AdminEdge AutoEdge restrRole restrTcn bpduGuard Point2point
---- -------- ------------------ ------------------ ---------------------
1 Disabled Disabled Disabled Disabled Disabled Enabled Auto
2 Disabled Disabled Enabled Disabled Disabled Disabled Disabled
3 Disabled Disabled Enabled Disabled Disabled Disabled Auto
Switch(stp)# r-role 2 enable
Switch(stp)# show pconf
Port Mode AdminEdge AutoEdge restrRole restrTcn bpduGuard Point2point
---- -------- ------------------ ------------------ ---------------------
Aggr Enabled Disabled Enabled Enabled Disabled Enabled Auto
Port Mode AdminEdge AutoEdge restrRole restrTcn bpduGuard Point2point
---- -------- ------------------ ------------------ ---------------------
1 Disabled Disabled Disabled Disabled Disabled Enabled Auto
2 Disabled Disabled Enabled Enabled Disabled Disabled Disabled
```
## **50.21 r-tcn**

Using this command you can Set the MSTP restrictedTcn port parameter.

#### **Syntax:**

*r-tcn* aggregations|<port-list> disable|enable

#### **Parameter:**

#### **aggregations**

available value is for aggregated port.

#### **<port-list>**

Port list, possible values depending on distinct hardware model. Individual ports are separated by comma, port ranges are joined by hyphen (1,3-5).

#### **disable**

Disables MSTP restricted TCN

### **enable**

Enables MSTP restricted TCN

#### 50 STP Commands

#### **Example:**

```
Switch(stp)# r-tcn aggregations enable
Switch(stp)# show pconf
Port Mode AdminEdge AutoEdge restrRole restrTcn bpduGuard Point2point
---- -------- ------------------ ------------------ ---------------------
Aggr Enabled Disabled Enabled Enabled Enabled Enabled Auto
Port Mode AdminEdge AutoEdge restrRole restrTcn bpduGuard Point2point
---- -------- ------------------ ------------------ ---------------------
1 Disabled Disabled Disabled Disabled Disabled Enabled Auto
2 Disabled Disabled Enabled Enabled Disabled Disabled Disabled
```
## **50.22 recovery**

Using this command you can Set edge port error recovery timeout.

#### **Syntax:**

*recovery* <30-86400>

#### **Parameter:**

### **<30-86400>**

Time before error-disabled ports are reenabled (30-86400 seconds, 0 disables)

#### **Example:**

```
Switch(stp)# recovery 86400
Switch(stp)# show instance
STP Configuration
Protocol Version: Compatible (STP)
Max Age : 39
Forward Delay : 30
Tx Hold Count : 9
Max Hop Count : 38
BPDU Filtering : Enabled
BPDU Guard : Enabled
Error Recovery : 86400 seconds
Error Recovery : Disabled
```
## **50.23 show**

Using this command you can Show Region config, MSTI vlan mapping, instance parameters and port parameters.

#### **Syntax:**

```
show CName|statistics|instance|msti-vlan|pconf|priority
show status|p-config <0-7>
```
## 50 STP Commands

#### **Parameter:**

#### **CName**

Shows MSTP Configuration name

#### **statistics**

Shows STP port statistics

## **instance**

Shows instance status

#### **msti-vlan**

Shows MSTP MSTI VLAN mapping configuration

## **pconf**

Shows STP Port configuration

### **priority**

Shows the bridge instance priority

### **status**

Shows STP Bridge status

## **p-config**

Shows the STP port instance configuration

## **<0-7>**

STP bridge instance no (0-7, CIST=0, MSTI1=1, ...)

```
Switch(stp)# show cName
Configuration name: 00-40-c7-23-26-00
Configuration rev.: 0
Switch(stp)# show instance
STP Configuration
Protocol Version: MSTP
Max Age : 20
Forward Delay : 15
Tx Hold Count : 6
Max Hop Count : 20
BPDU Filtering : Disabled
BPDU Guard : Disabled
Error Recovery : 0 seconds
Error Recovery : Disabled
Switch(stp)# show pconf
Port Mode AdminEdge AutoEdge restrRole restrTcn bpduGuard Point2point
---- -------- ------------------ ------------------ ---------------------
Aggr Disabled Disabled Enabled Disabled Disabled Disabled Enabled
Port Mode AdminEdge AutoEdge restrRole restrTcn bpduGuard Point2point
---- -------- ------------------ ------------------ ---------------------
1 Disabled Disabled Enabled Disabled Disabled Disabled Auto
2 Disabled Disabled Enabled Disabled Disabled Disabled Auto
3 Disabled Disabled Enabled Disabled Disabled Disabled Auto
```
# **51 Syslog Commands**

The Syslog is a standard for logging program messages . It allows separation of the software that generates messages from the system that stores them and the software that reports and analyzes them. It can be used as well a generalized informational, analysis and debugging messages. It is supported by a wide variety of devices and receivers across multiple platforms.

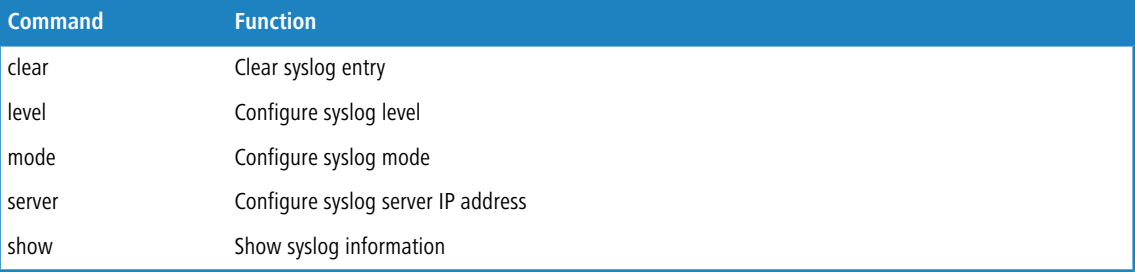

# **51.1 clear**

clear.

## **Syntax:**

*clear*

**Example:**

```
Switch(syslog)# clear
Switch(syslog)# show log
<0> Emergency: 0
\langle 1 \rangle Alert : 0
<2> Critical : 0
<3> Error : 0
<4> Warning : 0
<5> Notice : 0
<6> Info : 0
<7> Debug : 0
   All : 0
ID Level Time Message
---- --------- ------------------- --------------------------------------
<none>
```
# **51.2 level**

Using this command you can Configure syslog level.

#### **Syntax:**

*level* <0-7>

## 51 Syslog Commands

#### **Parameter:**

## **<0-7>**

Severity level.

<0> Emergency: system is unusable

<1> Alert: action must be taken immediately

<2> Critical: critical conditions

- <3> Error: error conditions
- <4> Warning: warning conditions
- <5> Notice: normal but significant condition
- <6> Informational: informational messages
- <7> Debug: debug-level messages

## **Example:**

```
Switch(syslog)# level 7
Switch(syslog)# show config
Server Mode : Disabled
Server Address 1 :
Server Address 2 :
Syslog Level : Debug
```
## **51.3 mode**

Using this command you can Configure syslog mode.

### **Syntax:**

*mode* disable|enable

#### **Parameter:**

### **disable**

Disable syslog mode.

### **enable**

Enables syslog mode

```
Switch(syslog)# mode enable
Switch(syslog)# show config
Server Mode : Enabled
Server Address 1 :
Server Address 2 :
Syslog Level : Debug
```
## **51.4 server**

Using this command you can Configure syslog server IP address.

## **Syntax:**

*server* <1-2> <ip-hostname>

## **Parameter:**

## **<1-2>**

Syslog Server No.

#### **<ip-hostname>**

Syslog server IP address or host name

## **Example:**

```
Switch(syslog)# server 2 192.168.6.1
Switch(syslog)# show config
Server Mode : Enabled
Server Address 1 :
Server Address 2 : 192.168.6.1
Syslog Level : Debug
```
# **51.5 show**

Using this command you can Show syslog information.

## **Syntax:**

*show* config *show* log [<0-7>]

#### **Parameter:**

#### **config**

Shows syslog configuration.

## **<log-id>**

Log ID

## **log**

Shows syslog entry

## **<0-7>**

Shows syslog entry that match the level

```
Switch(syslog)# show config
Server Mode : Disabled
```
51 Syslog Commands

```
Server Address 1 :
Server Address 2 :
Syslog Level : Info
Switch(syslog)# show detail-log 2
ID : 2
Level : Warning
Time : 2014-01-01 01:00:27
Message:
Link up on port 2
Switch(syslog)# show log 2
<0> Emergency: 0
<1> Alert : 0
<2> Critical : 0
<3> Error : 0
<4> Warning : 8
<5> Notice : 0
<6> Info : 12
<7> Debug : 0
    All : 20
ID Level Time Message
---- --------- ------------------- --------------------------------------
<none>
```
# **52 System Commands**

After you login, the switch shows you the system information. This section is default and tells you the basic information of the system, including "Model Name", "System Description", "Contact", "Device Name", "System Up Time", "BIOS Version", "Firmware Version", "Hardware-Mechanical Version", "Serial Number", "Host IP Address", "Host Mac Address", "Device Port", "RAM Size" , "Flash Size" and. With this information, you will know the software version used, MAC address, serial number, how many ports good and so on. This is helpful while malfunctioning.

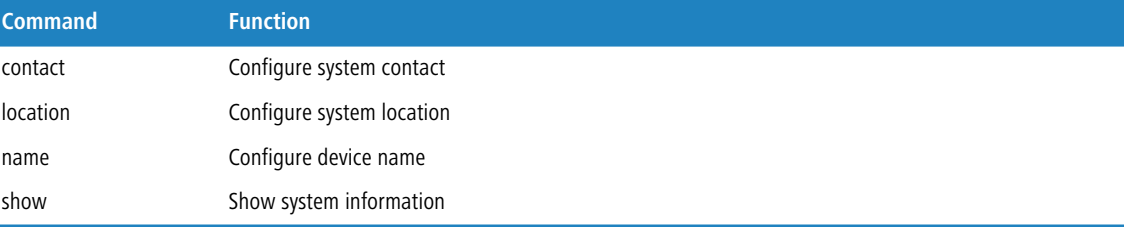

## **52.1 contact**

Using this command you can Configure system contact.

#### **Syntax:**

*contact* <LINE>

#### **Parameter:**

## **<LINE>**

Up to 255 characters describing system contact information.

#### **Example:**

```
GS-2326P(system)# contact LANCOM Systems GmbH +49 (0)2405 49936-0
GS-2326P(system)#
```
## **52.2 location**

Using this command you can Configure system location.

#### **Syntax:**

*location* <LINE>

### **Parameter:**

## **<LINE>**

Up to 255 characters describing system location.

## 52 System Commands

#### **Example:**

```
GS-2326P(system)# location Wuerselen, Germany
GS-2326P(system)#
```
## **52.3 name**

Using this command you can Configure device name .

#### **Syntax:**

*name* <devicename>

### **Parameter:**

## **<devicename>**

Up to 255 characters describing device name.

## **Example:**

```
Switch(system)# name MyDevice
Switch(system)#
```
## **52.4 show**

Using this command you can Show system information .

## **Syntax:**

*show*

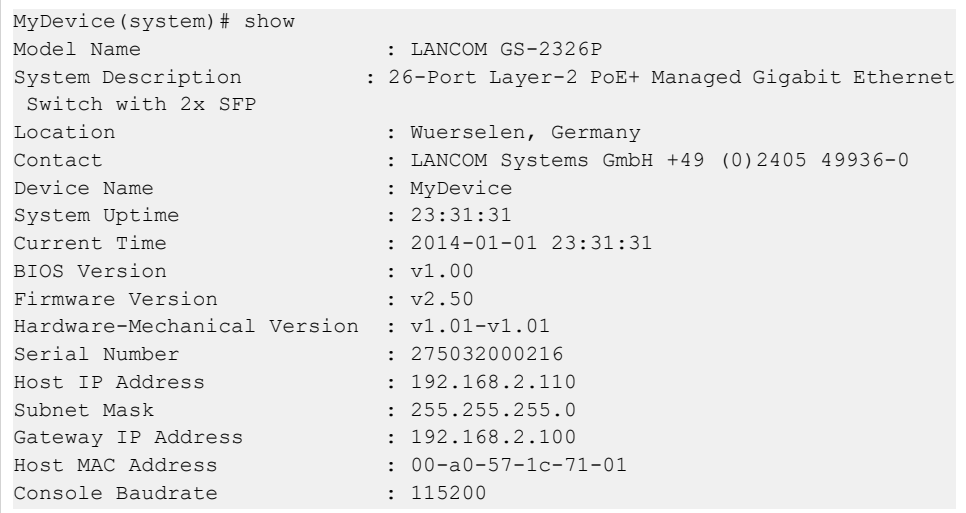

## 52 System Commands

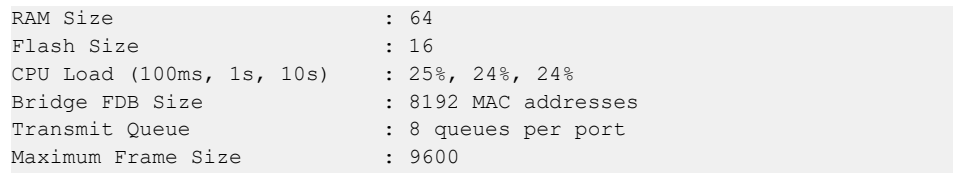

# **53 Thermal Commands**

The section describes the user to inspect and configure the current setting for controlling thermal protection. Thermal protection is used to protect the chip from getting overheated.

When the temperature exceeds the configured thermal protection temperature, ports will be turned off in order to decrease the power consumption. It is possible to arrange the ports with different priorities. Each priority can be given a temperature at which the corresponding ports shall be turned off.

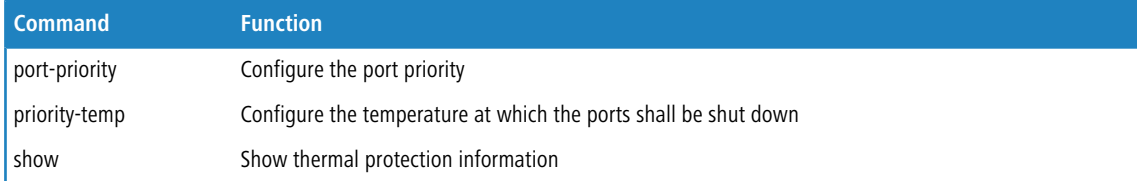

## **53.1 port-priority**

Using this command you can Configure the port priority.

## **Syntax:**

```
port-priority <port-list> <0-3>
```
## **Parameter:**

#### **<port-list>**

Port list, possible values depending on distinct hardware model. Individual ports are separated by comma, port ranges are joined by hyphen (1,3-5).

## **<0-3>**

 $<0-3$  $>$ :

```
Switch(thermal)# port-priority 1 3
Switch(thermal)# show
Priority Temperature
-------- -----------
0 255 C
1 255 C
2 255 C
3 255 C
Port Priority Chip Temperature Port status
---- -------- ---------------- ---------------------------------------------
1 3 60 C Port link operating normally
2 0 59 C Port link operating normally
3 0 0 59 C Port link operating normally
```
## **53.2 priority-temp**

Using this command you can Configure the temperature at which the ports shall be shut down.

## **Syntax:**

*priority-temp* <0-3> <0-255>

#### **Parameter:**

## **<0-3>**

Port priority

### **<0-255>**

The temperature at which the ports with the corresponding priority will be turned off

## **Example:**

```
Switch(thermal)# priority-temp 1 99
Switch(thermal)# show
Priority Temperature
-------- -----------
0 255 C
1 99 C
2 255 C
3 255 C
Port Priority Chip Temperature Port status
---- -------- ---------------- ---------------------------------------------
1 3 59 C Port link operating normally<br>2 0 59 C Port link operating normally
2 0 59 C Port link operating normally<br>3 0 59 C Port link operating normally
                      59 C Port link operating normally
```
## **53.3 show**

Using this command you can Show thermal protection information.

#### **Syntax:**

*show*

```
Switch(thermal)# show
Priority Temperature
-------- -----------
0 255 C
1 255 C
2 255 C
3 255 C
Port Priority Chip Temperature Port status
---- -------- ---------------- ---------------------------------------------
```
## 53 Thermal Commands

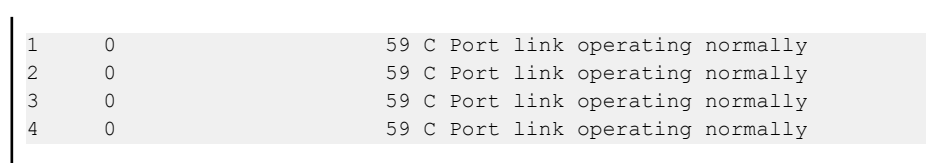

# **54 Time Commands**

This section allows configuration of the switch time. Time menu includes time and NTP configuration.

The switch provides manual and automatic ways to set the system time via NTP. Manual setting is simple and you just input "Year", "Month", "Day", "Hour", "Minute" and "Second" within the valid value range indicated in each item.

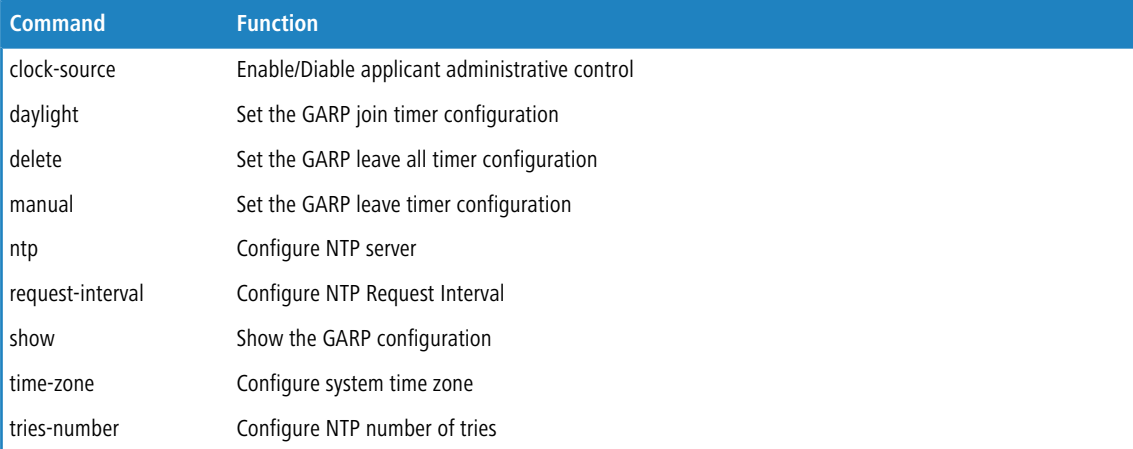

# **54.1 clock-source**

Using this command you can configure the clock source.

## **Syntax:**

*clock-source* local|ntp

#### **Parameter:**

#### **local**

Local settings.

#### **ntp**

Use NTP to synchronize system clock.

```
Switch(time)# clock-source ntp
Switch(time)# show daylight
Clock Source : NTP Server
Local Time : 2014-01-01 07:19:44 (YYYY-MM-DD HH:MM:SS)
Time Zone Offset : 0 (min)
Daylight Savings : Disabled
```
# **54.2 daylight**

Using this command you can indicates the Daylight Savings operation.

### **Syntax:**

```
daylight disable
daylight enable <1-1440> By-dates <YYYY:MM:DD> <HH:MM> <YYYY:MM:DD> <HH:MM>
daylight enable <1-1440> Recurring <DAY> <WORD> <MONTH> <HH:MM> <DAY> <WORD> <MONTH> <HH:MM>
```
## **Parameter:**

## **disable**

Disables Daylight Savings operation.

#### **enable**

Enables Daylight Savings operation.

## **<1-1440>**

Minute. Time Set Offset.

## **By-dates**

Manually enter day and time that DST starts and ends

## **<YYYY:MM:DD>**

Day that DST starts

#### **<HH:MM>**

Time that DST starts

### **<YYYY:MM:DD>**

Day that DST ends

## **<HH:MM>**

Time that DST ends

### **Recurring**

DST occurs on the same date every year

#### **<DAY>**

Sun, Mon, Tue, Wed, Thu, Fri, Sat

at which DST begins every year

## **<WORD>**

first, 2, 3, 4, last

at which DST begins every year

## **<MONTH>**

Jan, Feb, Mar, Apr, May, Jun, Jul, Aug, Sep, Oct, Nov, Dec

### **<HH:MM>**

The time at which DST begins every year

#### **<DAY>**

Sun, Mon, Tue, Wed, Thu, Fri, Sat

at which DST ends every year

#### **<WORD>**

first, 2, 3, 4, last

at which DST ends every year

### **<MONTH>**

Jan, Feb, Mar, Apr, May, Jun, Jul, Aug, Sep, Oct, Nov, Dec

at which DST ends every year

## **<HH:MM>**

The time at which DST ends every year

### **Example:**

```
Switch(time)# daylight enable 1440 by-dates 2015:03:01 10:00 2015:04:01
09:00
Switch(time)# show daylight
Clock Source : NTP Server
Local Time : 2014-01-01 07:23:21 (YYYY-MM-DD HH:MM:SS)
Time Zone Offset : 0 (min)
Daylight Savings : Enabled
Time Set Offset : 1440 (min)
Daylight Savings Type : By dates
From : 2015-03-01 10:00 (YYYY-MM-DD HH:MM)
To : 2015-04-01 09:00 (YYYY-MM-DD HH:MM)
Switch(time)# daylight enable 1000 recurring wed 2 jan 11:00 sun 3 may 12:00
Switch(time)# show daylight
Clock Source : NTP Server
Local Time : 2014-01-01 07:28:43 (YYYY-MM-DD HH:MM:SS)
Time Zone Offset : 0 (min)
Daylight Savings : Enabled
Daylight Savings<br>Time Set Offset : 1000 (min)<br>Time : Recurring
Daylight Savings Type : Recurring
From : Day:Wed Week:2 Month:Jan Time:11:00
To : Day:Sun Week:3 Month:May Time:12:00
```
## **54.3 delete**

Using this command you can delete NTP server.

#### **Syntax:**

*delete* <1-5>

#### **Parameter:**

**<1-5>**

NTP server index.

**Example:**

Switch(time)# delete 1

# **54.4 manual**

Using this command you can configure system time manually.

## **Syntax:**

```
manual <YYYY:MM:DD> <HH:MM:SS>
```
## **Parameter:**

**<YYYY:MM:DD>**

Date of system, example: 2014:01:12.

#### **<HH:MM:SS>:**

Time, example: 23:10:55.

## **Example:**

```
Switch(time)# manual 2014:01:12 10:00:00
Switch(time)# show daylight
Clock Source : Local Settings
Local Time : 2014-01-12 10:00:07 (YYYY-MM-DD HH:MM:SS)
Time Zone Offset : 0 (min)
Daylight Savings : Enabled
Time Set Offset : 1000 (min)
Daylight Savings Type : Recurring
From : Day:Wed Week:2 Month:Jan Time:11:00
To : Day:Sun Week:3 Month:May Time:12:00
```
## **54.5 ntp**

Using this command you can configure NTP server.

#### **Syntax:**

*ntp* <1-5> <ipv6-address>|<ip-hostname>

#### **Parameter:**

**<1-5>**

NTP server index.

#### **<ipv6-address>**

NTP server IPv6 address.

IPv6 address is in 128-bit records represented as eight fields of up to four hexadecimal digits with a colon separate each field (":"). For example,  $f \in 80:1215:c5ff:f \in 03:4dc7$ . The symbol "::" is a special syntax that can be used as a shorthand way of representing multiple 16-bit groups of contiguous zeros; but it can only appear once. It also used a following legally IPv4 address. For example, ::192.1.2.34.

## **<ip-hostname>**

NTP server IP address or hostname

## **Example:**

```
Switch(time)# ntp 1 64.90.182.55
Switch(time)# show ntp
Index Server IP host address or a host name string
----- ------------------------------------------------------
1 64.90.182.55
```
# **54.6 request-interval**

Using this command you can configure the request interval of the NTP server.

#### **Syntax:**

*request-interval* <sec>

## **Parameter:**

### **<sec>**

60 ~ 999999999(sec)

#### **Example:**

```
Switch(time)# request-interval 86400
Switch(time)#
```
## **54.7 show**

Using this command you can show time information.

#### **Syntax:**

```
show daylight|ntp
```
#### **Parameter:**

#### **daylight**

Shows time information.

#### **ntp**

Shows NTP information.

#### **Example:**

```
Switch(time)# show daylight
Clock Source : Local Settings
Local Time : 2014-01-01 07:17:29 (YYYY-MM-DD HH:MM:SS)
Time Zone Offset : 0 (min)
Daylight Savings : Disabled
Switch(time)# show ntp
Index Server IP host address or a host name string
----- ------------------------------------------------------
1
2
3
4
5
```
## **54.8 time-zone**

Using this command you can configure system time zone.

## **Syntax:**

*time-zone* -<HH:MM>|[+]<HH:MM>

### **Parameter:**

#### **<HH:MM>**

The time difference between GMT and local time, the possible value is from GMT-12:00 to GMT+12:00.

#### **Example:**

```
Switch(time)# time-zone 01:00
Switch(time)# show daylight
Clock Source : NTP Server
Local Time : 2014-01-12 11:14:24 (YYYY-MM-DD HH:MM:SS)<br>Time Zone Offset : 60 (min)
Time Zone Offset
Daylight Savings : Enabled
Time Set Offset : 1000 (min)
Daylight Savings Type : Recurring
From : Day:Wed Week:2 Month:Jan Time:11:00
To : Day:Sun Week:3 Month:May Time:12:00
```
## **54.9 tries-number**

Using this command you can configure the number of tries to request the time from the NTP server.

#### **Syntax:**

*tries-number* <Number of tries>

GS-2300 series

54 Time Commands

## **Parameter:**

## **<Number of tries>**

 $0 \sim 999999999$ 

## **Example:**

Switch(time)# tries-number 5 Switch(time)#

# **55 UPnP Commands**

UPnP is an acronym for Universal Plug and Play. The goals of UPnP are to allow devices to connect seamlessly and to simplify the implementation of networks in the home (data sharing, communications, and entertainment) and in corporate environments for simplified installation of computer components.

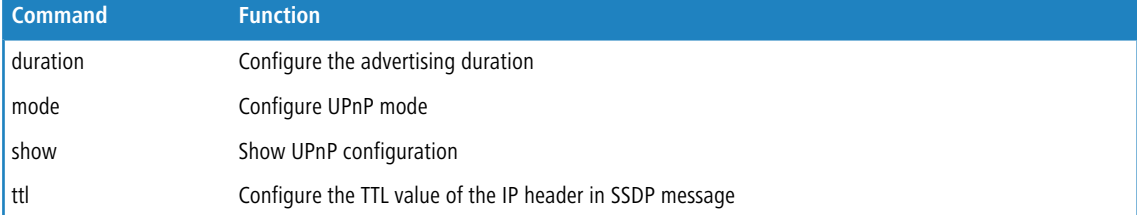

## **55.1 duration**

Using this command you can Configure the advertising duration.

#### **Syntax:**

*duration* <100-86400>

#### **Parameter:**

#### **<100-86400>**

UPnP duration range.

## **Example:**

```
Switch(upnp)# duration 86400
Switch(upnp)# show
UPnP Mode : Disabled
UPnP TTL : 4
UPnP Advertising Duration : 86400
```
# **55.2 mode**

Using this command you can Configure UPnP mode.

### **Syntax:**

*mode* disable|enable

### **Parameter:**

## **disable**

Disables UPnP.

## 55 UPnP Commands

## **enable**

Enables UPnP

## **Example:**

```
Switch(upnp)# mode enable
Switch(upnp)# show<br>UPnP Mode
              upned: Enabled<br>
update : Enabled<br>
update : A
UPnP TTL : 4
UPnP Advertising Duration : 86400
```
## **55.3 show**

Using this command you can Show UPnP configuration.

## **Syntax:**

*show*

## **Example:**

```
Switch(upnp)# show
                   : Enabled
UPnP TIT. : 4
UPnP Advertising Duration : 86400
```
## **55.4 ttl**

Using this command you can Configure the TTL value of the IP header in SSDP message.

#### **Syntax:**

*ttl* <1-255>

### **Parameter:**

## **<1-255>**

UPnP TTL value..

```
Switch(upnp)# ttl 255
Switch(upnp)# show
                    : Enabled
UPnP TTL : 255
UPnP Advertising Duration : 86400
```
# **56 VCL Commands**

VLAN Control List indicates two types of VLAN, which are MAC address-based VLAN and Protocol -based VLAN.

MAC address-based VLAN decides the VLAN for forwarding an untagged frame based on the source MAC address of the frame.

MAC-based VLANs group VLAN members by MAC address. With MAC-based VLAN configured, the device adds a VLAN tag to an untagged frame according to its source MAC address. MAC-based VLANs are mostly used in conjunction with security technologies such as 802.1X to provide secure, flexible network access for terminal devices.

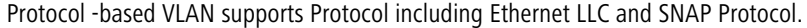

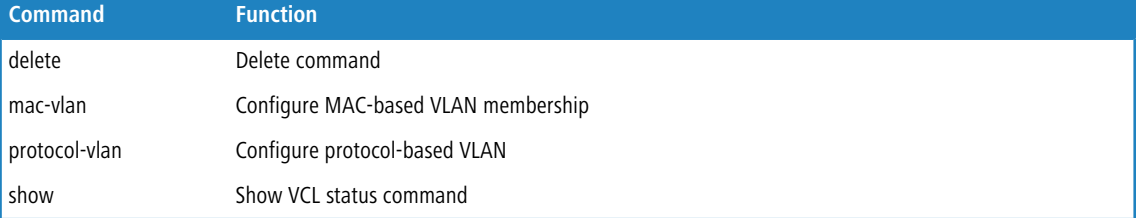

## **56.1 delete**

Using this command you can Delete command.

You need to set MAC VLAN or Protocol VLAN first, then you could delete and clear the configuration.

## **Syntax:**

```
delete mac-vlan <mac-address>
delete protocol-vlan protocol ethernet <0x0600-0xffff>
delete protocol-vlan protocol llc <0x00-0xff> <0x00-0xff>
delete protocol-vlan protocol snap <oui-address> <0x0000-0xffff>
delete protocol-vlan vlan <WORD>
```
## **Parameter:**

#### **mac-vlan**

Delete MAC-based VLAN entry

## **<mac-address>**

MAC address, format 0a-1b-2c-3d-4e-5f

#### **protocol-vlan**

Delete protocol-based VLAN entry

#### **protocol**

Delete protocol-based VLAN ethertype protocol to group mapping

#### **Ethernet**

Delete protocol-based VLAN Ethernet-II protocol to group mapping

56 VCL Commands

### **<0x0600-0xffff>**

Ether type

## **llc**

Delete protocol-based VLAN LLC protocol to group mapping

## **<0x00-0xff>**

DSAP value

## **<0x00-0xff>**

SSAP value

## **snap**

Delete protocol-based VLAN SNAP protocol to group mapping

## **<oui-address>**

OUI address, format : 00-40-c7

## **<0x0000-0xffff>**

Protocol ID is the Ethernet type field value for the protocol running on top of SNAP

### **vlan**

Delete protocol-based VLAN group to VLAN mapping

## **<WORD>**

Up to 16 characters to describe protocol-based VLAN group name

## **Example:**

Switch(vcl)# delete mac-vlan 00-00-00-00-00-11 Switch(vcl)# delete protocol-vlan vlan david

## **56.2 mac-vlan**

Using this command you can Configure MAC-based VLAN membership.

#### **Syntax:**

mac-vlan <mac-address> <1-4094> <port-list>

#### **Parameter:**

## **<mac-address>**

MAC address, format 0a-1b-2c-3d-4e-5f

## **<1-4094>**

VLAN ID, possible values from 1 to 4094.

## **<port-list>**

Port list, possible values depending on distinct hardware model. Individual ports are separated by comma, port ranges are joined by hyphen (1,3-5).

#### **Example:**

```
Switch(vcl)# mac-vlan 0a-1b-2c-3d-4e-5f 4094 2
Switch(vcl)# show mac-config
MAC Address VID Ports
   ----------------- ---- -----
0a-1b-2c-3d-4e-5f 4094 2
```
## **56.3 protocol-vlan**

Using this command you can Configure protocol-based VLAN.

#### **Syntax:**

```
protocol-vlan protocol ethernet <0x0600-0xffff> <vgroup>
protocol-vlan protocol llc <0x00-0xff> <0x00-0xff> <vgroup>
protocol-vlan protocol snap <oui-address> <0x0000-0xffff>
protocol-vlan vlan <vgroup> <1-4094> <port-list>
```
#### **Parameter:**

### **protocol**

Protocol-based VLAN ethertype protocol to group mapping

#### **ethernet**

Protocol-based VLAN Ethernet-II protocol to group mapping

## **<0x0600-0xffff>**

Ether type

## **<vgroup>**

Up to 16 characters to describe protocol-based VLAN group name

## **llc**

Protocol-based VLAN LLC protocol to group mapping

## **<0x00-0xff>**

DSAP value

#### **<0x00-0xff>**

SSAP value

#### **<vgroup>**

Up to 16 characters to describe protocol-based VLAN group name

## **snap**

Protocol-based VLAN SNAP protocol to group mapping

#### **<oui-address>**

OUI address, format : 00-40-c7

#### **<0x0000-0xffff>**

Protocol ID is the Ethernet type field value for the protocol running on top of SNAP

### **vlan**

Protocol-based VLAN group to VLAN mapping

#### **<vgroup>**

Up to 16 characters to describe protocol-based VLAN group name

## **<1-4094>**

VLAN ID, possible values from 1 to 4094.

#### **<port-list>**

Port list, possible values depending on distinct hardware model. Individual ports are separated by comma, port ranges are joined by hyphen (1,3-5).

### **Example:**

```
Switch(vcl)# protocol-vlan protocol Ethernet 0XFFFF david
Switch(vcl)# show protocol-vlan
Protocol Type Protocol (Value) Group Name
------------- ------------------------ ----------------
Ethernet ETYPE: 0xffff david
Switch(vcl)# protocol-vlan protocol snap 00-10-cc 0xeeee kevin
Switch(vcl)# show protocol-vlan
Protocol Type Protocol (Value) Group Name
------------- ------------------------ ----------------
SNAP OUI-00:10:cc; PID:0xeeee kevin
Ethernet ETYPE: 0xffff david
Switch(vcl)# protocol-vlan vlan jack 3000 1
Switch(vcl)# show protocol-vlan
Protocol Type Protocol (Value) Group Name
------------- ------------------------ ----------------
SNAP OUI-00:10:cc; PID:0xeeee kevin
Ethernet ETYPE: 0xffff david
Group Name VID Ports
---------------- ---- -----
jack 3000 1
```
## **56.4 show**

Using this command you can Show VCL status command.

#### **Syntax:**

```
show mac-config
show mac-status static
show protocol-vlan
```
### **Parameter:**

#### **mac-config**

Shows MAC-based VLAN entry

## **mac-status**

Shows MAC-based VLAN status

## **static**

Shows the VCL MAC-based VLAN entries configured by the administrator

## **protocol-vlan**

Shows protocol-based VLAN configuration

```
Switch(vcl)# show mac-config
MAC Address VID Ports
----------------- ---- -----
00-00-00-00-00-00 3 5,6
00-00-00-00-00-11 1,2
00-00-00-00-00-22 2 3,4
00-00-00-00-00-33 1 2,3
Switch(vcl)# show protocol-vlan
Protocol Type Protocol (Value) Group Name
------------- ------------------------ ----------------
SNAP 0UI-00:10:cc; PID:0xeeee kevin
Ethernet ETYPE:0xffff david
Group Name VID Ports
---------------- ---- -----
jack 3000 1
```
# **57 VLAN Commands**

To assign a specific VLAN for management purpose. The management VLAN is used to establish an IP connection to the switch from a workstation connected to a port in the VLAN. This connection supports a VSM, SNMP, and Telnet session. By default, the active management VLAN is VLAN 1. Only one management VLAN can be active at a time.

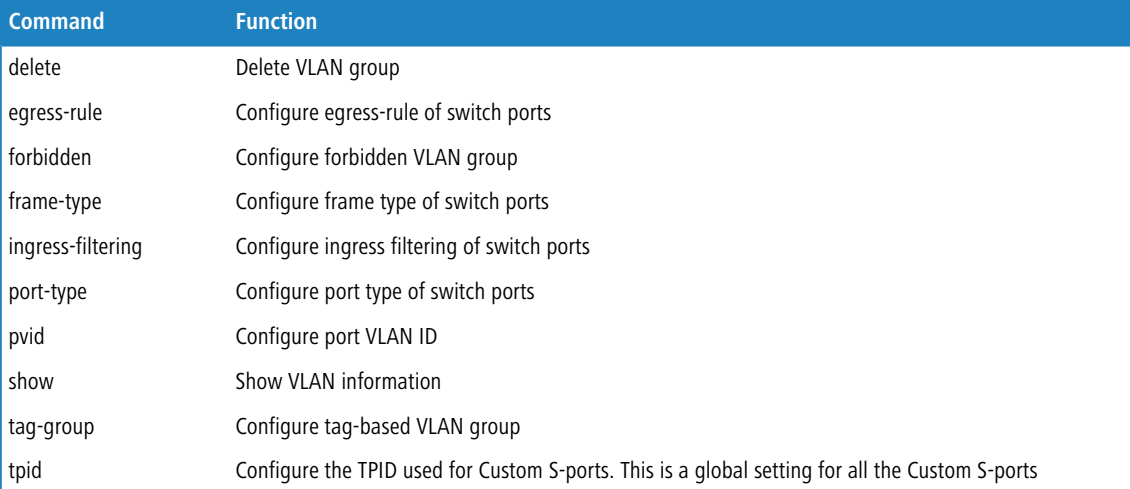

## **57.1 delete**

Using this command you can Delete VLAN group.

## **Syntax:**

*delete* forbidden|group <1-4094>

## **Parameter:**

## **forbidden**

Delete VLAN forbidden group

## **group**

Delete tag-based VLAN group

#### **<1-4094>**

VLAN ID, possible values from 1 to 4094.

## **Example:**

Switch(vlan)# delete forbidden 1 Switch(vlan)# delete group 1

## **57.2 egress-rule**

Using this command you can Configure egress-rule of switch ports.

### **Syntax:**

*egress-rule* <port-list> access|hybrid|trunk

#### **Parameter:**

#### **<port-list>**

Port list, possible values depending on distinct hardware model. Individual ports are separated by comma, port ranges are joined by hyphen (1,3-5).

#### **access**

Untag all frames

#### **hybrid**

Tag all frames except VLAN ID same as PVID

#### **trunk**

Tag all frames

#### **Example:**

```
Switch(vlan)# egress-rule 1 access
Switch(vlan)# egress-rule 2 hybrid
Switch(vlan)# egress-rule 3 trunk
Switch(vlan)# show port-config
TPID for Custom S-port : 0x88a
Port PVID Frame Type Ingress Filter Egress Rule Port Type
---- ---- ---------- -------------- ----------- -------------
1 1 All Disabled Access UnAware
2 1 All Disabled Hybrid UnAware
3 1 All Disabled Trunk UnAware
```
## **57.3 forbidden**

Using this command you can Configure forbidden VLAN group.

#### **Syntax:**

*forbidden* <1-4094> <WORD> <port-list>

#### **Parameter:**

## **<1-4094>**

VLAN ID, possible values from 1 to 4094.

#### **<WORD>**

Up to 33 characters describing VLAN name

## **<port-list>**

Port list, possible values depending on distinct hardware model. Individual ports are separated by comma, port ranges are joined by hyphen (1,3-5).

## **Example:**

```
Switch(vlan)# forbidden 1 david 2-5
Switch(vlan)# show forbidden
VID VLAN Name Ports
---- -------------------------------- -----------------
1 david 2-5
```
# **57.4 frame-type**

Using this command you can Configure frame type of switch ports.

## **Syntax:**

*frame-type* <port-list> all|tagged|untagged

#### **Parameter:**

## **<port-list>**

Port list, possible values depending on distinct hardware model. Individual ports are separated by comma, port ranges are joined by hyphen (1,3-5).

#### **all**

Accept all frames

## **tagged**

Accept tagged frames only

#### **untagged**

Accept untagged frames only

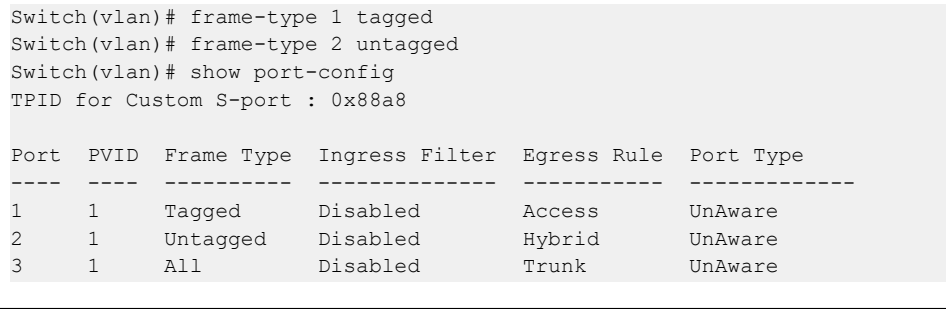
## **57.5 ingress-filtering**

Using this command you can Configure ingress filtering of switch ports.

#### **Syntax:**

*ingress-filtering* <port-list> disable|enable

#### **Parameter:**

#### **<port-list>**

Port list, possible values depending on distinct hardware model. Individual ports are separated by comma, port ranges are joined by hyphen (1,3-5).

#### **disable**

Disables ingress filtering

#### **enable**

Enables ingress filtering. If ingress port is not a member of the classified VLAN of the frame, the frame is discarded

## **Example:**

```
Switch(vlan)# ingress-filtering 1 enable
Switch(vlan)# show port-config
TPID for Custom S-port : 0x88a8
Port PVID Frame Type Ingress Filter Egress Rule Port Type
---- ---- ---------- -------------- ----------- -------------
1 1 Tagged Enabled Access UnAware
2 1 Untagged Disabled Hybrid UnAware
3 1 All Disabled Trunk UnAware
```
## **57.6 port-type**

Using this command you can Configure port type of switch ports.

#### **Syntax:**

*port-type* <port-list> c-port|s-custom-port|s-port|unaware

#### **Parameter:**

#### **<port-list>**

Port list, possible values depending on distinct hardware model. Individual ports are separated by comma, port ranges are joined by hyphen (1,3-5).

## **c-port**

Customer port

#### **s-custom-port**

Custom Service port

#### **s-port**

Service port

## **unaware**

VLAN unaware port

#### **Example:**

```
Switch(vlan)# port-type 2 c-port
Switch(vlan)# port-type 3 s-port
Switch(vlan)# port-type 4 s-custom-port
Switch(vlan)# show port-config
TPID for Custom S-port : 0x88a8
Port PVID Frame Type Ingress Filter Egress Rule Port Type
---- ---- ---------- -------------- ----------- -------------
1 1 Tagged Enabled Access UnAware
2 1 Untagged Disabled Hybrid C-Port
3 1 All Disabled Trunk S-Port
4 1 All Disabled Hybrid S-Custom-Port
```
## **57.7 pvid**

Using this command you can Configure port VLAN ID.

#### **Syntax:**

```
pvid <port-list> <1-4094>
```
#### **Parameter:**

#### **<port-list>**

Port list, possible values depending on distinct hardware model. Individual ports are separated by comma, port ranges are joined by hyphen (1,3-5).

### **<1-4094>**

VLAN ID, possible values from 1 to 4094.

```
Switch(vlan)# pvid 1 4000
Switch(vlan)# show port-config
TPID for Custom S-port : 0x88a8
Port PVID Frame Type Ingress Filter Egress Rule Port Type
---- ---- ---------- -------------- ----------- -------------
1 4000 All Disabled Hybrid UnAware
2 1 All Disabled Hybrid UnAware
3 1 All Disabled Hybrid UnAware
```
## **57.8 show**

Using this command you can Show VLAN information.

#### **Syntax:**

```
show forbidden|port-config
show port-status (combined|gvrp|mstp|mvr|nas|static|voice)
show vlan [combined|gvrp|mstp|mvr|nas|static|vcl|voice)]
```
## **Parameter:**

#### **forbidden**

Shows VLAN forbidden group

#### **port-config**

Shows VLAN port configuration

#### **port-status**

Show VLAN port status

## **combined**

VLAN port status for combined VLAN Users

### **gvrp**

VLAN port status for GVRP

#### **mstp**

VLAN port status for MSTP

#### **mvr**

VLAN port status for MVR

#### **nas**

VLAN port status for NAS

#### **static**

Static VLAN port status

#### **voice**

VLAN port status for Voice VLAN

### **vlan**

Shows VLAN group

## **combined**

Shows all the combined VLAN database

#### **gvrp**

Shows the VLANs configured by GVRP

#### **mstp**

Shows the VLANs configured by MSTP

#### **mvr**

Shows the VLANs configured by MVR

57 VLAN Commands

#### **nas**

Shows the VLANs configured by NAS

#### **static**

Shows the VLAN entries configured by the administrator

### **vcl**

Shows the VLANs configured by VCL

#### **voice**

Shows the VLANs configured by Voice VLAN

## **Example:**

```
Switch(vlan)# show port-config
TPID for Custom S-port : 0x88a8
Port PVID Frame Type Ingress Filter Egress Rule Port Type
---- ---- ---------- -------------- ----------- -------------
1 1 All Disabled Hybrid UnAware
2 1 All Disabled Hybrid UnAware
3 1 All Disabled Hybrid UnAware
Switch(vlan)# show port-status combined
Port PVID Frame Type Ingress Filter Tx Tag UVID Port Type
Conflict
--- ---- ---------- -------------
--------
1 1 All Disabled Untag This 1 UnAware No
2 1 All Disabled Untag This 1 UnAware No
3 1 All Disabled Untag This 1 UnAware No
Switch(vlan)# show vlan combined
VID VLAN Name User Ports
---- -------------------------------- ---------- -----------------
1 default Combined 1-26
```
## **57.9 tag-group**

Using this command you can Configure tag-based VLAN group.

#### **Syntax:**

tag-group <1-4094> <name> <port-list>

### **Parameter:**

## **<1-4094>**

VLAN ID, possible values from 1 to 4094.

### **<name>**

Up to 33 characters describing VLAN name

#### **<port-list>**

Port list, possible values depending on distinct hardware model. Individual ports are separated by comma, port ranges are joined by hyphen (1,3-5).

#### **Example:**

```
Switch(vlan)# tag-group 3000 david 2
Switch(vlan)# show vlan
VID VLAN Name User Ports
---- -------------------------------- ---------- -----------------
1 default 1-26
3000 david Static 2
```
## **57.10 tpid**

Using this command you can Configure the TPID used for Custom S-ports. This is a global setting for all the Custom S-ports.

#### **Syntax:**

*tpid* <0x0600-0xffff>

#### **Parameter:**

### **<0x0600-0xffff>**

Configure TPID value, available value is from 0x600 to 0xffff

```
Switch(vlan)# tpid 0xffff
Switch(vlan)# show port-config
TPID for Custom S-port : 0xffff
Port PVID Frame Type Ingress Filter Egress Rule Port Type
---- ---- ---------- -------------- ----------- -------------
1 1 All Disabled Hybrid UnAware
2 1 All Disabled Hybrid UnAware
3 1 All Disabled Hybrid UnAware
```
Voice VLAN is VLAN configured specially for voice traffic. By adding the ports with voice devices attached to voice VLAN, we can perform QoS-related configuration for voice data, ensuring the transmission priority of voice traffic and voice quality.

The Voice VLAN feature enables voice traffic forwarding on the Voice VLAN, then the switch can classify and schedule network traffic. It is recommended that there be two VLANs on a port - one for voice, one for data. Before connecting the IP device to the switch, the IP phone should configure the voice VLAN ID correctly.

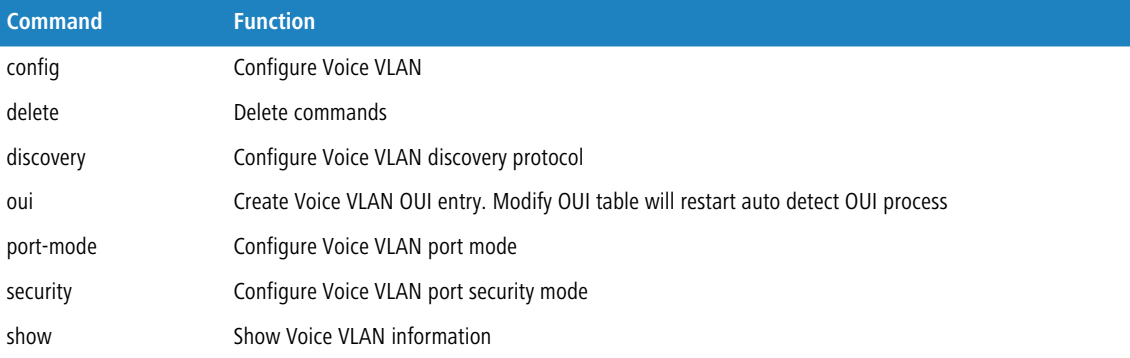

## **58.1 config**

Using this command you can Configure Voice VLAN.

### **Syntax:**

```
config disable
config enable <1-4094> <10-1000000> <0-7>
```
#### **Parameter:**

#### **disable**

Disable Voice VLAN mode operation.

#### **enable**

Enables Voice VLAN mode operation.

#### **<1-4094>**

VLAN ID, possible values from 1 to 4094..

#### **<10-1000000>**

Voice VLAN secure aging time, available value is from 10 to 1000000.

### **<0-7>**

Voice VLAN traffic class, all traffic on the Voice VLAN will apply this class, available value is from 0(Low) to 7(High).

#### **Example:**

```
Switch(voice-vlan)# config enable 2 8888 7
Switch(voice-vlan)# show config
Voice VLAN Mode : Enabled
Voice VLAN VLAN ID : 2
Voice VLAN Age Time(seconds) : 8888
Voice VLAN Traffic Class : 7
Port Mode Security Discovery Protocol
---- ------- ------- ----------------
1 Disabled Disabled OUI
2 Disabled Disabled OUI
3 Disabled Disabled OUI
```
## **58.2 delete**

Using this command you can Delete command.

#### **Syntax:**

delete oui <oui-address>

### **Parameter:**

#### **oui**

Delete Voice VLAN OUI entry. Modify OUI table will restart auto detect OUI process.

#### **<oui-address>**

OUI address, format : 0a-1b-2c.

#### **Example:**

Switch(voice-vlan)# delete oui 0a-1b-2c

## **58.3 discovery**

Using this command you can Configure Voice VLAN discovery protocol.

#### **Syntax:**

```
discovery <port-list> both|lldp|oui
```
#### **Parameter:**

#### **<port-list>**

Port list, possible values depending on distinct hardware model. Individual ports are separated by comma, port ranges are joined by hyphen (1,3-5).

#### **both**

Both OUI and LLDP.

## **lldp**

Detect telephony device by LLDP.

#### **oui**

Delete Voice VLAN OUI entry. Modify OUI table will restart auto detect OUI process.

#### **Example:**

```
Switch(voice-vlan)# discovery 2 both
Switch(voice-vlan)# discovery 3 lldp
Switch(voice-vlan)# show config
Voice VLAN Mode : Enabled
Voice VLAN VLAN ID : 2
Voice VLAN Age Time(seconds) : 8888
Voice VLAN Traffic Class : 7
Port Mode Security Discovery Protocol
---- -------- -------- ------------------
1 Disabled Disabled OUI
2 Disabled Disabled Both
3 Disabled Disabled LLDP
```
## **58.4 oui**

Using this command you can Create Voice VLAN OUI entry. Modify OUI table will restart auto detect OUI process.

#### **Syntax:**

```
oui <oui-address> [<description>]
```
#### **Parameter:**

#### **<oui-address>**

OUI address, format : 0a-1b-2c.

#### **<description>**

Up to 32 characters describing OUI address.

```
Switch(voice-vlan)# oui 0a-1b-2c david
Switch(voice-vlan)# show oui
No Telephony OUI Description
-- ------------- ---------------
1 00-01-E3 Siemens AG phones
2 00-03-6B Cisco phones
3 00-0F-E2 H3C phones
4 00-60-B9 Philips and NEC AG phones
5 00-D0-1E Pingtel phones
6 00-E0-75 Polycom phones
7 00-E0-BB 3Com phones
8 0A-1B-2C david
```
## **58.5 port-mode**

Using this command you can Configure Voice VLAN port mode.

#### **Syntax:**

```
port-mode <port-list> auto|disable|force
```
#### **Parameter:**

#### **<port-list>**

Port list, possible values depending on distinct hardware model. Individual ports are separated by comma, port ranges are joined by hyphen (1,3-5).

## **auto**

Enables auto detect mode. It detects whether there is VoIP phone attached on the specific port and configure the Voice VLAN members automatically.

#### **disable**

Disjoin from Voice VLAN

### **force**

Forced join to Voice VLAN

#### **Example:**

```
Switch(voice-vlan)# port-mode 1 auto
Switch(voice-vlan)# port-mode 2 force
Switch(voice-vlan)# show config
Voice VLAN Mode : Enabled
Voice VLAN VLAN ID : 2
Voice VLAN Age Time(seconds) : 8888
Voice VLAN Traffic Class : 7
Port Mode Security Discovery Protocol
     ---- -------- -------- ------------------
1 Auto Disabled OUI
2 Forced Disabled OUI
3 Disabled Disabled OUI
```
## **58.6 security**

Using this command you can Configure Voice VLAN port security mode.

#### **Syntax:**

*security* <port-list> disable|enable

#### **Parameter:**

#### **<port-list>**

Port list, possible values depending on distinct hardware model. Individual ports are separated by comma, port ranges are joined by hyphen (1,3-5).

#### **disable**

Disjoin from Voice VLAN

#### **enable**

Enables Voice VLAN security mode. When the function is enabled, all non-telephone MAC address in Voice VLAN will be blocked 10 seconds

#### **Example:**

```
Switch(voice-vlan)# security 1 enable
Switch(voice-vlan)# show config
Voice VLAN Mode : Enabled
Voice VLAN VLAN ID : 2
Voice VLAN Age Time(seconds) : 8888
Voice VLAN Traffic Class : 7
Port Mode Security Discovery Protocol
     ---- -------- -------- ------------------
1 Disabled Enabled OUI
2 Disabled Disabled OUI
3 Disabled Disabled OUI
```
## **58.7 show**

Using this command you can Show Voice VLAN information.

#### **Syntax:**

*show* config|oui

#### **Parameter:**

#### **config**

Shows Voice VLAN configuration.

#### **oui**

Shows OUI address

```
Switch(voice-vlan)# show config
Voice VLAN Mode : Disabled
Voice VLAN VLAN ID : 1000
Voice VLAN Age Time(seconds) : 86400<br>Voice VLAN Traffic Class : 7
Voice VLAN Traffic Class
Port Mode Security Discovery Protocol
---- -------- -------- ------------------
1 Disabled Disabled OUI
```
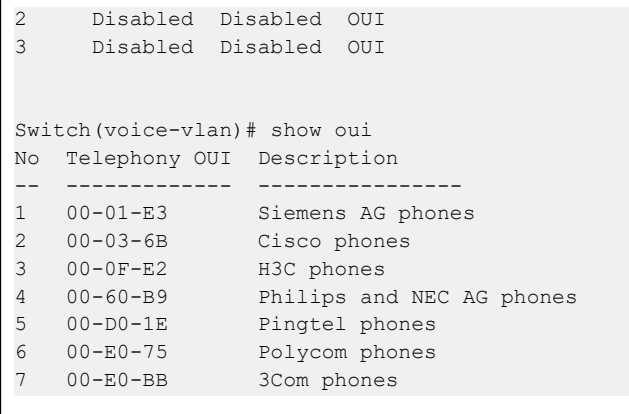